## aludu CISCO.

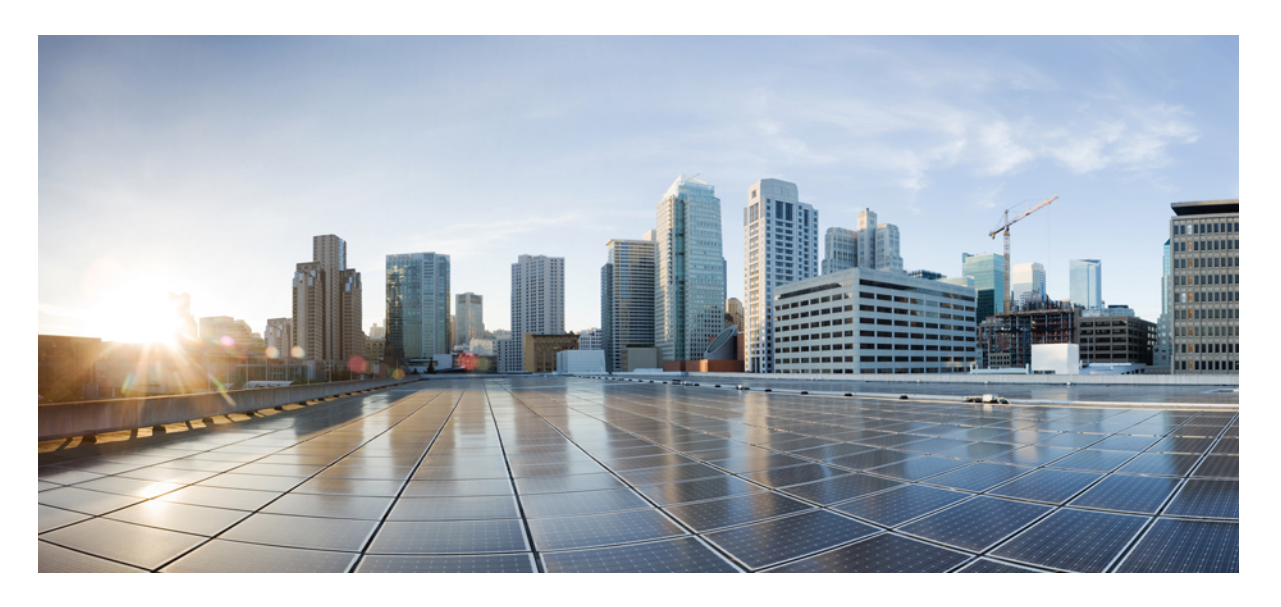

## **Cisco Evolved Programmable Network Manager 7.1** コマンドリ ファレンスガイド

初版:2023 年 5 月 9 日

#### シスコシステムズ合同会社

〒107-6227 東京都港区赤坂9-7-1 ミッドタウン・タワー http://www.cisco.com/jp お問い合わせ先:シスコ コンタクトセンター 0120-092-255 (フリーコール、携帯・PHS含む) 電話受付時間:平日 10:00~12:00、13:00~17:00 http://www.cisco.com/jp/go/contactcenter/

【注意】シスコ製品をご使用になる前に、安全上の注意( **www.cisco.com/jp/go/safety\_warning/** )をご確認ください。本書は、米国シスコ発行ド キュメントの参考和訳です。リンク情報につきましては、日本語版掲載時点で、英語版にアップデートがあり、リンク先のページが移動**/**変更され ている場合がありますことをご了承ください。あくまでも参考和訳となりますので、正式な内容については米国サイトのドキュメントを参照くだ さい。また、契約等の記述については、弊社販売パートナー、または、弊社担当者にご確認ください。

THE SPECIFICATIONS AND INFORMATION REGARDING THE PRODUCTS IN THIS MANUAL ARE SUBJECT TO CHANGE WITHOUT NOTICE. ALL STATEMENTS, INFORMATION, AND RECOMMENDATIONS IN THIS MANUAL ARE BELIEVED TO BE ACCURATE BUT ARE PRESENTED WITHOUT WARRANTY OF ANY KIND, EXPRESS OR IMPLIED. USERS MUST TAKE FULL RESPONSIBILITY FOR THEIR APPLICATION OF ANY PRODUCTS.

THE SOFTWARE LICENSE AND LIMITED WARRANTY FOR THE ACCOMPANYING PRODUCT ARE SET FORTH IN THE INFORMATION PACKET THAT SHIPPED WITH THE PRODUCT AND ARE INCORPORATED HEREIN BY THIS REFERENCE. IF YOU ARE UNABLE TO LOCATE THE SOFTWARE LICENSE OR LIMITED WARRANTY, CONTACT YOUR CISCO REPRESENTATIVE FOR A COPY.

The Cisco implementation of TCP header compression is an adaptation of a program developed by the University of California, Berkeley (UCB) as part of UCB's public domain version of the UNIX operating system. All rights reserved. Copyright © 1981, Regents of the University of California.

NOTWITHSTANDING ANY OTHER WARRANTY HEREIN, ALL DOCUMENT FILES AND SOFTWARE OF THESE SUPPLIERS ARE PROVIDED "AS IS" WITH ALL FAULTS. CISCO AND THE ABOVE-NAMED SUPPLIERS DISCLAIM ALL WARRANTIES, EXPRESSED OR IMPLIED, INCLUDING, WITHOUT LIMITATION, THOSE OF MERCHANTABILITY, FITNESS FOR A PARTICULAR PURPOSE AND NONINFRINGEMENT OR ARISING FROM A COURSE OF DEALING, USAGE, OR TRADE PRACTICE.

IN NO EVENT SHALL CISCO OR ITS SUPPLIERS BE LIABLE FOR ANY INDIRECT, SPECIAL, CONSEQUENTIAL, OR INCIDENTAL DAMAGES, INCLUDING, WITHOUT LIMITATION, LOST PROFITS OR LOSS OR DAMAGE TO DATA ARISING OUT OF THE USE OR INABILITY TO USE THIS MANUAL, EVEN IF CISCO OR ITS SUPPLIERS HAVE BEEN ADVISED OF THE POSSIBILITY OF SUCH DAMAGES.

Any Internet Protocol (IP) addresses and phone numbers used in this document are not intended to be actual addresses and phone numbers. Any examples, command display output, network topology diagrams, and other figures included in the document are shown for illustrative purposes only. Any use of actual IP addresses or phone numbers in illustrative content is unintentional and coincidental.

All printed copies and duplicate soft copies of this document are considered uncontrolled. See the current online version for the latest version.

Cisco has more than 200 offices worldwide. Addresses and phone numbers are listed on the Cisco website at www.cisco.com/go/offices.

Cisco and the Cisco logo are trademarks or registered trademarks of Cisco and/or its affiliates in the U.S. and other countries. To view a list of Cisco trademarks, go to this URL: <https://www.cisco.com/c/en/us/about/legal/trademarks.html>. Third-party trademarks mentioned are the property of their respective owners. The use of the word partner does not imply a partnership relationship between Cisco and any other company. (1721R)

© 2023 Cisco Systems, Inc. All rights reserved.

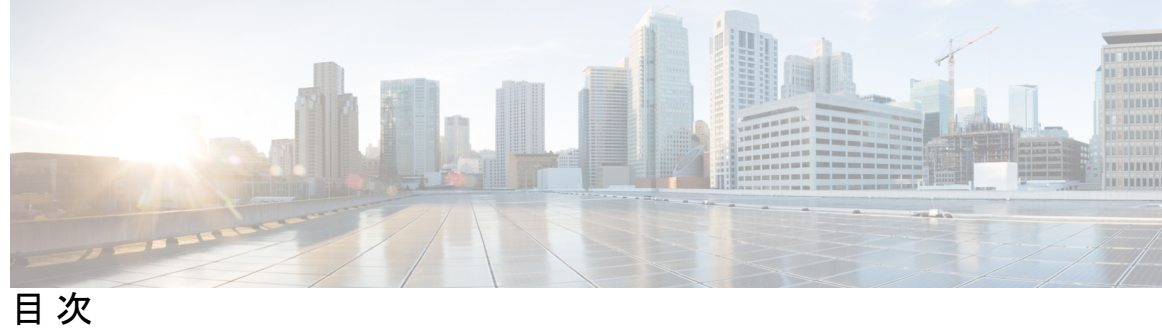

 $\overline{\phantom{a}}$ 

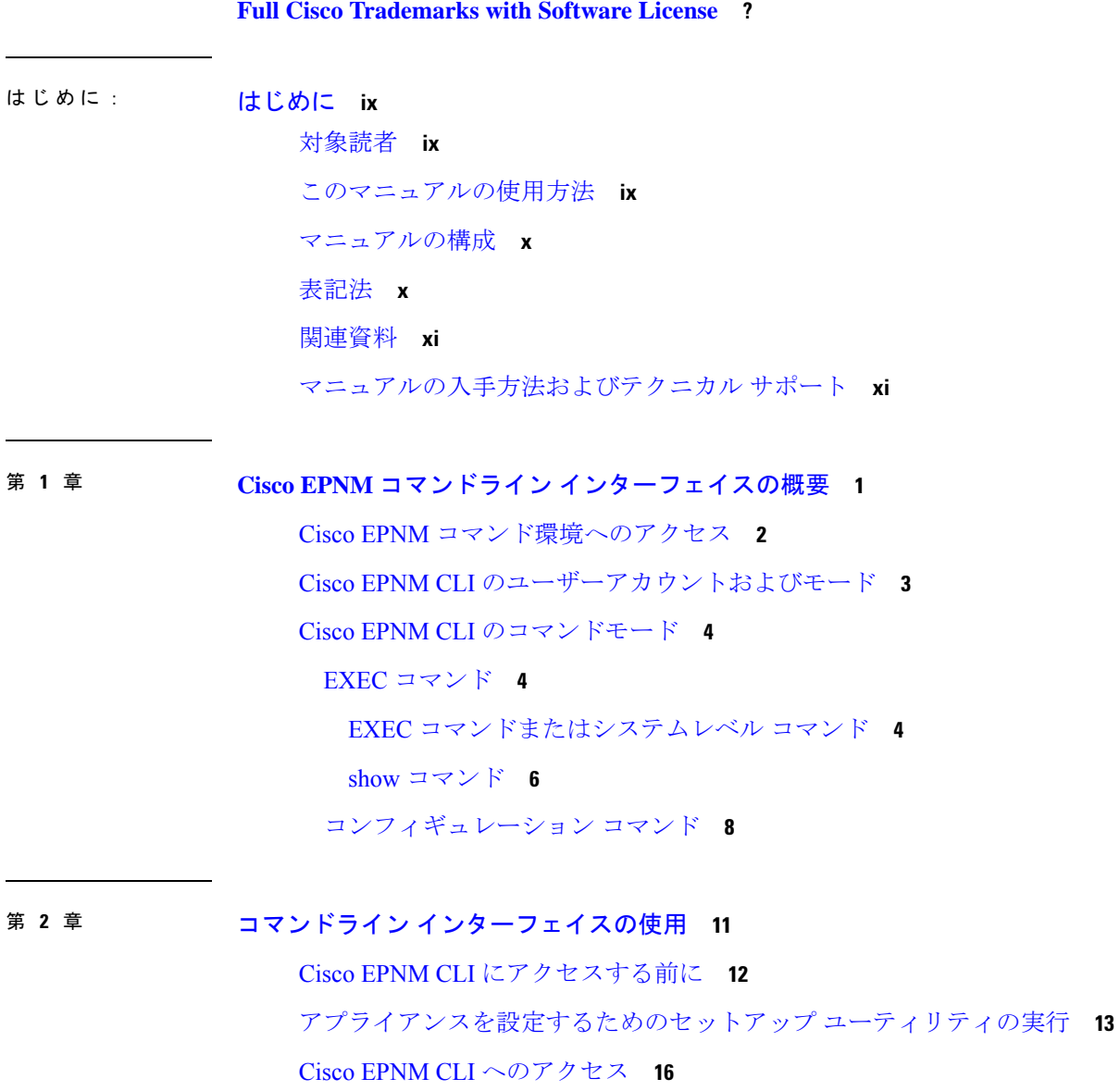

セキュアシェルによる CLI の開始 **16**

ローカル PC を使用した CLI の開始 **17** コマンド モードについて **19** EXEC モード **19** コンフィギュレーション モード **20** コンフィギュレーション サブモード **21** CLI コマンドの使用方法 **23** ヘルプの表示 **23** コマンドの no 形式および default 形式の使用 **23** コマンドラインの表記法 **24** コマンドライン編集キーの表記法 **24** コマンドライン コンプリート機能 **25** --More-- プロンプトでの出力の続行 **25** 次の作業 **26**

付 録 **A** : **Cisco EPNM** コマンドリファレンス **27**

EXEC コマンド **27** application install **28** application remove **28** application reset-config **29** application start **29** application stop **30** application upgrade **31** backup **31** backup-logs **33** banner **34** change-password **34** clock **35** configure **36** copy **37** debug **40** delete **44** dir **45** exit **46**

forceout **46** halt **47** mkdir **48** ncs certvalidation certificate-check **49** ncs certvalidation custom-ocsp-responder **49** ncs certvalidation revocation-check **50** ncs certvalidation tofu-certs **50** ncs certvalidation trusted-ca-store **51** ncs cleanup **52** ncs ha authkey **54** ncs ha configure **54** ncs ha monitor interface add **55** ncs ha monitor interface del **55** ncs ha northbound interface **55** ncs ha remove **56** ncs ha status **56** ncs key genkey **58** ncs key importkey **59** ncs key importsignedcert **60** ncs password ftpuser **61** ncs password root password **62** ncs run client-auth **62** ncs run csrf **63** ncs run custom-subject-oid-type-regex **63** ncs run custom-subject-oid-type **63** ncs run gen-sec-pwd **64** ncs run jms **64** ncs run list **64** ncs run livelogs **65** ncs run loghistory **66** ncs run ocsp-responder **68** ncs run reset **68** ncs run ssh-server-single-legacy-algorithm **70** ncs run sshclient-nonfips-ciphers **71**

```
ncs run test iops 72
 ncs run tls-server-ciphers 72
 ncs run tls-server-versions 73
 ncs start 73
 ncs status 74
 ncs stop 74
 nslookup 75
 ocsp responder 76
 ping 77
 ping6 78
 reload 79
 restore 80
 rmdir 82
 rsakey 84
 show 84
  ssh 87
 tech dumptcp 88
 telnet 89
 terminal length 89
 terminal session-timeout 90
 terminal session-welcome 90
 terminal terminal-type 91
 traceroute 91
 undebug 92
 write 95
show コマンド 95
 show application 95
 show backup history 96
 show banner pre-login 97
 show cdp 98
 show clock 99
 show cpu 100
 show disks 101
 show icmp_status 102
```
目次

show ip route **103** show interface **104** show inventory **106** show logging **106** show logins **109** show memory **109** show netstat **110** show ntp **111** show ports **112** show process **113** show repository **115** show restore **115** show restore log **116** show running-config **117** show startup-config **118** show security-status **119** show tech-support **120** show terminal **122** show timezone **122** show timezones **123** show udi **124** show uptime **125** show users **125** show version **126** コンフィギュレーション コマンド **126** aaa authentication **127** backup-staging-url **127** cdp holdtime **128** cdp run **129** cdp timer **129** clock timezone **130** do **133** end **135** exit **136**

hostname **137** icmp echo **138** interface **138** ipv6 address autoconfig **140** ipv6 address dhcp **142** ipv6 address static **143** ip address **144** ip default-gateway **145** ip domain-name **146** ip name-server **146** ip route **147** logging **148** ntp server **149** password-policy **150** repository **152** service **154** shutdown **155** snmp-server community **156** snmp-server contact **156** snmp-server host **157** snmp-server location **158** username **159**

用語集 **?**

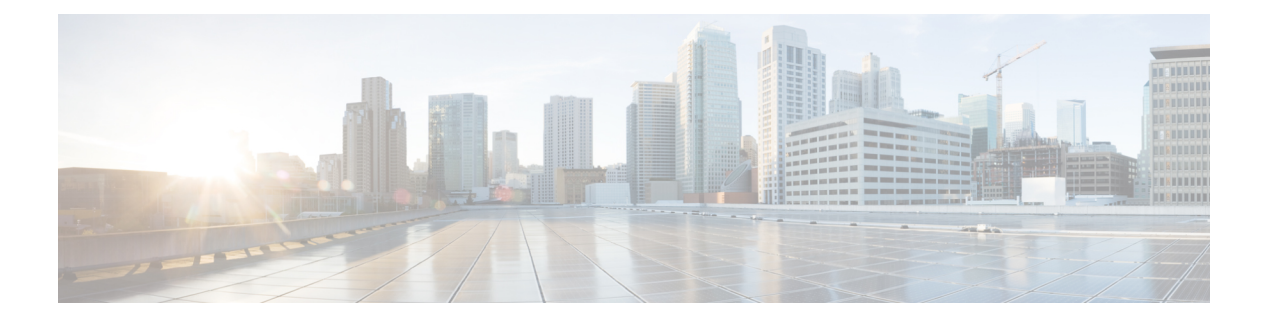

# はじめに

このガイドでは、コマンドライン インターフェイス(CLI)を使用して、Cisco Evolved Programmable Network Manager (EPNM) を設定および維持管理する方法について説明します。 各トピックでは、小規模、中規模、および大規模の Cisco EPNM 環境向けアプライアンスで動 作する EPNM で、CLI を使用するために必要なタスクの概要を説明します。

- 対象読者 (ix ページ)
- このマニュアルの使用方法 (ix ページ)
- マニュアルの構成 (x ページ)
- 表記法 (x ページ)
- 関連資料 (xi ページ)
- マニュアルの入手方法およびテクニカル サポート (xi ページ)

対象読者

このマニュアルの説明は、ほとんどがわかりやすい内容ですが、中には複雑な事項も含まれて います。このような説明は、上級ユーザのみを対象としています。

(注) このガイドは、関連資料 (xi ページ)に示す各ドキュメントとあわせて使用してください。

# このマニュアルの使用方法

次のように、このマニュアルの情報を使用することを推奨します。

- 全体を通して読んでください。各章の説明は、それ以前の章の情報や推奨事項を前提とし ています。
- このガイドは、Cisco EPNM アプライアンスに関する包括的な情報を含むドキュメントと して使用してください。
- コマンドラインの表記法を変更しないでください。

# マニュアルの構成

次の表に、このマニュアルの主なセクションを示します。

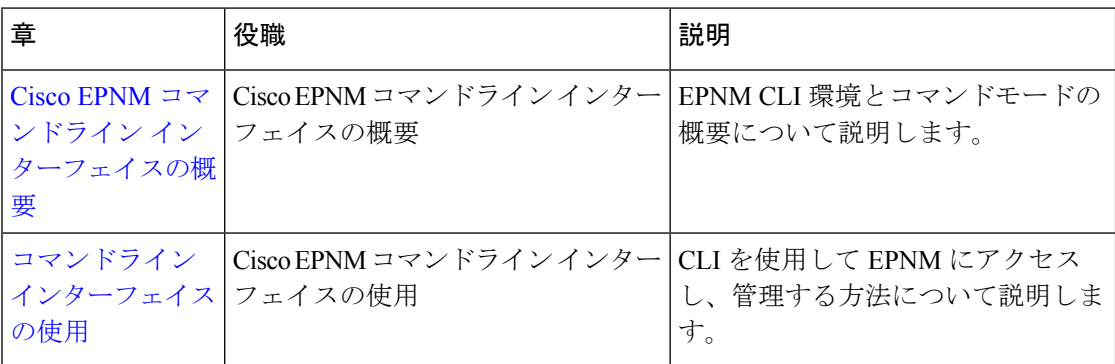

# 表記法

このマニュアルでは、次の表記法を使用して手順および情報を表示しています。

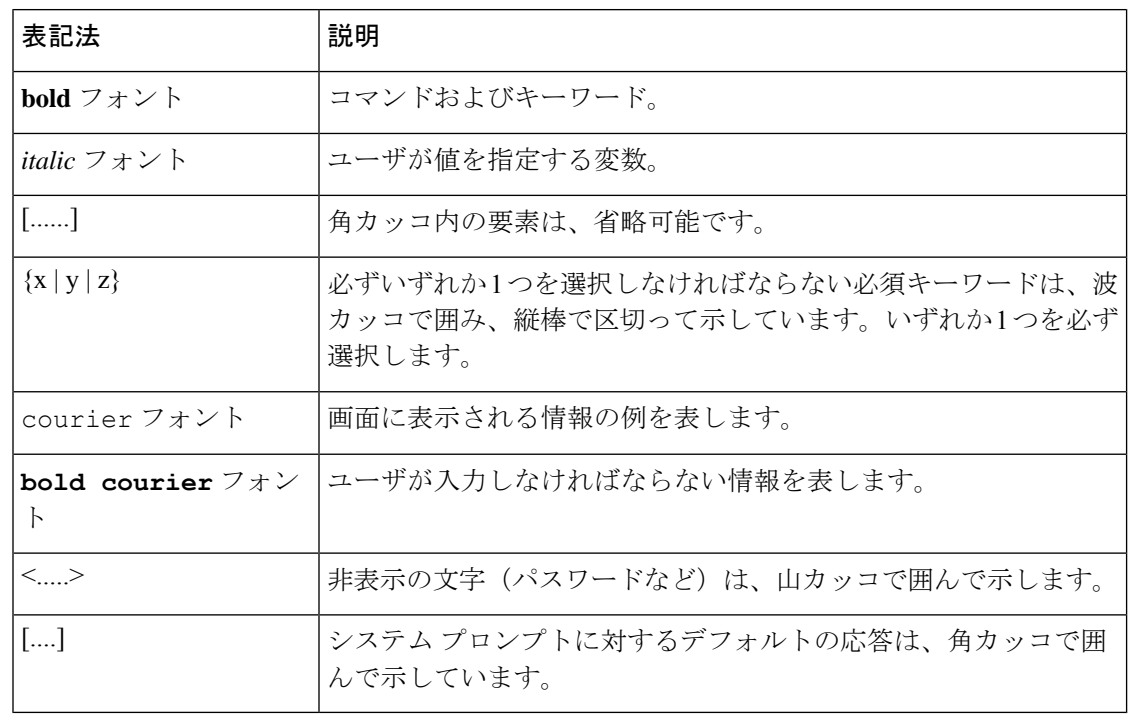

 $\label{eq:1} \bigotimes_{\mathbb{Z}}\mathbb{Z}_{\ell}$ 

(注) 役立つ情報やこのマニュアルに記載されていない参照資料を紹介しています。

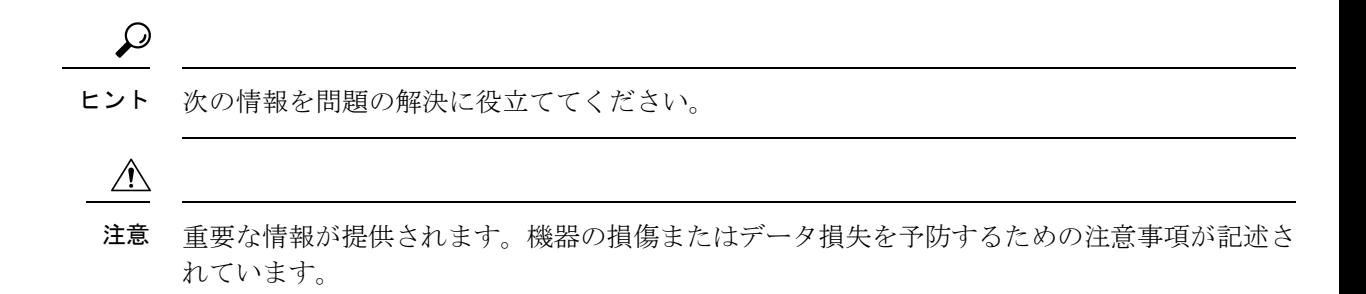

# 関連資料

Cisco EPNM のマニュアルを次の表に記載します。

#### 表 **<sup>1</sup> :** 製品に関する資料

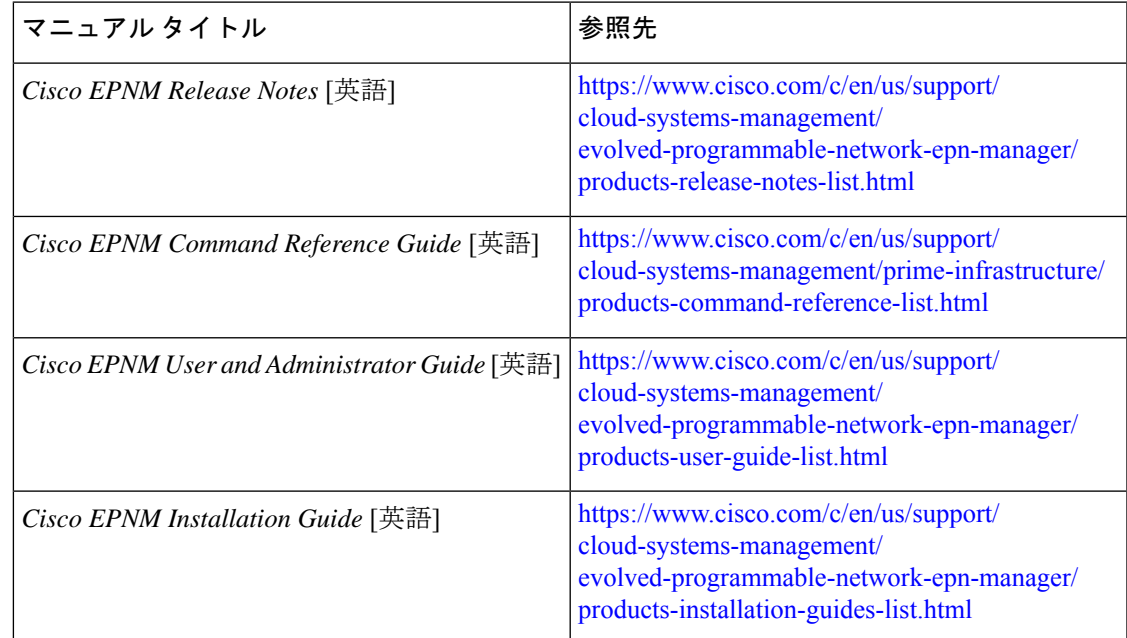

# マニュアルの入手方法およびテクニカル サポート

マニュアルの入手方法、テクニカル サポート、その他の有用な情報について、次の URL で、 毎月更新される『What's New inCiscoProduct Documentation』を参照してください。シスコの新 規および改訂版の技術マニュアルの一覧も示されています。

<http://www.cisco.com/en/US/docs/general/whatsnew/whatsnew.html>

『*What'sNewinCisco Product Documentation*』はRSSフィードとして購読できます。また、リー ダーアプリケーションを使用してコンテンツがデスクトップに直接配信されるように設定する

I

こともできます。RSS フィードは無料のサービスです。シスコは現在、RSS バージョン 2.0 を サポートしています。

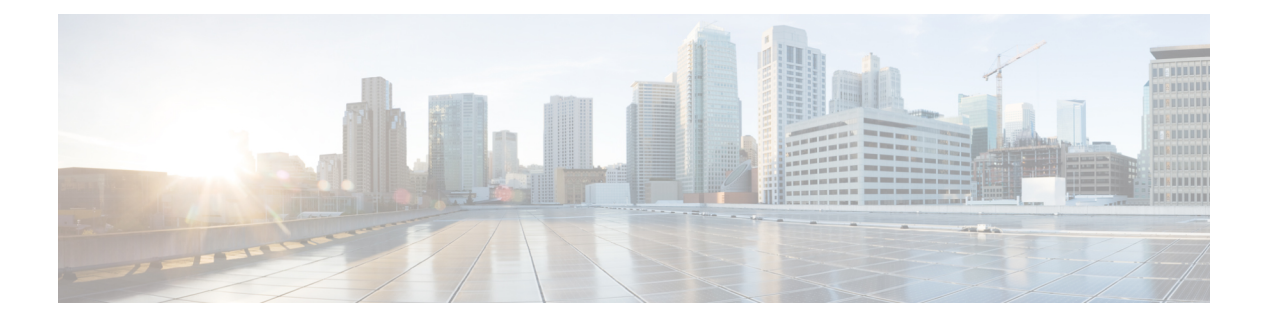

# **Cisco EPNM** コマンドライン インターフェ イスの概要

この章では、Cisco Evolved Programmable Network Manager (EPNM) のコマンドラインインター フェイス(CLI)へのアクセス方法、さまざまなコマンドモード、および各モードで利用でき るコマンドの概要を説明します。

Cisco EPNM は、Web インターフェイスを通して設定および監視できます。また、CLI を使用 して、このマニュアルに記載されている設定および監視タスクを実行することもできます。

- Cisco EPNM コマンド環境へのアクセス (2 ページ)
- Cisco EPNM CLI のユーザーアカウントおよびモード (3 ページ)
- Cisco EPNM CLI のコマンドモード (4 ページ)

# **Cisco EPNM** コマンド環境へのアクセス

CiscoEPN ManagerCLIへは、次のいずれかのマシンを使用して、セキュアシェル(SSH)クラ イアントまたはコンソールポート経由でアクセスできます。

- Windows 7 以降の Windows PC
- Mac OS X 10.4 以降の Apple コンピュータ
- Linux の PC

# **Cisco EPNM CLI** のユーザーアカウントおよびモード

Cisco EPNM CLI では、次のタイプのアカウントを使用できます。

- Admin(管理者)
- ネットワーク管理者
- セキュリティ管理者
- ユーザー

Cisco EPNM の初回電源投入時に、セットアップユーティリティを実行してアプライアンスを 設定するように求められます。このセットアップ プロセスで、管理者用のユーザ アカウント である Admin アカウントが作成されます。初期コンフィギュレーション情報を入力すると、 アプライアンスは自動的に再起動し、Adminアカウントで指定したユーザ名とパスワードの入 力が求められます。また、Cisco EPNM CLI に最初にログインするときにも、この Admin アカ ウントを使用する必要があります。

管理者は(Cisco EPNM サーバーに対する権限とアクセスが制限された)ユーザーアカウント を作成して管理できます。Admin アカウントは、Cisco EPNM CLI を使用するために必要な機 能も提供します。

Cisco EPNM CLI に SSH アクセスが可能なユーザー(管理者権限、セキュリティ管理者権限、 ネットワーク管理者権限、ユーザー権限を保有) を作成するには、コンフィギュレーション モードで **username** コマンドを入力する必要があります(「Cisco EPNM CLI のコマンドモー ド」を参照)。

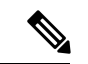

インストールが完了すると、管理者ロールを持つユーザーは、ユーザー管理者ロールのみに割 り当てることができ、上記の他のユーザーロールタイプには割り当てることができません。 (注)

Cisco EPNM サーバーにログインすると、常にユーザー名とパスワードによる認証を必要とす るユーザーモードまたは admin(EXEC)モードになります。

どのモードであるかは、プロンプトを確認して判断できます。サブモードに関係なく、ユー ザーモードのプロンプトの末尾には、右山カッコ (>) が表示され、admin モードのプロンプ トの末尾には、シャープ記号 (#) が表示されます。

# **Cisco EPNM CLI** のコマンドモード

この項では、Cisco EPNM でサポートされているコマンドモードについて説明します。

#### **EXEC** コマンド

EXEC コマンドには、主に show や reload などのシステムレベルコマンド(アプリケーション のインストール、アプリケーションの起動と停止、ファイルとインストール環境のコピー、 バックアップの復元、および情報の表示など)が含まれます。

- 表 2 : EXEC コマンドの要約 に EXEC コマンドを示します。
- 表 3 : show コマンドの要約 に EXEC モードの show コマンドを示します。

EXEC コマンドの詳細については、コマンド モードについて (19 ページ)を参照してくださ い。

#### **EXEC** コマンドまたはシステムレベル コマンド

表 2 : EXEC コマンドの要約 に EXEC モードのコマンドを示します。

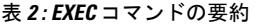

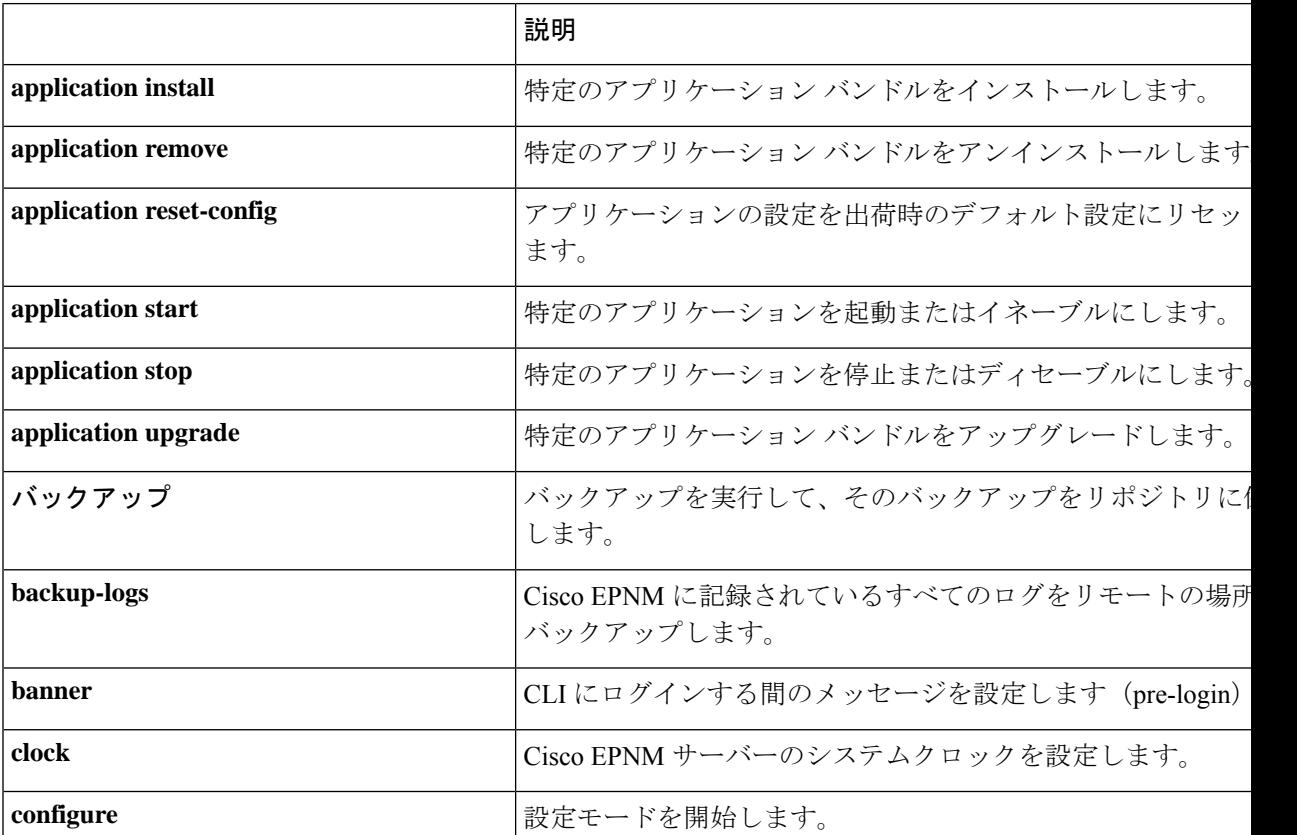

Ι

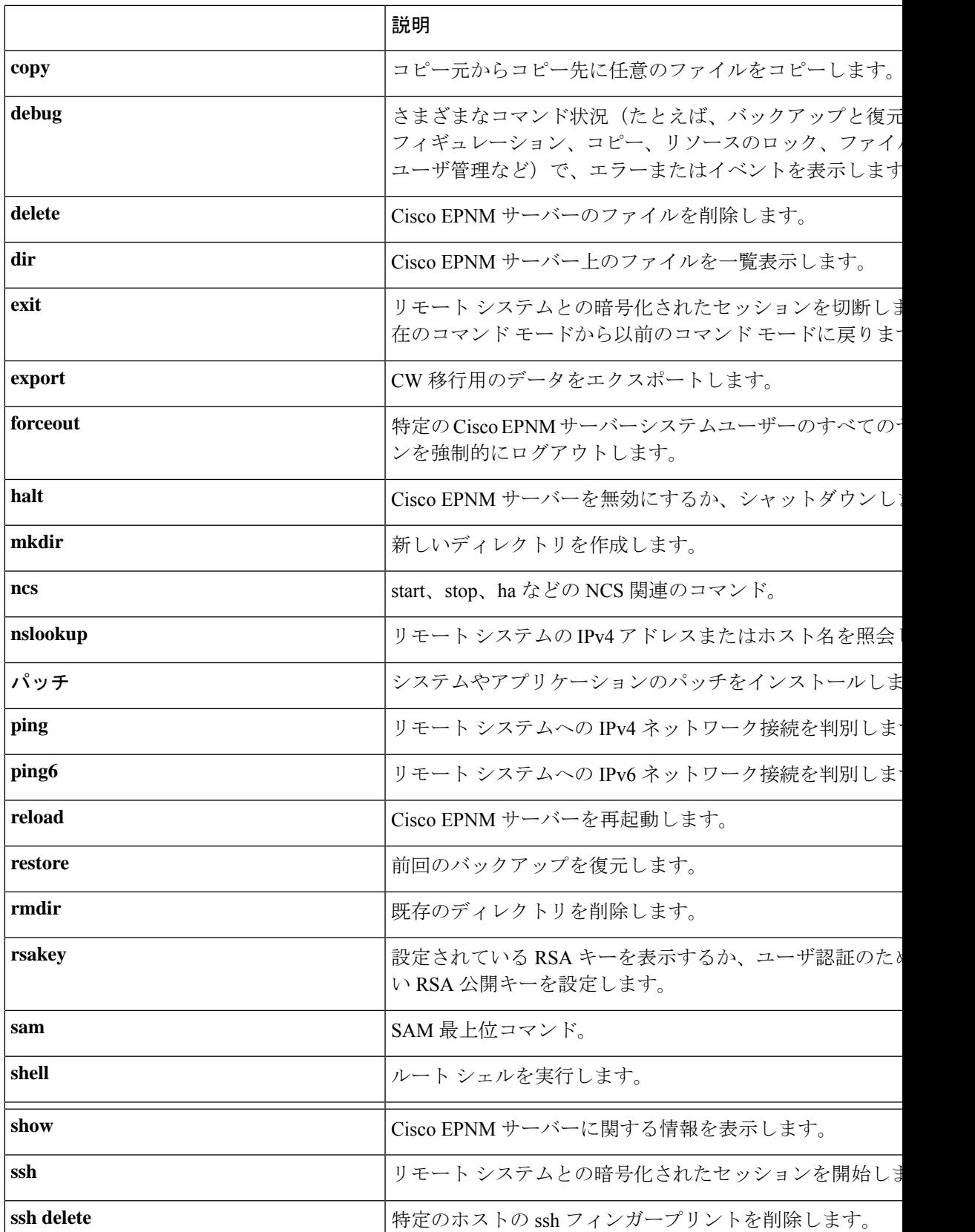

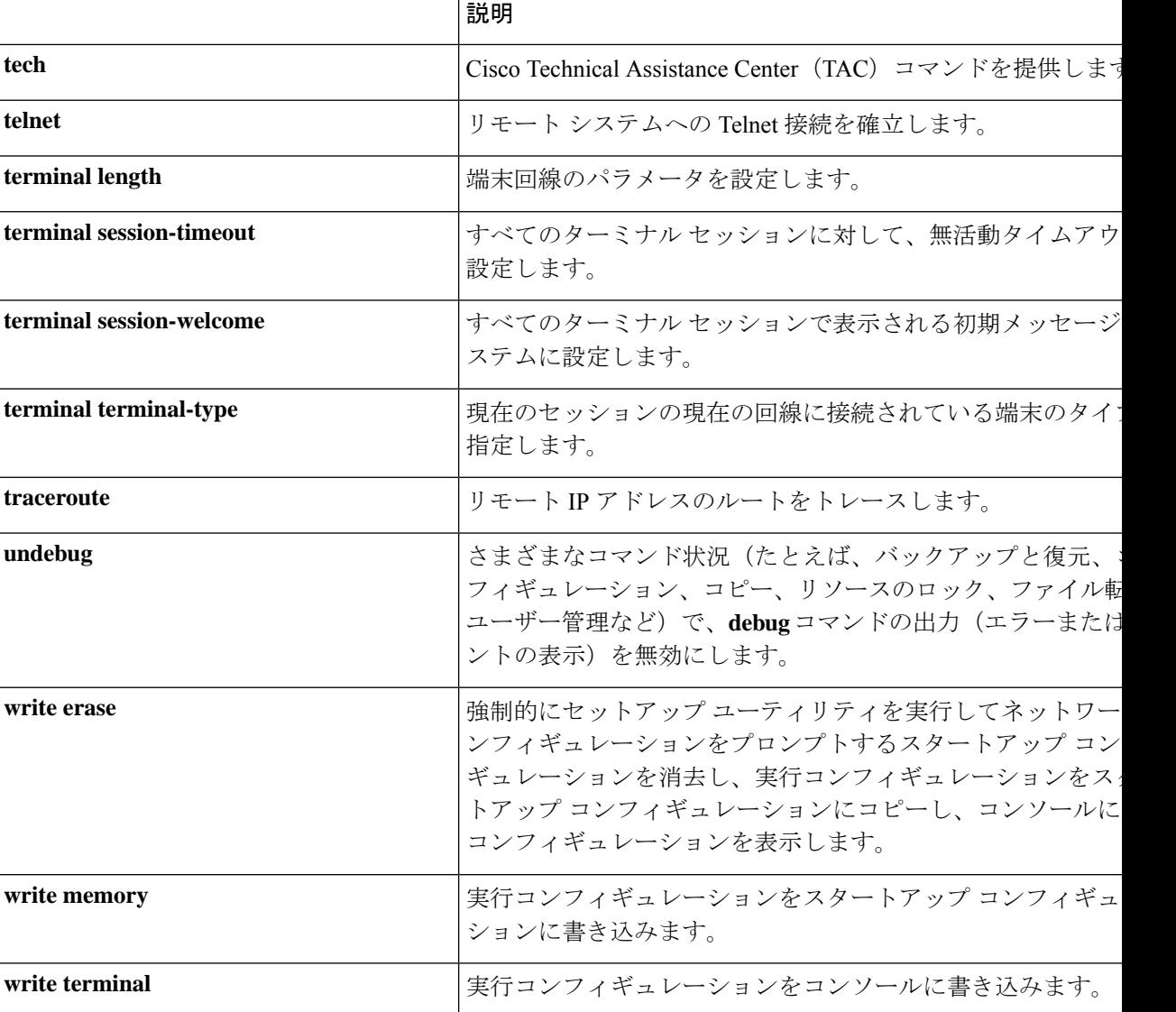

#### **show** コマンド

**show** コマンドは、Cisco EPNM の設定を表示する際に使用できる最も便利なコマンドの 1 つで す。表 show コマンド (6 ページ) では、**show** コマンドの要約を示します。**show** コマンド の後には、キーワード(例:**show applicationstatus**)を指定する必要があります。一部の**show** コマンドでは、キーワードの後に引数または変数(例: **show application version**)を指定する 必要があります。

表 **3 : show** コマンドの要約

|                        | 説明                                |
|------------------------|-----------------------------------|
| $ $ application $(+-)$ | インストールされているアプリケーションに関する情報(ステータス情報 |
| ワードが必要)                | やバージョン情報など) を表示します。               |

 $\mathbf I$ 

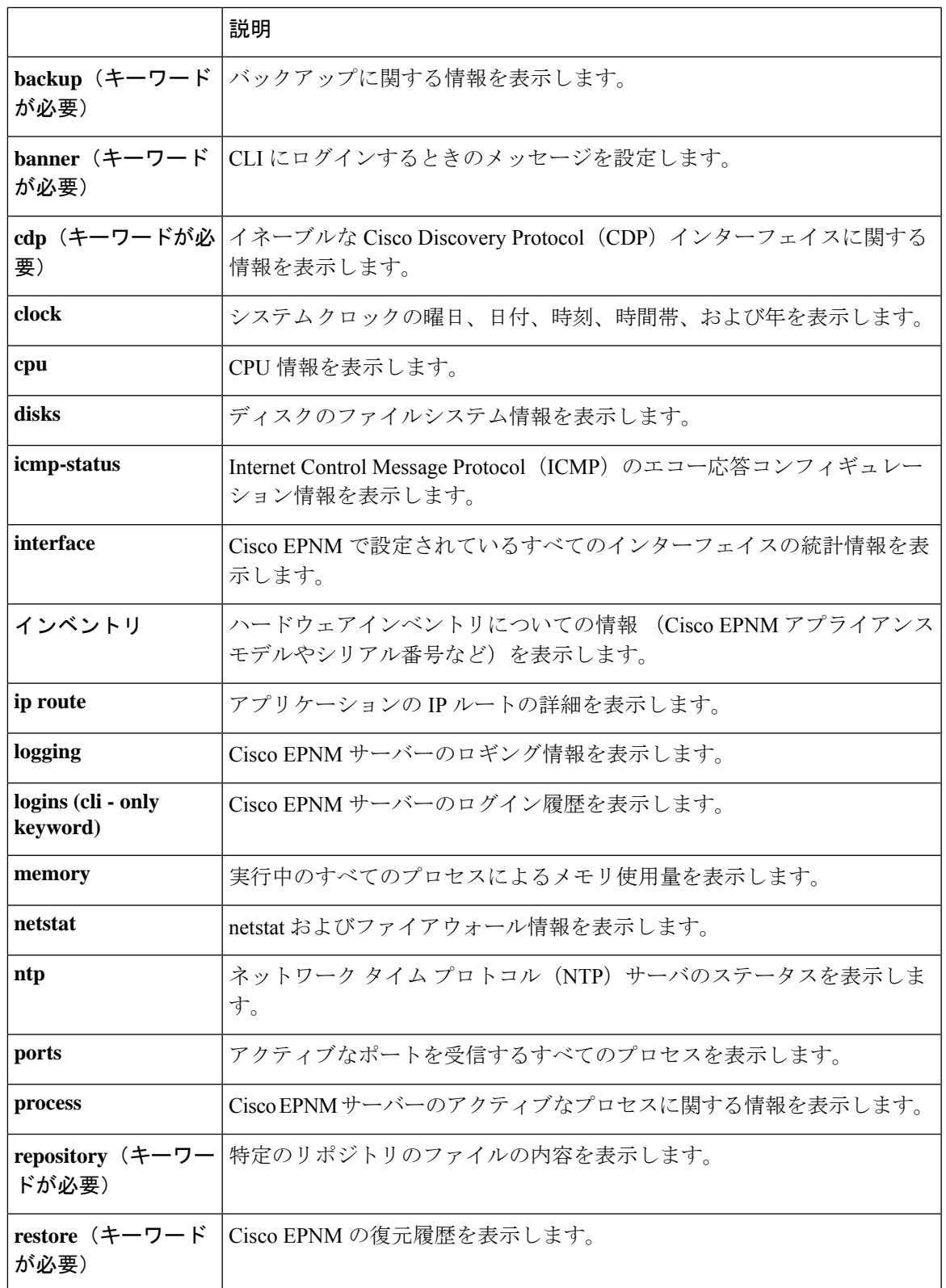

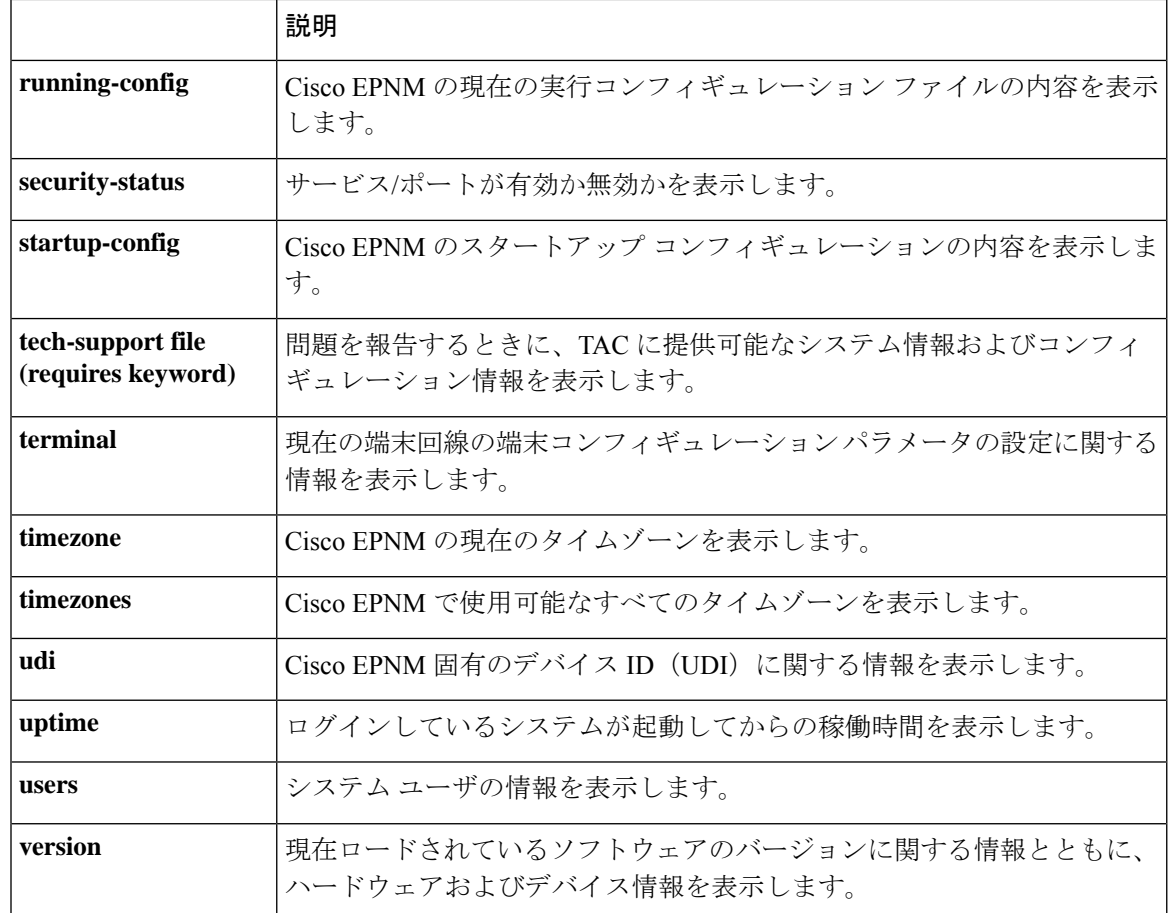

## コンフィギュレーション コマンド

コンフィギュレーションコマンドには**interface**と**repository**が含まれます。コンフィギュレー ション モードにアクセスするには、EXEC モードで **configure** コマンドを実行します。

一部のコンフィギュレーションコマンドでは、コンフィギュレーションを完了するために、コ ンフィギュレーション サブモードを開始する必要があります。

表 4: コンフィギュレーション コマンドの要約 にコンフィギュレーション コマンドを示しま す。

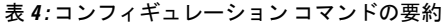

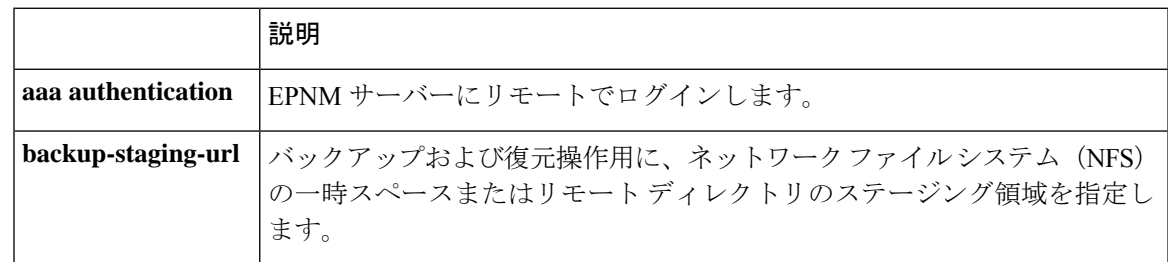

 $\mathbf I$ 

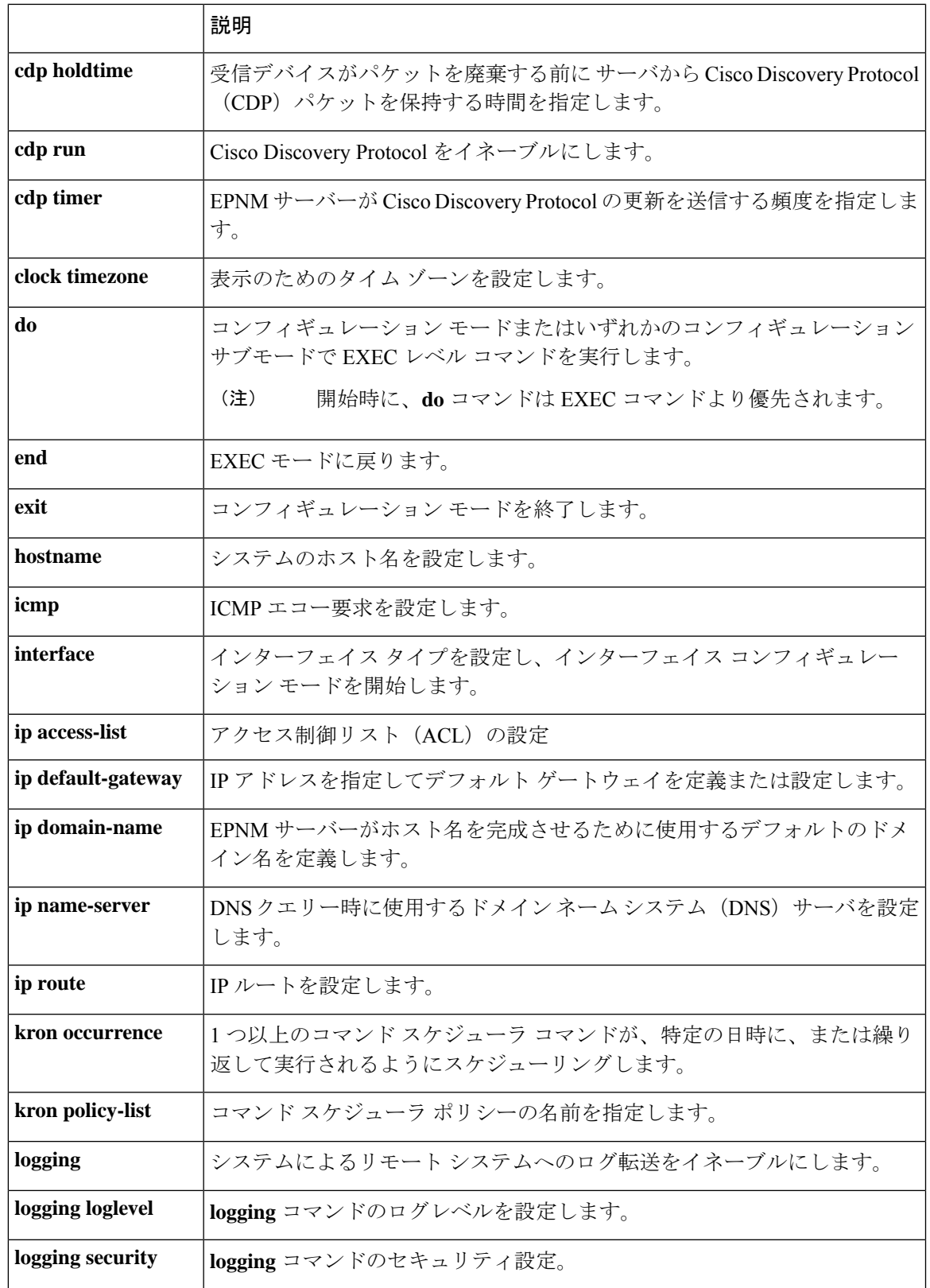

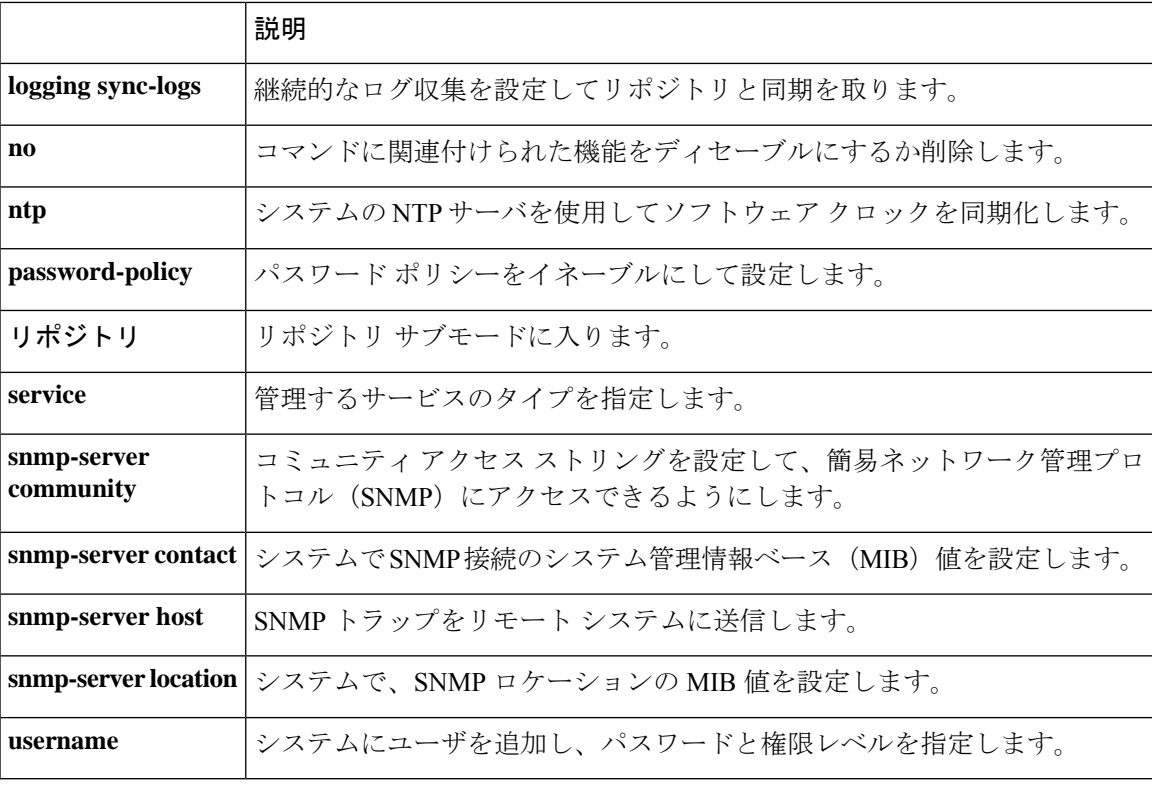

コンフィギュレーション モードとサブモードのコマンドの詳細については、コマンド モード について (19 ページ)を参照してください。

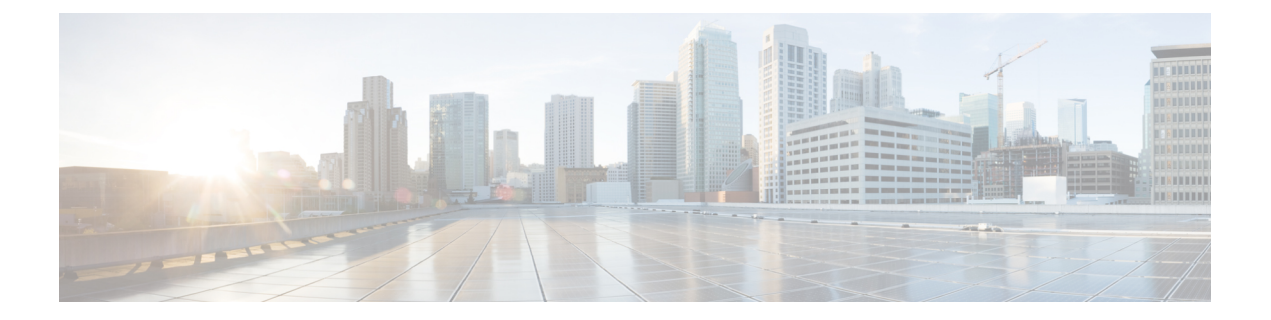

# コマンドライン インターフェイスの使用

この章では、Cisco Evolved Programmable Network Manager (EPNM) について理解し、コマン ドラインインターフェイス(CLI)を使用して設定する上で役立つヒントを紹介します。Cisco EPNMは、あらゆる規模の環境に導入できます。また、さまざまなプラットフォーム上で使用 することも、VMware で実行可能なソフトウェアとして使用することもできます。

- Cisco EPNM CLI にアクセスする前に (12 ページ)
- アプライアンスを設定するためのセットアップ ユーティリティの実行 (13 ページ)
- Cisco EPNM CLI へのアクセス (16 ページ)
- コマンド モードについて (19 ページ)
- CLI コマンドの使用方法 (23 ページ)
- 次の作業 (26 ページ)

# **Cisco EPNM CLI** にアクセスする前に

Cisco EPNM CLI にログインする前に、『*Cisco EPNM Installation Guide*』([https://www.cisco.com/](https://www.cisco.com/c/en/us/support/cloud-systems-management/evolved-programmable-network-epn-manager/products-installation-guides-list.html) [c/en/us/support/cloud-systems-management/evolved-programmable-network-epn-manager/](https://www.cisco.com/c/en/us/support/cloud-systems-management/evolved-programmable-network-epn-manager/products-installation-guides-list.html) [products-installation-guides-list.html](https://www.cisco.com/c/en/us/support/cloud-systems-management/evolved-programmable-network-epn-manager/products-installation-guides-list.html)) [英語]で指定されているインストールタスクが完了してい ることを確認してください。

# アプライアンスを設定するためのセットアップユーティ リティの実行

Cisco EPNM アプライアンスの初回電源投入時に、セットアップユーティリティを実行して Cisco EPNM アプライアンスを設定するように求められます。**setup** コマンドを使用してユー ティリティを実行する前に、次のネットワーク コンフィギュレーション プロンプトに対して 値が設定されていることを確認します。

- ホスト名
- IP アドレス
- ネットマスク
- ゲートウェイ
- ドメイン
- ネーム サーバ
- ネットワーク タイム プロトコル(NTP)サーバ(オプション)
- •ユーザ ID (User ID)
- [パスワード(Password)]

次に、**setup** コマンドの出力例を示します。

```
**********************************************
Please type 'setup' to configure the appliance
**********************************************
localhost login: setup
Press 'Ctrl-C' to abort setup
Enter hostname[]: epnm-33-aws-100
Enter IP address[10.126.168.100]:
Enter IP default netmask[]: 255.255.255.0
Enter IP default gateway[]: 10.126.168.1
Enter default DNS domain[]: cisco.com
Enter primary nameserver[]: 72.163.128.140
Add/Edit another nameserver? Y/N : n
Enter primary NTP server[time.nist.gov]: 10.81.254.202
Add/Edit secondary NTP server? Y/N : n
Enter system timezone[UTC]: Asia/Calcutta
Current system clock time : 2018-11-27 07:59:14 IST
Change system clock time? Y/N : n
Enter username[admin]:
Enter password:
Enter password again:
*************************************************
* High Availability (HA) Role Selection *
*************************************************
HA refers to a system that is continuously operating during failure.
To configure HA, go to the primary server's user interface.
Choose Administration > High Availability > HA Configuration.
For more information, click the context-sensitive online help.
Will this server be used as a Secondary for HA? (yes/no) : no
```

```
********************************************
* Web Interface Root Password Selection *
********************************************
Expected :
* Cisco EPNM Setup *
************************************************
Enter "^" to return to previous question.
********************************************
* Advanced Security Selection *
********************************************
Do you want to allow access to root shell? (yes/no) :yes
********************************************
* Web Interface Root Password Selection *
********************************************
Enter Web Interface - root password:
Enter Web Interface - root password again:
************************************************
  Summary
************************************************
Server will not be a Secondary
Root shell will be enabled.
Web Interface - root password is set.
Apply these settings? (y/n)y
Settings Applied.
```
必要な情報を入力すると、自動的に Cisco EPNM アプライアンスがリブートされ、次のログイ ンプロンプトが表示されます。

*machine\_name* login:

*machine\_name* には **setup** コマンドを実行したときに指定したホスト名が示されます。

この例では、次のプロンプトが表示されます。

NCS login:

ログインには、セットアップ プロセスで作成した管理者ユーザ アカウント(および対応する パスワード)を使用します。また、Cisco EPNM CLI に最初にログインするときにも、この Admin アカウントを使用する必要があります。CLI に管理者としてアクセスした後は、コン フィギュレーション モードで **username** コマンドを実行して、CLI への SSH アクセスが可能な ユーザ(Admin 権限または Operator 権限を持つ)を追加できます。

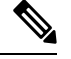

初期セットアップ ウィザード中に作成された Admin ユーザーアカウントと対応するパスワー ド (CLI ユーザーアカウント) は、CLI を使用して Cisco EPNM アプリケーションを管理する ために使用できます。CLI ユーザーには、Cisco EPNM アプリケーション ソフトウェアの開始 と停止、Cisco EPNMアプリケーションデータのバックアップと復元、Cisco EPNMアプリケー ションソフトウェアへのソフトウェアパッチとアップグレードの適用、すべてのシステムとア プリケーションログの表示、Cisco EPNM アプライアンスのリロードまたはシャットダウンを 行う権限があります。CLI のユーザ クレデンシャルを保護するには、CLI へのアクセス権を持 つユーザを明示的に作成します。 (注)

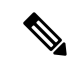

Cisco EPNM Web インターフェイスからユーザーを作成すると、そのユーザーは Cisco EPNM CLI に自動的にログインできません。CLI へのアクセス権を明示的に付与してユーザを作成す る必要があります。このようなユーザーを作成するには、セットアップ時に作成した Admin アカウントを使用して CLI にログインした後、コンフィギュレーション モードを開始し、 **username** コマンドを実行する必要があります。 (注)

## **Cisco EPNM CLI** へのアクセス

Cisco EPNM CLI にログインする前に、「Cisco EPNM CLI にアクセスする前に (12 ページ)」 に記載されているとおりに、ハードウェアの設置と設定プロセスが完了していることを確認し てください。

Cisco EPNM サーバーにログインし、CLI にアクセスするには、SSH セキュアシェルクライア ントまたはコンソールポートを使用します。ログインは、次のマシンから実行できます。

- Windows 7 以降の PC。
- Linux を実行している PC。
- Mac OS X 10.4 以降の Apple コンピュータ。
- VT100 または ANSI 互換の端末デバイス。VT100 タイプのデバイスおよび ANSI デバイス では、カーソル制御キーとカーソル移動キーを使用できます。キーには、左矢印、上矢 印、下矢印、右矢印、Delete、およびBackspaceが含まれます。CLIは、カーソル制御キー の使用を検出し、自動的に最適なデバイス文字を使用します。

CLI を終了するには、EXEC モードで **exit** コマンドを使用します。現在、いずれかのコンフィ ギュレーション モードになっていて、CLI を終了するには、**end** または **exit** コマンドを入力す るか、**Ctrl+z** キーを押して EXEC モードに戻ってから、**exit** コマンドを入力します。

### セキュアシェルによる **CLI** の開始

Cisco EPNM CLI 環境にアクセスするには、SSH v2 をサポートする SSH クライアントを使用し ます。 (注)

次の例では、Windows XP を使用して、PC からセキュア シェル(SSH)クライアント(有線 WAN への接続)でログインする方法を示します。この例では、セットアップユーティリティ を使用して、Admin(管理者)ユーザーを受け入れるように EPNM をあらかじめ設定してお り、また Admin としてログインすることを前提とします。

ステップ **1** 任意の SSH クライアントを使用して SSH セッションを開始します。

SSH ウィンドウが表示されます。

ステップ **2 Enter** キーまたはスペースバーを押して接続します。

[リモートホストへの接続(Connect to Remote Host)] ウィンドウが表示されます。

ステップ **3** ホスト名、ユーザ名、ポート番号、および認証方式を入力します。

この例では、ホスト名に **ncs**、ユーザ名に **admin**、ポート番号に **22** を入力し、認証方式として、ドロップ ダウン リストから [パスワード (Password) ] を選択します。

ステップ **4** [接続(Connect)] をクリックするか、**Enter** キーを押します。

[パスワードの入力(Enter Password)] ウィンドウが表示されます。

ステップ5 割り当てられた管理者パスワードを入力します。

[SSH:プロファイルの追加(SSH with the Add Profile)] ウィンドウが表示されます。

- ステップ **6** (オプション)テキスト ボックスにプロファイル名を入力し、[プロファイルへの追加(Add to Profile)] をクリックします。
- ステップ **7** [プロファイルの追加(Add Profile)] ウィンドウで [閉じる(Close)] をクリックします。 Cisco EPNM コマンドプロンプトが表示されます。これで、Cisco EPNM CLI コマンドを入力できます。

#### ローカル **PC** を使用した **CLI** の開始

(有線LANに接続せずに)Cisco EPNMをローカルに設定する必要がある場合は、ヌルモデム ケーブルを使用して、PCをCiscoEPNMアプライアンスのコンソールポートに接続できます。

シリアルコンソールコネクタ(ポート)は、コンソールポートに端末を接続することで、CLI からのローカルアクセスを可能にします。端末は、ターミナル エミュレーション ソフトウェ アまたは ASCII 端末を実行する PC です。コンソール ポート(EIA/TIA-232 非同期)で必要な のは、ヌルモデム ケーブルのみです。

ターミナル エミュレーション ソフトウェアを実行する PC をコンソール ポートに接続するに は、DB-9 メス型 - DB-9 メス型のヌルモデム ケーブルを使用します。

ASCII 端末をコンソール ポートに接続するには、片方が DB-9 メスでもう一方が DB-25 オスの ストレート ケーブルと、DB-25 メスから DB-25 メスへの変換アダプタを使用します。

コンソール ポートのデフォルト パラメータは、9600 ボー、8 データ ビット、パリティなし、 1 ストップ ビット、およびハードウェア フロー制御なしです。

接続の相手側が Cisco Switch の場合、スイッチ ポートを duplex auto、speed auto (デフォルト) に設定します。 (注)

- ステップ **1** Cisco EPNM のコンソールポートと PC の COM ポートをヌルモデムケーブルで接続します。
- ステップ **2** CiscoEPNMと通信するように端末エミュレータを設定します。端末エミュレータの接続では、9600ボー、 データビット 8、パリティなし、ストップビット 1 の設定を使用します。フロー制御はなしにします。
- ステップ **3** ターミナル エミュレータが起動したら、**Enter** キーを押します。
- ステップ **4** コンソールで、ユーザ名を入力してから、**Enter** キーを押します。

ステップ **5** パスワードを入力してから、**Enter** キーを押します。

CLI が起動したら、Cisco EPNM を設定するための CLI コマンドを入力できます。

# コマンド モードについて

この項では、Cisco EPNM のコマンドモードについて詳しく説明します。

#### **EXEC** モード

Cisco EPNM でセッションを開始する場合、admin または EXEC モードで開始します。この EXEC モードから、コンフィギュレーション モードを開始できます。**show** コマンドなどの EXECコマンド(ワンタイムコマンド)のほとんどは、現在のコンフィギュレーションステー タスを表示します。admin または EXEC モードのプロンプトは、デバイス名またはホスト名で 構成され、その後にシャープ記号(#)が付きます。たとえば、次のとおりです。

ncs/admin# (Admin or EXEC mode)

プロンプトを調べて、EXECモードまたはコンフィギュレーションモードになっていることを 常に確認できます。

·EXEC モードでは、NCS サーバのホスト名とユーザ名の後に、シャープ記号(#)が付き ます。

次に例を示します。

ncs/admin#

• コンフィギュレーション モードでは、「config」というキーワードとシャープ記号(#) が Cisco EPNM サーバーのホスト名とユーザー名の後に表示されます。

次に例を示します。

ncs/admin# **configure** Enter configuration commands, one per line. End with CNTL/Z. ncs/admin(config)# (configuration mode)

UNIX を使い慣れている場合は、EXEC モードを *root* アクセスのように考えることができま す。また、Windows NT の管理者レベルや、NetWare のスーパーバイザと同等と考えることも できます。このモードでは、コンフィギュレーション コマンドの実行を含め、Cisco EPNM サーバー内のすべてに対するアクセスが許可されます。ただし、コンフィギュレーションコマ ンドは直接入力できません。Cisco EPNM サーバーの実際のコンフィギュレーションを変更す る前に、**configure** または **configure terminal**(**conf t**)コマンドを入力して、コンフィギュレー ション モードに入る必要があります。このコマンドは、EXEC モードだけで入力してくださ い。

次に例を示します。

```
ncs/admin# conf t
Enter configuration commands, one per line. End with CNTL-Z.
ncs(config)# (configuration mode)
```
コンフィギュレーションモードには数種類のサブモードがあり、それぞれに固有のプロンプト があります。これらのサブモードに入るには、まず **configure terminal** コマンドを入力して、 コンフィギュレーション モードに入る必要があります。

コンフィギュレーション モードを終了するには、**end** コマンド、**exit** コマンド、または **Ctrl+z** コマンドを入力します。EXEC モードを終了するには、**exit** コマンドを入力します。コンフィ ギュレーション モードと EXEC モードの両方を終了するには、次の一連のコマンドを入力し ます。

ncs/admin(config)# **exit** ncs/admin# **exit**

EXEC モードのコマンドの一覧を表示するには、疑問符(**?**)を入力します。

ncs/admin# **?**

## コンフィギュレーション モード

既存のコンフィギュレーションに変更を加えるには、コンフィギュレーションモードを使用し ます。コンフィギュレーションを保存すると、これらのコマンドは、次のいずれかのコマンド を実行した場合に限り、Cisco EPNM サーバーの再起動後もそのまま有効です。

- **copy running-config startup-config**
- **write memory**

コンフィギュレーション モードを開始するには、EXEC モードで **configure** または **configure terminal**(**conft**)コマンドを実行します。コンフィギュレーションモードの状態にある場合、 Cisco EPNM は、コマンドをコンフィギュレーション コマンドとして処理します。

次に例を示します。

```
ncs/admin# configure
Enter configuration commands, one per line. End with CNTL-Z.
ncs/admin(config)# (configuration mode)
```
このレベルから、Cisco EPNM コンフィギュレーションに直接コマンドを入力できます。この モードのコマンドの一覧を表示するには、疑問符(**?**)を入力します。

ncs/admin(config)# **?**

コンフィギュレーションモードには数種類のコンフィギュレーションサブモードがあります。 各サブモードに入ると、プロンプト階層のさらに深いレベルで操作できます。**exit** コマンドを 入力すると、Cisco EPNM はユーザーを前のレベルに戻します。もう一度 **exit** コマンドを入力 すると、Cisco EPNM はユーザーを EXEC レベルに戻します。

コンフィギュレーションモードでは、**end**または**exit**コマンドを入力する代わりに**Ctrl+z**キー を押すことができます。 (注)

## コンフィギュレーション サブモード

コンフィギュレーションサブモードでは、特定のコンフィギュレーションについてのコマンド を入力できます。次に例を示します。

ncs/admin# **config t** ncs/admin(config)# **interface GigabitEthernet 0** ncs/admin(config-GigabitEthernet)#

このモードのコマンドの一覧を表示するには、疑問符(**?**)を入力します。

ncs/admin(config-GigabitEthernet)# **?**

このプロンプトを終了してコンフィギュレーションプロンプトに戻るには、**exit**コマンドまた は **end** コマンドを使用します。

次の表に、interface GigabitEthernet 0 のコンフィギュレーション サブモードのコマンドを一覧 表示します。この他に、**kron**、**repository**、および **password policy** の各コマンドに固有のコン フィギュレーション サブモードもあります。

表 **<sup>5</sup> : Interface GigabitEthernet <sup>0</sup>** コンフィギュレーション サブモードのコマンド オプション

```
ncs/admin(config)# interface GigabitEthernet 0
ncs/admin(config-GigabitEthernet)# ?
Configure ethernet interface:
 do EXEC command
 end Exit from configure mode
 exit Exit from this submode
 ip Configure IP features
 ipv6 Configure IPv6 features
 no Negate a command or set its defaults
 shutdown Shutdown the interface
 virtual-ip Configure virtual IP features
ncs/admin(config-GigabitEthernet)#
```
ncs/admin(config-GigabitEthernet)# **ip ?** access-group Specify access control for packets address Configure IP address ncs/admin(config-GigabitEthernet)# **ip**

コマンドライン インターフェイスの使用

```
ncs/admin(config-GigabitEthernet)# ip address ?
 <A.B.C.D> IPv4 address
ncs/admin(config-GigabitEthernet) ip address
ncs/admin(config-GigabitEthernet)# ip address 172.16.0.1 ?
 <A.B.C.D> Network mask
ncs/admin(config-GigabitEthernet)# ip address 172.16.0.1
ncs/admin(config-GigabitEthernet)# ip address 172.16.0.1 255.255.255.224 ?
 <cr> Carriage Return
ncs/admin(config-GigabitEthernet)# ip address 172.16.0.1 255.255.255.224 ?
```
## **CLI** コマンドの使用方法

この項では、Cisco EPNM のコマンドとモードの使用方法について説明します。

#### ヘルプの表示

疑問符(**?**)と矢印キーを使用して、コマンド入力のヘルプを利用します。

- 使用可能なコマンドの一覧を表示するには、次のように疑問符(**?**)を入力します。 ncs/admin# **?**
- コマンドを完成させるには、既知の文字をいくつか入力し、続けて疑問符(?)を入力し ます(スペースなし)。

ncs/admin# **s?**

• コマンドのキーワードおよび引数を表示するには、プロンプトが表示されたときに、また はコマンドの一部とそれに続けてスペースを入力した後に、疑問符(**?**)を入力します。

ncs/admin# **show ?**

Cisco EPNM には、使用可能なキーワードおよび引数のリストと簡単な説明が表示されま す。

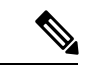

(注)

コマンドのヘルプの <cr>記号は「改行」を表しています。これ は、**Return**または**Enter**キーを押すことを意味します。コマンド ヘルプの最後の <cr> は、**Enter** キーを押してコマンドを完成させ るオプションがあること、および<cr>記号に先行するリスト内の 引数およびキーワードはオプションであることを示します。<cr> 記号だけの場合は、使用可能な引数またはキーワードが他に存在 せず、**Enter** キーを押してコマンドを完成させる必要があること を示します。

• 以前に入力したコマンドを再表示するには、上矢印キーを押します。さらに多くのコマン ドを表示するには、続けて上矢印キーを押します。

### コマンドの **no** 形式および **default** 形式の使用

一部の EXEC コマンドまたはコンフィギュレーション コマンドには **no** 形式があります。一般 には、**no** 形式を使用して機能をディセーブルにします。ディセーブルにされた機能を再度イ ネーブルにしたり、デフォルトでディセーブルになっている機能をイネーブルにしたりするに は、**no** キーワードを付けずにコマンドを使用します。IP アドレスをディセーブルにするには

**no ipaddress** コマンドを使用し、その IP アドレスを再びイネーブルにするには **ipaddress** コマ ンドを使用します。

コンフィギュレーション コマンドには、コマンド設定をデフォルト値に戻すための **default** 形 式もあります。ほとんどのコマンドはデフォルトがディセーブルであるため、そのような場合 に **default** 形式を使用すると、コマンドの **no** 形式を使用した場合と同じ結果になります。ただ し、デフォルトでイネーブルに設定されていて、なおかつ変数が特定のデフォルト値に設定さ れているコマンドもあります。そのような場合に **default** 形式のコマンドを使用すると、コマ ンドがイネーブルになり、変数がデフォルト値に設定されます。

コンフィギュレーション コマンドの完全な構文と、**no** および **default** 形式のコマンドについて は、コンフィギュレーション コマンド (8 ページ)を参照してください。

#### コマンドラインの表記法

ここには、このマニュアルの使用に必要な基本的なコマンドラインの表記法および動作情報が 含まれます。

#### コマンドライン編集キーの表記法

Cisco EPNM には、入力した行を編集するためのキーボードショートカットが数多く用意され ています。

#### タブ

現在のコマンドを終了するには、**Tab** キーを押します。

#### **Tab** キーを押した場合:

- 行の先頭に、オプションの短縮形のすべてが一覧表示されます。
- コマンドの一部を入力すると、それらの文字で始まるオプションの短縮形のすべてが一覧 表示されます。
- 使用可能なオプションの候補が1つだけの場合は、そのオプションが自動的に取り込まれ ます。

#### **Ctrl+c**

シーケンスを中断するには、**Ctrl+c** を押します。このキー シーケンスを押して、実行コマン ドを中止し、前のモードに戻ります。

#### **Ctrl+z**

コンフィギュレーション モードを終了し、前のコンフィギュレーション モードに戻るには、 **Ctrl+z** を押します。

#### **?**

使用できるコマンドをリストするには、プロンプトで疑問符(?)を入力します。
### コマンドライン コンプリート機能

コマンドラインコンプリート機能を使用すると、Cisco EPN Manager CLI の操作性が向上しま す。余分なキー入力を行う必要がなくなり、コマンドの構文を思い出せなくてもコマンドが入 力できます。

たとえば、**forceout** コマンドの場合は次のようになります。

ncs/admin# **forceout**

次の操作を実行できます。

ncs/admin# **sh**

Cisco EPNM は、コマンド **fr** を **forceout** に拡張します。

もう 1 つのショートカットは **fr** の入力後に **Tab** キーを押します。Cisco EPN Manager CLI が、 残りのコマンド (この場合は **forceout**) を入力します。

Cisco NCS CLI は、コマンドを認識できない場合、コマンドライン全体を繰り返して表示し、 コマンドを解析できなかった位置にカレット記号(^)を挿入します。

次に例を示します。

 $\hat{ }$ 

ncs/admin# **show unning-configuration**

% Invalid input detected at '^' marker.

カレット記号(^)は、Cisco EPN Manager が認識できなかったコマンドラインの最初の文字を 指します。通常、これはコマンドを完成させるために引数を追加する必要があるか、またはコ マンドのスペルに誤りがあることを意味します。この場合、「running」コマンドから「r」が 欠落しています。エラーを修正するには、コマンドを再入力します。

別の形式のコマンド ライン コンプリート機能では、コマンドの先頭の数文字を入力し、それ から **Tab** キーを押します。1 つのコマンドと合致すると、Cisco EPN Manager CLI はそのコマ ンドを完成させます。たとえば、**sh?** と入力して **Tab** キーを押すと、Cisco EPN Manager は、 **sh** に続けて **show** および **shell** を完成させます。Cisco EPN Manager がコマンドを完成できない 場合は、さらに数文字を追加して、再度 **Tab** キーを押します。

### **--More--** プロンプトでの出力の続行

CLI を使用する場合に、出力が画面の表示可能域を超えることがよくあります。多くの **?** や **show** コマンドの出力などで画面の下端を超えて出力が続く場合は、出力が中断し、画面の最 後の行に --More-- プロンプトが表示されます。出力を再開するには、**Return** キーを押して 1 行スクロールダウンするか、スペースバーを押して次の1画面分の出力を表示します。

 $\omega$ 

画面上の出力が中断されても **--More--** プロンプトが表示されない場合は、EXEC コマンド terminal length を使用して画面長の値を小さくしてみてください。長さの値をゼロ (0) に設 定すると、コマンドの出力は中断しません。 ヒント

# 次の作業

これで Cisco EPNM CLI の基本的な使用方法についての説明は終わりです。CLI を使用して Cisco EPNM を実際に設定してください。

次の事項を確認してください。

- コマンドの入力支援として、疑問符(**?**)と矢印キーを使用できます。
- 各コマンド モードは、一定のコマンド セットに制限されています。コマンドの入力に問 題がある場合は、プロンプトを確認し、疑問符(**?**)を入力して使用可能なコマンドのリ ストを表示します。
- 機能を無効にするには、コマンドの前に **no** キーワードを挿入します。たとえば、**no ip address** のように入力します。
- コンフィギュレーションの変更内容を保存して、システムのリロードや停電時に変更内容 が失われないようにする必要があります。

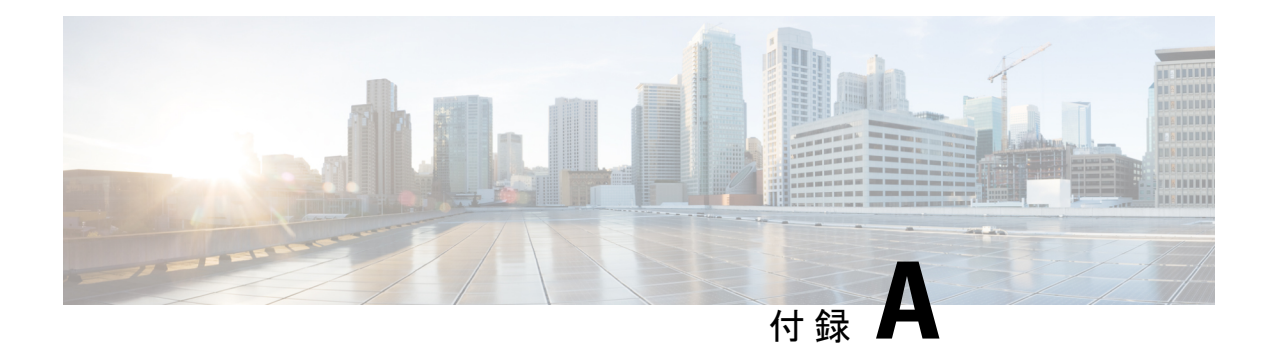

# **Cisco EPNM** コマンドリファレンス

この付録には、すべてのタイプの Cisco Evolved Programmable Network Manager(EPNM)環境 を対象に、ディスク容量の管理に必要な情報が記載されています。また、Cisco EPNM に固有 のコマンドの一覧がアルファベット順に記載されています。Cisco EPNM には、次のモードが あります。

- EXEC
	- システムレベル
	- 表示(Show)
- コンフィギュレーション(Configuration)
	- コンフィギュレーション サブモード

コンフィギュレーションモードにアクセスするには、EXECモードでシステムレベル の **config** または **configure** コマンドを使用します。

この付録では、コマンドごとに、その使い方の簡単な説明、コマンド構文、コマンドのデフォ ルト、コマンド モード、使用上のガイドライン、および 1 つ以上の例を示します。

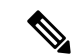

コマンドを使用してエラーが発生した場合は、**debug** コマンドを使用して、エラーの原因を特 定してください。 (注)

- EXEC コマンド (27 ページ)
- show コマンド (95 ページ)
- コンフィギュレーション コマンド (126 ページ)

# **EXEC** コマンド

ここでは、各 EXEC コマンドをリストします。各コマンド ページには、その使用方法の簡単 な説明、コマンド構文、コマンドのデフォルト、コマンドモード、使用上のガイドライン、お よびコマンドと関連するコマンドの例があります。

# **application install**

アプリケーション バンドル ファイルをインストールするには、EXEC モードで **application install** コマンドを使用します。このコマンドの **No** 形式はありません。

**application install** *bundle-name remote-repository*

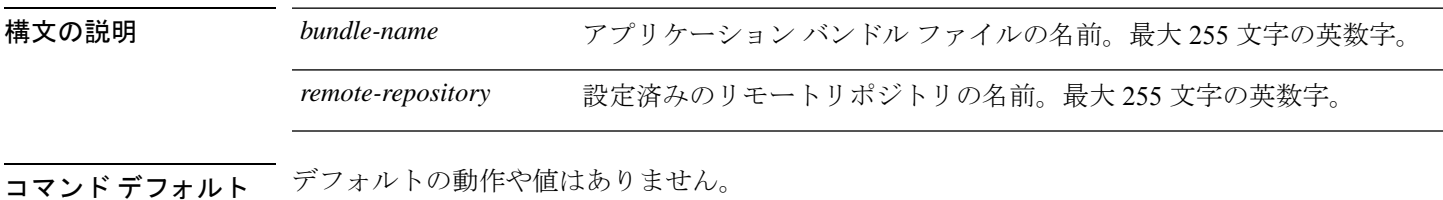

 $\overline{\mathsf{I} \mathsf{I} \mathsf{I} \mathsf{I} \mathsf{I} \mathsf{I} \mathsf{I} \mathsf{I} \mathsf{I} \mathsf{I} \mathsf{I} \mathsf{I}}$  EXEC

関連コマンド

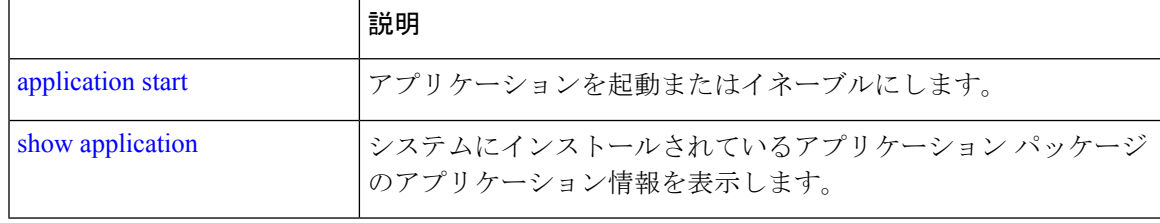

# **application remove**

アプリケーションをアンインストールするには、EXEC モードで **application remove** コマンド を使用します。このコマンドの **No** 形式はありません。

**application remove** *bundle-name remote-repository*

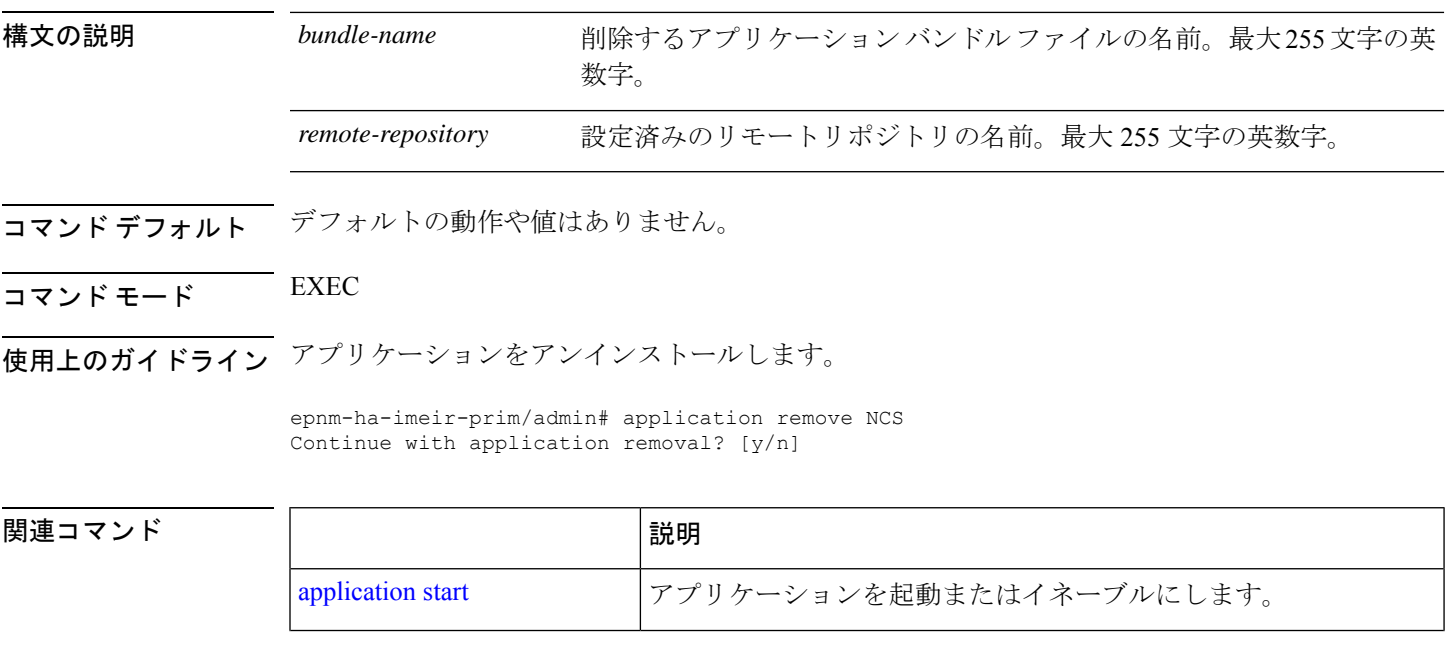

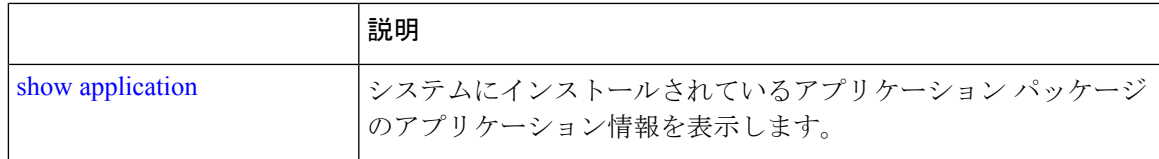

# **application reset-config**

アプリケーション コンフィギュレーションを工場出荷時のデフォルト設定にリセットするに は、EXEC モードで **reset-config** コマンドを使用します。このコマンドの **No** 形式はありませ  $h_{\circ}$ 

**application reset-config** *application-name*

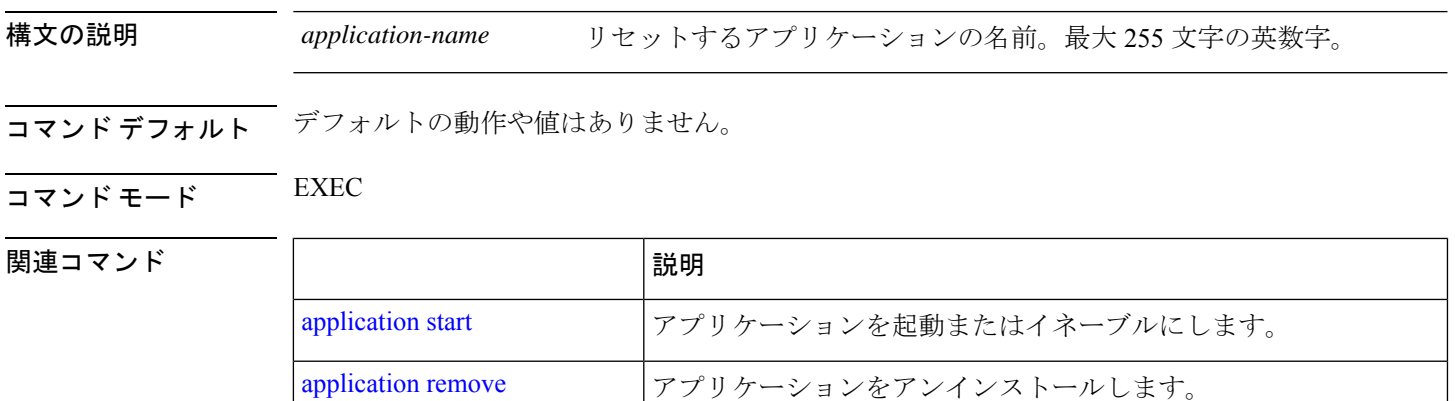

# **application start**

アプリケーションプロセスを開始するには、EXEC モードで **application start** コマンドを使用 します。このコマンドの **NO** 形式はありません。

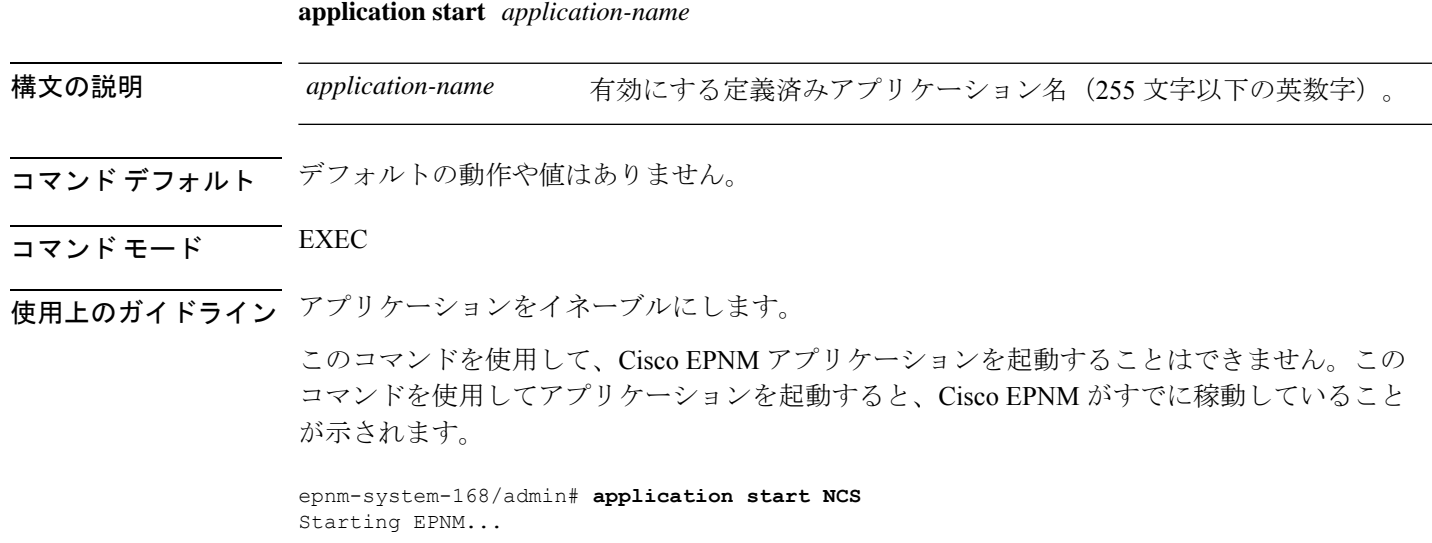

This may take a while (10 minutes or more) ... EPNM started successfully. Redirecting to /bin/systemctl restart rsyslog.service Completed in 1029 seconds

#### 関連コマンド

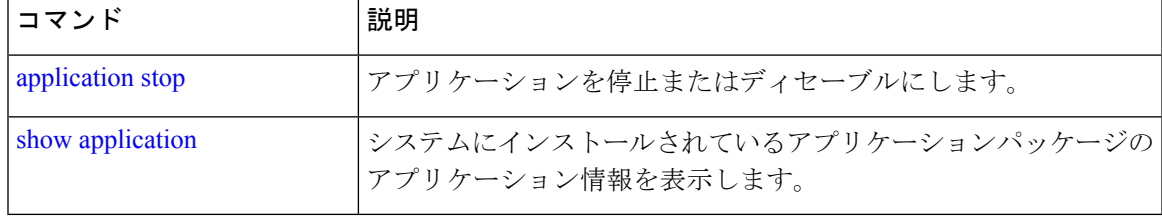

# **application stop**

プロセスを停止するには、EXECモードで**applicationstop**コマンドを使用します。このコマン ドの **No** 形式はありません。

のアプリケーション情報を表示します。

**application stop** *application-name*

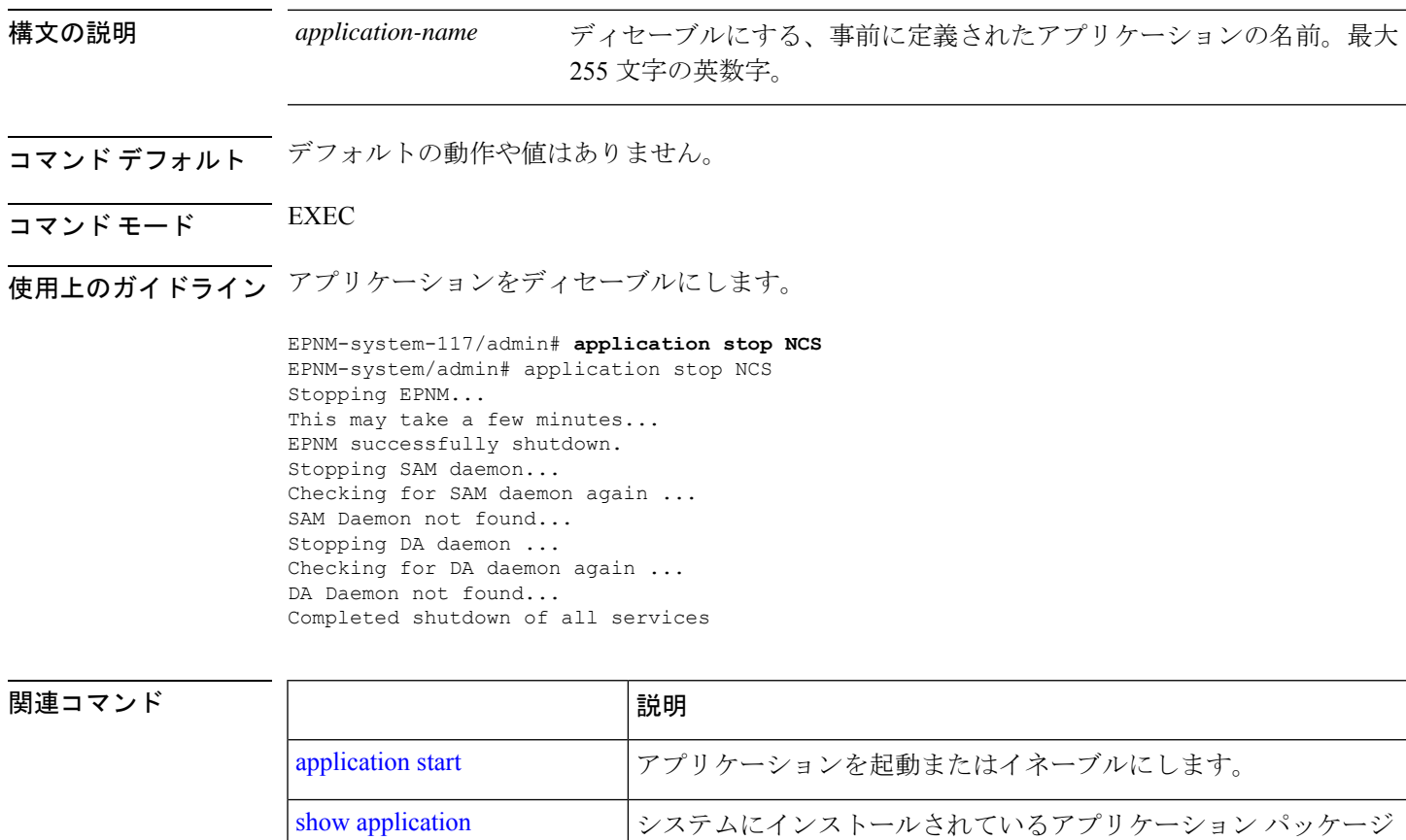

### **application upgrade**

アプリケーションバンドルをアップグレードするには、EXEC モードで **applicationupgrade** コ マンドを使用します。このコマンドの **No** 形式はありません。

#### **application upgrade** *bundle-name remote-repository*

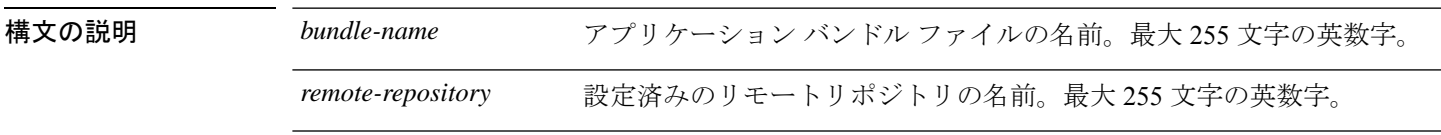

コマンドデフォルトデフォルトの動作や値はありません。

#### $\overline{\mathsf{I}(\mathsf{I}(\mathsf{I})\mathsf{I}(\mathsf{I})\mathsf{I}(\mathsf{I})\mathsf{I}(\mathsf{I})\mathsf{I}(\mathsf{I})\mathsf{I}(\mathsf{I})}}$  EXEC

#### 関連コマンド

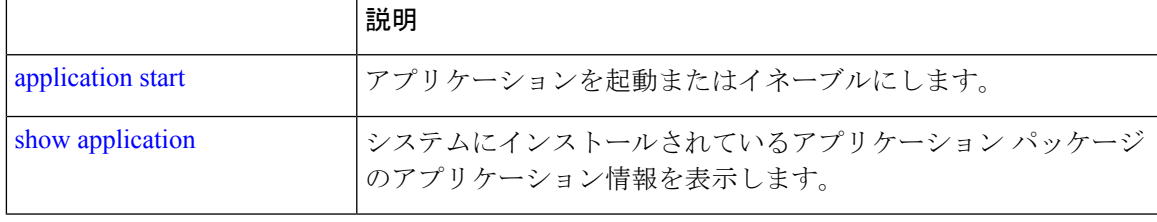

# **backup**

アプライアンスのバックアップ:バックアップ(Cisco EPNM と Cisco ADE OS データを含む) を実行して、そのバックアップをリポジトリに保存するには、EXEC モードで **backup** コマン ドを使用します。

アプリケーションのバックアップ:Cisco ADE OS データのない Cisco EPNM アプリケーション のみのバックアップを実行するには、**application** キーワードコマンドを使用します。

アプライアンス バックアップ用のコマンド:

**backup** *backup-name* **repository** *repository-name*

アプリケーション バックアップ用のコマンド

**backup** *backup-name* **repository** *repository-name* **application** *application-name*

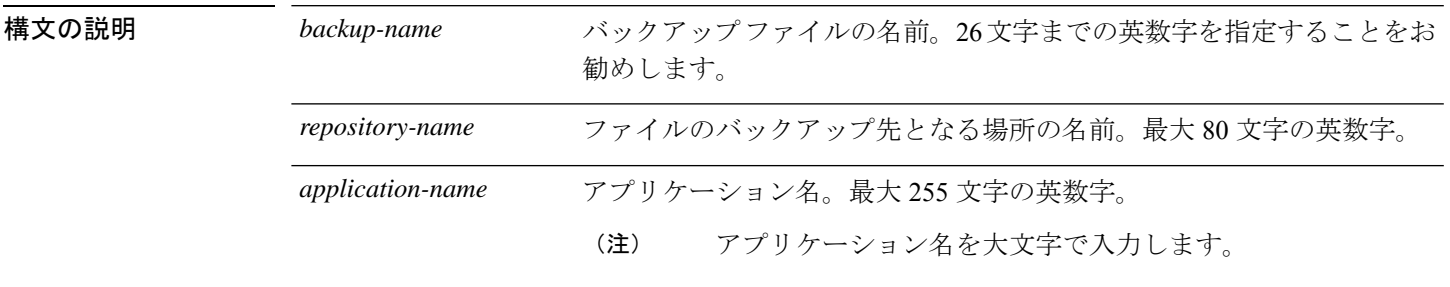

コマンド デフォルトの動作や値はありません。

- $\overline{\mathsf{u} \cdot \mathsf{v}}$   $\overline{\mathsf{v}}$   $\overline{\mathsf{v$
- 使用上のガイドライン Cisco EPNM および Cisco ADE OS データのバックアップを実行して、そのバックアップをリポ ジトリに保存します。

Cisco ADE OS データのない Cisco EPNM アプリケーションのみのバックアップを実行するに は、**application** コマンドを使用します。

#### アプライアンス バックアップの例

epnm-system/admin# **backup Appliancebkp repository test**

DO NOT press ^C while the backup is in progress Aborting backup with a ^C may terminate the backup operation or the backup file may be corrupted

To restore this backup you will have to enter this password

```
Password :
Password Again :
 Backup Started at : 11/27/18 19:08:57
 Stage 1 of 7: Database backup ...
 Database size: 7.1G
 -- completed at 11/27/18 19:10:20
 Stage 2 of 7: Database copy ...
  -- completed at 11/27/18 19:10:20
 Stage 3 of 7: Backing up support files ...
  -- completed at 11/27/18 19:10:24
 Stage 4 of 7: Compressing Backup ...
  -- completed at 11/27/18 19:10:46
 Stage 5 of 7: Building backup file ...
  -- completed at 11/27/18 19:11:03
 Stage 6 of 7: Encrypting backup file ...
  -- completed at 11/27/18 19:11:09
 Stage 7 of 7: Transferring backup file ...
  -- completed at 11/27/18 19:11:11
% Backup file created is:
Appliancebkp-201203-1035__VER3.10.0.0.164_BKSZ11G_CPU4_MEM3G_RAM11G_SWAP15G_SYS_CK1242187374.tar.gpg
```
Total Backup duration is: 0h:2m:18s epnm-system/admin#

#### アプリケーション バックアップの例

epnm-system/admin# **backup Applicationbkp repository test application NCS**

DO NOT press ^C while the backup is in progress Aborting backup with a ^C may terminate the backup operation or the backup file may be corrupted To restore this backup you will have to enter this password Password :

\*\*\*\*\*\*\*\*\*\*\*\*\*\*\*\*\*\*\*\*\*\*\*\*\*\*\*\*\*\*\*\*\*\*\*\*\*\*\*\*\*\*\*\*\*\*\*\*\*\*\*\*\*\*\*\*\*\*\*\*\*\*\*\*\*\*\*\*\*\*\*\*\*\*\*\*\*\*\*\*\*\*\*\*\*\*\*\*\*\*\*\*\*\*\*\*\*\*\*\*\*\*\*\*\*\*\*\*\*\*\*\*\*\*\*\*\*\*\*\*

Password Again :

```
Backup Started at : 11/27/18 19:13:33
  Stage 1 of 7: Database backup ...
  Database size: 7.1G
  -- completed at 11/27/18 19:14:17
  Stage 2 of 7: Database copy ...
  -- completed at 11/27/18 19:14:17
  Stage 3 of 7: Backing up support files ...
  -- completed at 11/27/18 19:14:19
  Stage 4 of 7: Compressing Backup ...
  -- completed at 11/27/18 19:14:34
 Stage 5 of 7: Building backup file ...
  -- completed at 11/27/18 19:14:50
  Stage 6 of 7: Encrypting backup file ...
  -- completed at 11/27/18 19:14:55
  Stage 7 of 7: Transferring backup file ...
  -- completed at 11/27/18 19:14:56
% Backup file created is:
Applicationbkp-201203-1035__VER3.10.0.0.164_BKSZ11G_CPU4_MEM3G_RAM11G_SWAP15G_APP_CK1242187374.tar.gpg
```
Total Backup duration is: 0h:1m:26s epnm-system/admin#

\*\*\*\*\*\*\*\*\*\*\*\*\*\*\*\*\*\*\*\*\*\*\*\*\*\*\*\*\*\*\*\*\*\*\*\*\*\*\*\*\*\*\*\*\*\*\*\*\*\*\*\*\*\*\*\*\*\*\*\*\*\*\*\*\*\*\*\*\*\*\*\*\*\*\*\*\*\*\*\*\*\*\*\*\*\*\*\*\*\*\*\*\*\*\*\*\*\*\*\*\*\*\*\*\*\*\*\*\*\*\*\*\*\*\*\*\*\*\*\*\*\*\*\*\*\*\*\*\*\*\*\*\*\*\*

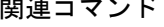

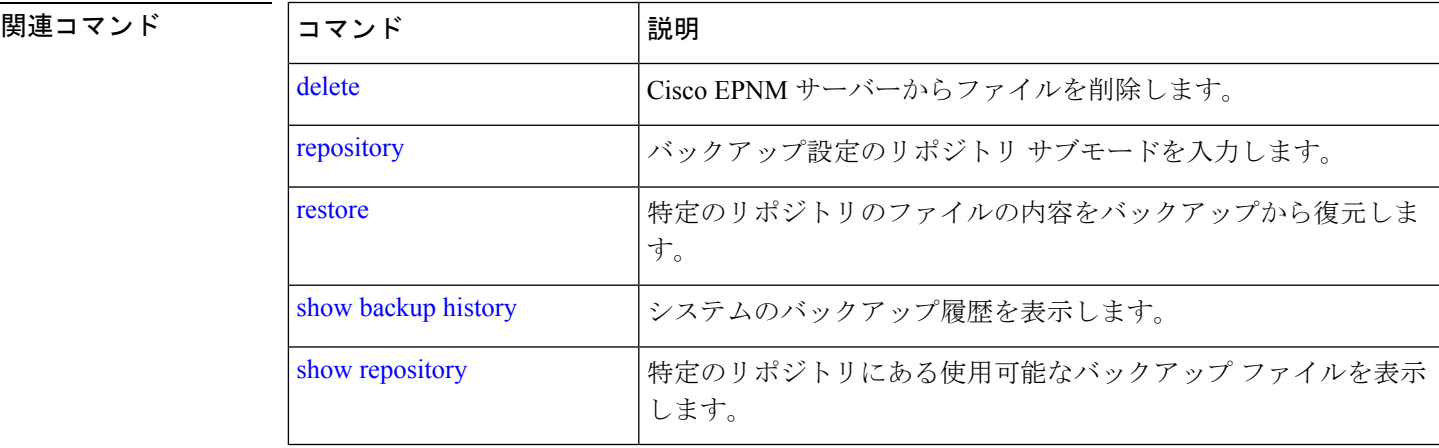

### **backup-logs**

システムログをバックアップするには、EXEC モードで **backup-logs** コマンドを使用します。 このコマンドの **no** 形式はありません。

#### **backup-logs** *backup-name* **repository** *repository-name*

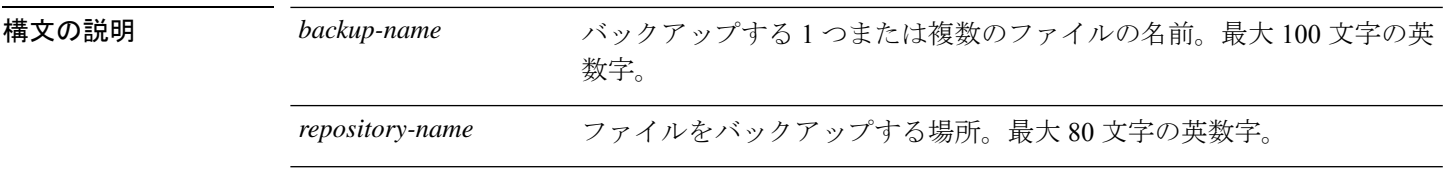

コマンドデフォルトデフォルトの動作や値はありません。

### $\overline{\mathsf{u} \cdot \mathsf{v}}$  EXEC

**使用上のガイドライン** システム ログをバックアップします。

EPNM-admin/admin# **backup-logs log-backup repository defaultRepo** % Creating log backup with timestamped filename: log-backup-150621-1618.tar.gz Transferring file ... -- complete. EPNM-system/admin#

#### 関連コマンド

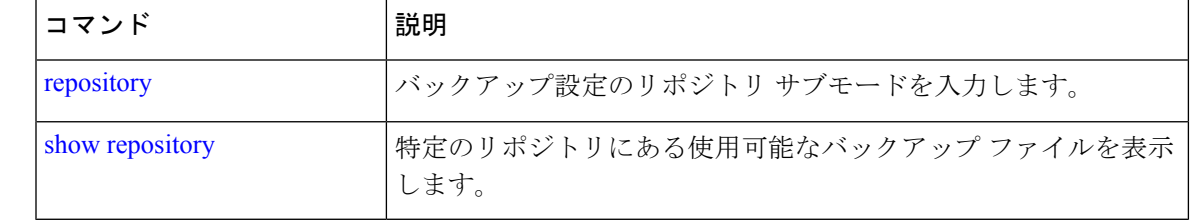

### **banner**

CLIにログイン中(ログイン前)のメッセージを設定するには、**banner installpre-login**コマン ドを使用します。

**banner install pre-login** *banner-text-filename* **repository** *Repository-name*

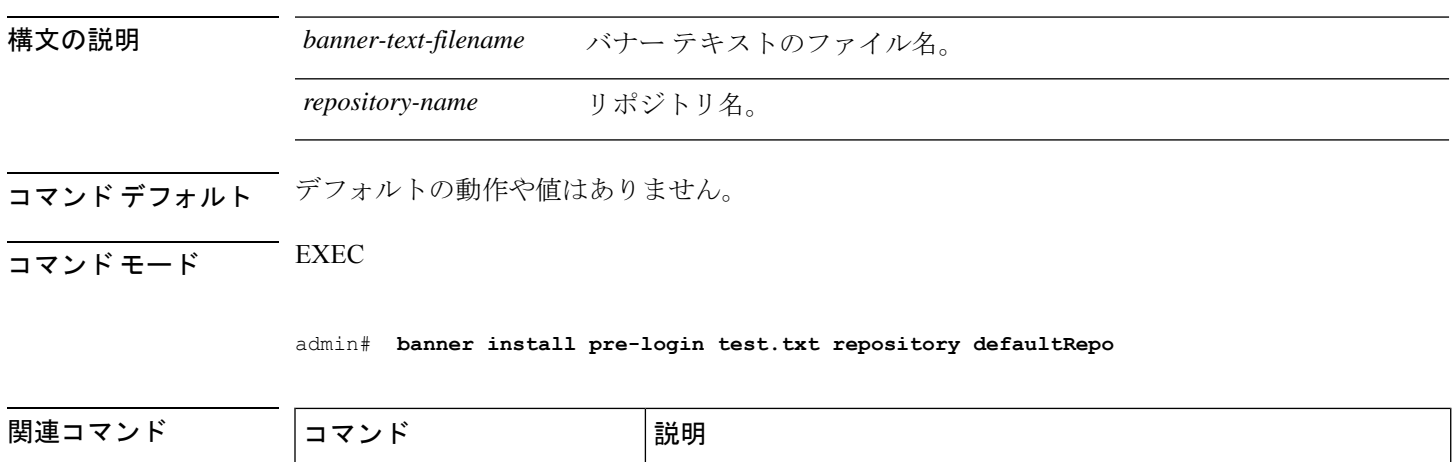

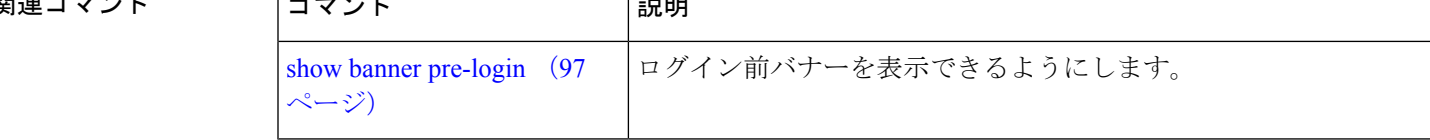

# **change-password**

CLI インターフェイスへのログインで使用するパスワードを変更するには、**change-password** コマンドを使用します。

**change-password** *password*

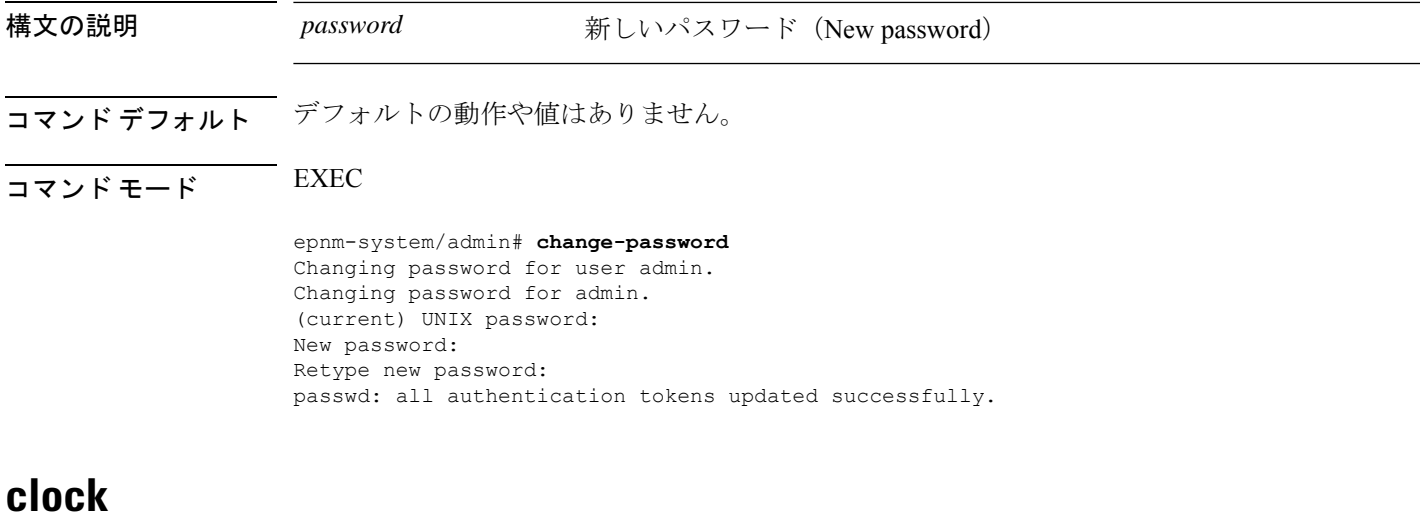

システムクロックを設定するには、EXEC モードで **clock** コマンドを使用します。この機能は 削除できませんが、クロックはリセットできます。

**clock set** *[mmm dd hh:mm:ss yyyy]*

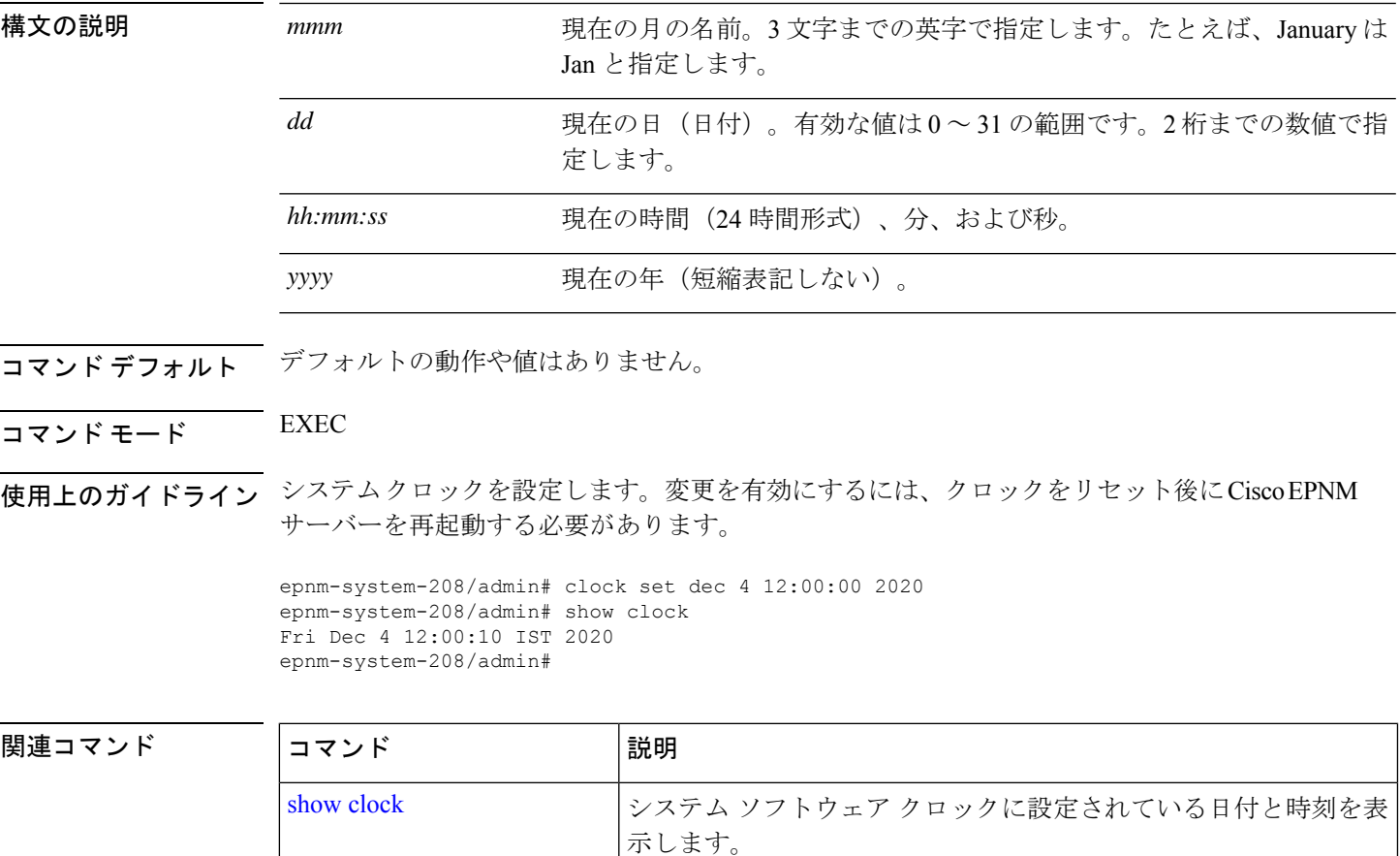

### **configure**

コンフィギュレーション モードを開始するには、EXEC モードで **configure** コマンドを使用し ます。このコマンドで **replace** オプションを使用すると、システムにリモート コンフィギュ レーションがコピーされ、既存のコンフィギュレーションが上書きされます。

#### **configure terminal**

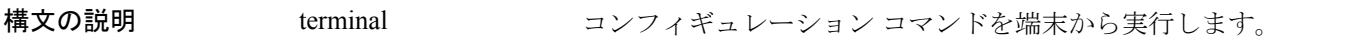

- コマンド デフォルト デフォルトの動作や値はありません。
- $\overline{\mathsf{I}(\mathsf{I}(\mathsf{I})\mathsf{I}(\mathsf{I})\mathsf{I}(\mathsf{I})\mathsf{I}(\mathsf{I})\mathsf{I}(\mathsf{I})\mathsf{I}(\mathsf{I})}}$  EXEC

使用上のガイドライン このコマンドは、コンフィギュレーションモードを開始するために使用します。このモードで コマンドを入力する(**Enter**を押す)と、実行コンフィギュレーションファイルへの書き込み が実行されるので注意してください。

> コンフィギュレーションモードを終了してEXECモードに戻るには、**end**、**exit**を入力するか、 **Ctrl-z** を押します。

コンフィギュレーションの変更内容を表示するには、EXECモードで**show running-config**コマ ンドを使用します。

#### 例 **1**

ncs/admin# **configure** Enter configuration commands, one per line. End with CNTL/Z. ncs/admin(config)#

#### 例 **2**

ncs/admin# **configure terminal** Enter configuration commands, one per line. End with CNTL/Z. ncs/admin(config)#

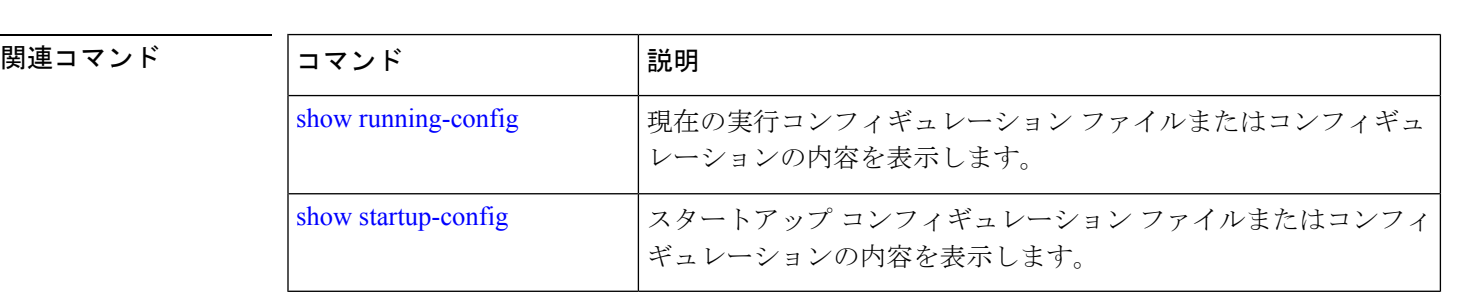

ファイルをコピー元からコピー先にコピーするには、EXEC モードで **copy** コマンドを使用し ます。

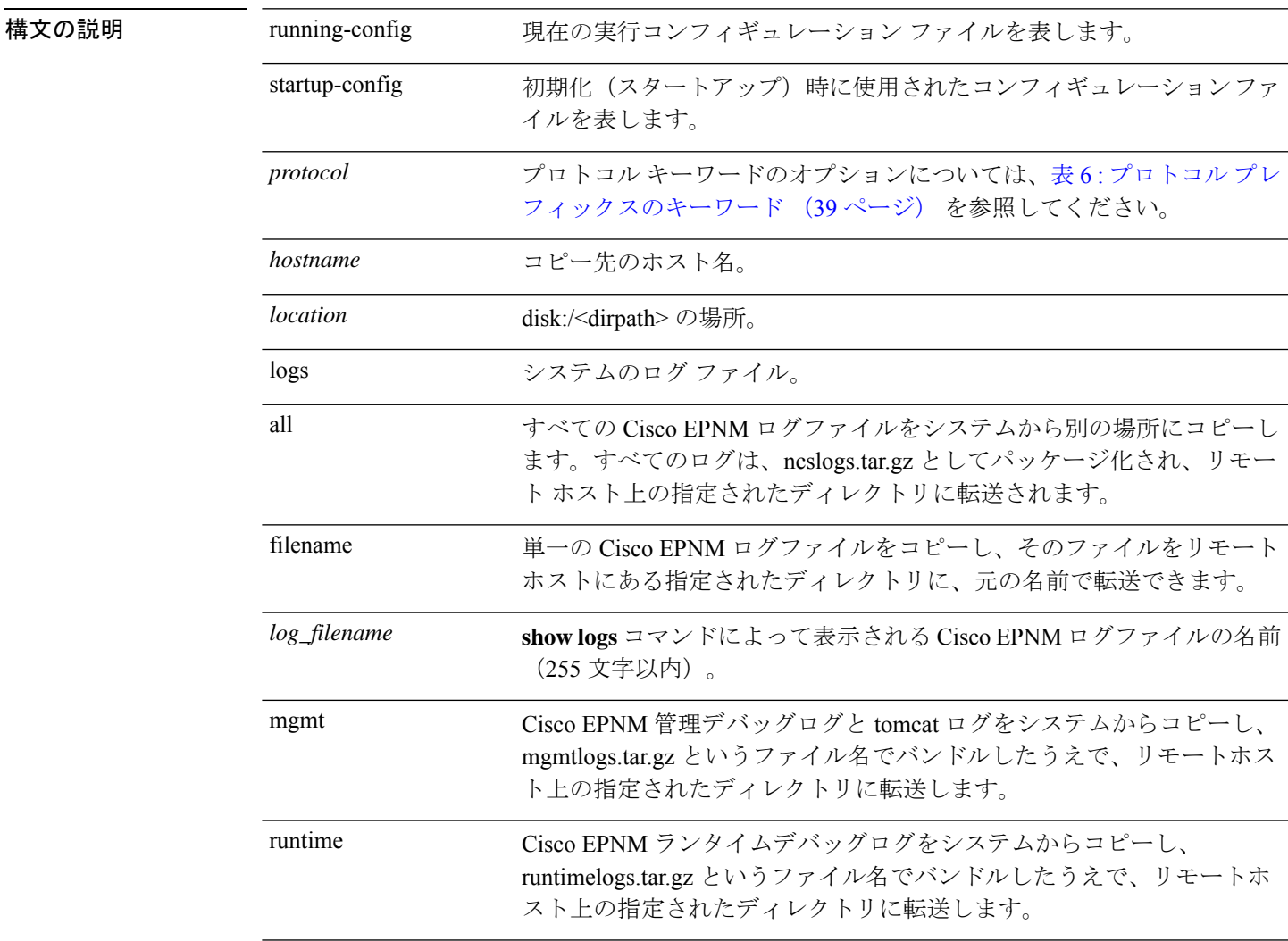

**コマンド デフォルト** デフォルトの動作や値はありません。

 $\overline{\mathsf{I}^{\mathsf{I}}$   $\mathsf{I}^{\mathsf{I}}$   $\mathsf{I}^{\mathsf{I}}$   $\mathsf{I}^{\mathsf{I}}$   $\mathsf{I}^{\mathsf{I}}$   $\mathsf{I}^{\mathsf{I}}$   $\mathsf{I}^{\mathsf{I}}$   $\mathsf{I}^{\mathsf{I}}$   $\mathsf{I}^{\mathsf{I}}$   $\mathsf{I}^{\mathsf{I}}$   $\mathsf{I}^{\mathsf{I}}$   $\mathsf{I}^{\mathsf{I}}$   $\mathsf{I}^{\mathsf{I}}$   $\mathsf{I}^{\math$ 

使用上のガイドライン **copy**コマンドの基本的な機能として、1つの場所から別の場所に、ファイル(システムイメー ジやコンフィギュレーションファイルなど)をコピーできます。指定したファイルのコピー元 およびコピー先では、CiscoCiscoEPNMファイルシステムが使用されます。サポートされてい るローカルまたはリモートファイルの場所をこのファイルシステムで指定できます。使用され ているファイルシステム(ローカルメモリソースまたはリモートシステム)によって、コマ ンドで使用される構文が決定されます。

必要なすべてのコピー元とコピー先の情報、および使用するユーザー名とパスワードをコマン ドラインに入力できます。または、**copy**コマンドを入力して、不足情報がある場合にサーバー にプロンプトを表示させることができます。コマンドラインの送信元および宛先 URL 情報に 最大 2048 文字まで入力できます。

Cisco EPNM で **copy** コマンドを実行すると、コンフィギュレーション(実行コンフィギュレー ションまたはスタートアップ コンフィギュレーション)がコピーされます。

Cisco EPNM のアクティブな設定は、自動的に Cisco EPNM RAM に保存されます。入力するす べてのコンフィギュレーションコマンドは、実行コンフィギュレーションに含まれます。Cisco EPNMサーバーを再起動すると、実行コンフィギュレーションが失われます。変更した内容を 保存する場合は、実行コンフィギュレーションをネットワークサーバーなどの安全な場所にコ ピーするか、Cisco EPNM サーバーのスタートアップ コンフィギュレーションとして保存する 必要があります。

スタートアップ コンフィギュレーションは直接編集できません。入力するすべてのコマンド は、実行コンフィギュレーションに保存され、実行コンフィギュレーションをスタートアップ コンフィギュレーションにコピーすることができます。

つまり、Cisco EPNM サーバーを起動すると、スタートアップ コンフィギュレーションが最初 の実行コンフィギュレーションとなります。コンフィギュレーションを変更すると、実行コン フィギュレーションは更新されますがスタートアップコンフィギュレーションは変更されない ため、2 つのコンフィギュレーションに差異が生じます。変更を永続的なものにするには、 **write memory** コマンドを使用して、実行コンフィギュレーションをスタートアップ コンフィ ギュレーションに保存する必要があります。**write memory** コマンドは、現在の実行コンフィ ギュレーションを永続化します。

(注)

実行コンフィギュレーションを保存しない場合、次回 Cisco EPNM サーバーを再起動したとき に、コンフィギュレーションに加えた変更がすべて失われます。また、コンフィギュレーショ ンが失われたときに回復するために、次のコマンドを使用して、実行コンフィギュレーション とスタートアップ コンフィギュレーションのコピーを保存できます。

**copy startup-config** *location*

**copy running-config** ロケーション

(注)

**copy**コマンドは、ローカルディスクに対してだけサポートされており、リポジトリに対しては サポートされていません。

 $\boldsymbol{\mathcal{L}}$ 

エイリアスを使用すると、必要な入力文字数が減ります。たとえば、**copy run start**(**copy running-config startup-config** コマンドの省略形)と入力できます。 ヒント

コピープロセスが完全に完了するまでには、数分間かかることがあります。これは、使用して いるプロトコルやネットワークによって異なります。

ファイル転送には、ディレクトリに対する相対ファイル名を使用します。

発生する可能性のあるエラーは、標準の FTP エラー メッセージです。

表 **6 :** プロトコル プレフィックスのキーワード

| キーワード      | 接続先                                                                                                    |
|------------|----------------------------------------------------------------------------------------------------|
| <b>FTP</b> | FTP ネットワーク サーバの URL。このエイリアスの構文 :                                                                                                    |
|            | ftp://location/directory                                                                                                    |
| sftp       | SFTP ネットワーク サーバの URL。このエイリアスのシンタックスは sftp://location/                                                                                                   |
|            | SFTP リポジトリでは、IP アドレスまたは FQDN と SFTP ストア上の物理パスとのi <br>シュを追加して、操作をやり直してください。例: url sftp://server//path                                                    |
|            | リモート SFTP サーバでは「パスワード認証」を有効にする必要があり1<br>(注)<br>ドで使用される SSHD サーバのマニュアルを参照してください。                                                                         |
|            | リモートサーバで使用している SFTP ソフトウェアによっては、「キーボードイン」<br> が必要です。有効にしないと、リモートSFTPサーバにコピーできません。例:Oper<br> sshd_config ファイルを編集して PasswordAuthentication パラメータを「yes」に設定 |
| $ $ tftp   | TFTP ネットワーク サーバの URL。このエイリアスの構文 :                                                                                                    |
|            | tftp://location/directory                                                                                                    |

#### 例 **1**

```
ncs/admin# copy run start
Generating configuration...
ncs/admin#
```
#### 例 **2**

```
ncs/admin# copy running-config startup-config
Generating configuration...
ncs/admin#
```
#### 例 **3**

ncs/admin# **copy start run** ncs/admin#

#### 例 **4**

```
ncs/admin# copy startup-config running-config
ncs/admin#
```
#### 例 **5**

```
ncs/admin# copy logs disk:/
Collecting logs...
ncs/admin#
```
#### 例 **6**

このコマンドは、TFTP から PNP に証明書をコピーするために使用されます。

```
copy tftp://<EPNM Server IP Address>/server.key disk:/
copy tftp://<EPNM Server IP Address>/server.crt disk:/
copy tftp://<EPNM Server IP Address>/ncs_server_certificate.crt disk:/
```
#### 関連コマンド

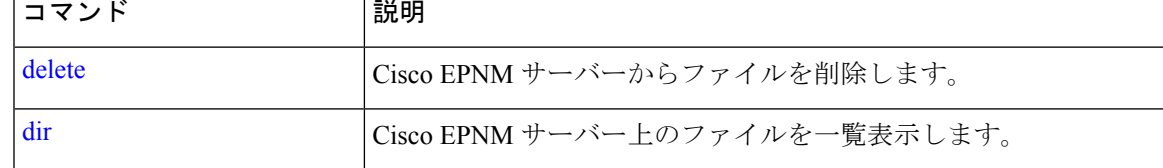

# **debug**

コマンドの状況に関するエラーやイベントを表示するには、EXEC モードで **debug** コマンドを 使用します。

debug{all | application | backup-restore | cdp | config | icmp | copy | locks | logging | snmp | system | **transfer | user | utils}**

**構文の説明 all** all すべてのデバッグをイネーブルにします。

 $\mathbf I$ 

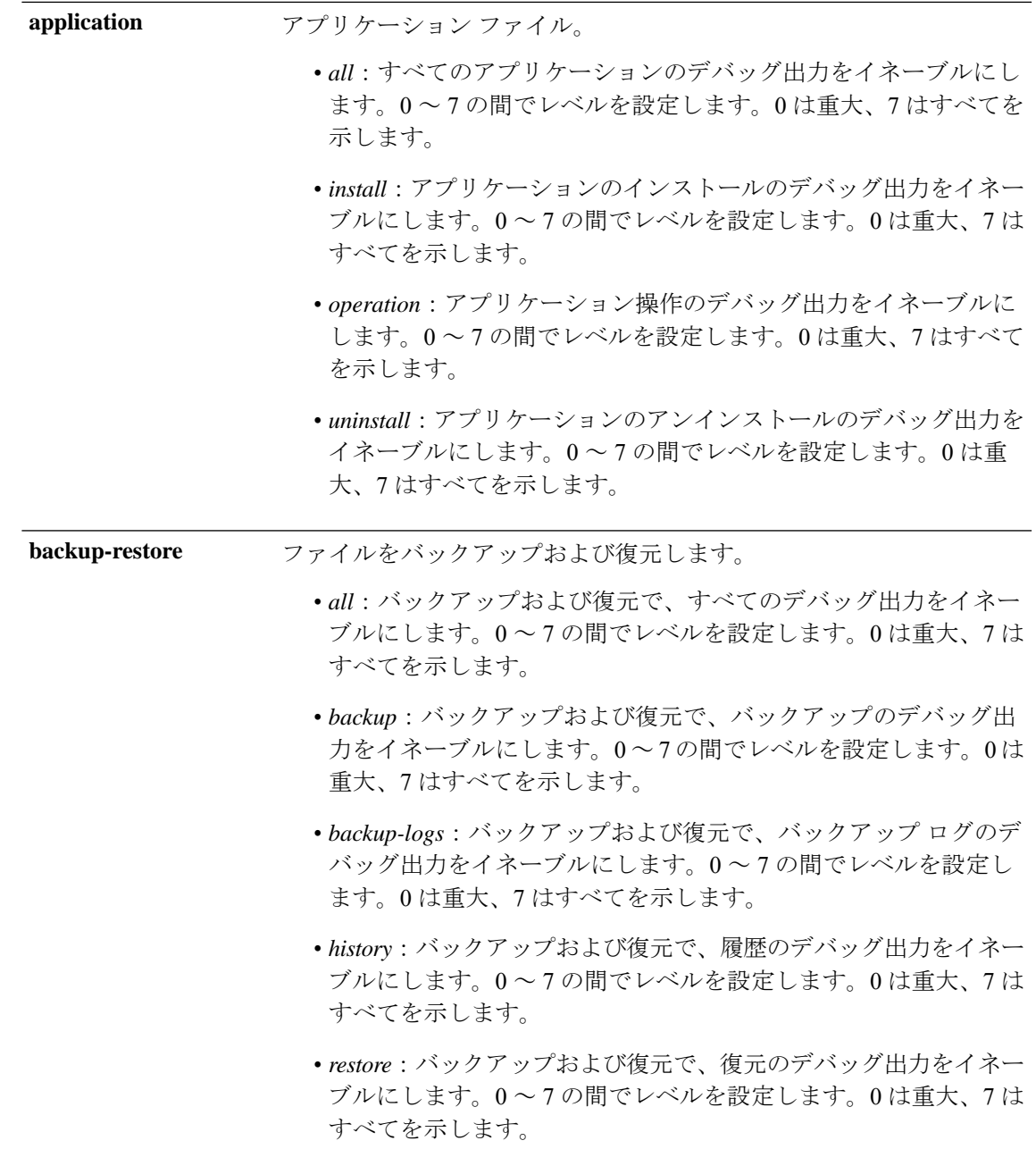

I

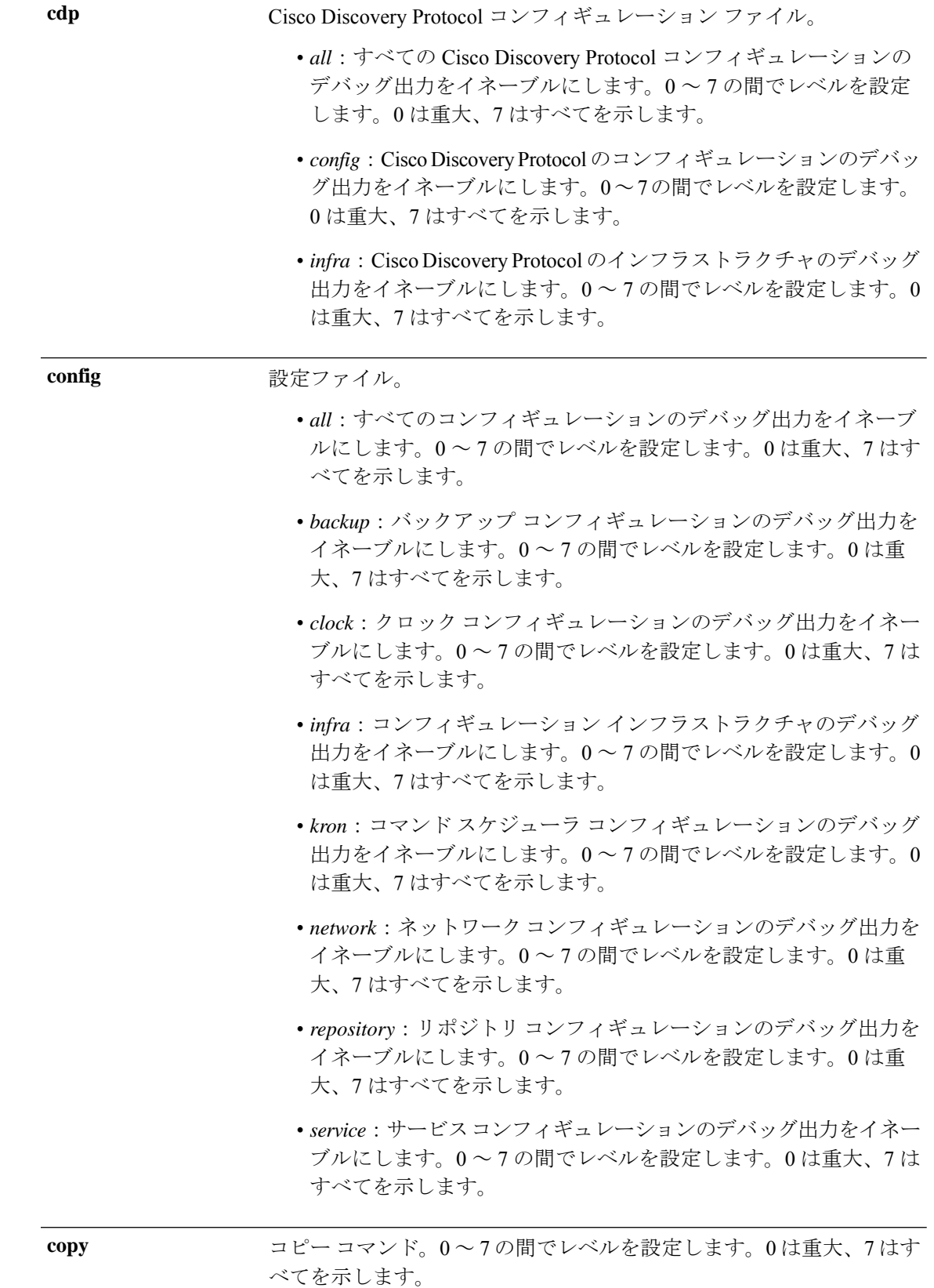

 $\mathbf I$ 

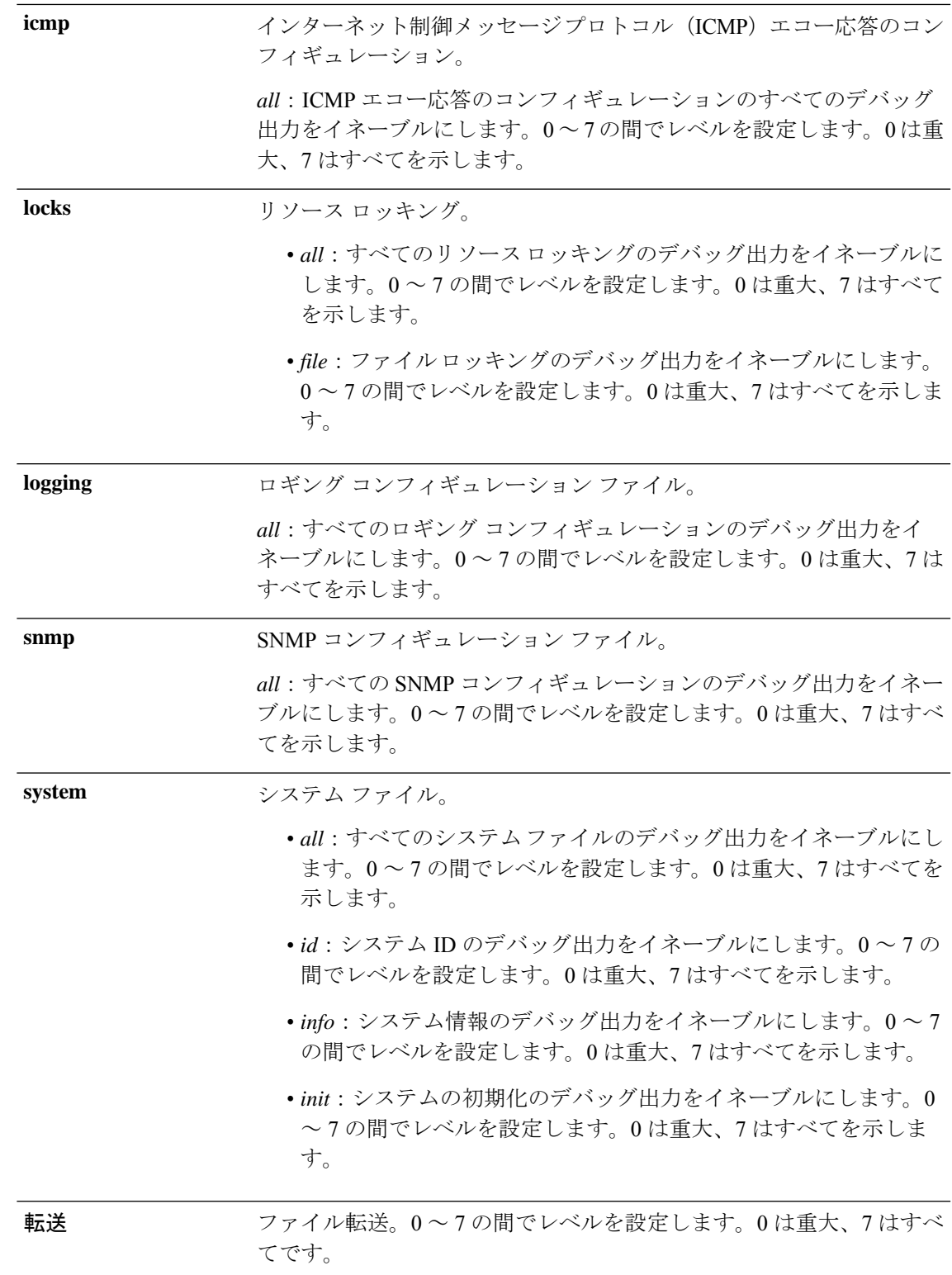

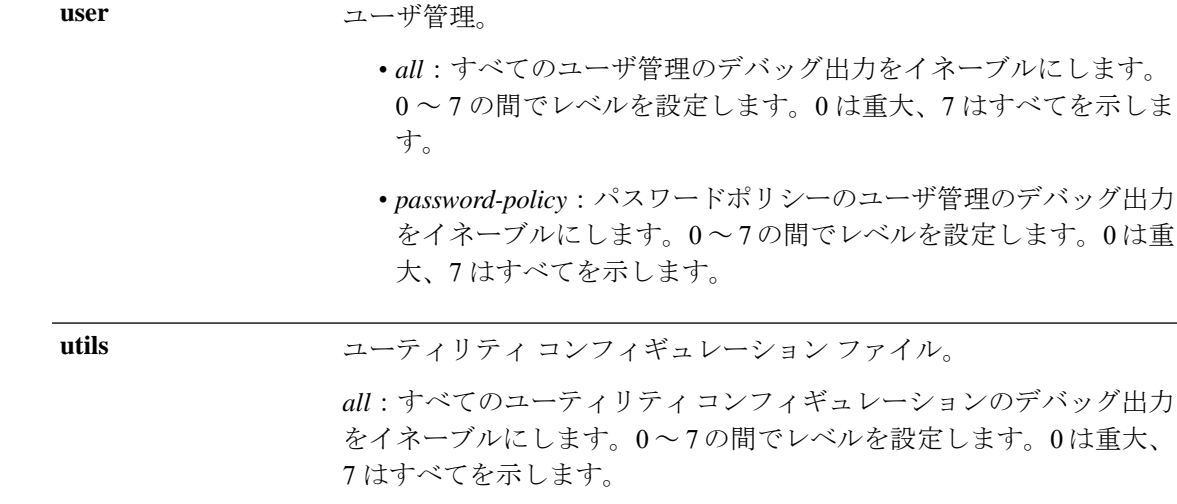

- コマンドデフォルト デフォルトの動作や値はありません。
- $\neg$   $\neg$   $\neg$   $\neg$   $\vee$   $\vee$   $\vee$   $\vee$   $\vee$   $\vee$   $\vee$   $\vee$   $\vee$   $\vee$   $\vee$   $\vee$   $\vee$   $\vee$   $\vee$   $\vee$   $\vee$   $\vee$   $\vee$   $\vee$   $\vee$   $\vee$   $\vee$   $\vee$   $\vee$   $\vee$   $\vee$   $\vee$   $\vee$   $\vee$   $\vee$   $\vee$   $\vee$   $\ve$
- 使用上のガイドライン セットアップエラーやコンフィギュレーション エラーなど、Cisco EPNM サーバー内のさまざ まなエラーを識別するには、**debug** コマンドを使用します。

ncs/admin# **debug all** ncs/admin# **mkdir disk:/1** ncs/admin# 6 [15347]: utils: vsh\_root\_stubs.c[2742] [admin]: mkdir operation success

#### ncs/admin# **rmdir disk:/1**

6 [15351]: utils: vsh\_root\_stubs.c[2601] [admin]: Invoked Remove Directory disk:/1 command 6 [15351]: utils: vsh\_root\_stubs.c[2663] [admin]: Remove Directory operation success ncs/admin#

ncs/admin# **undebug all** ncs/admin#

関連コマン

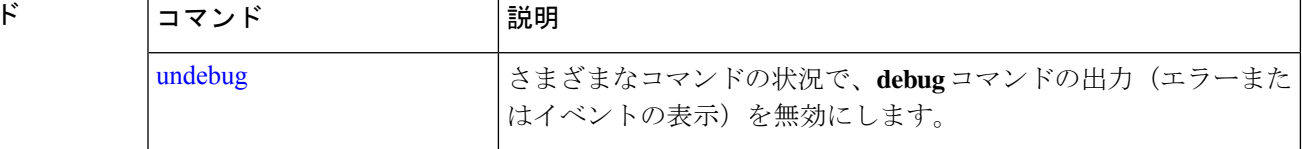

# **delete**

サーバーからファイルを削除するには、EXECモードで**delete** コマンドを使用します。このコ マンドの **no** 形式はありません。

**delete** *filename [disk:/path]*

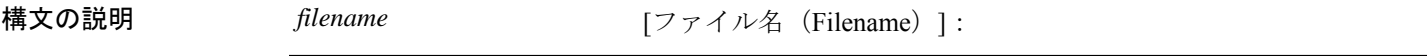

*disk:/path* 場所。

- コマンド デフォルト デフォルトの動作や値はありません。
- $\overline{\mathsf{I} \mathsf{I} \mathsf{I} \mathsf{I} \mathsf{I} \mathsf{I} \mathsf{I} \mathsf{I} \mathsf{I} \mathsf{I} \mathsf{I} \mathsf{I}}$  EXEC
- 使用上のガイドライン コンフィギュレーションファイルまたはイメージを削除しようとすると、削除を確認するため のプロンプトが表示されます。また、最新の有効なシステムイメージを削除しようとした場合 も、削除を確認するためのプロンプトが表示されます。

ncs/admin# **delete disk:/hs\_err\_pid19962.log** ncs/admin#

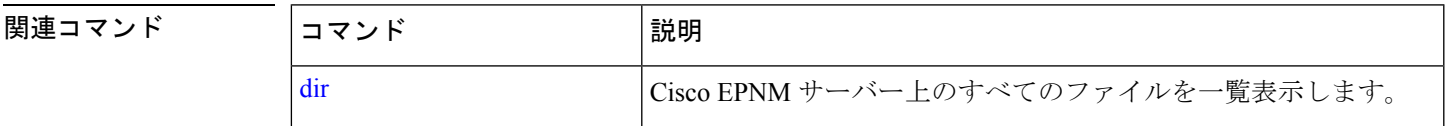

### **dir**

Cisco EPNMサーバー上のファイルを一覧表示するには、EXECモードで**dir**コマンドを使用し ます。この機能を削除するには、このコマンドの **no** 形式を使用します。

#### **dir** *[word]***[recursive]**

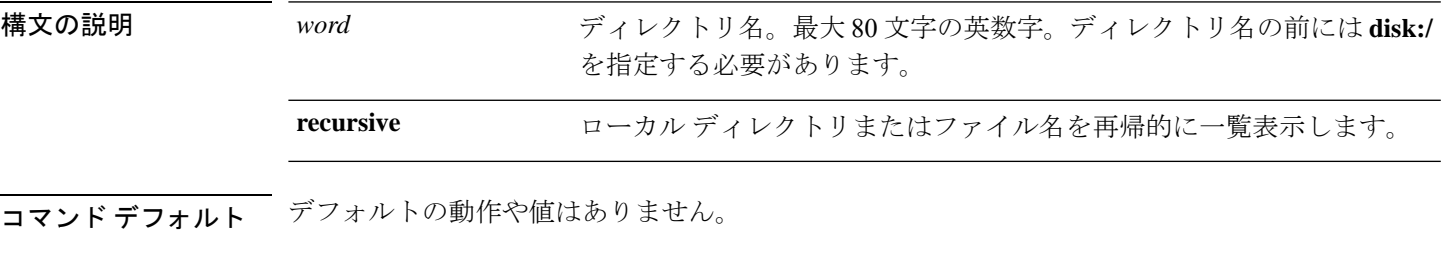

 $\overline{\mathsf{u} \cdot \mathsf{v}}$  EXEC

```
epnm-system-208/admin# dir
Directory of disk:/
```
 Dec 02 2020 09:07:53 crash Dec 03 2020 10:48:22 defaultRepo/ Dec 04 2020 12:27:33 ftp/ Dec 03 2020 12:18:28 logs/ Dec 01 2020 15:25:15 lost+found/ Dec 02 2020 22:49:13 sftp/ Dec 02 2020 09:06:12 ssh/ Dec 02 2020 09:06:12 telnet/ Dec 02 2020 09:46:31 tftp/ Usage for disk: filesystem

1031405568 bytes total used 42919706624 bytes free

46310408192 bytes available epnm-system-208/admin#

# 関連コマンド コマンド 説明 delete contracted Cisco EPNM サーバーからファイルを削除します。

### **exit**

CiscoEPNMサーバーからログアウトしてアクティブなターミナルセッションを終了する場合、 またはコンフィギュレーション モードから 1 つ上のモードレベルに移行する場合は、EXEC モードで **exit** コマンドを使用します。

#### **exit**

- **構文の説明 このコマンドには引数またはキーワードはありません。**
- コマンド デフォルト・デフォルトの動作や値はありません。
- $\overline{\mathsf{J7V}}$   $\overline{\mathsf{t}}$   $\overline{\mathsf{t}}$   $\over$
- 使用上のガイドライン EXEC モードで **exit** コマンドを使用して、アクティブなセッションを終了(Cisco EPNM サー バーからログアウト)するか、コンフィギュレーションモードから上のモードに移行します。

#### **epnm-system/admin# exit**

Connection closing...Socket close. Connection closed by foreign host. Disconnected from remote host(10.197.71.160:22) at 10:51:43.

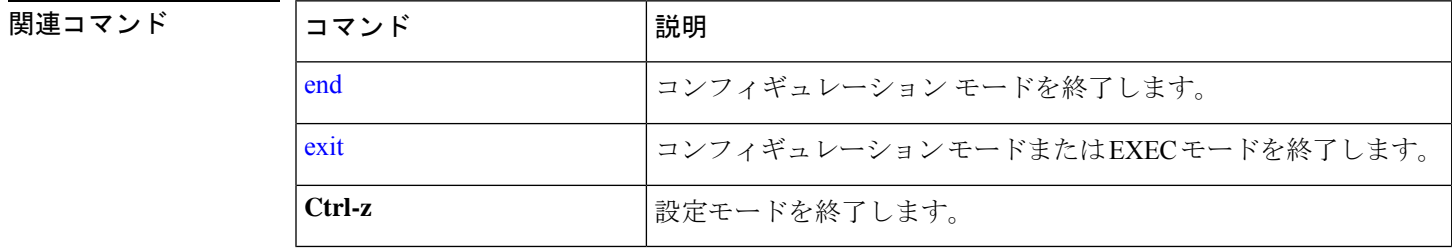

# **forceout**

ユーザーを Cisco EPNM サーバーからログアウトさせて、アクティブな端末セッションを強制 的に終了させるには、EXEC モードで **forceout** コマンドを使用します。

**forceout** ユーザー名

構文の説明 *username* ユーザの名前。最大 31 文字の英数字。

コマンドデフォルト デフォルトの動作や値はありません。

#### $\overline{\mathsf{u} \cdot \mathsf{v}}$   $\overline{\mathsf{v}}$   $\overline{\mathsf{v$

ncs/admin# **forceout user1** ncs/admin#

#### 関連コマンド

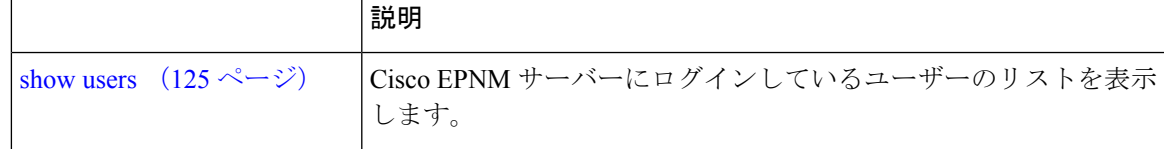

### **halt**

システムをシャットダウンしてシステムの電源を切るには、EXECモードで**halt**コマンドを使 用します。

#### **halt**

このコマンドには引数またはキーワードはありません。

- コマンドデフォルト デフォルトの動作や値はありません。
- $\overline{\mathsf{u} \cdot \mathsf{v}}$  EXEC

使用上のガイドライン **halt** コマンドを実行する前に、Cisco EPNM が、バックアップ、復元、インストール、アップ グレード、または削除操作を実行中でないことを確認します。Cisco EPNM がこれらのいずれ かの操作を行っている間に**halt**コマンドを入力すると、次のいずれかの警告メッセージが表示 されます。

WARNING: A backup or restore is currently in progress! Continue with halt?

WARNING: An install/upgrade/remove is currently in progress! Continue with halt?

これらのいずれかの警告が表示された場合、操作を停止するには **yes** と入力し、停止をキャン セルするには **no** と入力します。

**halt**コマンドの使用時にプロセスが実行されていない場合、または表示された警告メッセージ に応じて **Yes** と入力すると、Cisco EPNM によって、次のオプションに対する応答が要求され ます。

Do you want to save the current configuration ?

**YES** と入力して、既存の Cisco ACS コンフィギュレーションを保存します。Cisco EPNM には 次のメッセージが表示されます。

Saved the running configuration to startup successfully

```
epnm-system/admin# halt
Save the current ADE-OS running configuration? (yes/no) [yes] ? yes
Generating configuration...
Saved the ADE-OS running configuration to startup successfully
Continue with shutdown? [y/n] y
Broadcast message from root (pts/0) (Wed May 5 18:37:02 2010):
The system is going down for system halt NOW!
Server is shutting down...
```
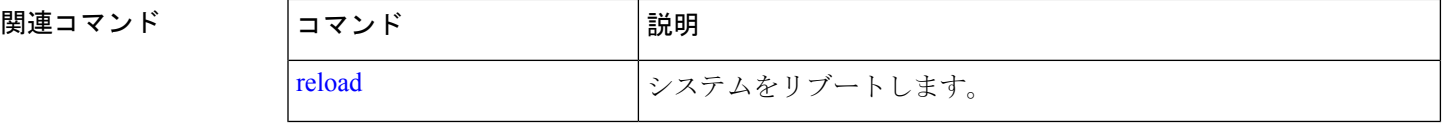

# **mkdir**

Cisco EPNM サーバーに新しいディレクトリを作成するには、EXEC モードで **mkdir** コマンド を使用します。

**mkdir** *directory-name [disk:/path]*

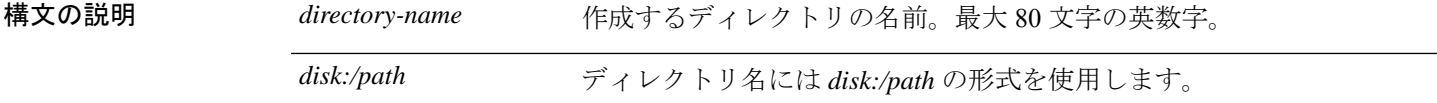

コマンドデフォルト デフォルトの動作や値はありません。

- $\overline{\mathsf{I}^{\mathsf{I}}$   $\mathsf{I}^{\mathsf{I}}$   $\mathsf{I}^{\mathsf{I}}$   $\mathsf{I}^{\mathsf{I}}$   $\mathsf{I}^{\mathsf{I}}$   $\mathsf{I}^{\mathsf{I}}$   $\mathsf{I}^{\mathsf{I}}$   $\mathsf{I}^{\mathsf{I}}$   $\mathsf{I}^{\mathsf{I}}$   $\mathsf{I}^{\mathsf{I}}$   $\mathsf{I}^{\mathsf{I}}$   $\mathsf{I}^{\mathsf{I}}$   $\mathsf{I}^{\mathsf{I}}$   $\mathsf{I}^{\math$
- 使用上のガイドライン ディレクトリ名には *disk***:/***path* の形式を使用します。そうしなければ、*disk***:/***path* の指定が必要 であることを示すエラーが表示されます。

ncs/admin# **mkdir disk:/test** ncs/admin# dir

Directory of disk:/

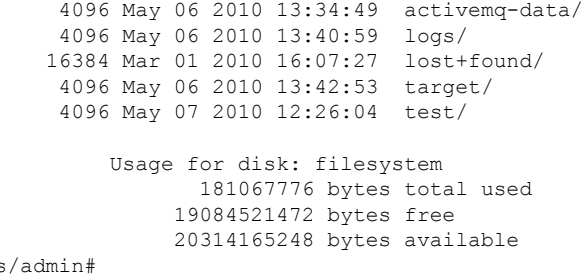

関連コマンド

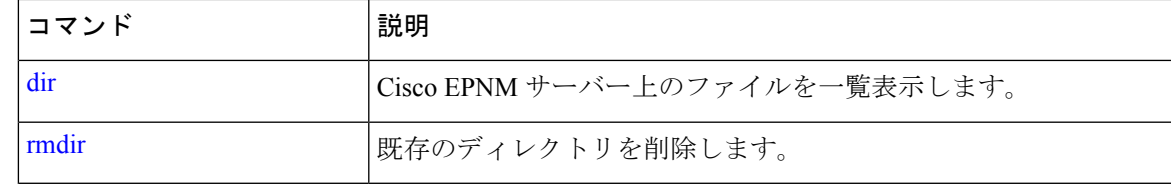

# **ncs certvalidation certificate-check**

証明書の検証を有効または無効にするには、EXEC モードで **ncs certvalidationcertificate-check** コマンドを使用します。

**ncs certvalidation certificate-check** {*disable* | *enable* | *trust-on-first-use* } **trustzone** *trustzone\_name*

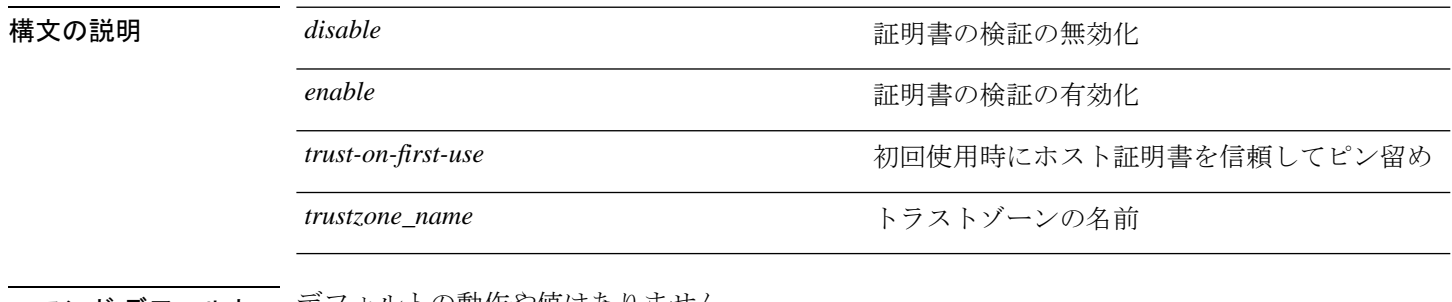

コマンド デフォルト デフォルトの動作や値はありません。

 $\overline{\mathsf{I}^{\mathsf{I}}$   $\mathsf{I}^{\mathsf{I}}$   $\mathsf{I}^{\mathsf{I}}$   $\mathsf{I}^{\mathsf{I}}$   $\mathsf{I}^{\mathsf{I}}$   $\mathsf{I}^{\mathsf{I}}$   $\mathsf{I}^{\mathsf{I}}$   $\mathsf{I}^{\mathsf{I}}$   $\mathsf{I}^{\mathsf{I}}$   $\mathsf{I}^{\mathsf{I}}$   $\mathsf{I}^{\mathsf{I}}$   $\mathsf{I}^{\mathsf{I}}$   $\mathsf{I}^{\mathsf{I}}$   $\mathsf{I}^{\math$ 

epnm-system/admin# ncs certvalidation certificate-check trust-on-first-use trustzone **system**

ncs certvalidation certificate-check enable trustzone **system**

# **ncs certvalidation custom-ocsp-responder**

カスタム OCSP レスポンダを設定するには、EXEC モードで **ncs certvalidation custom-ocsp-responder** コマンドを使用します。

**ncs certvalidation custom-ocsp-responder** { **clear** *url* | **disable** | **enable** | **set** *url* }

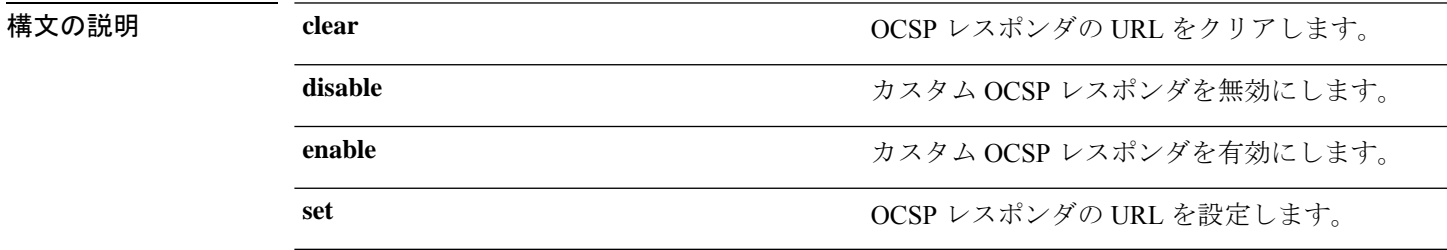

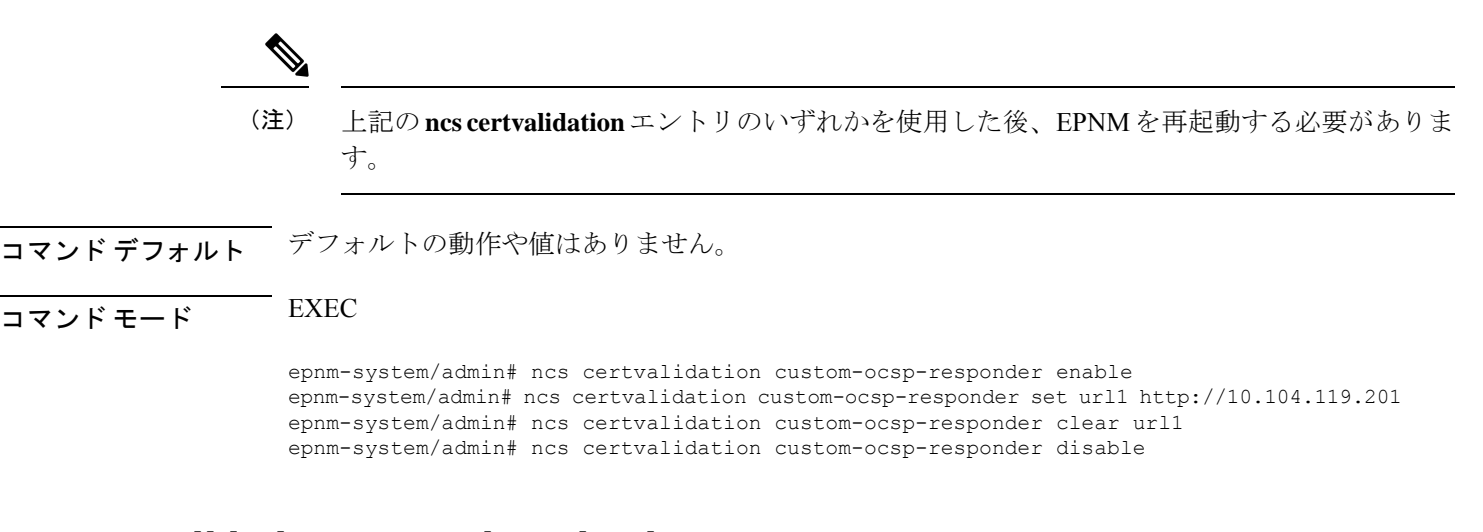

# **ncs certvalidation revocation-check**

OCSP または CRL を使用した失効チェックを有効または無効にするには、EXEC モードで **ncs certvalidation revocation-check** コマンドを使用します。

**ncs certvalidation revocation-check** {*disable* | *enable* } **trustzone** { **devicemgmt | pubnet | system | user** }

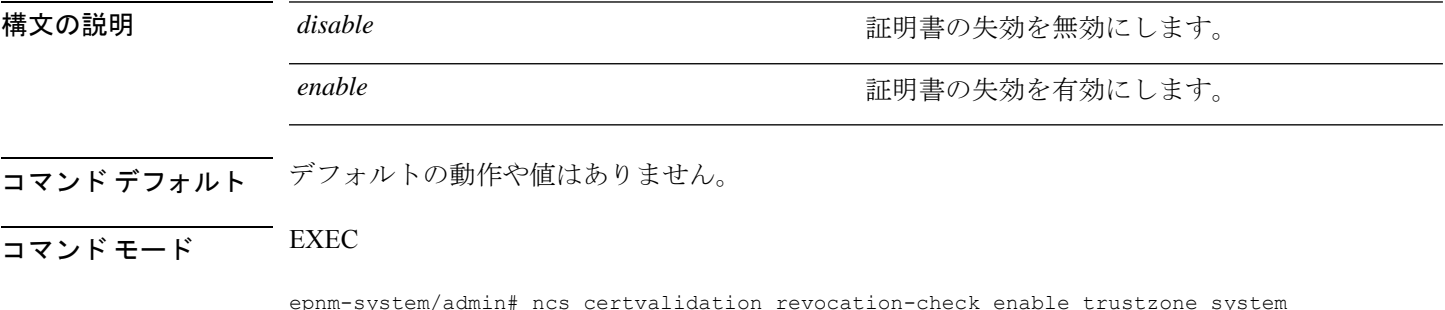

# **ncs certvalidation tofu-certs**

epnm-system/admin#

初回使用時に信頼された証明書を表示および削除するには、EXEC モードで **ncs certvalidation tofu-certs** コマンドを使用します。

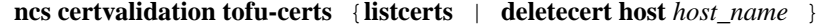

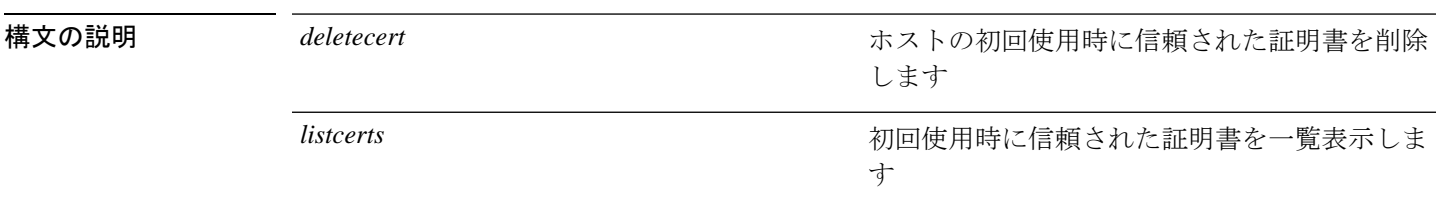

コマンドデフォルト デフォルトの動作や値はありません。

#### $\overline{\mathsf{u} \cdot \mathsf{v}}$  EXEC

#### 例 **1**:**listcert**

```
epnm-system/admin# ncs certvalidation tofu-certs listcerts
Host certificate are automatically added to this list on first connection, if
trust-on-first-use is configured - ncs certvalidation certificate-check ...
host=10.197.71.121_8082; subject= /C=US/ST=CA/L=SJ/O=Cisco
Systems/OU=EPNM/CN=epnm-system-121
epnm-system/admin#
```
#### 例 **2**:**deletecerts**

```
epnm-system/admin# ncs certvalidation tofu-certs deletecert host 10.197.71.121_8082
Deleted entry for 10.197.71.121_8082
epnm-system/admin#
```
# **ncs certvalidation trusted-ca-store**

信頼できるCA証明書ストアを設定するには、EXECモードで**ncs certvalidationtrusted-ca-store** コマンドを使用します。

**ncs certvalidationtrusted-ca-store** {**auto-ca-update** { **enable** | **disable truststore** *truststore\_name* } | **deletecacert alias** { *alias\_name* **truststore** *truststore\_name* { **devicemgmt | pubnet | system |user** } } | **importcacert alias** *alias\_name* **repository** *repository\_name* **truststore** *truststore\_name* | **listcacerts truststore** *trustsore\_name* }

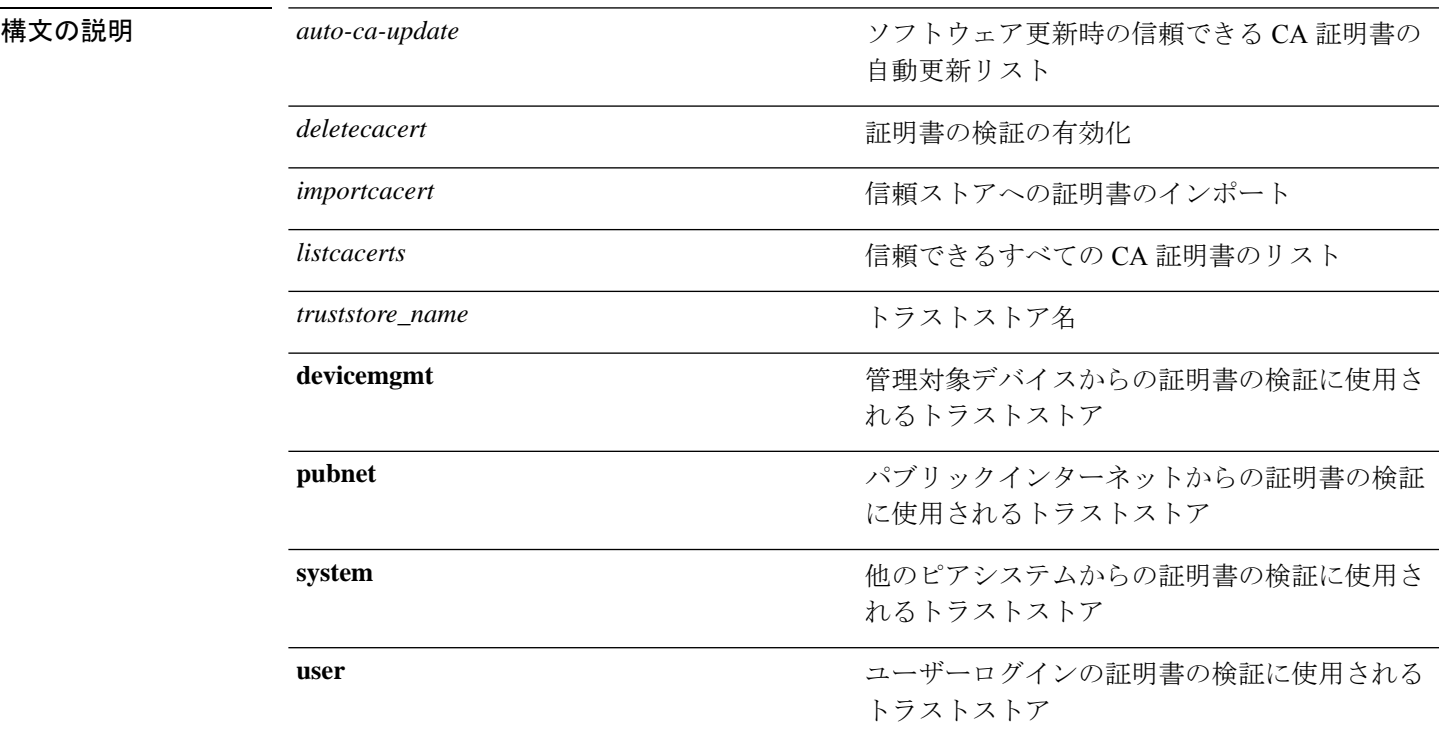

#### コマンド デフォルトの動作や値はありません。

コマンド モード コンフィギュレーション(Configuration)

#### 例 **1**:**auto-ca-upadate**

epnm-system/admin# ncs certvalidation trusted-ca-store auto-ca-update enable truststore system

epnm-system/admin# ncs certvalidation trusted-ca-store auto-ca-update disable truststore system

epnm-system/admin#

#### 例 **2**:**deletecacert**

epnm-system/admin# ncs certvalidation trusted-ca-store deletecacert alias quovadisroot truststore system Deleted CA certificate from trust store. Changes will take affect on the next server

restart epnm-system/admin#

#### 例 **3**:**importcacert**

epnm-system/admin# ncs certvalidation trusted-ca-store importcacert alias ALIAS repository defaultRepo epnm.cer truststore system Imported CA certificate to trust store. Changes will take affect on the next server restart epnm-system/admin#

#### 例 **3**:**listcacert**

epnm-system/admin# ncs certvalidation trusted-ca-store listcacerts truststore pubnet ciscoeccrootca, Nov 28, 2018, trustedCertEntry, Certificate fingerprint (SHA1): 52:EC:7D:BB:5C:65:11:DD:C1:C5:46:DB:BC:29:49:B5:AB:E9:D0:EE ciscorootcam2, Nov 28, 2018, trustedCertEntry, Certificate fingerprint (SHA1): 93:3D:63:3A:4E:84:0D:A4:C2:8E:89:5D:90:0F:D3:11:88:86:F7:A3 ciscorootca2048, Nov 28, 2018, trustedCertEntry, Certificate fingerprint (SHA1): DE:99:0C:ED:99:E0:43:1F:60:ED:C3:93:7E:7C:D5:BF:0E:D9:E5:FA ciscorootcam1, Nov 28, 2018, trustedCertEntry, Certificate fingerprint (SHA1): 45:AD:6B:B4:99:01:1B:B4:E8:4E:84:31:6A:81:C2:7D:89:EE:5C:E7 quovadisrootca2, Nov 28, 2018, trustedCertEntry, Certificate fingerprint (SHA1): CA:3A:FB:CF:12:40:36:4B:44:B2:16:20:88:80:48:39:19:93:7C:F7 ciscorootca2099, Nov 28, 2018, trustedCertEntry, Certificate fingerprint (SHA1): AC:1E:DE:2E:1C:97:0F:ED:3E:E8:5F:8C:3A:CF:E2:BA:C0:4A:13:76 ciscolicensingrootca, Nov 28, 2018, trustedCertEntry, Certificate fingerprint (SHA1): 5C:A9:5F:B6:E2:98:0E:C1:5A:FB:68:1B:BB:7E:62:B5:AD:3F:A8:B8 verisignclass3publicprimarycertificationauthorityg5, Nov 28, 2018, trustedCertEntry, Certificate fingerprint (SHA1): 4E:B6:D5:78:49:9B:1C:CF:5F:58:1E:AD:56:BE:3D:9B:67:44:A5:E5 ciscorxcr2, Nov 28, 2018, trustedCertEntry, Certificate fingerprint (SHA1): 2C:8A:FF:CE:96:64:30:BA:04:C0:4F:81:DD:4B:49:C7:1B:5B:81:A0 digicertglobalrootca, Nov 28, 2018, trustedCertEntry, Certificate fingerprint (SHA1): A8:98:5D:3A:65:E5:E5:C4:B2:D7:D6:6D:40:C6:DD:2F:B1:9C:54:36 epnm-system/admin#

### **ncs cleanup**

次のデータをクリーンアップして、ディスク容量を再利用するには、EXECモードで**ncscleanup** コマンドを使用します。

• /opt/backup の下のファイル

- /opt/CSCOlumos/logs の下の \*.m-n.logs、\*.n.logs、\*.log.n ログ ファイル
- /localdisk の下の通常のファイル
- opt/CSCOlumos/crash の下の .hprof ファイル
- /opt/tmp/ の下の Matlab\*.log
- /opt/oracle/base/diag/rdbms/\*/\*/trace の下の .trm ファイルと .trc ファイル
- •/opt/oracle/base/fast\_recovery\_area/WCSの下の古い期限切れのアーカイブログとバックアッ プ セット

#### **ncs cleanup**

構文の説明 このコマンドには引数またはキーワードはありません。

コマンド デフォルトの動作や値はありません。

- コマンド モード EXEC
- 使用上のガイドライン Cisco EPNM に十分なディスク容量がない場合に、ディスク容量の解放と再利用を促すアラー ムが発行されます。**ncs cleanup**コマンドを入力すると、次の確認メッセージが表示されます。

Do you want to delete all the files in the local disk partition? (Y/N)

#### **epnm-system-117/admin# ncs cleanup**

Starting Cleanup: Wed Feb 28 01:50:44 IST 2019

```
===================================================
{Wed Aug 12 01:50:47 IST 2019} Removing all files in backup staging directory
{Wed Aug 12 01:50:47 IST 2019} Removing all Matlab core related files
 {Wed Aug 12 01:50:47 IST 2019} Removing all older log files
 {Wed Aug 12 01:50:47 IST 2019} Cleaning older archive logs
 {Wed Aug 12 01:51:03 IST 2019} Cleaning database backup and all archive logs
 {Wed Aug 12 01:51:03 IST 2019} Cleaning older database trace files
 {Wed Aug 12 01:51:03 IST 2019} Removing all user local disk files
 {Wed Aug 12 01:51:03 IST 2019} Cleaning database
{Wed Aug 12 01:51:05 IST 2019} Stopping server
 {Wed Aug 12 01:52:05 IST 2019} Not all server processes stop. Attempting to stop \
remaining
 {Wed Aug 12 01:52:05 IST 2019} Stopping database
 {Wed Aug 12 01:52:07 IST 2019} Starting database
 {Wed Aug 12 01:52:20 IST 2019} Starting database clean
 {Wed Aug 12 01:58:50 IST 2019} Completed database clean
 {Wed Aug 12 01:58:50 IST 2019} Stopping database
 {Wed Aug 12 01:59:14 IST 2019} Starting server
===================================================
Completed Cleanup
Start Time: Mon Aug 28 01:50:44 IST 2019
```

```
Completed Time: Mon Aug 28 02:07:07 IST 2019
epnm-system-117/admin#
```
# **ncs ha authkey**

ハイ アベイラビリティ(HA)の認証キーを入力するには、EXEC モードで **ncs ha authkey** コ マンドを使用します。

**ncs ha authkey** *authorization key*

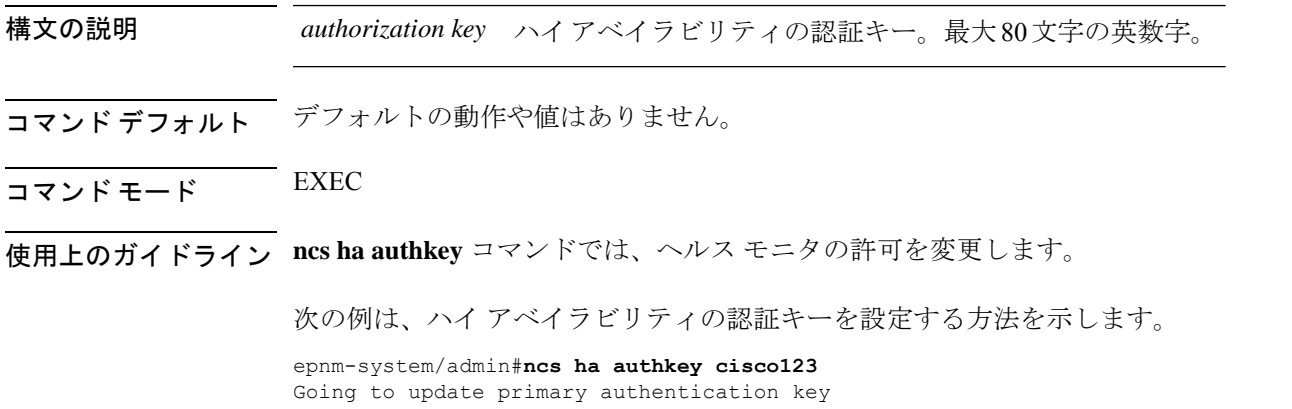

Successfully updated primary authentication key Successfully intimated Primary updated authentication key to Secondary Server epnm-system/admin#

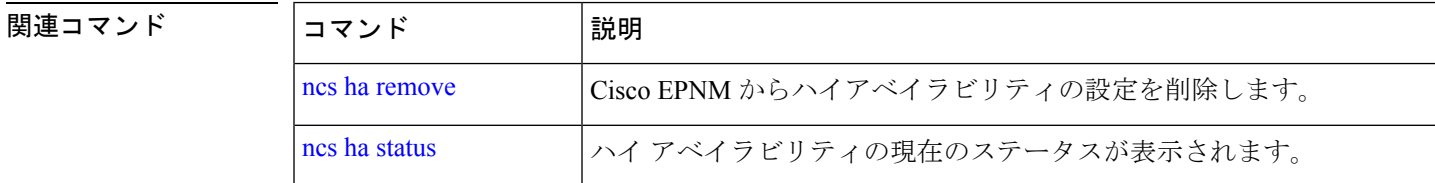

### **ncs ha configure**

ハイアベイラビリティ(HA)動作を制御するには、EXEC モードで **ncs ha configure** コマンド を使用します。

#### **ncs ha configure**

- 構文の説明 このコマンドには引数またはキーワードはありません。
- コマンド デフォルト デフォルトの動作や値はありません。
- $\overline{\mathsf{I}^{\mathsf{I}}$  $\mathsf{I}^{\mathsf{I}}$   $\mathsf{I}^{\mathsf{I}}$   $\mathsf{I}^{\mathsf{I}}$   $\mathsf{I}^{\mathsf{I}}$   $\mathsf{I}^{\mathsf{I}}$   $\mathsf{I}^{\mathsf{I}}$   $\mathsf{I}^{\mathsf{I}}$   $\mathsf{I}^{\mathsf{I}}$   $\mathsf{I}^{\mathsf{I}}$   $\mathsf{I}^{\mathsf{I}}$   $\mathsf{I}^{\mathsf{I}}$   $\mathsf{I}^{\mathsf{I}}$   $\mathsf{I}^{\mathsf$
- 使用上のガイドライン HA 動作を制御するために使用します。

**ncs ha configure** コマンドを入力すると、次のサブコマンドが表示されます。

epnm-dev-vm-54/admin# ncs ha configure ? dgtimeout Update the DataGuard Time out for high availability hbinterval Update the HM interval for high availability

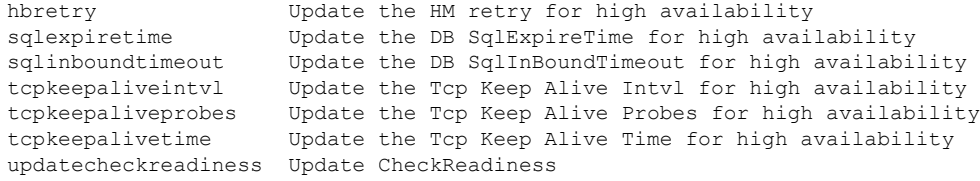

#### 関連コマンド

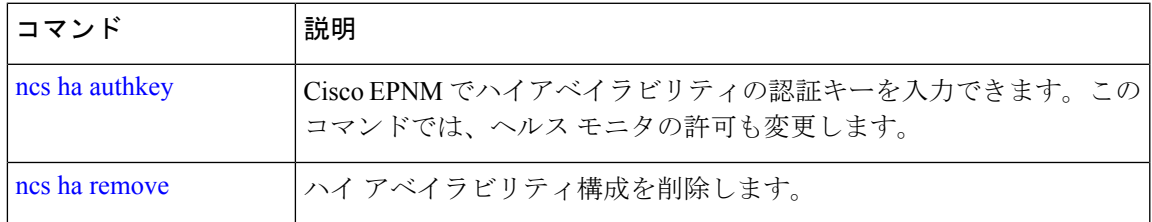

# **ncs ha monitor interface add**

ハイアベイラビリティのモニタリングにインターフェイスを追加するには、EXEC モードで **ncs ha monitor interface add** コマンドを使用します。

**ncs ha monitor interface add** [ GigabitEthernet | Team ] [ interface number ]

コマンド デフォルト・デフォルトの動作や値はありません。

 $\overline{\mathsf{I}(\mathsf{I}(\mathsf{I})\mathsf{I}(\mathsf{I})\mathsf{I}(\mathsf{I})\mathsf{I}(\mathsf{I})\mathsf{I}(\mathsf{I})\mathsf{I}(\mathsf{I})}}$  EXEC

# **ncs ha monitor interface del**

ハイアベイラビリティのモニタリングからインターフェイスを削除するには、EXECモードで **ncs ha monitor interface del** コマンドを使用します。

**ncs ha monitor interface del** [ GigabitEthernet | Team ] [ interface number ] }

コマンドデフォルトデフォルトの動作や値はありません。

 $\overline{\mathsf{I} \mathsf{I} \mathsf{I} \mathsf{I} \mathsf{I} \mathsf{I} \mathsf{I} \mathsf{I} \mathsf{I} \mathsf{I} \mathsf{I}}$  EXEC

# **ncs ha northbound interface**

ノースバウンドインターフェイスを設定するには、EXECモードで **ncshanorthboundinterface** コマンドを使用します。

**ncs ha northbound interface** [ GigabitEthernet | Team ] [ interface number ]

**コマンド デフォルト** デフォルト モードは GigabitEthernet 0 です。

#### $\overline{\mathsf{u} \cdot \mathsf{v}}$  EXEC

### **ncs ha remove**

Cisco EPNM からハイアベイラビリティの設定を削除するには、EXEC モードで **ncs ha remove** コマンドを使用します。

#### **ncs ha remove**

- 構文の説明 このコマンドには引数またはキーワードはありません。
- コマンド デフォルトの動作や値はありません。
- $\overline{\mathsf{I}^{\mathsf{I}}$   $\mathsf{I}^{\mathsf{I}}$   $\mathsf{I}^{\mathsf{I}}$   $\mathsf{I}^{\mathsf{I}}$   $\mathsf{I}^{\mathsf{I}}$   $\mathsf{I}^{\mathsf{I}}$   $\mathsf{I}^{\mathsf{I}}$   $\mathsf{I}^{\mathsf{I}}$   $\mathsf{I}^{\mathsf{I}}$   $\mathsf{I}^{\mathsf{I}}$   $\mathsf{I}^{\mathsf{I}}$   $\mathsf{I}^{\mathsf{I}}$   $\mathsf{I}^{\mathsf{I}}$   $\mathsf{I}^{\math$
- 使用上のガイドライン **ncs ha remove** コマンドを実行すると、Cisco EPNM からハイアベイラビリティの設定が削除さ れます。このコマンドを入力すると、次の確認メッセージが表示されます。

High availability configuration will be removed. Do you wish to continue? (Y/N)

#### 例

```
epnm-system/admin# ncs ha remove
High availability configuration will be removed
Do you wish to continue? (y/N) y
```

```
Removing primary configuration will remove all database information
Primary is attempting to remove high availability configuration from both primary \
and secondary
Successfully removed high availability configuration
epnm-system/admin#
```
#### 関連コマンド

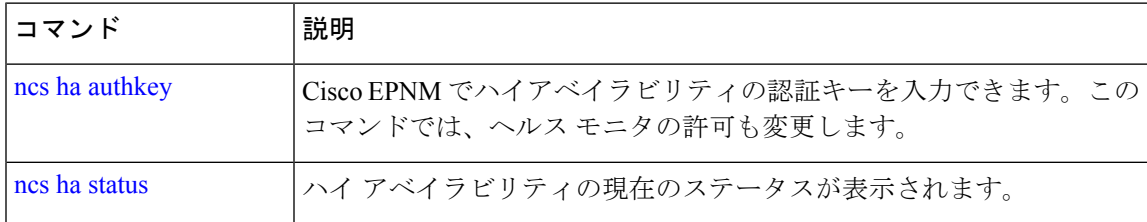

### **ncs ha status**

ハイ アベイラビリティ(HA)の現在のステータスを表示するには、EXEC モードで **ncs ha status** コマンドを使用します。

#### **ncs ha status**

構文の説明 このコマンドには引数またはキーワードはありません。

- コマンド デフォルトの動作や値はありません。
- コマンド モード EXEC
- 使用上のガイドライン HA の現在のステータスを表示します。

**ncs ha status** コマンドを入力すると、次の応答が表示されます。

#### 例 **1**:**HA** が設定されていない場合

epnm-system/admin# **ncs ha status** [Role] Primary [State] HA not Configured epnm-systems/admin#

#### 例 **2**:**HA** が設定されている場合

プライマリ サーバ:

epnm-system/admin# **ncs ha status** [Role] Primary [Secondary Server] 10.197.71.162(10.197.71.162) [State] Primary Active [Failover Type] Automatic epnm-system/admin#

セカンダリ サーバ:

epnm-system/admin# **ncs ha status** [Role] Secondary [Primary Server] epnm-system-161(10.197.71.161) [State] Secondary Syncing [Failover Type] Automatic epnm-system/admin#

#### 関連コマンド

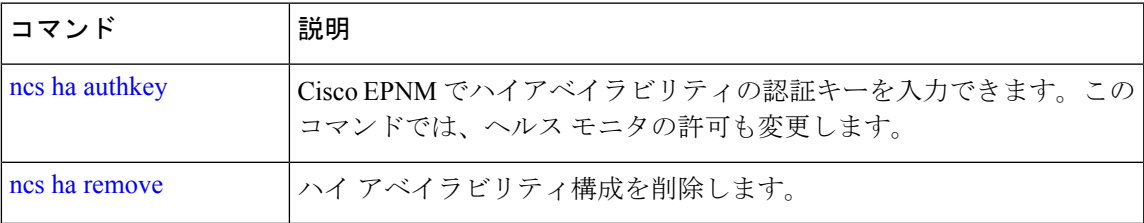

### **ncs key genkey**

新しい RSA キーおよび自己署名証明書を生成するには、**ncs key genkey** コマンドを使用しま す。このコマンドは次のように使用することができます。

**ncs key genkey -newdn -csr csrfilename repository repositoryname**

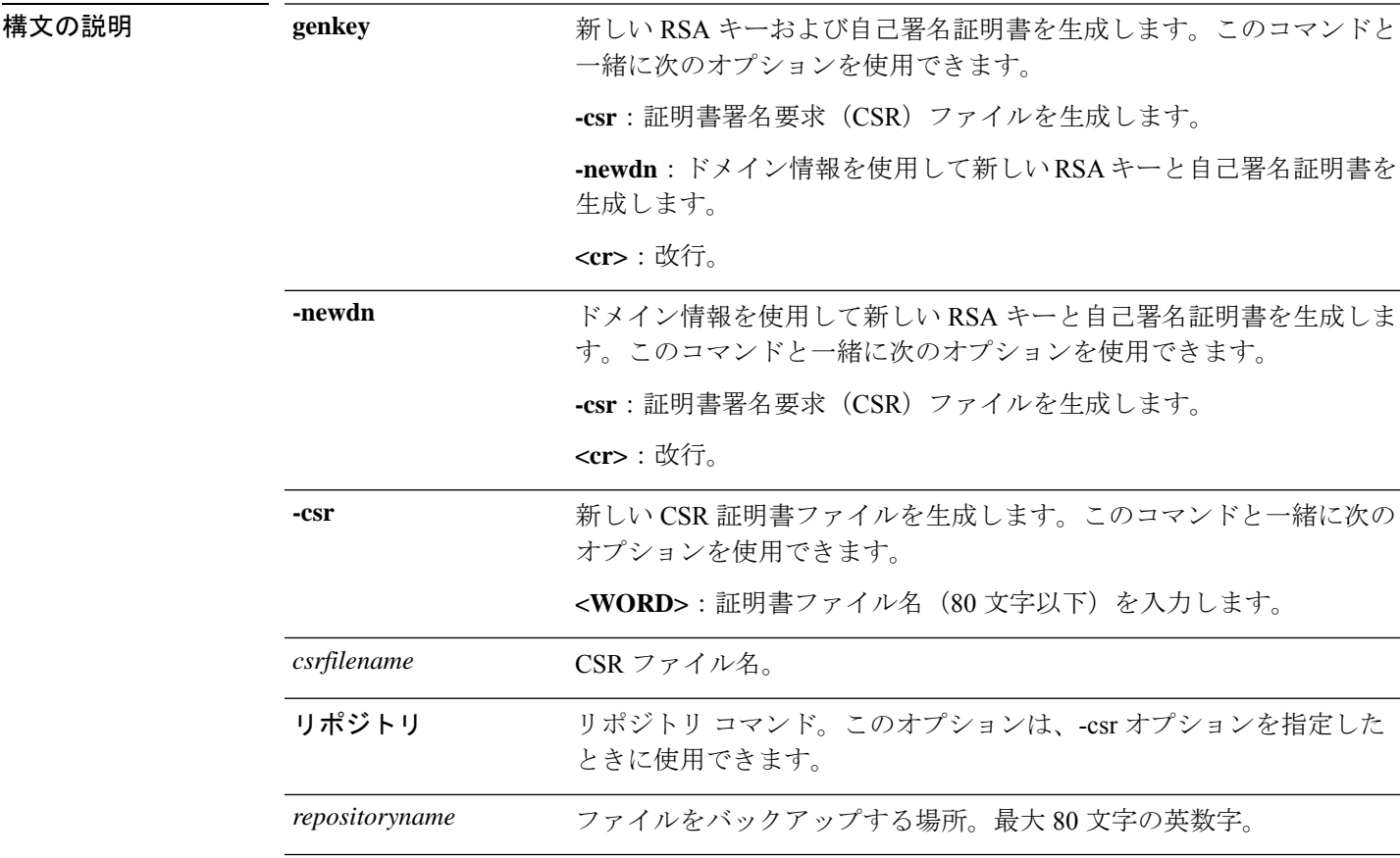

コマンドデフォルト デフォルトの動作や値はありません。

#### $\overline{\mathsf{I}^{\mathsf{I}}$   $\mathsf{I}^{\mathsf{I}}$   $\mathsf{I}^{\mathsf{I}}$   $\mathsf{I}^{\mathsf{I}}$   $\mathsf{I}^{\mathsf{I}}$   $\mathsf{I}^{\mathsf{I}}$   $\mathsf{I}^{\mathsf{I}}$   $\mathsf{I}^{\mathsf{I}}$   $\mathsf{I}^{\mathsf{I}}$   $\mathsf{I}^{\mathsf{I}}$   $\mathsf{I}^{\mathsf{I}}$   $\mathsf{I}^{\mathsf{I}}$   $\mathsf{I}^{\mathsf{I}}$   $\mathsf{I}^{\math$

Cisco EPNM サーバーの新しい RSA キーおよび証明書ファイルを生成する例を以下に 示します。

epnm-cluster-88/admin# **ncs key genkey -newdn -csr test.csr repository defaultRepo**

Changes will take affect on the next server restart Enter the fully qualified domain name of the server !!!!: epnm-cluster-88.cisco.com Enter the name of your organization unit !!!!!!!!!!!!!!!: cisco Enter the name of your organization !!!!!!!!!!!!!!!!!!!!!!! hcl Enter the name of your city or locality !!!!!!!!!!!!!!!!!: chennai Enter the name of your state or province !!!!!!!!!!!!!!!!!: tn Enter the two letter code for your country !!!!!!!!!!!!!!! US Specify subject alternate names. If none specified, CN will be used.

```
Use comma seperated list - DNS:<name>, IP:<address> !!!!!:
DNS:epnm-cluster-88.cisco.com,IP:10.126.168.88
  Specify the public key algorithm [rsa/ec] !!!!!!!!!!!!!!!: rsa
  Specify the RSA key size [2048/4096/8192] !!!!!!!!!!!!!!: 4096
  Specify the signature algorithm [sha256/sha512] !!!!!!!!: sha256
Key and CSR/Certificate will be generated with following details
  \blacksquare . The subjective of \blacksquare :
/C=US/ST=tn/L=chennai/O=hcl/OU=cisco/CN=epnm-cluster-88.cisco.com
  Subject Alternate Name : DNS:epnm-cluster-88.cisco.com,IP:10.126.168.88
  Public Key Alg : rsa, 4096
 Signature Alg : sha256
Continue [yes] : yes
Generating...
Completed generating new key...Changes will take affect on the next server restart
Note: You can provide comma separated list of FQDN and IP of EPNM servers where you want
to import the same certificate received from CA.
To import same CA in other server, you need to import the key from the server where you
generate CSR and them import the CA certiifcates.
```

```
(注)
```
CSRファイルはリポジトリが指している場所に生成されます。このCSRファイルを使 用して、任意のCAエージェントからCA証明書または署名付き証明書を取得します。

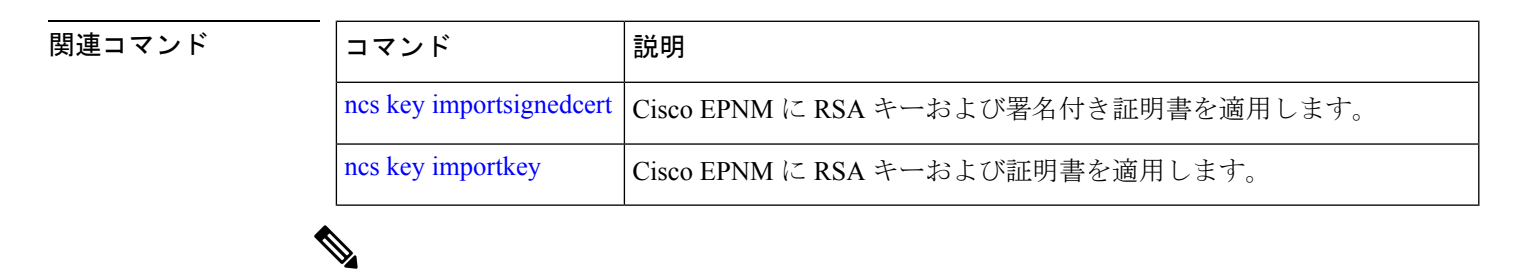

このコマンドの入力後に、**ncsstop**および**ncsstart**コマンドを入力して、Cisco EPNMサーバー を再起動します。 (注)

# **ncs key importkey**

Cisco EPNM に RSA キーおよび署名付き証明書を適用するには、EXEC モードで **ncs key importkey** コマンドを使用します。

キーをエクスポートする場合:

**ncs key exportkey** *key-filename cert-filename* **repository** *repositoryname*

キーをインポートする場合:

**ncs key importkey** *key-filename cert-filename* **repository** *repositoryname*

**構文の説明** *key-filename* RSA 秘密キーのファイル名。

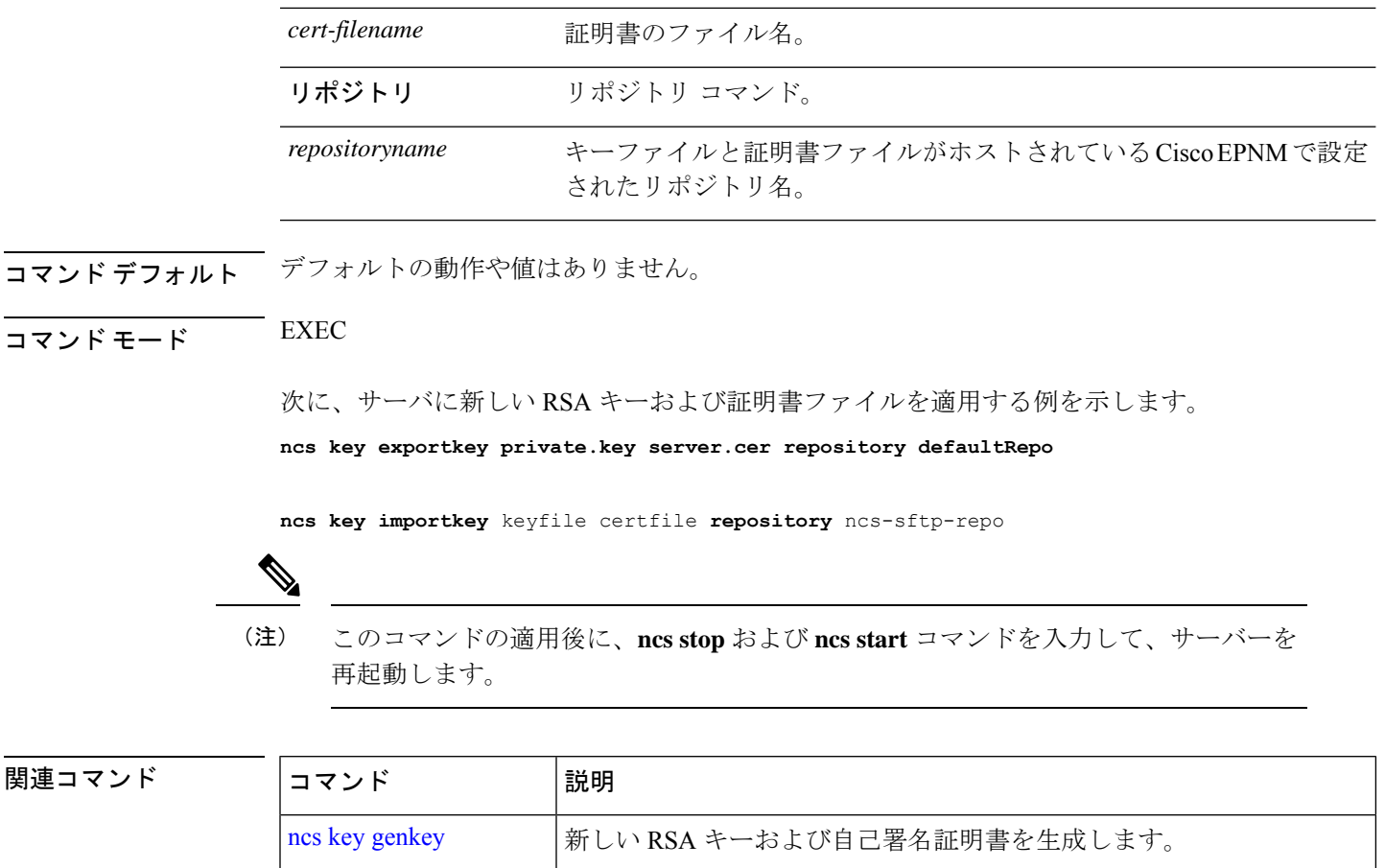

# **ncs key importsignedcert**

RSA キーおよび署名付き証明書を適用するには、EXEC モードで **ncs key importsignedcert** コ マンドを使用します。

ncs key importsignedcert | Cisco EPNM に RSA キーおよび署名付き証明書を適用します。

#### **ncs key importsignedcert** *signed-cert-filename* **repository** *repositoryname*

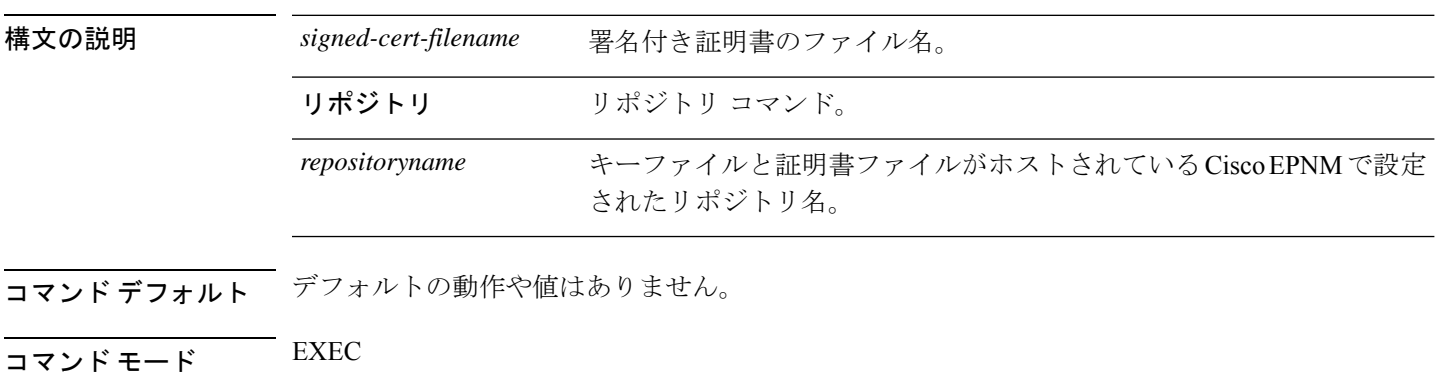
Cisco EPNM サーバーに署名付き証明書ファイルを適用する例を以下に示します。

> **ncs key importsignedcert** signed-certfile **repository** ncs-sftp-repo

このコマンドを適用した後、**ncs stop** コマンドと **ncs start** コマンドを入力して、 Cisco EPNM サーバーを再起動し、変更を適用します。 (注)

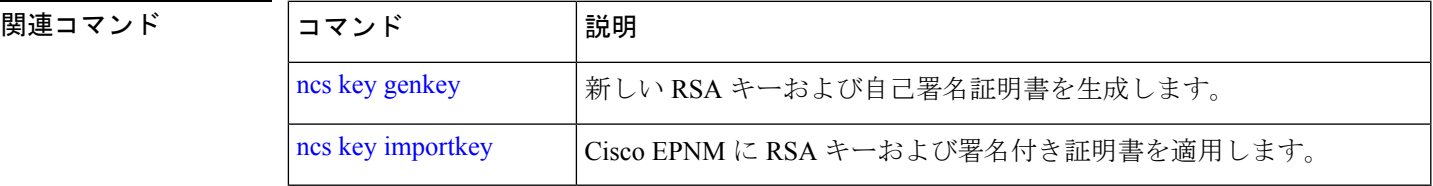

### **ncs password ftpuser**

FTP ユーザー名とパスワードを変更するには、EXEC モードで **ncs password ftpuser** コマンド を使用します。

(注) 上記コマンドの ftpuser の値は常に ftp-user にする必要があります。

ftp-user を有効にすると、スタンドアロン サーバーまたはハイ アベイラビリティ プライマリ サーバー(設定されている場合)の/localdisk/ftp フォルダとの間でのみファイルの FTP 転送が できるようになります。ftp-user では、ディレクトリ変更 (cd) およびディレクトリー覧表示 (ls)機能は使用できません。

#### **ncs password ftpuser** *ftp-user* **password** *password*

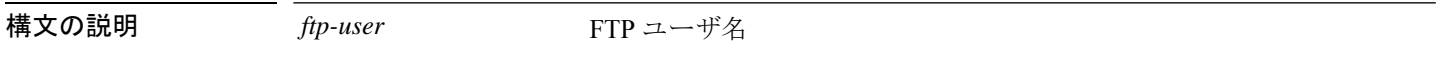

コマンド デフォルト デフォルトの動作や値はありません。

 $\overline{\mathsf{I}^{\mathsf{I}}$ コマンド モード EXEC

次に、FTP ユーザ名とパスワードを変更する例を示します。

```
epnm-system-65/admin# ncs password ftpuser ftp-user password Password123
Updating FTP password
Saving FTP account password in credential store
Synching FTP account passwd to database store - location-ftp-user
Synching FTP account password to system store
Completed FTP password update
epnm-system-65/admin#
```
I

# **ncs password root password**

ルートパスワードを変更するには、EXEC モードで **ncs password root password** コマンドを使 用します。

**ncs password root password** *userpassword*

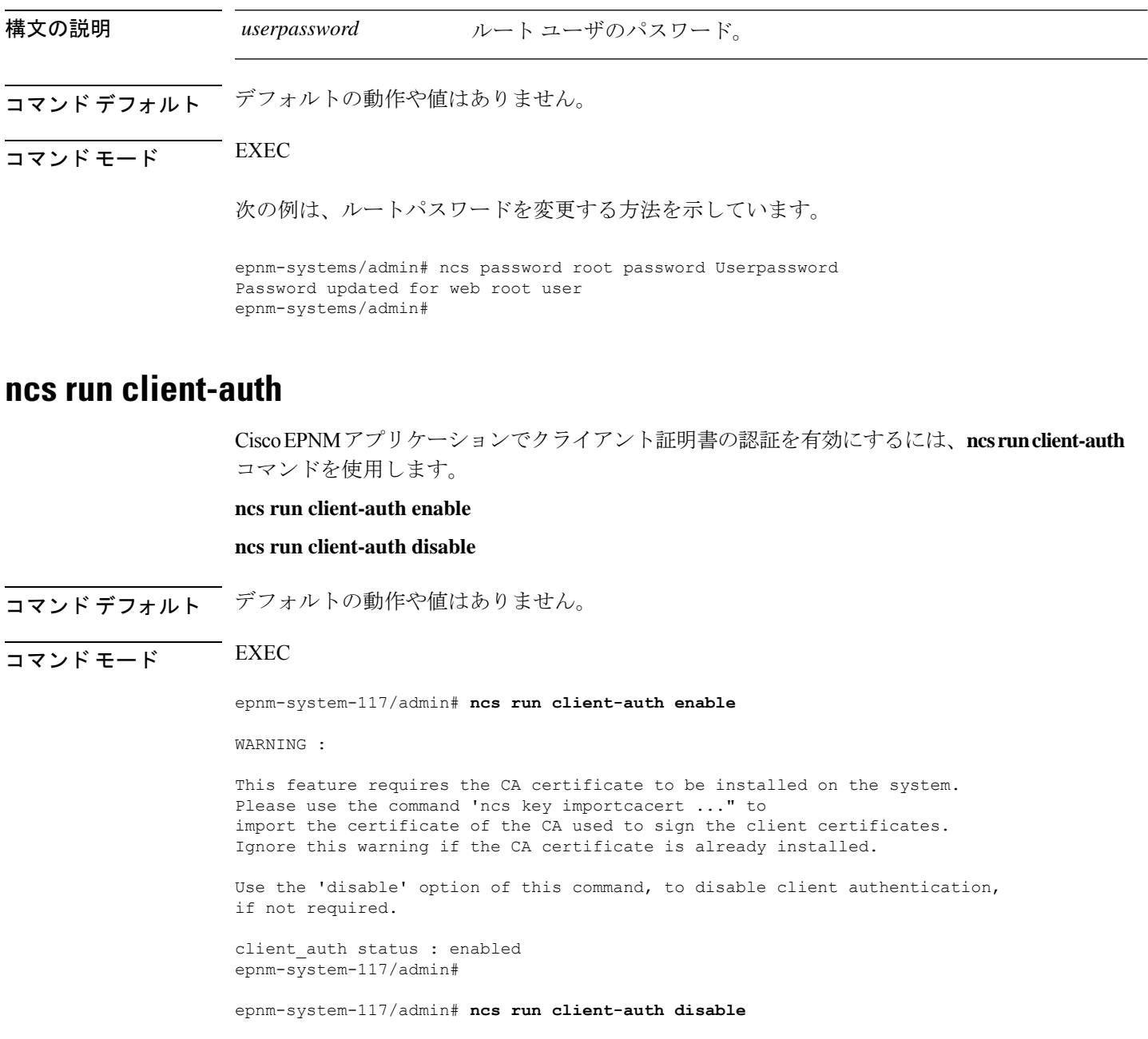

client auth status : disabled epnm-system-117/admin#

### **ncs run csrf**

クロスサイト要求偽造チェックをディセーブルにすることができます(非推奨)。CLI は、 CSRF 保護用にプログラムされていない API クライアントとの下位互換性を維持するためだけ に提供されています。CSRF 保護では、次のコマンドを使用してこのオプションをイネーブル にする必要があります。

#### **ncs run csrf enable**

ディセーブルにするには、次のコマンドを使用します。

#### **ncs run csrf disable**

- コマンド デフォルト・デフォルトの動作や値はありません。
- $\overline{\mathsf{u} \cdot \mathsf{v}}$  EXEC

epnm-cluster-93/admin# **ncs run csrf enable**

epnm-cluster-93/admin# **ncs run csrf disable**

### **ncs run custom-subject-oid-type-regex**

カスタム OID タイプの正規表現を設定するには、EXEC モードで **ncs run custom-subject-oid-type-regex** コマンドを使用します。

**ncs run custom-subject-oid-type-regex** { *regex* }

コマンド デフォルト デフォルトの動作や値はありません。

 $\overline{\mathsf{u} \cdot \mathsf{v}}$   $\overline{\mathsf{v}}$   $\overline{\mathsf{v$ 

### **ncs run custom-subject-oid-type**

カスタム OID タイプを設定するには、EXEC モードで **ncs run custom-subject-oid-type** コマン ドを使用します。

ncs run custom-subject-oid-type {  $disable | cn | sn | serial number | c | l | st | s | street | o | ou | t | title$ *| g | gn | e | emailaddress | email | uid | dc* }

- コマンド デフォルトの動作や値はありません。
- $\overline{\mathsf{I}^{\mathsf{I}}$   $\mathsf{I}^{\mathsf{I}}$   $\mathsf{I}^{\mathsf{I}}$   $\mathsf{I}^{\mathsf{I}}$   $\mathsf{I}^{\mathsf{I}}$   $\mathsf{I}^{\mathsf{I}}$   $\mathsf{I}^{\mathsf{I}}$   $\mathsf{I}^{\mathsf{I}}$   $\mathsf{I}^{\mathsf{I}}$   $\mathsf{I}^{\mathsf{I}}$   $\mathsf{I}^{\mathsf{I}}$   $\mathsf{I}^{\mathsf{I}}$   $\mathsf{I}^{\mathsf{I}}$   $\mathsf{I}^{\math$

### **ncs run gen-sec-pwd**

安全なパスワードを生成するには、EXEC モードで **ncs run gen-sec-pwd** コマンドを使用しま す。

#### **ncs run gen-sec-pwd**

コマンド デフォルト・デフォルトの動作や値はありません。

### コマンド モード EXEC

epnm-imeir-ha-prim/admin# ncs run gen-sec-pwd Ukx(mr0j epnm-imeir-ha-prim/admin#

### **ncs run jms**

Cisco EPNM では、定義された監査に関連するインベントリや設定パラメータに変更が加えら れるたびに、Java メッセージサーバー(JMS)に通知を送信することができます。**ncs run jms** コマンドを使用して、この機能を有効または無効にすることができます。

#### **ncs run jms enable**

#### **ncs run jms disable**

- コマンドデフォルト デフォルトの動作や値はありません。
- $\overline{\mathsf{I}(\mathsf{I}(\mathsf{I})\mathsf{I}(\mathsf{I})\mathsf{I}(\mathsf{I})\mathsf{I}(\mathsf{I})\mathsf{I}(\mathsf{I})\mathsf{I}(\mathsf{I})}}$  EXEC

epnm-cluster-93/admin# **ncs run jms enable**

epnm-cluster-93/admin# **ncs run jms disable** Connectivity to the JMS (message bus) from external servers disabled. Connectivity is required for external PnP Gateway servers to interact with the EPNM server.

Use the 'enable' option of this command, to enable connectivity again.

## **ncs run list**

NCS に関連付けられているコマンドの一覧を表示するには、EXEC モードで **ncs run list** コマ ンドを使用します。

#### **ncs run list**

コマンド デフォルト・デフォルトの動作または引数はありません。

### $\overline{\mathsf{I}^{\mathsf{I}}$   $\mathsf{I}^{\mathsf{I}}$   $\mathsf{I}^{\mathsf{I}}$   $\mathsf{I}^{\mathsf{I}}$   $\mathsf{I}^{\mathsf{I}}$   $\mathsf{I}^{\mathsf{I}}$   $\mathsf{I}^{\mathsf{I}}$   $\mathsf{I}^{\mathsf{I}}$   $\mathsf{I}^{\mathsf{I}}$   $\mathsf{I}^{\mathsf{I}}$   $\mathsf{I}^{\mathsf{I}}$   $\mathsf{I}^{\mathsf{I}}$   $\mathsf{I}^{\mathsf{I}}$   $\mathsf{I}^{\math$

```
commands :
  list - prints this list
  test iops - tests the disk write performance
 reset [db|keys] - reset database and keys to default factory settings
  csrf [disable|enable] - enable or disable CSRF protection
 client-auth [disable|enable] - enable or disable client certificate based authentication
  jms [disable|enable] - enable or disable message bus connectivity (port 61617)
  sshclient-nonfips-ciphers [disable|enable] - enable or disable non fips compliant
ciphers for outgoing ssh client connections to devices
  ssh-server-legacy-algorithms [disable|enable] - enable or disable legacy algorithms
for SSH service.
 tls-server-versions <tls_versions> - set the TLS versions to be enabled for TLS service
  - TLSv1.2 TLSv1.1 TLSv1
  tls-server-ciphers <tls_cipher_groups> - set the TLS cipher group to be enabled for
TLS service - tls-ecdhe-sha2 tls-ecdhe-sha1 tls-dhe-sha2 tls-dhe-sha1 tls-static-sha2
tls-static-sha1
  livelogs [all|secure|ade|messages] - view live audit logs
  loghistory [all|secure|ade|messages] - view audit logs
  gen-sec-pwd - Generate secure password
  ssh-server-single-legacy-algorithm [list | reset | algorithms] -algorithms with space
seperated
  ocsp-responder [disable|enable] - enable or disable OCSP Responder (requires EPNM
restart)
  custom-subject-oid-type
[disable|cn|sn|serialnumber|c|l|st|s|street|o|ou|t|title|g|gn|e|emailaddress|email|uid|dc]
- custom OID type
  custom-subject-oid-type-regex [regex] - custom OID type regular expression
```
### **ncs run livelogs**

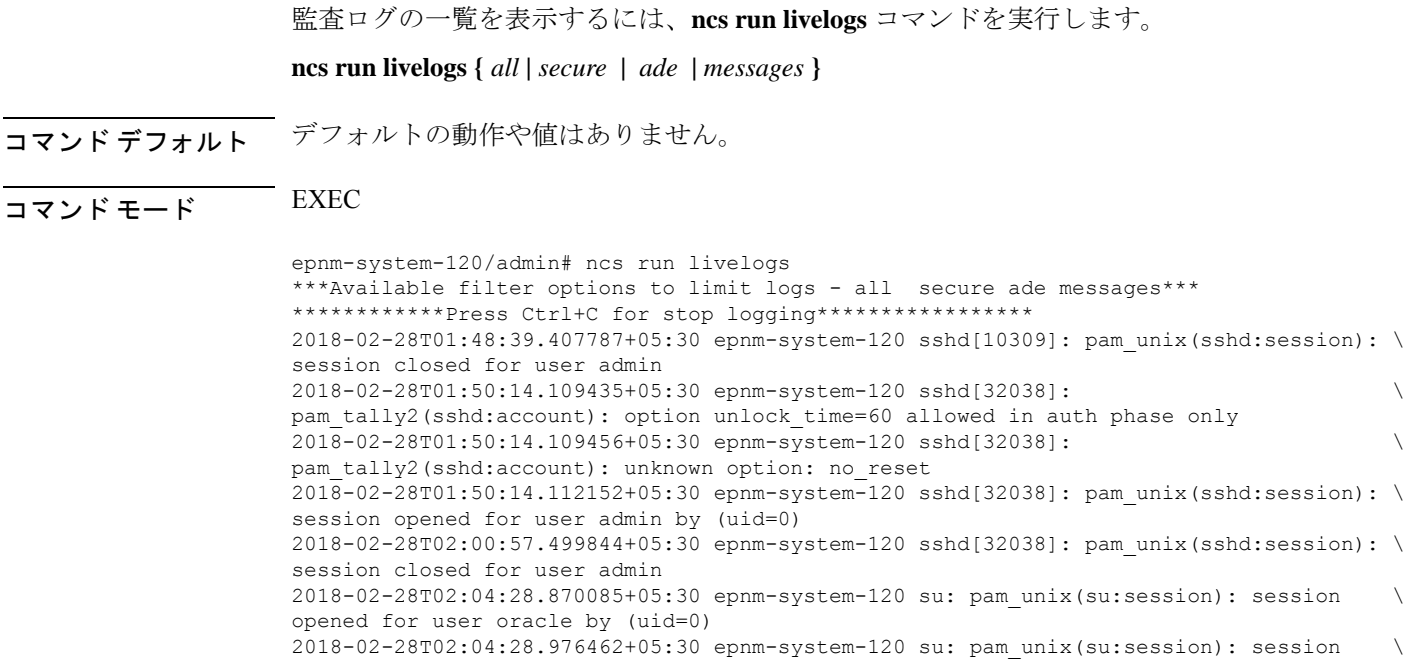

```
closed for user oracle
2018-02-28T02:21:30.485537+05:30 epnm-system-120 sshd[6381]: \
pam_tally2(sshd:account): option unlock_time=60 allowed in auth phase only
2018-02-28T02:21:30.485556+05:30 epnm-system-120 sshd[6381]: \
pam_tally2(sshd:account): unknown option: no_reset
2018-02-28T02:21:30.488589+05:30 epnm-system-120 sshd[6381]: pam_unix(sshd:session): \
session opened for user admin by (uid=0)
2018-02-28T02:25:04.370446+05:30 epnm-system-120 debugd[3229]: [7471]: \
config:network: sysconfig.c[1116] [admin]: Getting ipaddress for eth1
2018-02-28T02:25:04.377607+05:30 epnm-system-120 debugd[3229]: [7471]: \
config:network: syscfg_cli.c[1098] [admin]: No ipaddress for interface eth1
2018-02-28T02:25:04.384642+05:30 epnm-system-120 ADEOSShell[7471]: Change Audit \
Details:SUCCESS:CARS \
CLI:carsGetIfState::root:/opt/system/bin/carssh:NotFromTerminal:5:
2018-02-28T02:25:04.384720+05:30 epnm-system-120 debugd[3229]: [7471]: \
config:network: syscfg cli.c[1105] [admin]: Interface eth1 is down
2018-02-28T02:25:04.384777+05:30 epnm-system-120 debugd[3229]: [7471]: \
config:network: syscfg cli.c[1011] [admin]: Getting dhcpv6 enabled for eth1
2018-02-28T02:25:04.405866+05:30 epnm-system-120 ADEOSShell[7471]: Change Audit \
Details:SUCCESS:CARS \
CLI:carsGetNameserver::root:/opt/system/bin/carssh:NotFromTerminal:6:
2018-02-28T02:25:04.412912+05:30 epnm-system-120 ADEOSShell[7471]: Change Audit \
Details:SUCCESS:CARS \
CLI:carsGetNameserver::root:/opt/system/bin/carssh:NotFromTerminal:7:
2018-02-28T02:25:04.420049+05:30 epnm-system-120 ADEOSShell[7471]: Change Audit \
Details:SUCCESS:CARS \
CLI:carsGetNameserver::root:/opt/system/bin/carssh:NotFromTerminal:8:
2018-02-28T02:25:04.427224+05:30 epnm-system-120 ADEOSShell[7471]: Change Audit \
Details:SUCCESS:CARS \
CLI:carsGetGateway::root:/opt/system/bin/carssh:NotFromTerminal:9:
2018-02-28T02:28:16.411167+05:30 epnm-system-120 ADEOSShell[8312]: Change Audit \
Details:SUCCESS:CARS CLI:run_command::root:/opt/system/bin/carssh:/dev/pts/1:1:
2018-02-28T02:21:25.649026+05:30 epnm-system-120 sshd[6381]: Operating in CiscoSSL \
Common Criteria mode
2018-02-28T02:21:25.654950+05:30 epnm-system-120 sshd[6381]: FIPS mode initialized
2018-02-28T02:21:25.806409+05:30 epnm-system-120 sshd[6381]: Outbound-ReKey for \
10.77.144.125:16285 [preauth]
2018-02-28T02:21:25.889051+05:30 epnm-system-120 sshd[6381]: Inbound-ReKey for \
10.77.144.125:16285 [preauth]
2018-02-28T02:21:30.487757+05:30 epnm-system-120 sshd[6381]: Accepted password for \
admin from 10.77.144.125 port 16285 ssh2
2018-02-28T02:21:30.490420+05:30 epnm-system-120 sshd[6390]: Inbound-ReKey for \
10.77.144.125:16285
2018-02-28T02:21:30.490437+05:30 epnm-system-120 sshd[6390]: Outbound-ReKey for \
10.77.144.125:16285
2018-02-28T02:21:32.124237+05:30 epnm-system-120 rsyslogd: [origin \
software="rsyslogd" swVersion="5.8.10" x-pid="3216" \
x-info="http://www.rsyslog.com ] rsyslogd was HUPed
2018-02-28T02:25:04.601075+05:30 epnm-system-120 rsyslogd-2177: imuxsock begins to \
drop messages from pid 3229 due to rate-limiting
2018-02-28T02:25:30.938945+05:30 epnm-system-120 rsyslogd-2177: imuxsock lost 463 \
messages from pid 3229 due to rate-limiting
^CERROR: cmd '/opt/CSCOlumos/bin/run_command.sh livelogs' failed
epnm-system-120/admin#
```
### **ncs run loghistory**

監査ログの一覧を表示するには、**ncs run loghistory** コマンドを実行します。 **ncs run loghistory {** *all* **|** *secure* **|** *ade* **|** *messages* **}**

I

コマンドデフォルト デフォルトの動作や値はありません。

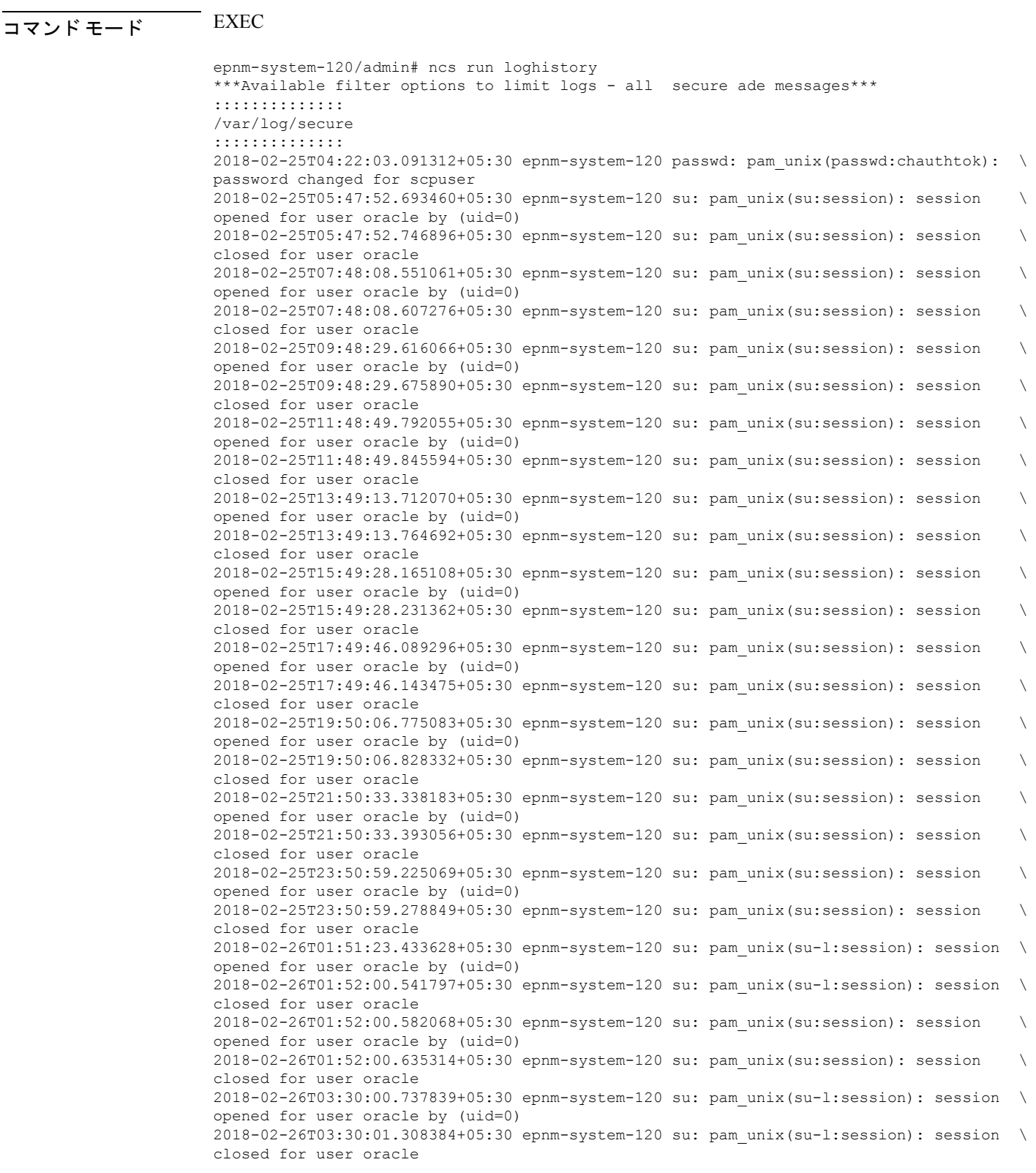

```
2018-02-26T03:30:01.318405+05:30 epnm-system-120 su: pam_unix(su-l:session): session \
opened for user oracle by (uid=0)
2018-02-26T03:30:01.373111+05:30 epnm-system-120 su: pam_unix(su-l:session): session \
closed for user oracle
2018-02-26T03:30:01.411957+05:30 epnm-system-120 su: pam_unix(su-l:session): session \
opened for user oracle by (uid=0)
2018-02-26T03:30:03.176254+05:30 epnm-system-120 su: pam_unix(su-l:session): session \
closed for user oracle
2018-02-26T03:30:03.196829+05:30 epnm-system-120 su: pam_unix(su-l:session): session \
opened for user oracle by (uid=0)
2018-02-26T03:30:03.252549+05:30 epnm-system-120 su: pam_unix(su-l:session): session \
closed for user oracle
2018-02-26T03:30:06.105604+05:30 epnm-system-120 su: pam_unix(su-l:session): session \
opened for user oracle by (uid=0)
2018-02-26T03:30:07.126919+05:30 epnm-system-120 su: pam_unix(su-l:session): session \
closed for user oracle
2018-02-26T03:30:07.131747+05:30 epnm-system-120 su: pam_unix(su-l:session): session \
opened for user oracle by (uid=0)
2018-02-26T03:30:14.916295+05:30 epnm-system-120 su: pam_unix(su-l:session): session \
closed for user oracle
2018-02-26T03:30:14.923602+05:30 epnm-system-120 su: pam_unix(su-l:session): session \
opened for user oracle by (uid=0)
epnm-system-120/admin#
```
### **ncs run ocsp-responder**

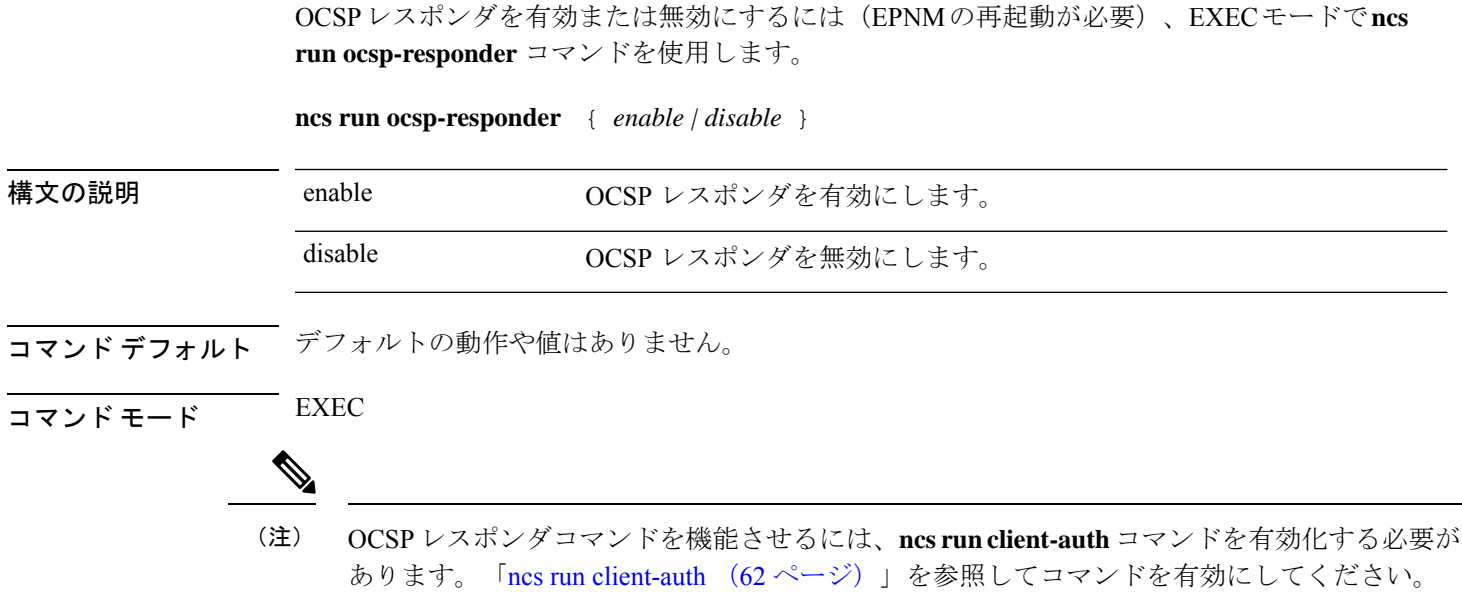

### **ncs run reset**

**ncs runreset**コマンドを使用して、CiscoEPNMサーバーからすべての秘密キーを削除したり、 破損したデータベースをクリーンアップしたりできます。DB をリセットすると、既存のすべ てのデータがクリアされ、空のデータに置き換えられます。

**ncs run reset { db | keys }**

 $\mathbf I$ 

 $\overline{\phantom{0}}$ 

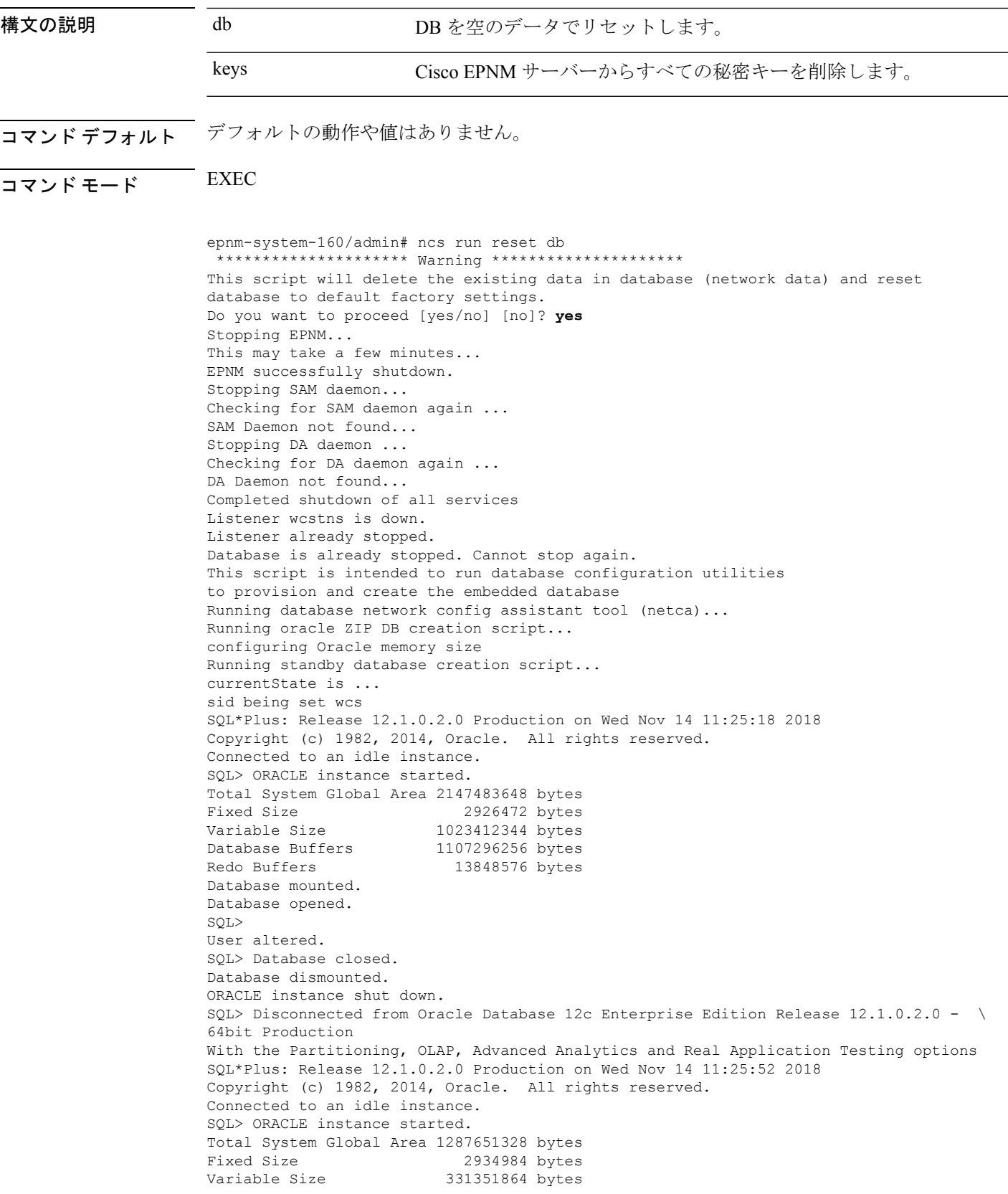

```
Database Buffers 947912704 bytes
Redo Buffers 5451776 bytes
Database mounted.
Database opened.
SQL>
User altered.
SQL> Database closed.
Database dismounted.
ORACLE instance shut down.
SQL> Disconnected from Oracle Database 12c Enterprise Edition Release 12.1.0.2.0 - \
64bit Production
With the Partitioning, OLAP, Advanced Analytics and Real Application Testing options
Listener wcstns is up
Database is already stopped. Cannot stop again.
INFO: reset db command executed successfully. Please restore the system data from a \
backup file
次の例は、Cisco EPNM サーバー内のすべての秘密キーを削除する方法を示していま
```

```
す。
```
epnm-system-61/admin# **ncs run reset keys** This will delete all the private keys and may impact webserver, SSH service etc. Do you want to proceed [yes/no] [no]? **yes**

## **ncs run ssh-server-single-legacy-algorithm**

SSH サーバーのレガシーアルゴリズムを有効または無効にするには、EXEC モードで **ncs run ssh-server-single-legacy-algorithm** コマンドを使用します。

**ncs run ssh-server-single-legacy-algorithm** { *list | reset | algorithms* }

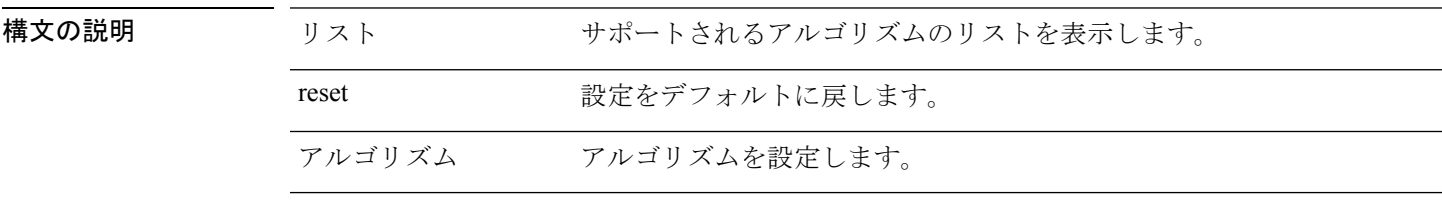

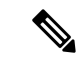

以前の EPNM バージョンで SSH レガシーアルゴリズムの設定を有効または無効にした場合で も、アップグレードパスを介して EPNM 3.7.x または 3.8.x に移行すると、一部の KEX および 暗号アルゴリズムは、3.7.x や 3.8.x ヘのアップグレードにより変更されます。これで、3.7.x ま たは 3.8.x から 3.9 にアップグレードすると、3.7.x または 3.8.x アップグレードサーバーで利用 可能なものと同じ KEX および暗号アルゴリズムのリストが 3.9 でも表示されます。 (注)

次の手順はこの回避策を示します。必要なすべての SSH アルゴリズムが記載されています。

• a) 以前のバージョンから 3.7.x または 3.8.x バージョンにアップグレードする場合は、レ ガシー SSH アルゴリズムを無効または有効にしてください。3.9 にアップグレードする前 に、以下のコマンドを実行します。

**admin# ncs run ssh-server-legacy-algorithms disable**

**admin# ncs run ssh-server-legacy-algorithms enable**

• b) 以前のバージョンから 3.7.x または 3.8.x にアップグレードし、さらに 3.9 バージョン にアップグレードした場合は、以下のコマンドを実行して SSH レガシー暗号を無効また は有効にしてください。

**admin# ncs run ssh-server-legacy-algorithms disable**

**admin# ncs run ssh-server-legacy-algorithms enable**

# **ncs run sshclient-nonfips-ciphers**

デバイスへの発信SSHクライアント接続で、FIPS非準拠の暗号を有効または無効にするには、 EXEC モードで **ncs run sshclient-nonfips-ciphers** コマンドを使用します。

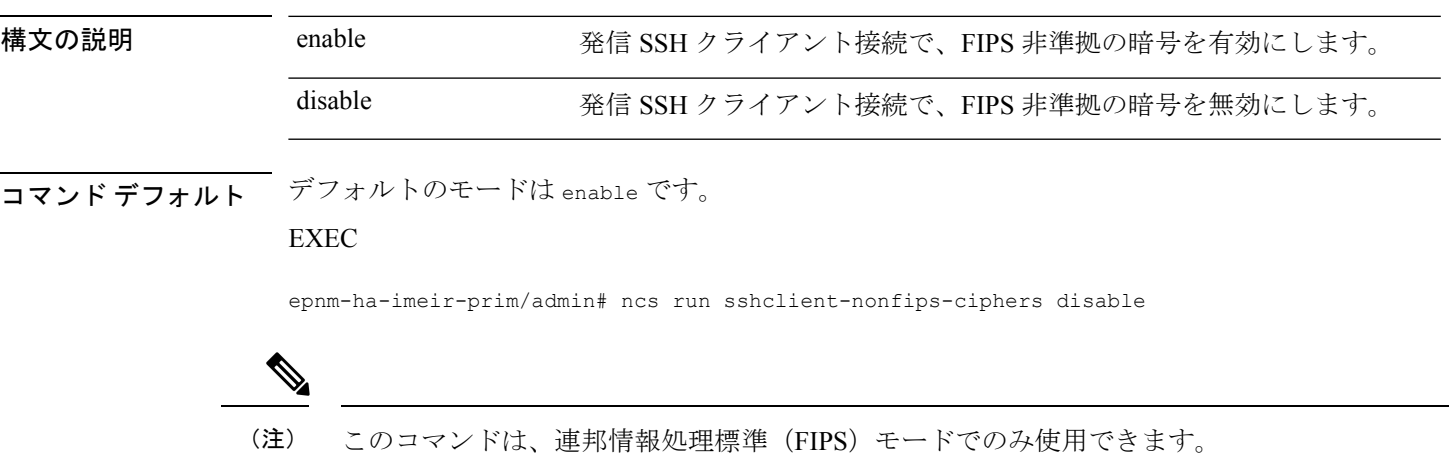

**ncs run sshclient-nonfips-ciphers** { *enable | disable* }

### **ncs run test iops**

Cisco EPNMでの入出力操作の詳細をテストして表示するには、EXECモードで**ncs runtestiops** コマンドを使用します。

#### **ncs run test iops**

**コマンド デフォルト** デフォルトの動作や値はありません。

### コマンド モード EXEC

```
epnm-242/admin# ncs run test iops
Testing disk write speed ...
8388608+0 records in
8388608+0 records out
8589934592 bytes (8.6 GB) copied, 33.4561 s, 257 MB/s
```
# **ncs run tls-server-ciphers**

TLS 暗号グループを有効にするには、EXEC モードで **ncs run tls-server-ciphers** コマンドを使 用します。

**ncs runtls-server-ciphers** { *tls-ecdhe-sha2 |tls-ecdhe-sha1 |tls-dhe-sha2 |tls-dhe-sha1 |tls-static-sha2 | tls-static-sha1*}

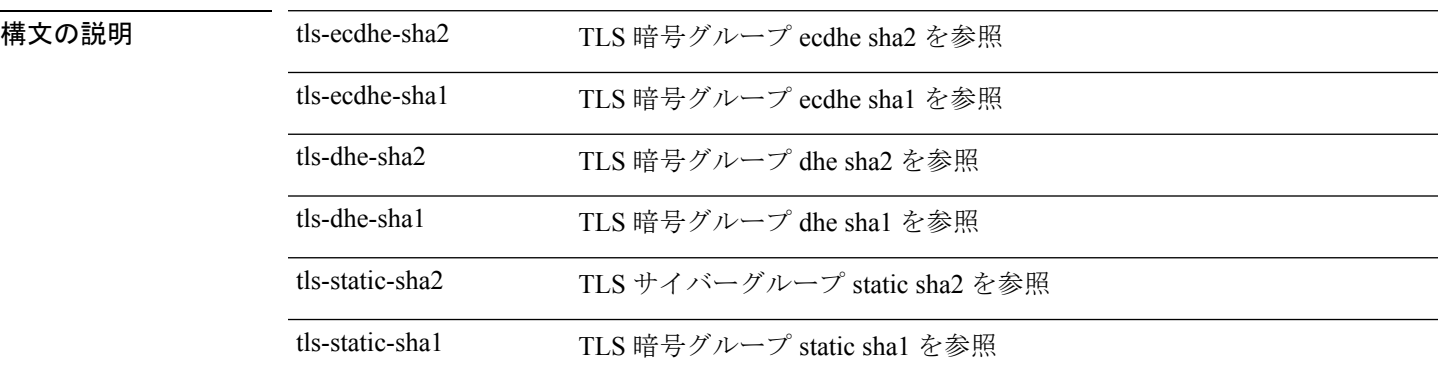

**コマンドデフォルト** デフォルトの暗号グループは tls-ecdhe-sha2 です

EXEC

epnm/admin# ncs run tls-server-ciphers tls-ecdhe-sha1 Enabled TLS cipher groups are - tls-ecdhe-sha1 Restart is required for the changes to take effect

### **ncs run tls-server-versions**

TLS(Transport Layer Security)のバージョンを設定するには、EXEC モードで **ncs run tls-server-versions** コマンドを使用します。

#### **ncs run tls-server-version <TLS version>**

コマンドデフォルト デフォルトの動作や値はありません。

```
\neg \neg \neg \vee \vee \vee \vdash \vdash \vee \vdash \vee \vdash \vee \vee \vee \vee \vdash \vdash \vdash \vee \vdash \vee \vee \vdash \vdash \vee \vdash \vdash \vdash \vdash \vdash \vdash \vdash \vdash \vdash \vdash \vdash \
```
次の例は、ncs run set-tls-versions コマンドの使用方法を示しています。

```
epnm-system-168/admin# ncs run tls-server-versions TLSv1 TLSv1.1 TLSv1.2
Enabled TLS version are - TLSv1,TLSv1.1,TLSv1.2
Restart is required for the changes to take effect
epnm-system-168/admin#
```
このコマンドを実行するには、ソフトウェアをすぐに再起動する必要があります。変更がプラ イマリとセカンダリの両方のサーバーに反映されるように、フェールオーバーとフェールバッ クを実行することをお勧めします。 警告

### **ncs start**

EPNM サーバーを起動するには、**ncs start** コマンドを使用します。

#### **ncs start [verbose]**

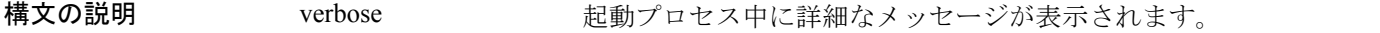

コマンド デフォルトの動作や値はありません。

 $\overline{\mathsf{I}^{\mathsf{I}}$   $\mathsf{I}^{\mathsf{I}}$   $\mathsf{I}^{\mathsf{I}}$   $\mathsf{I}^{\mathsf{I}}$   $\mathsf{I}^{\mathsf{I}}$   $\mathsf{I}^{\mathsf{I}}$   $\mathsf{I}^{\mathsf{I}}$   $\mathsf{I}^{\mathsf{I}}$   $\mathsf{I}^{\mathsf{I}}$   $\mathsf{I}^{\mathsf{I}}$   $\mathsf{I}^{\mathsf{I}}$   $\mathsf{I}^{\mathsf{I}}$   $\mathsf{I}^{\mathsf{I}}$   $\mathsf{I}^{\math$ 

使用上のガイドライン コンソールにメッセージを表示するには、**ncs start verbose** コマンドを使用します。

次の例では、EPNM サーバーの開始方法を示します。

Starting Evolved Programmable Network Manager... This may take a while (10 minutes or more) ...

Evolved Programmable Network Manager started successfully.

### 関連コマンド

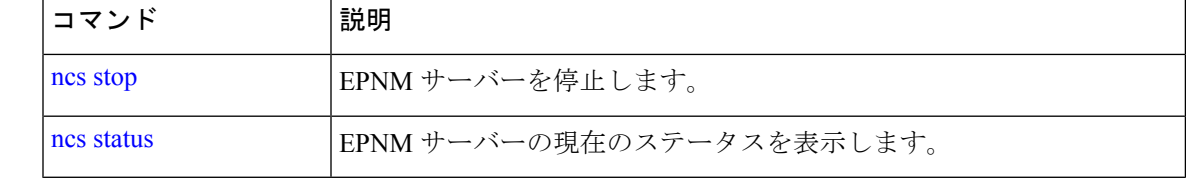

### **ncs status**

EPNM サーバーのステータスを表示するには、EXEC モードで **ncs status** コマンドを使用しま す。

#### **ncs status**

このコマンドには引数またはキーワードはありません。

- コマンドデフォルト デフォルトの動作や値はありません。
- $\overline{\mathsf{u} \cdot \mathsf{v}}$   $\overline{\mathsf{v}}$   $\overline{\mathsf{v$

次に、EPNM サーバーのステータスを表示する例を示します。

#### **ncs status**

```
Health Monitor Server is running. ( [Role] Primary [State] Primary Active )
Database server is running
Distributed Cache Service is running.
Messaging Service is running.
FTP Service is disabled
TFTP Service is disabled
NMS Server is running.
LCM Monitor is running.
SAM Daemon is running ...
DA Daemon is running ...
```
#### 関連コマンド

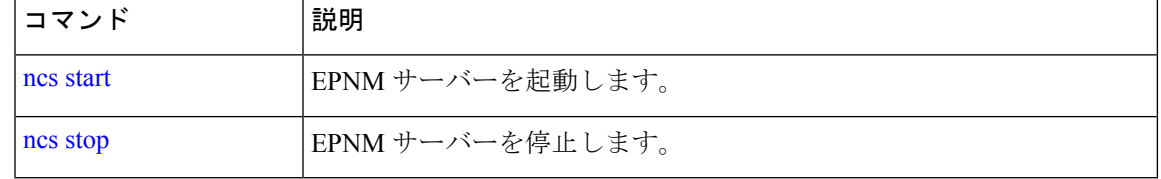

### **ncs stop**

EPNM サーバーを停止するには、EXEC モードで **ncs stop** コマンドを使用します。詳細なメッ セージを表示するには、**ncs stop verbose** コマンドを使用します。

#### **ncs stop [verbose]**

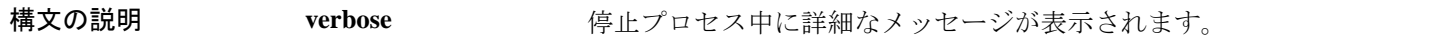

コマンドデフォルト デフォルトの動作や値はありません。

 $\overline{\mathsf{u} \cdot \mathsf{v}}$  EXEC

使用上のガイドライン 詳細なメッセージを表示するには、**ncs stop verbose** コマンドを使用します。

次の例では、EPNM サーバーの停止方法を示します。

Stopping Evolved Programmable Network Manager...

This may take a few minutes... Database is not running. FTP Service is not running. TFTP Service is not running. NMS Server is not running!.

Evolved Programmable Network Manager successfully shutdown.

Stopping SAM daemon... Checking for SAM daemon again ... SAM Daemon not found... Stopping DA daemon ... Checking for DA daemon again ... DA Daemon not found... Completed shutdown of all services

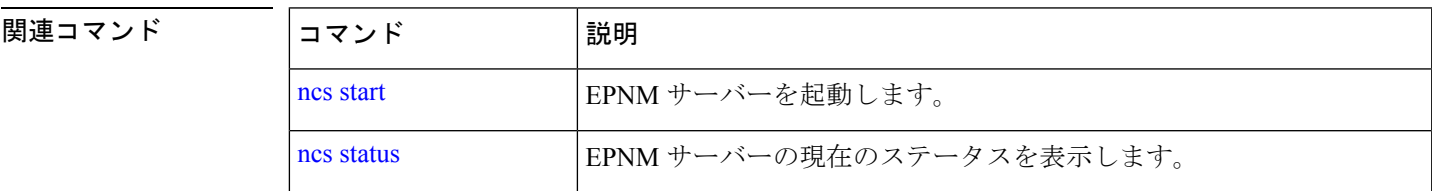

# **nslookup**

CiscoEPNMサーバーでリモートシステムのホスト名を検索するには、EXECモードで**nslookup** コマンドを使用します。

#### **nslookup** *word*

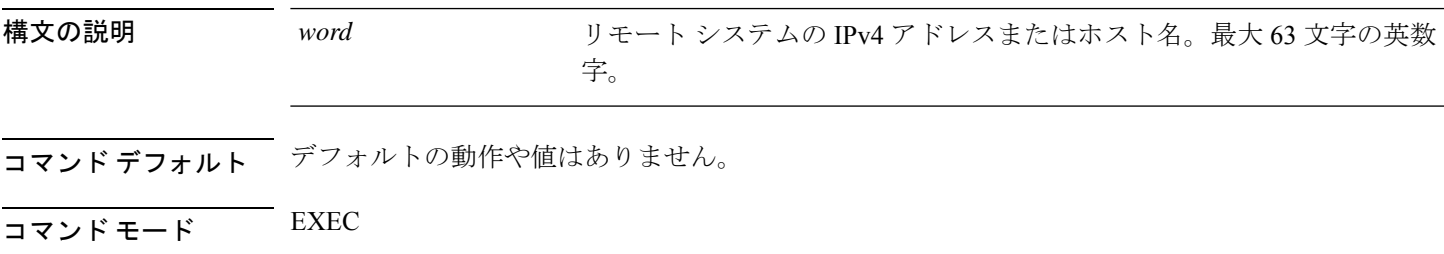

#### 例 **1**

```
ncs/admin# nslookup 209.165.200.225
Trying "209.165.200.225.in-addr.arpa"
Received 127 bytes from 172.16.168.183#53 in 1 ms
Trying "209.165.200.225.in-addr.arpa"
Host 209.165.200.225.in-addr.arpa. not found: 3(NXDOMAIN)
Received 127 bytes from 172.16.168.183#53 in 1 ms
```
ncs/admin#

#### 例 **2**

```
ncs/admin# nslookup 209.165.200.225
Trying "225.200.165.209.in-addr.arpa"
;; ->>HEADER<<- opcode: QUERY, status: NOERROR, id: 65283
;; flags: qr rd ra; QUERY: 1, ANSWER: 1, AUTHORITY: 2, ADDITIONAL: 0
;; QUESTION SECTION:
;225.200.165.209.in-addr.arpa. IN PTR
;; ANSWER SECTION:
225.200.165.209.in-addr.arpa. 86400 IN PTR 209-165-200-225.got.net.
;; AUTHORITY SECTION:
192.168.209.in-addr.arpa. 86400 IN NS ns1.got.net.
192.168.209.in-addr.arpa. 86400 IN NS ns2.got.net.
Received 119 bytes from 172.16.168.183#53 in 28 ms
```
ncs/admin#

### **ocsp responder**

Online Certificate Status Protocol (OCSP) は、OCSP レスポンダを使用して Web クライアントの 証明書ベース認証を可能にします。通常、OCSP レスポンダの URL は証明書の Authority Information Access(AIA)から読み取られます。フェールオーバーメカニズムとして、Cisco EPNM サーバー上で同じ URL を設定できます。カスタム OCSP レスポンダを有効または無効 にしたり、OCSPレスポンダのURLを設定または削除するには、EXECモードで**ocspresponder** コマンドを使用します。

**ocsp responder** { *remove | set | show* }

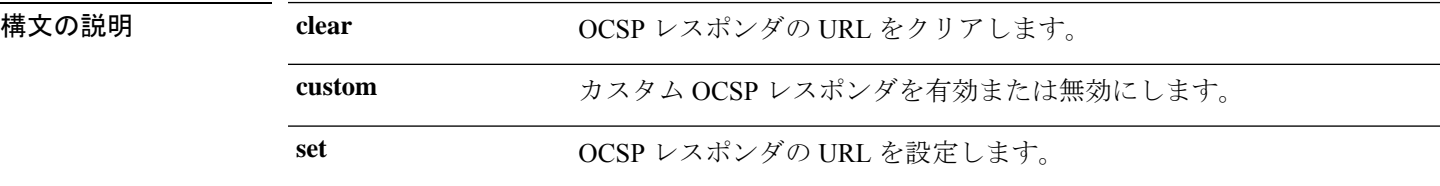

コマンドデフォルトデフォルトの動作はありません。

ncs/admin# **ocsp responder** ncs/admin# **ocsp responder custom enable**

ncs/admin# **ocsp responder set url1 <WORD>** <WORD> Enter ocsp url (Max Size - 1024)

ncs/admin# **ocsp responder clear url1**

### **ping**

リモートシステムとの基本的な IPv4 ネットワーク接続を診断するには、EXEC モードで **ping** コマンドを使用します。

**ping** *{ip-address | hostname} [***Df***df][***packetsize***packetsize][***pingcount***pingcount]*

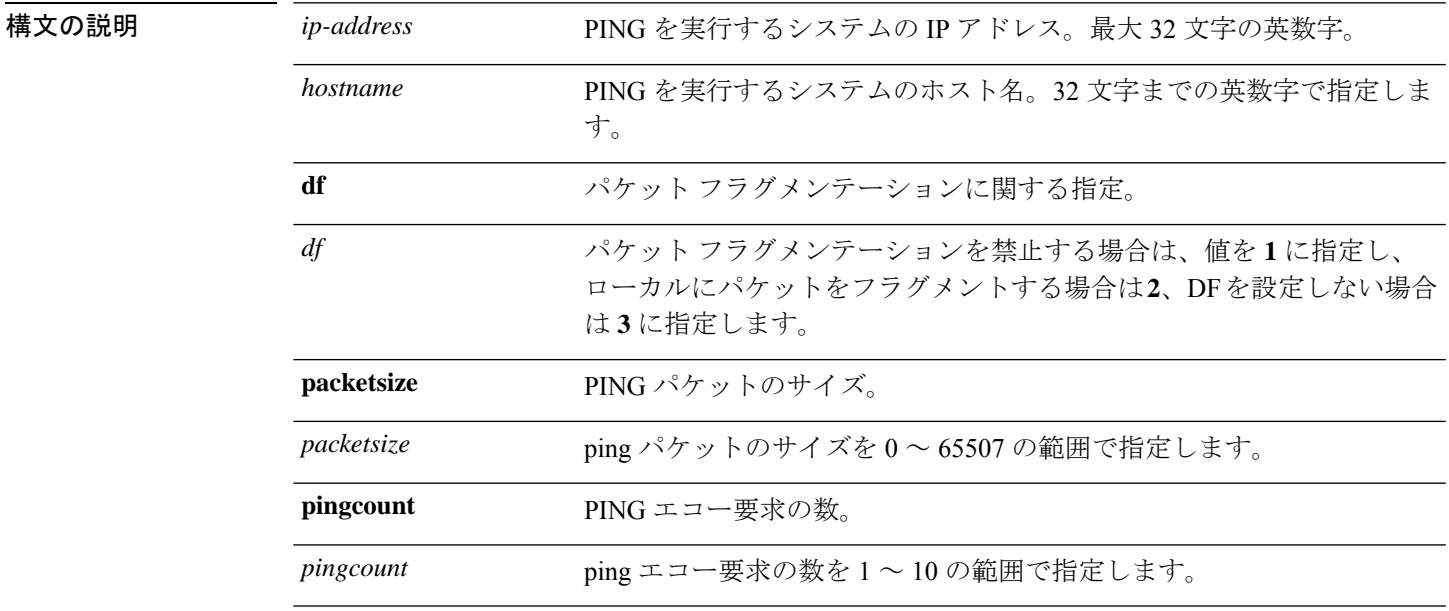

コマンドデフォルトデフォルトの動作や値はありません。

 $\overline{\mathsf{I}^{\mathsf{I}}$ コマンド モード EXEC

使用上のガイドライン **ping**コマンドはエコー要求パケットをアドレスに送信し、応答を待ちます。ping出力は、ホス トへのパスの信頼性、パスの遅延、ホストに到達可能かどうかを評価するのに役立ちます。

> ncs/admin# **ping 172.16.0.1 df 2 packetsize 10 pingcount 2** PING 172.16.0.1 (172.16.0.1) 10(38) bytes of data. 18 bytes from 172.16.0.1: icmp\_seq=0 ttl=40 time=306 ms 18 bytes from 172.16.0.1: icmp\_seq=1 ttl=40 time=300 ms --- 172.16.0.1 ping statistics ---

**ping**

2 packets transmitted, 2 received, 0% packet loss, time 1001ms rtt min/avg/max/mdev = 300.302/303.557/306.812/3.255 ms, pipe 2 ncs/admin#

関連コマン

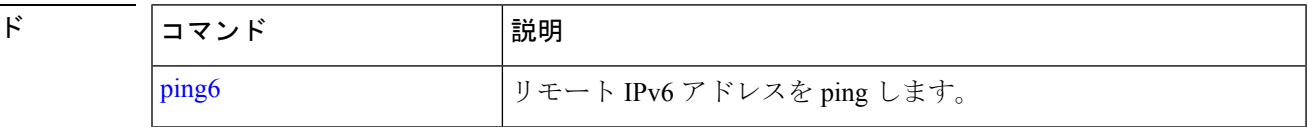

### **ping6**

リモートシステムとの基本的な IPv6 ネットワーク接続を診断するには、EXEC モードで **ping6** コマンドを使用します。

**ping6** *{ip-address | hostname} [***GigabitEthernetpacketsize***packetsize][***pingcount***pingcount]*

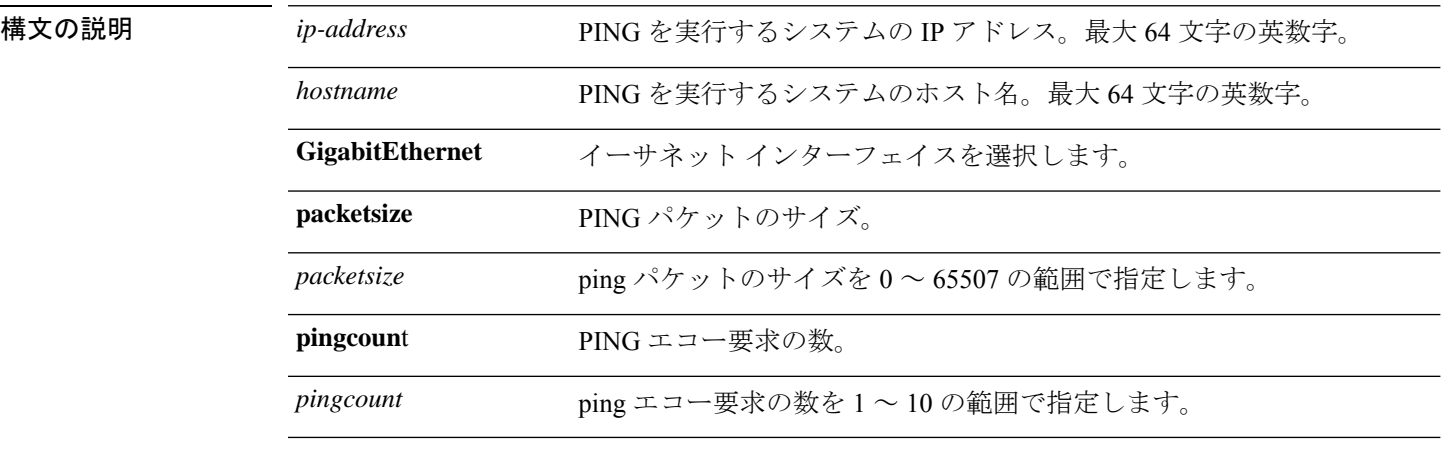

コマンド デフォルトの動作や値はありません。

 $\overline{\mathsf{I}^{\mathsf{I}}$   $\mathsf{I}^{\mathsf{I}}$   $\mathsf{I}^{\mathsf{I}}$   $\mathsf{I}^{\mathsf{I}}$   $\mathsf{I}^{\mathsf{I}}$   $\mathsf{I}^{\mathsf{I}}$   $\mathsf{I}^{\mathsf{I}}$   $\mathsf{I}^{\mathsf{I}}$   $\mathsf{I}^{\mathsf{I}}$   $\mathsf{I}^{\mathsf{I}}$   $\mathsf{I}^{\mathsf{I}}$   $\mathsf{I}^{\mathsf{I}}$   $\mathsf{I}^{\mathsf{I}}$   $\mathsf{I}^{\math$ 

使用上のガイドライン IPv6 **ping6** コマンドは、アドレスにエコー要求パケットを送信し、応答を待ちます。ping 出力 は、ホストへのパスの信頼性、パスの遅延、ホストに到達可能かどうかを評価するのに役立ち ます。

> IPv6 ping6 コマンドは、IPv4 ping fragmentation (IPv4 の df) オプションをサポートしない既存 のIPv4 pingコマンドと類似していますが、インターフェイスのオプションの指定が可能です。 インターフェイス オプションは、主にインターフェイス固有のリンク ローカル アドレスとピ ン接続に役立ちます。packetsize および pingcount オプションは IPv4 コマンドと同様に機能し ます。

#### 例 **1**

ncs/admin# **ping6 3ffe:302:11:2:20c:29ff:feaf:da05** PING 3ffe:302:11:2:20c:29ff:feaf:da05(3ffe:302:11:2:20c:29ff:feaf:da05) from 3ffe:302:11:2:20c:29ff:feaf:da05 eth0: 56 data bytes

```
64 bytes from 3ffe:302:11:2:20c:29ff:feaf:da05: icmp_seq=0 ttl=64 time=0.599 ms
64 bytes from 3ffe:302:11:2:20c:29ff:feaf:da05: icmp_seq=1 ttl=64 time=0.150 ms
64 bytes from 3ffe:302:11:2:20c:29ff:feaf:da05: icmp_seq=2 ttl=64 time=0.070 ms
64 bytes from 3ffe:302:11:2:20c:29ff:feaf:da05: icmp_seq=3 ttl=64 time=0.065 ms
--- 3ffe:302:11:2:20c:29ff:feaf:da05 ping statistics ---
4 packets transmitted, 4 received, 0% packet loss, time 3118ms
rtt min/avg/max/mdev = 0.065/0.221/0.599/0.220 ms, pipe 2
```
ncs/admin#

#### 例 **2**

ncs/admin# **ping6 3ffe:302:11:2:20c:29ff:feaf:da05 GigabitEthernet 0 packetsize 10** pingcount 2 PING 3ffe:302:11:2:20c:29ff:feaf:da05(3ffe:302:11:2:20c:29ff:feaf:da05) from 3ffe:302:11:2:20c:29ff:feaf:da05 eth0: 10 data bytes 18 bytes from 3ffe:302:11:2:20c:29ff:feaf:da05: icmp\_seq=0 ttl=64 time=0.073 ms 18 bytes from 3ffe:302:11:2:20c:29ff:feaf:da05: icmp\_seq=1 ttl=64 time=0.073 ms

--- 3ffe:302:11:2:20c:29ff:feaf:da05 ping statistics --- 2 packets transmitted, 2 received, 0% packet loss, time 1040ms rtt min/avg/max/mdev = 0.073/0.073/0.073/0.000 ms, pipe 2

ncs/admin#

#### 関連コマンド

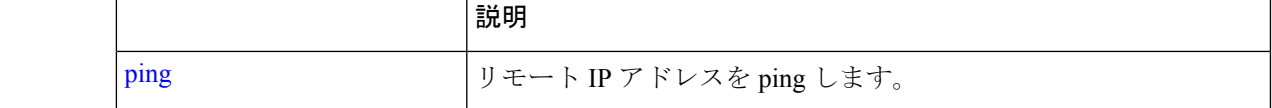

### **reload**

Cisco EPNM オペレーティングシステムをリロードするには、EXEC モードで **reload** コマンド を使用します。

#### **reload**

- 構文の説明 このコマンドには引数またはキーワードはありません。
- コマンドデフォルト このコマンドにデフォルトの動作または値はありません。
- $\overline{\mathsf{u} \cdot \mathsf{v}}$  EXEC

使用上のガイドライン **reload**コマンドはシステムをリブートします。コンフィギュレーション情報をファイルに入力 して、CLIで永続的なスタートアップコンフィギュレーションに実行コンフィギュレーション を保存し、Web 管理ユーザー インターフェイス セッションに設定を保存した後で、 **reload** コ マンドを使用します。

> **reload** コマンドを実行する前に、Cisco EPNM が、バックアップ、復元、インストール、アッ プグレード、または削除操作を実行中でないことを確認します。Cisco EPNM がこれらのいず れかの操作を行っている間に**reload**コマンドを実行すると、次のいずれかの警告メッセージが 表示されます。

WARNING: A backup or restore is currently in progress! Continue with reload?

WARNING: An install/upgrade/remove is currently in progress! Continue with reload?

これらのいずれかの警告が表示された場合、操作を停止するには YES と入力し、停止をキャ ンセルするには NO と入力します。

**reload**コマンドの使用時にプロセスが実行されていない場合、または表示された警告メッセー ジに応じて YES と入力すると、Cisco EPNM によって、次のオプションに対する応答が要求さ れます。

Do you want to save the current configuration ?

YES と入力して、既存の Cisco ACS コンフィギュレーションを保存します。Cisco EPNM には 次のメッセージが表示されます。

Saved the running configuration to startup successfully

```
ncs/admin# reload
```

```
Do you want to save the current configuration ? (yes/no) [yes] ? yes
Generating configuration...
Saved the running configuration to startup successfully
Continue with reboot? [y/n] y
Broadcast message from root (pts/0) (Fri Aug 7 13:26:46 2010):
The system is going down for reboot NOW!
ncs/admin#
```
関連コマンド

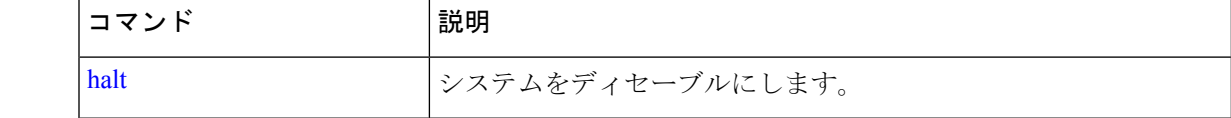

### **restore**

過去のバックアップを復元するには、EXEC モードで **restore** コマンドを使用します。

アプリケーション バックアップの復元:

Cisco EPNM アプリケーションのみに関するデータを復元するには、次のコマンドを使用しま す。

**restore** *filename* **repository** *repository-name* **application** *application-name*

アプリケーション バックアップの復元

Cisco EPNM アプリケーションと Cisco ADE OS に関するデータを復元するには、次のコマンド を使用します。

**restore** *filename* **repository** *repository-name*

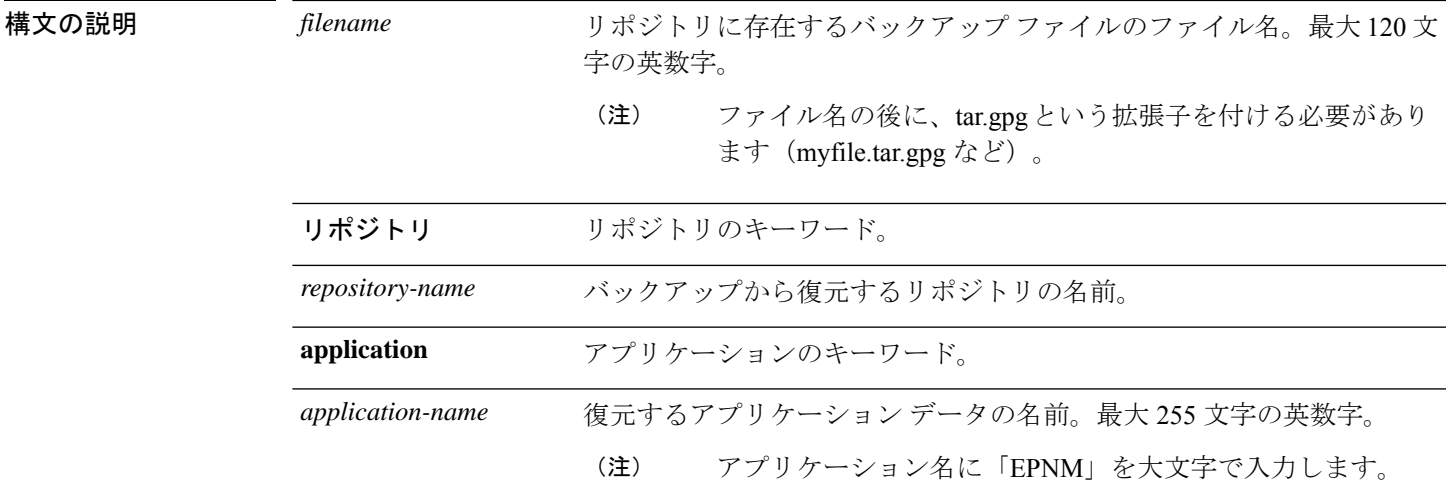

- **コマンド デフォルト** デフォルトの動作や値はありません。
- $\overline{\mathsf{I}^{\mathsf{I}}$   $\mathsf{I}^{\mathsf{I}}$   $\mathsf{I}^{\mathsf{I}}$   $\mathsf{I}^{\mathsf{I}}$   $\mathsf{I}^{\mathsf{I}}$   $\mathsf{I}^{\mathsf{I}}$   $\mathsf{I}^{\mathsf{I}}$   $\mathsf{I}^{\mathsf{I}}$   $\mathsf{I}^{\mathsf{I}}$   $\mathsf{I}^{\mathsf{I}}$   $\mathsf{I}^{\mathsf{I}}$   $\mathsf{I}^{\mathsf{I}}$   $\mathsf{I}^{\mathsf{I}}$   $\mathsf{I}^{\math$
- 使用上のガイドライン 復元操作は Cisco EPNM および Cisco ADE OS 関連のデータを復元します。Cisco EPNM に限定 してアプリケーションデータの前回のバックアップを復元するには、EXEC モードで **restore** コマンドに **application** コマンドを追加します。

Cisco EPNM でこれらの 2 つのコマンドを使用すると、Cisco EPNM サーバーが自動的に再起動 します。

epnm-system-120/admin# restore epnm-system-173-190908-0334\_\_VER3.7.0.0.159\_BKSZ26G\_CPU4\_MEM3G\_RAM11G\_SWAP15G\_APP\_CK218281319.tar.gpg repository defaultRepo application NCS \* NOTE \* If the system console is disconnected or got cleared on session timeout run 'show restore log' to see the output of the last restore session. Restore will restart the application services. Continue? (yes/no) [yes] ? DO NOT press ^C while the restoration is in progress Aborting restore with a ^C may leave the system in a unrecoverable state Enter the backup password, if your backup is password protected. Otherwise, press Enter to continue the data restoration. Password : Initiating restore. Please wait... Restore Started at 08/09/19 22:59:05 Stage 1 of 9: Transferring backup file ... -- completed at 08/09/19 22:59:15 Stage 2 of 9: Decrypting backup file ... -- completed at 08/09/19 23:02:24 Stage 3 of 9: Unpacking backup file ... -- completed at 08/09/19 23:02:25 Stopping EPNM server ... Stage 4 of 9: Decompressing backup ...

-- completed at 08/09/19 23:18:58 Stage 5 of 9: Restoring Support Files ...

```
-- completed at 08/09/19 23:19:07
  Stage 6 of 9: Restoring Database Files ...
  -- completed at 08/09/19 23:19:43
  Stage 7 of 9: Recovering Database ...
  -- completed at 08/09/19 23:28:42
  Stage 8 of 9: Updating Database Schema ...
    This could take long time based on the existing data size.
                 Stage 1 of 5: Pre Migration Schema Upgrade ...
                                        -- completed at: 2019-08-09 23:32:46.091, Time
Taken : 0 hr, 4 min, 1 sec
                  Stage 2 of 5: Schema Upgrade ...
                                        -- completed at: 2019-08-09 23:53:56.668, Time
Taken : 0 hr, 21 min, 9 sec
                  Stage 3 of 5: Post Migration Schema Upgrade ...
                                        -- completed at: 2019-08-09 23:54:17.489, Time
Taken : 0 hr, 0 min, 19 sec
                  Stage 4 of 5: Enabling DB Constraints ...
                                        -- completed at: 2019-08-09 23:54:53.179, Time
Taken : 0 hr, 0 min, 34 sec
                  Stage 5 of 5: Finishing Up ...
                                        -- completed at: 2019-08-09 23:55:12.431, Time
Taken : 0 hr, 0 min, 18 sec
  -- completed at 08/09/19 23:55:43
 Stage 9 of 9: Re-enabling Database Settings ...
   -- completed at 08/10/19 00:24:32
  Total Restore duration is: 01h:25m:27s
INFO: Restore completed successfully.
Starting Evolved Programmable Network Manager...
This may take a while (10 minutes or more) ...
Evolved Programmable Network Manager started successfully.
Redirecting to /bin/systemctl restart rsyslog.service
Completed in 1207 seconds
```
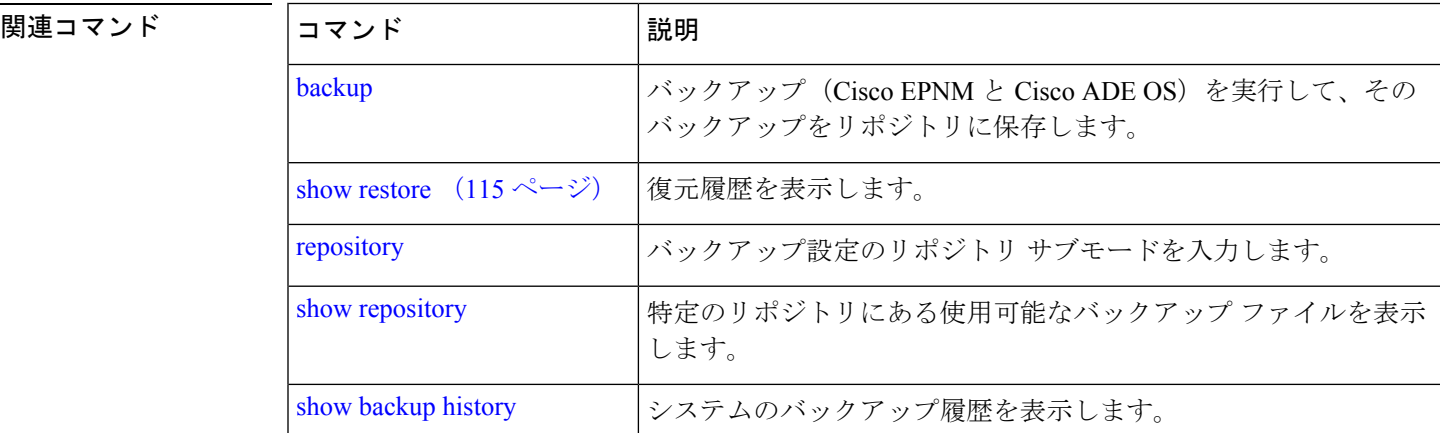

# **rmdir**

既存のディレクトリを削除するには、EXEC モードで **rmdir** コマンドを使用します。

н

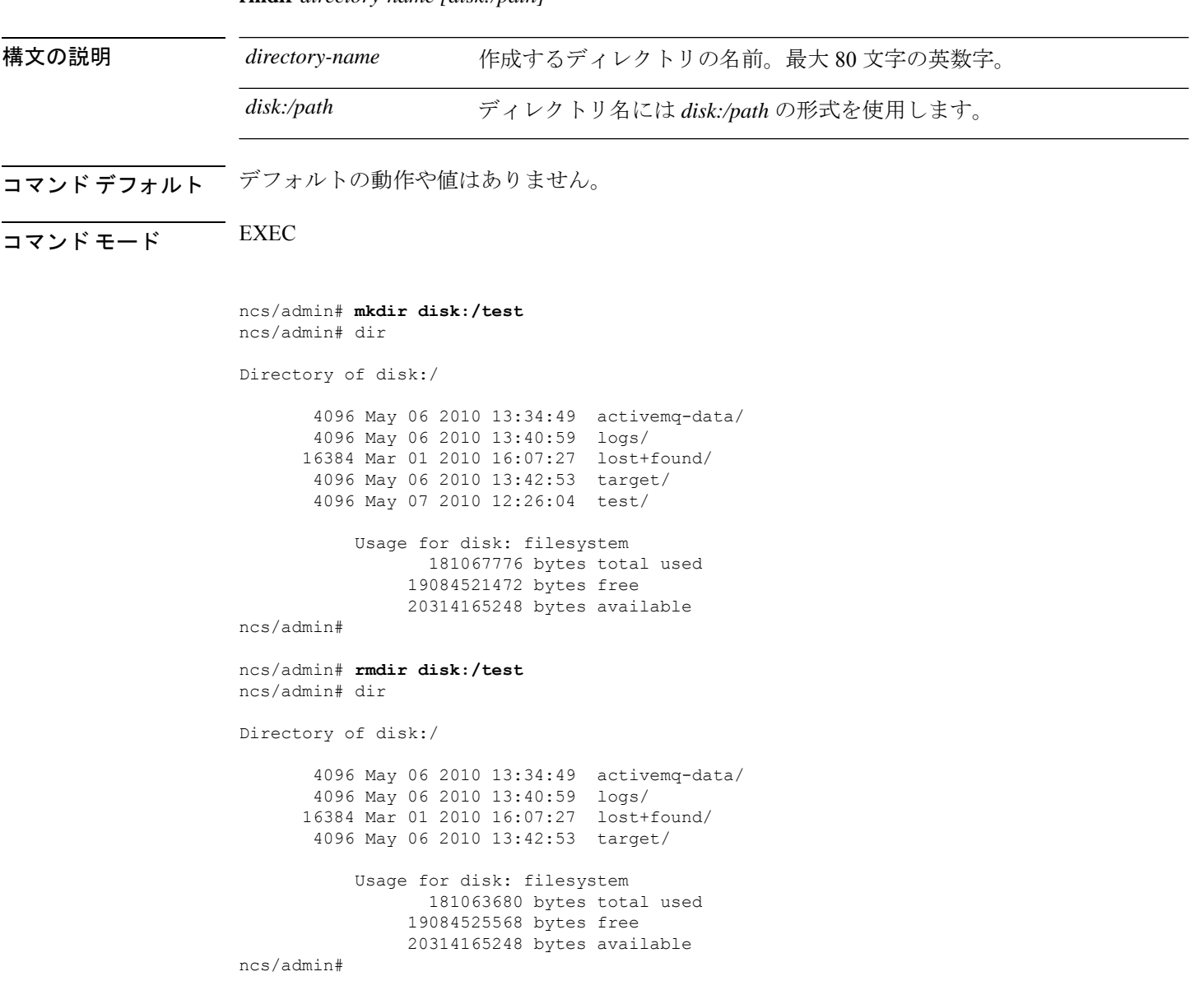

**rmdir** *directory-name [disk:/path]*

関連コマンド

I

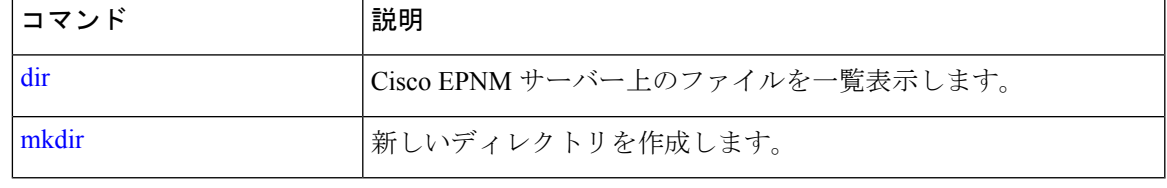

### **rsakey**

設定されている RSA キーを表示するか、ユーザー認証のための新しい RSA 公開キーを設定す るには、EXECモードで**rsakey**コマンドを使用します。このコマンドを使用して、設定されて いる RSA キーを削除することもできます。

**rsakey** { remove | set | show }

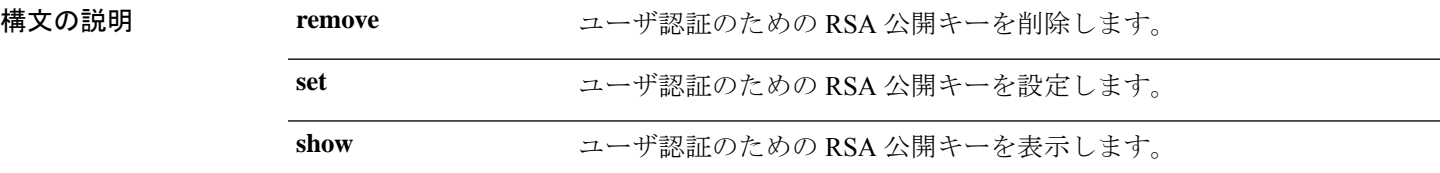

コマンドデフォルト デフォルトの動作はありません。

 $\overline{\mathsf{I}^{\mathsf{I}}$ コマンド モード EXEC

ncs/admin# **rsakey** ncs/admin# **rsakey show** No RSA key configured for user 'admin'

ncs/admin# **rsakey remove** No RSA key configured for user 'admin

ncs/admin# **rsakey set <WORD>** <WORD> Filename of RSA public key (Max Size - 256)

### **show**

実行システムの情報を表示するには、EXEC モードで **show** コマンドを使用します。**show** コマ ンドは、Cisco EPNM の設定を表示する際に使用できる最も便利なコマンドの 1 つです。

表 表 7 : show コマンドの要約 (85 ページ) に記載されているコマンドを使用する場合は、 **show applicationstatus**のように、**show**コマンドの後にキーワードを指定する必要があります。 一部の **show** コマンドでは、キーワードの後に引数または変数を指定する必要があります。た とえば、 **show application version** です。

すべての Cisco EPNM **show** コマンドの詳細については、「show コマンド」を参照してくださ い。

**show** キーワード

 $\mathbf I$ 

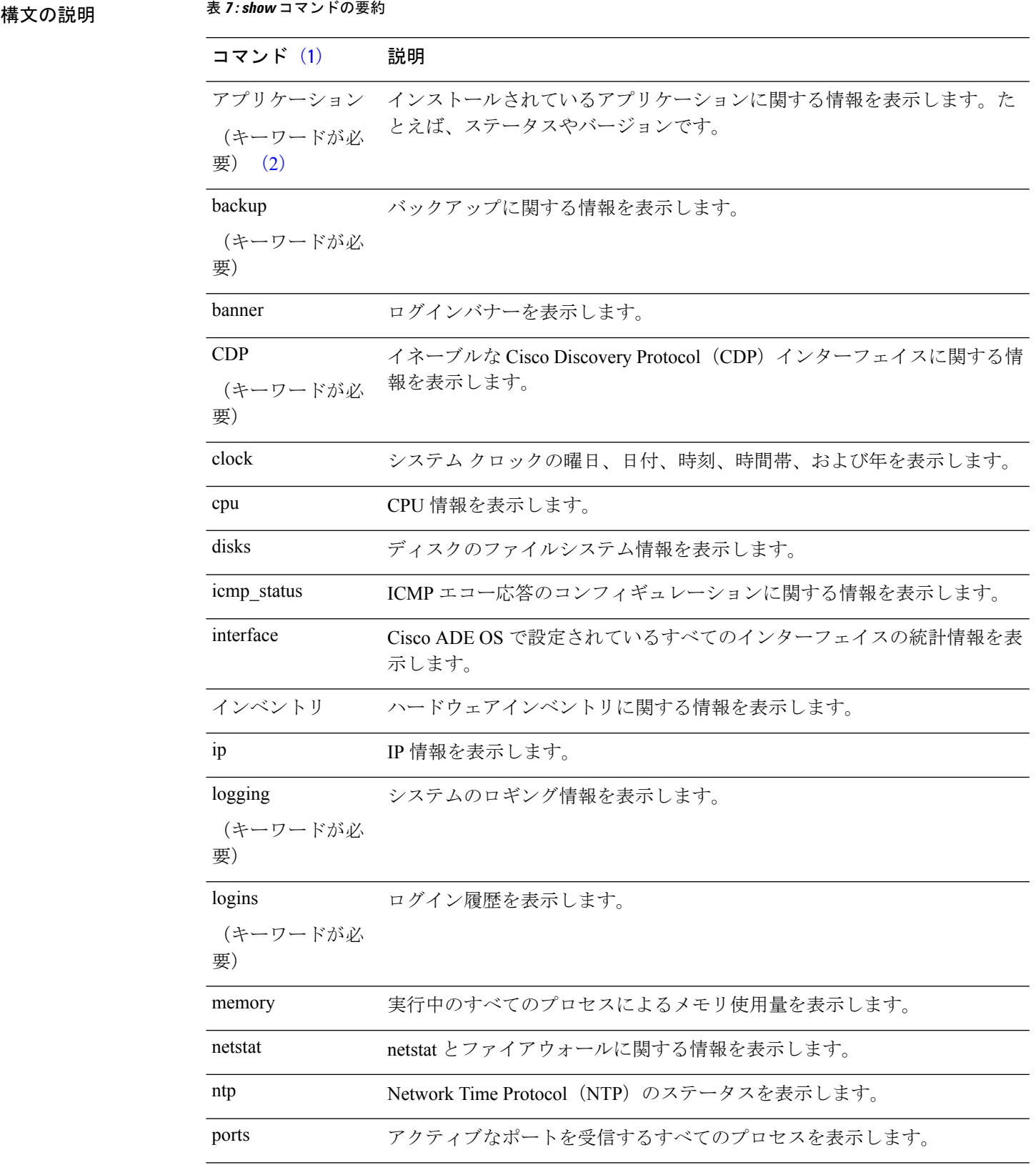

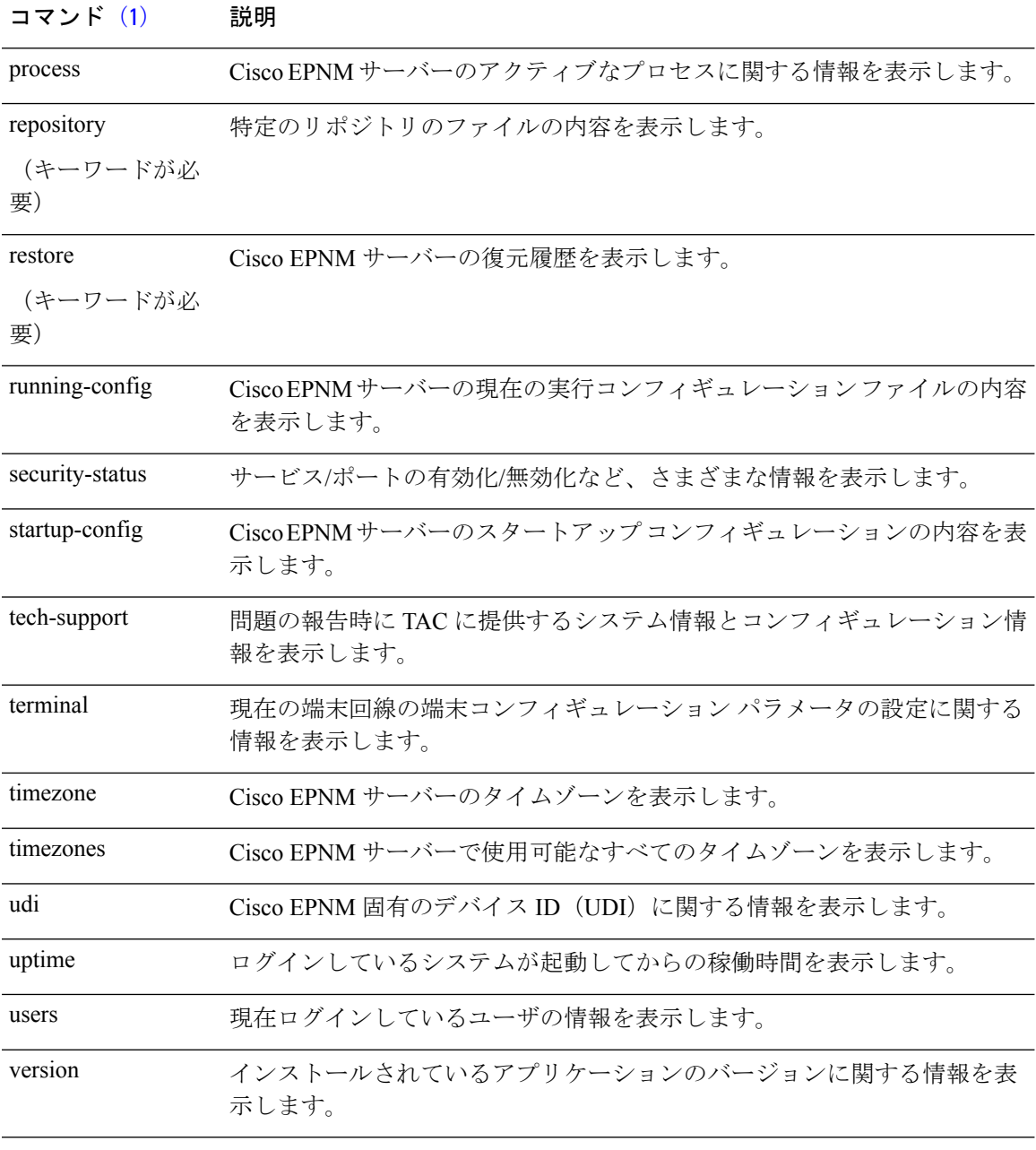

- 12
	- <sup>1</sup> (1) この表にあるコマンドを使用する場合は、たとえば show application のように、show コマンドの後にキーワードを指定する必要があります。
	- 2 (2) 一部の show コマンドでは、show application version のように、キーワードの後に引 数や変数を指定する必要があります。このshowコマンドは、システムにインストールさ れているアプリケーションのバージョンを表示します(「show application」を参照)。

コマンドデフォルト デフォルトの動作や値はありません。

### $\overline{\mathsf{u} \cdot \mathsf{v}}$  EXEC

使用上のガイドライン すべての **show** コマンドは、機能するために少なくとも 1 つのキーワードが必要です。

epnm-imeir-secon/admin# show version Cisco Application Deployment Engine OS Release: 6.7 ADE-OS Build Version: 6.7.9.001 ADE-OS System Architecture: x86\_64

Copyright (c) 2009-2020 by Cisco Systems, Inc. All rights reserved. Hostname: erez-esxi-12-vm6

Version information of installed applications ---------------------------------------------

```
Cisco EPN Manager
********************************************************
Version : 6.0.0 [FIPS not Enabled]
Build : 6.0.0.0.000
```
### **ssh**

リモートシステムとの暗号化されたセッションを開始するには、EXEC モードで **ssh** コマンド を使用します。

(注) このコマンドは、Admin でも Operator(ユーザー)でも使用できます(表を参照)。

**ssh** *[ip-address | hostname] username***port***[number]***version[1|2] delete hostkey***word*

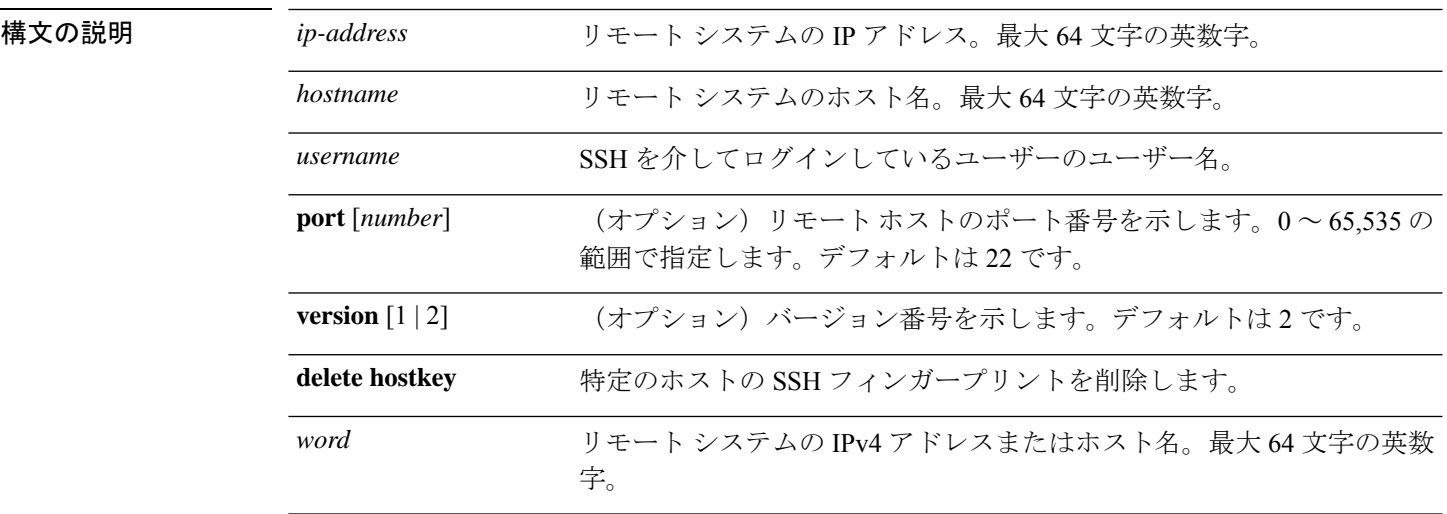

コマンド デフォルト ディセーブル。

**ssh**

- コマンド モード EXEC(Admin または Operator)。
- 使用上のガイドライン **ssh** コマンドは、システムから別のリモートシステムまたはサーバーに、安全な暗号化された 接続を確立します。この接続は、接続が暗号化される点を除いてTelnetのアウトバウンド接続 と同様の機能を提供します。SSH クライアントは、認証および暗号化により、非セキュアな ネットワーク上でセキュアな通信ができます。

#### 例 **1**

```
ncs/admin# ssh ncs1 admin
admin@ncs1's password:
Last login: Wed Jul 11 05:53:20 2008 from ncs.cisco.com
```
ncs1/admin#

#### 例 **2**

ncs/admin# **ssh delete host ncs** ncs/admin#

### **tech dumptcp**

Transmission Control Protocol (TCP) パッケージをコンソールにダンプするには、EXEC モード で **tech dumptcp** コマンドを使用します。

**tech dumptcp** *gigabit-ethernet*

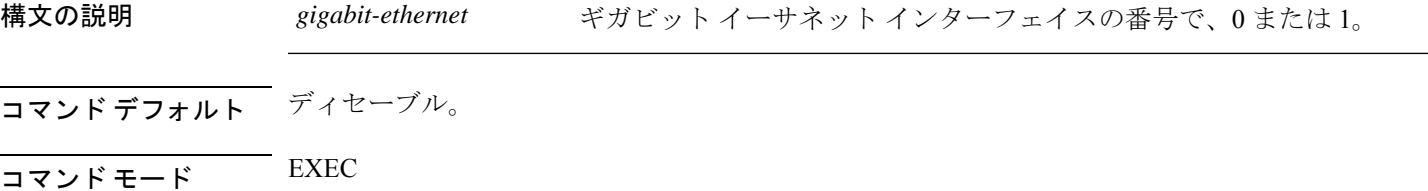

```
ncs/admin# tech dumptcp 0
140816:141088(272) ack 1921 win 14144
08:26:12.034630 IP NCS.cisco.com.ssh > dhcp-64-102-82-153.cisco.com.2221: P
141088:141248(160) ack 1921 win 14144
08:26:12.034635 IP dhcp-64-102-82-153.cisco.com.2221 > NCS.cisco.com.ssh: . ack 139632
win 64656
08:26:12.034677 IP NCS.cisco.com.ssh > dhcp-64-102-82-153.cisco.com.2221: P
141248:141520(272) ack 1921 win 14144
08:26:12.034713 IP NCS.cisco.com.ssh > dhcp-64-102-82-153.cisco.com.2221: P
141520:141680(160) ack 1921 win 14144
08:26:12.034754 IP NCS.cisco.com.ssh > dhcp-64-102-82-153.cisco.com.2221: P
141680:141952(272) ack 1921 win 14144
08:26:12.034756 IP dhcp-64-102-82-153.cisco.com.2221 > NCS.cisco.com.ssh: . ack 140064
win 65520
08:26:12.034796 IP NCS.cisco.com.ssh > dhcp-64-102-82-153.cisco.com.2221: P
141952:142112(160) ack 1921 win 14144
1000 packets captured
```

```
1000 packets received by filter
0 packets dropped by kernel
ncs/admin#
```
# **telnet**

Telnetをサポートしているホストにログインするには、operator(ユーザー)またはEXECモー ドで **telnet** コマンドを使用します。

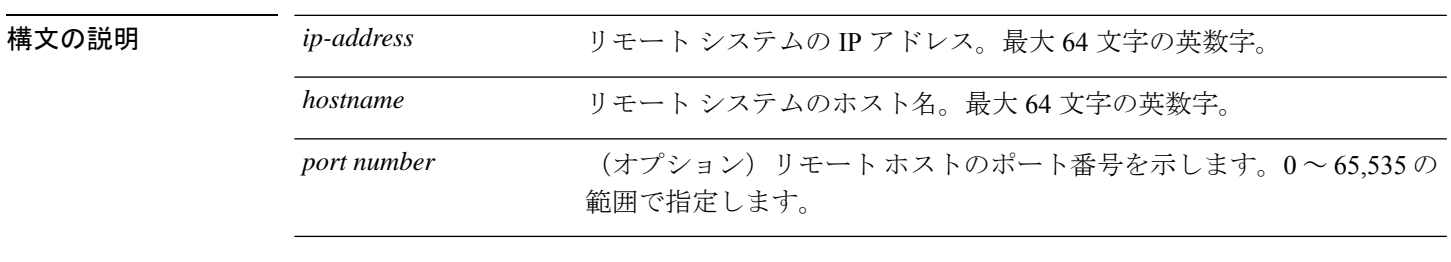

**telnet** *[ip-address | hostname] port number*

コマンドデフォルトデフォルトの動作や値はありません。

 $\overline{\mathsf{I} \mathsf{I} \mathsf{I} \mathsf{I} \mathsf{I} \mathsf{I} \mathsf{I} \mathsf{I} \mathsf{I} \mathsf{I} \mathsf{I} \mathsf{I}}$  EXEC

ncs/admin# **telnet 172.16.0.11 port 23** ncs.cisco.com login: **admin** password: Last login: Mon Jul 2 08:45:24 on ttyS0 ncs/admin#

# **terminal length**

現在のセッションでの現在の端末画面の行数を設定するには、EXEC モードで **terminal length** コマンドを使用します。

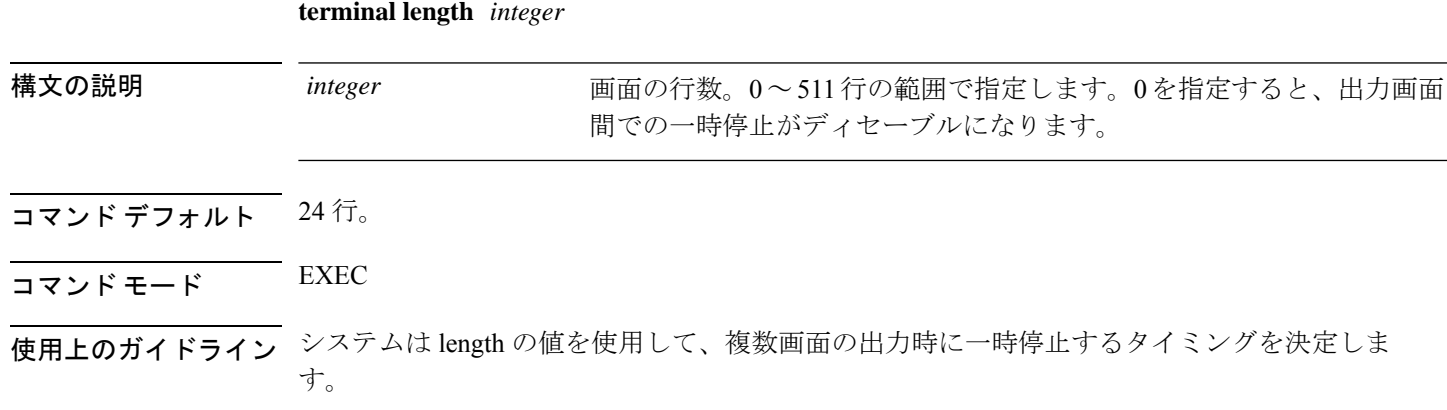

ncs/admin# **terminal length 0** ncs/admin#

# **terminal session-timeout**

すべてのセッションに対する非アクティブタイムアウトを設定するには、EXEC モードで **terminal session-timeout** コマンドを使用します。

**terminal session-timeout** *minutes*

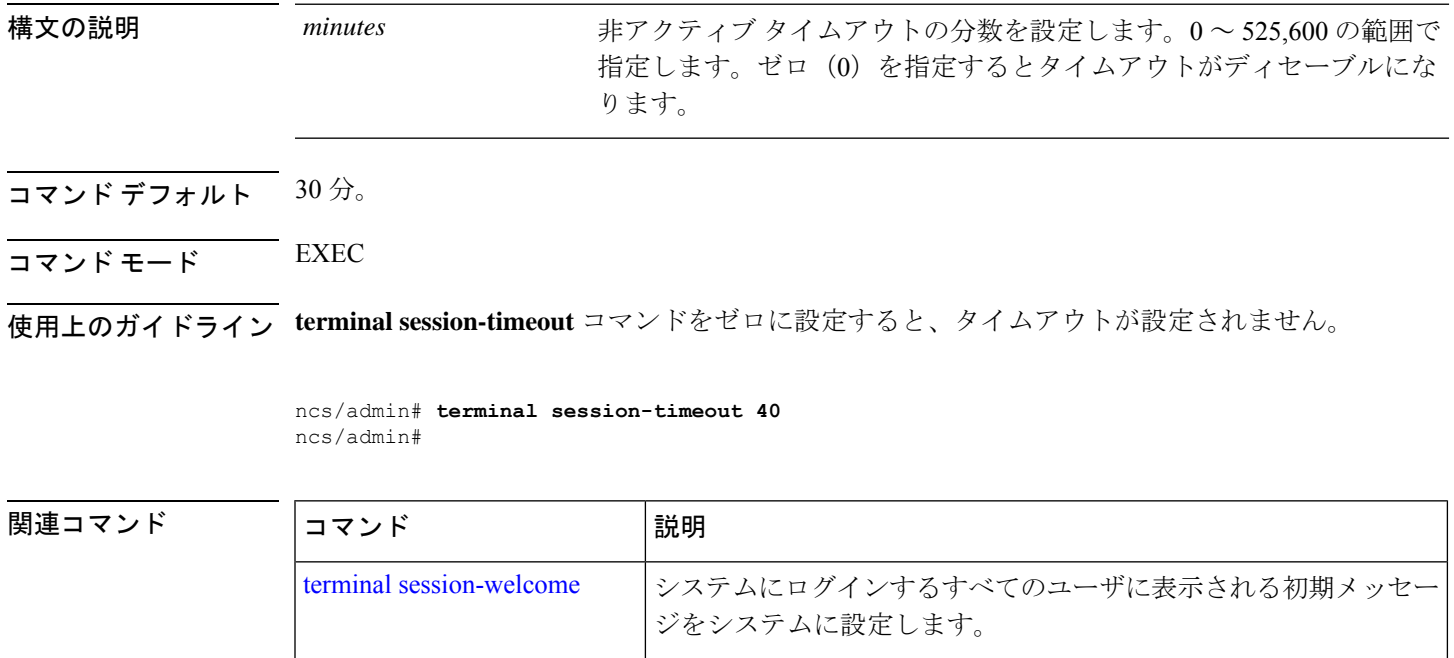

# **terminal session-welcome**

システムにログインするすべてのユーザーに表示される初期メッセージをシステムに設定する には、EXEC モードで **terminal session-welcome** コマンドを使用します。

#### **terminal session-welcome** *string*

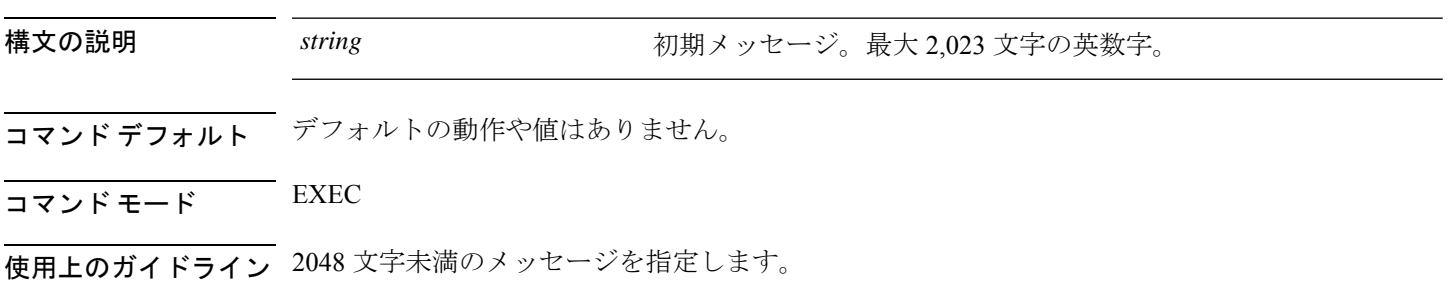

ncs/admin# **terminal session-welcome Welcome** ncs/admin#

```
関連コマンド
```
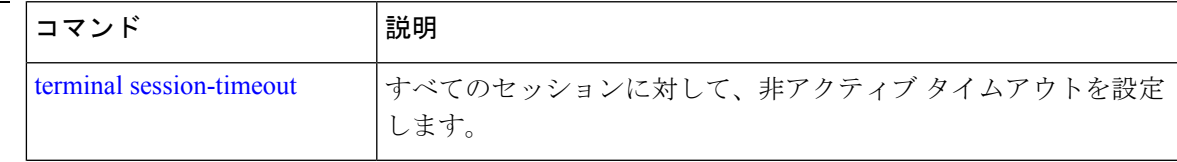

# **terminal terminal-type**

現在のセッションの現在の回線に接続される端末のタイプを指定するには、EXEC モードで **terminal terminal-type** コマンドを使用します。

**terminal terminal-type** *type*

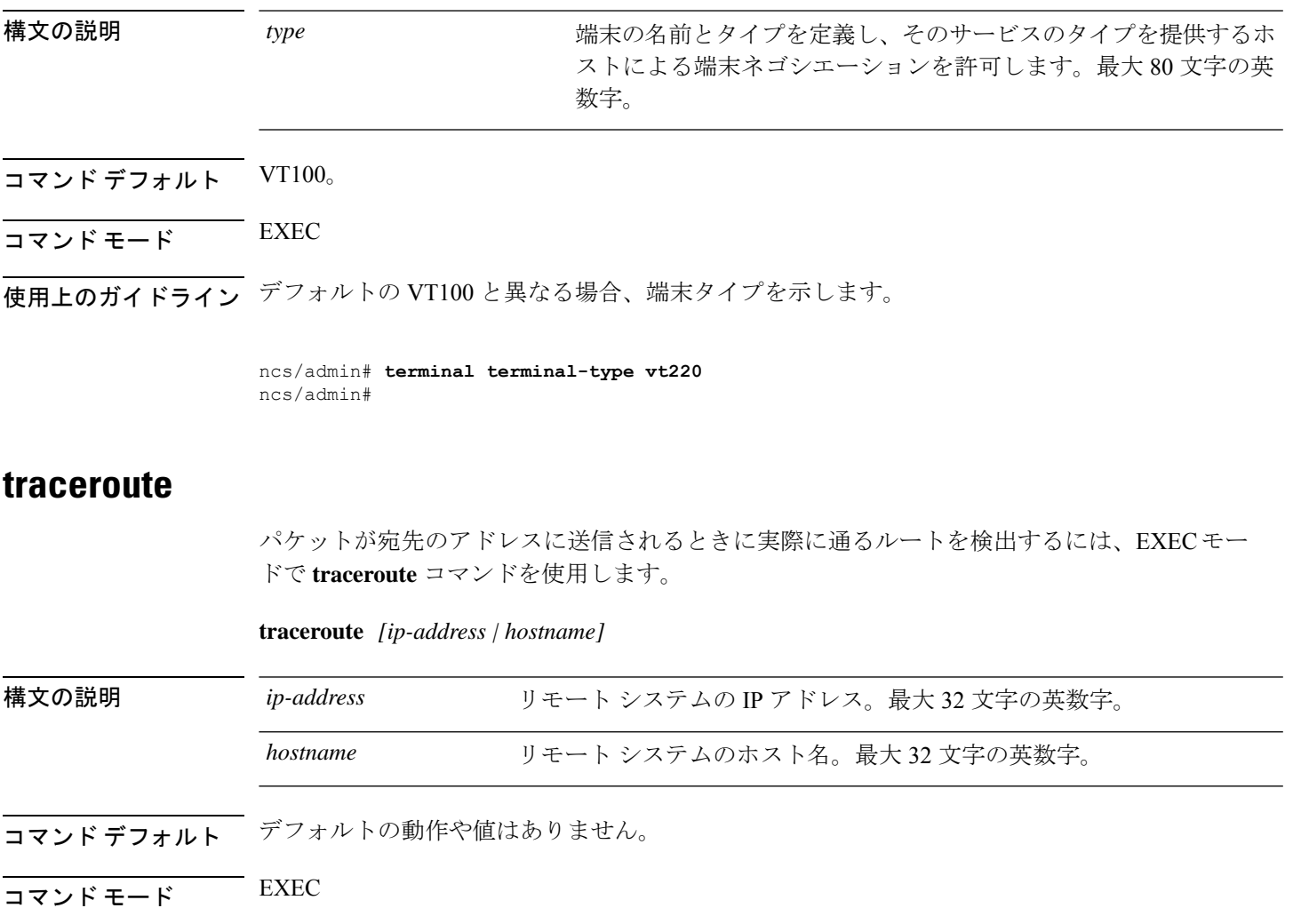

```
ncs/admin# traceroute 172.16.0.11
traceroute to 172.16.0.11 (172.16.0.11), 30 hops max, 38 byte packets
1 172.16.0.11 0.067 ms 0.036 ms 0.032 ms
ncs/admin#
```
# **undebug**

デバッグ機能をディセーブルにするには、EXEC モードで **undebug** コマンドを使用します。

undebug {all | application | backup-restore | cdp | config | copy | icmp | locks | logging | snmp | system *| transfer | user | utils}*

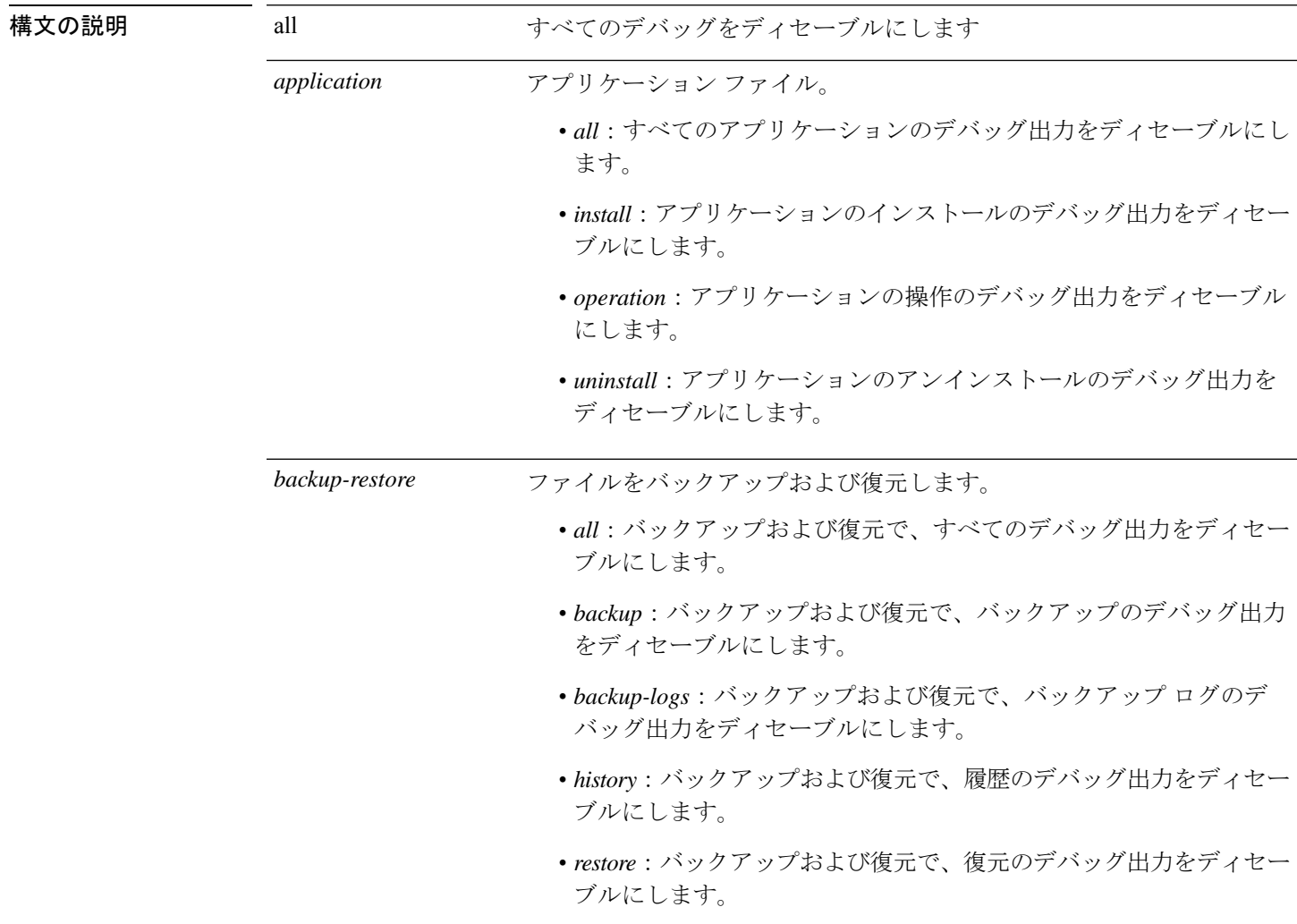

 $\mathbf I$ 

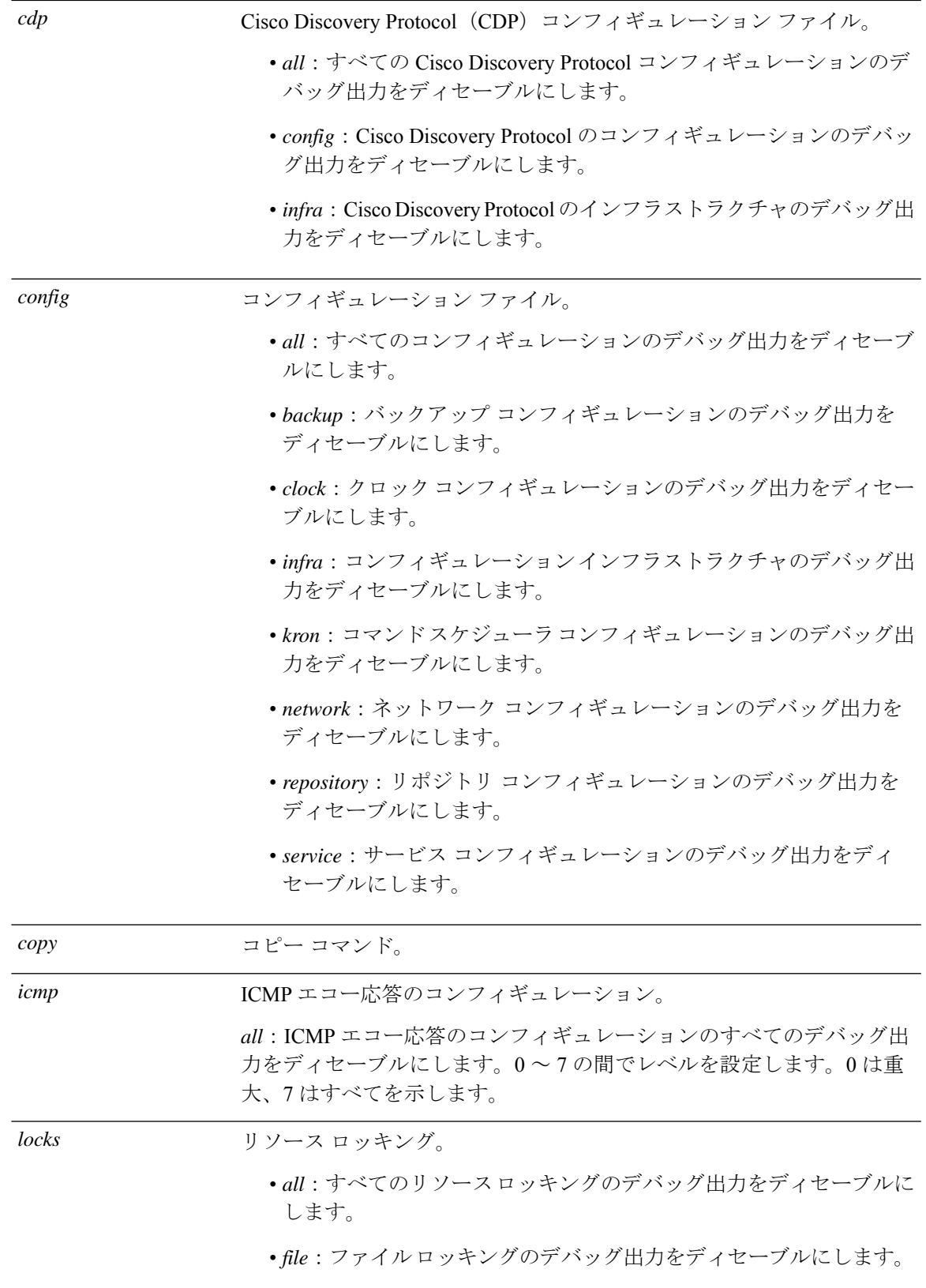

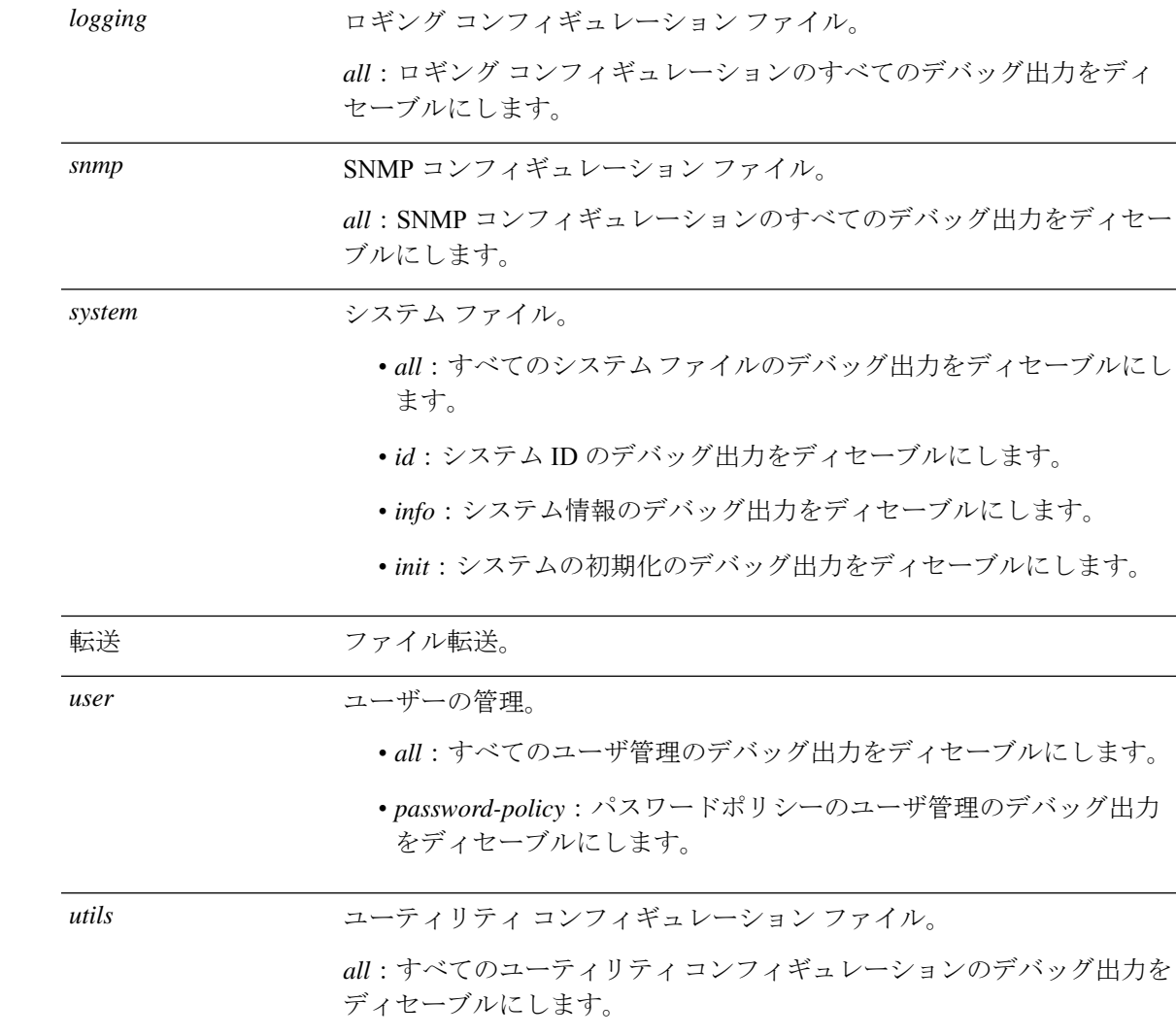

- コマンドデフォルトデフォルトの動作や値はありません。
- $\overline{\mathsf{u} \cdot \mathsf{v}}$  EXEC

ncs/admin# **undebug all** ncs/admin#

# 関連コマンド コマンド 説明 debug debug debug debug debug debug debug debug debug development detection and detection debug debu

### **write**

Cisco EPNM サーバーの設定をコピー、表示、または消去するには、EXEC モードで適切な引 数を指定して **write** コマンドを使用します。

**write** *{erase | memory | terminal}*

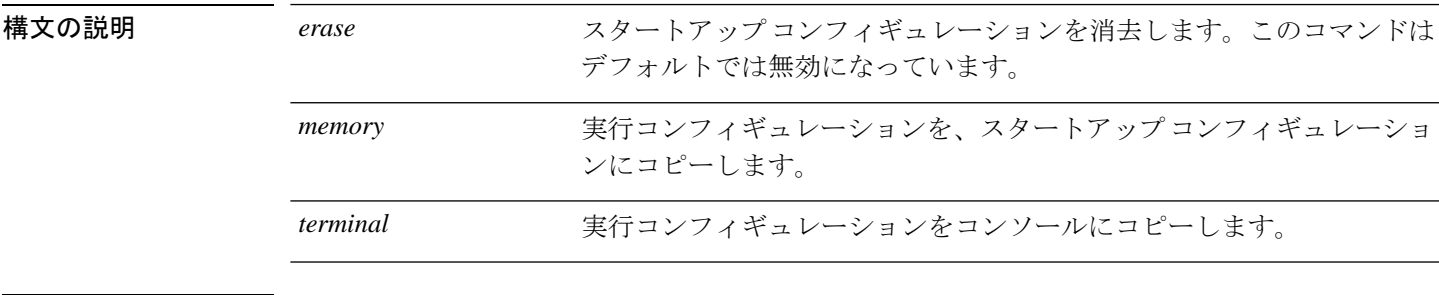

コマンドデフォルト デフォルトの動作や値はありません。

### $\overline{\mathsf{J7V}}$   $\overline{\mathsf{F}}$   $\overline{\mathsf{F}}$   $\over$

次に、erase キーワードを指定した write コマンドの例を示します。

epnm-system/admin# **write erase** % Warning: 'write erase' functionality has been disabled by application: NCS epnm-system/admin#

# **show** コマンド

この項では、CiscoEPNMの**show**コマンドを取り上げます。コマンドごとに、その使い方の簡 単な説明、コマンドのデフォルト、コマンド モード、使用上のガイドライン、コマンド シン タックスの例、および関連コマンドを示します。

### **show application**

システムにインストールされているアプリケーションパッケージのアプリケーション情報を表 示するには、EXEC モードで **show application** コマンドを使用します。

**show application** [**status** | **version** [app\_name]]

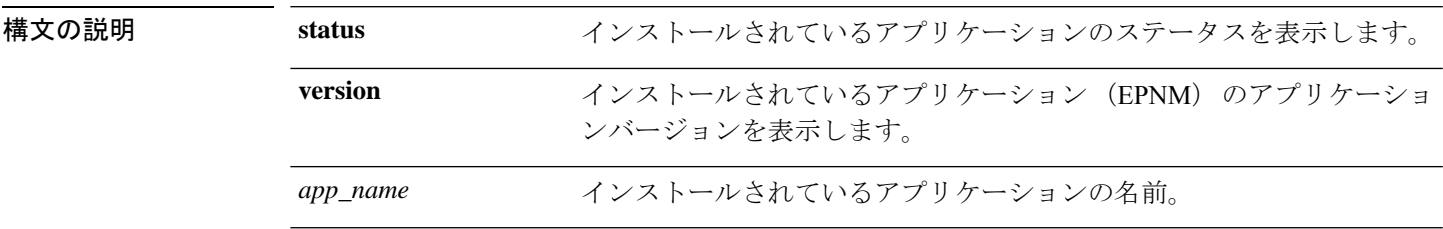

表 **8 : Count** または **Last** の出力修飾子変数

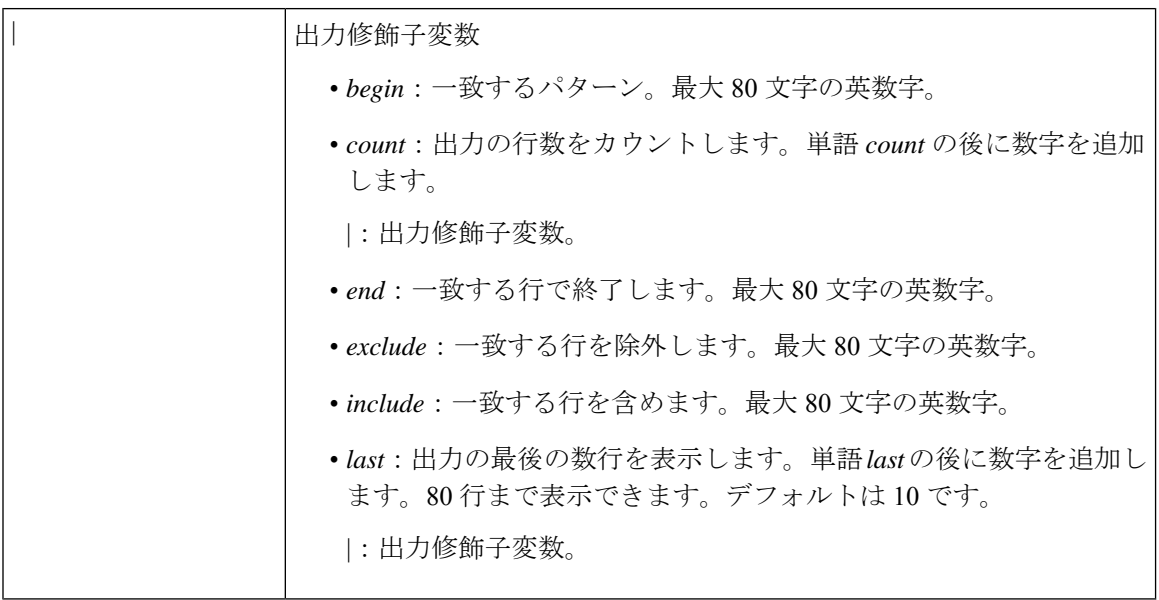

コマンドデフォルト デフォルトの動作や値はありません。

 $\overline{\mathsf{J7V}}$   $\overline{\mathsf{F}}$   $\overline{\mathsf{F}}$   $\over$ 

#### 例

**show application** <Description> NCS EPNM

### 関連コマンド

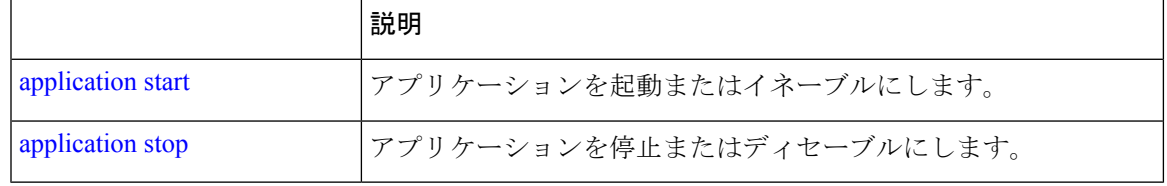

# **show backup history**

システムのバックアップ履歴を表示するには、EXECモードで**show backuphistory**コマンドを 使用します。

#### **show backup history**

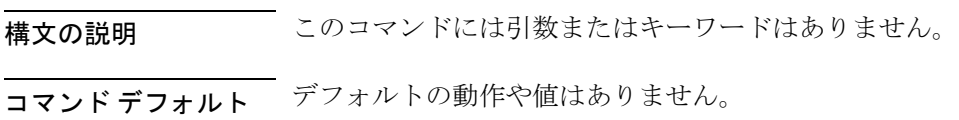
#### $\overline{\mathsf{u} \cdot \mathsf{v}}$  EXEC

#### 例 **1**

erez-esxi-12-vm6/admin# show restore log Started at: Mon Dec 20 14:30:11 2021 Initiating restore. Please wait ... Restore Started at 12/20/21 14:30:11 Stage 1 of 9: Transferring backup file ... - completed at 12/20/21 14:30:11 Stage 2 of 9: Decrypting backup file ... - completed at 12/20/21 14:30:19 Stage 3 of 9: Unpacking backup file ... - completed at 12/20/21 14:30:20 Stopping Cisco Evolved Programmable Network Manager server ... Stage 4 of 9: Decompressing backup ... - completed at 12/20/21 14:32:13 Stage 5 of 9: Restoring Support Files ... - completed at 12/20/21 14:32:29 Stage 6 of 9: Restoring Database Files ... - completed at 12/20/21 14:33:49 Stage 7 of 9: Recovering Database ... completed at 12/20/21 14:35:23 Stage 8 of 9: Updating Database Schema ... - completed at 12/20/21 14:35:34

Stage 9 of 9: Re-enabling Database Settings ... completed at 12/20/21 14:47:22 Total Restore duration is: Oh:17m: 11s INFO: Restore completed successfully.

Starting Evolved Programmable Network Manager ...

This may take a while (10 minutes or more) ...

Evolved Programmable Network Manager started successfully.

Completed in 2189 seconds Finished at: Mon Dec 20 15:24:26 2021

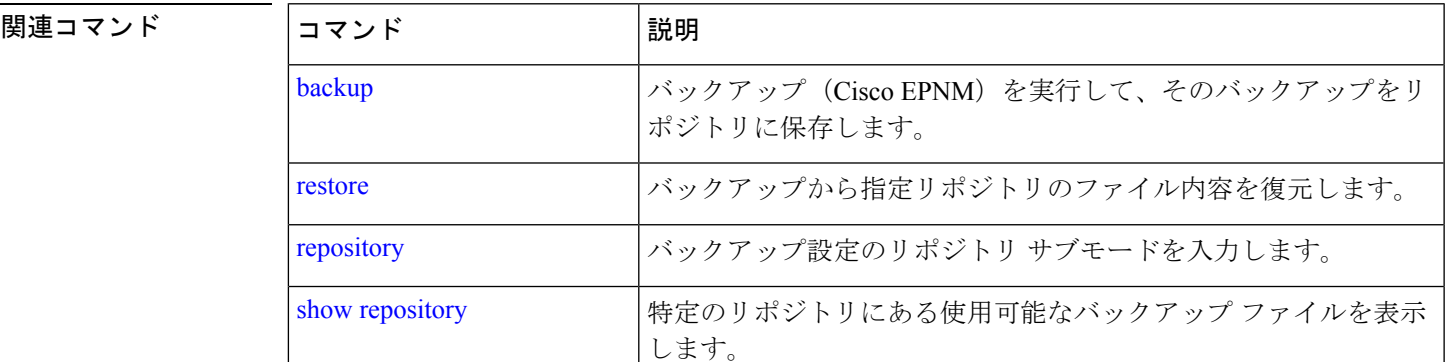

### **show banner pre-login**

インストールしたバナーを表示するには、EXEC モードで **show banner pre-login** コマンドを使 用します。

 $\mathbf l$ 

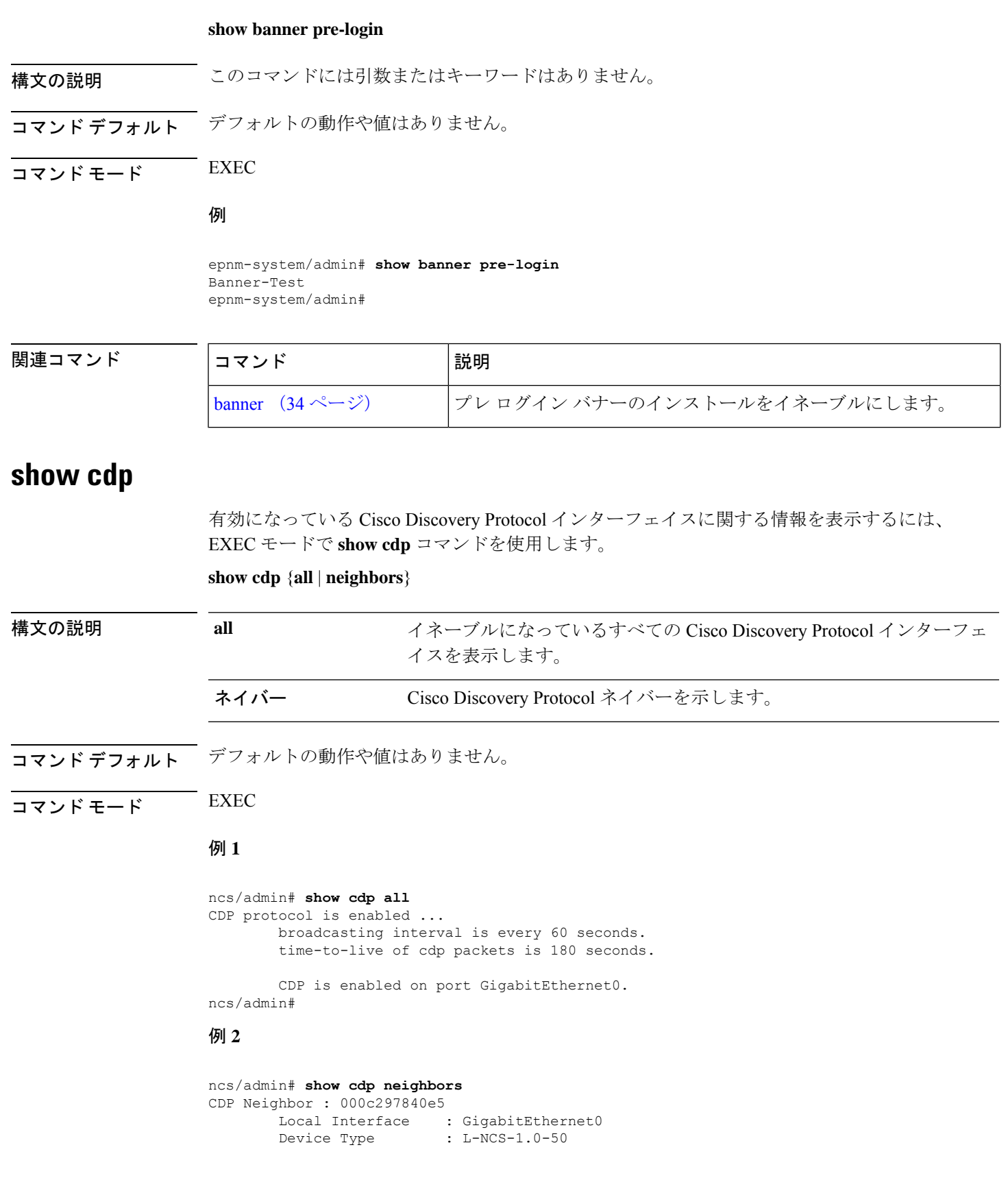

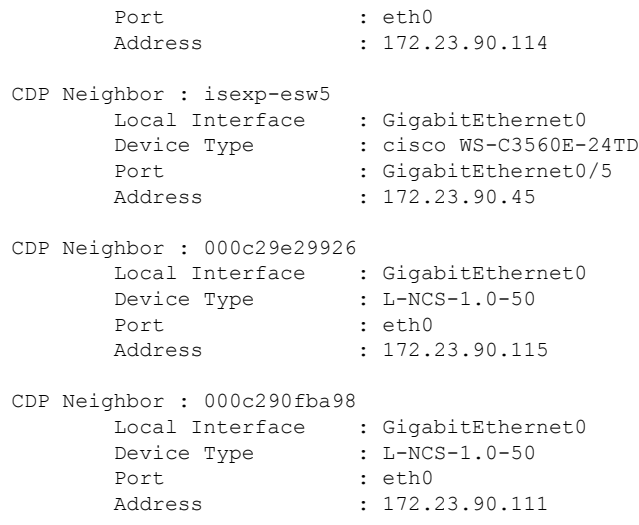

ncs/admin#

#### 関連コマンド

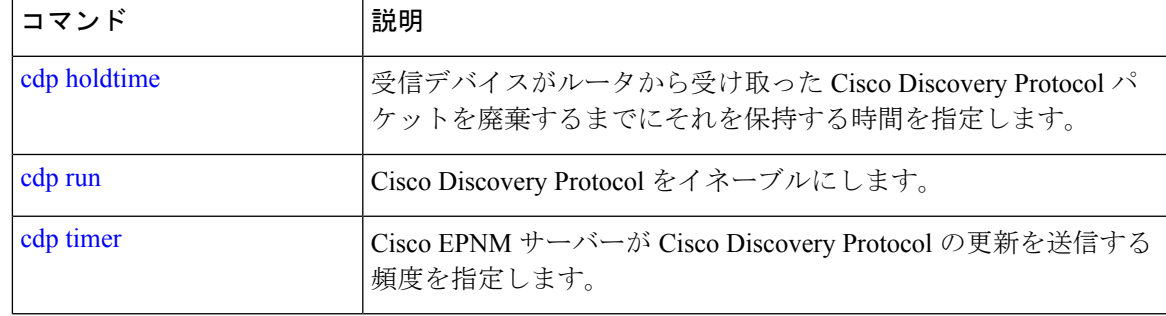

## **show clock**

システムソフトウェアクロックの曜日、月、日付、時間、時間帯、および年を表示するには、 EXEC モードで **show clock** コマンドを使用します。

#### **show clock**

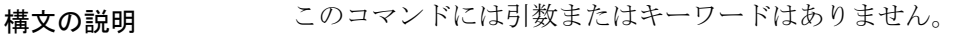

- コマンド デフォルト デフォルトの動作や値はありません。
- $\overline{\mathsf{u} \cdot \mathsf{v}}$   $\overline{\mathsf{v}}$   $\overline{\mathsf{v$

epnm-system-196/admin# **show clock** Tue Jan 28 04:11:38 IST 2020

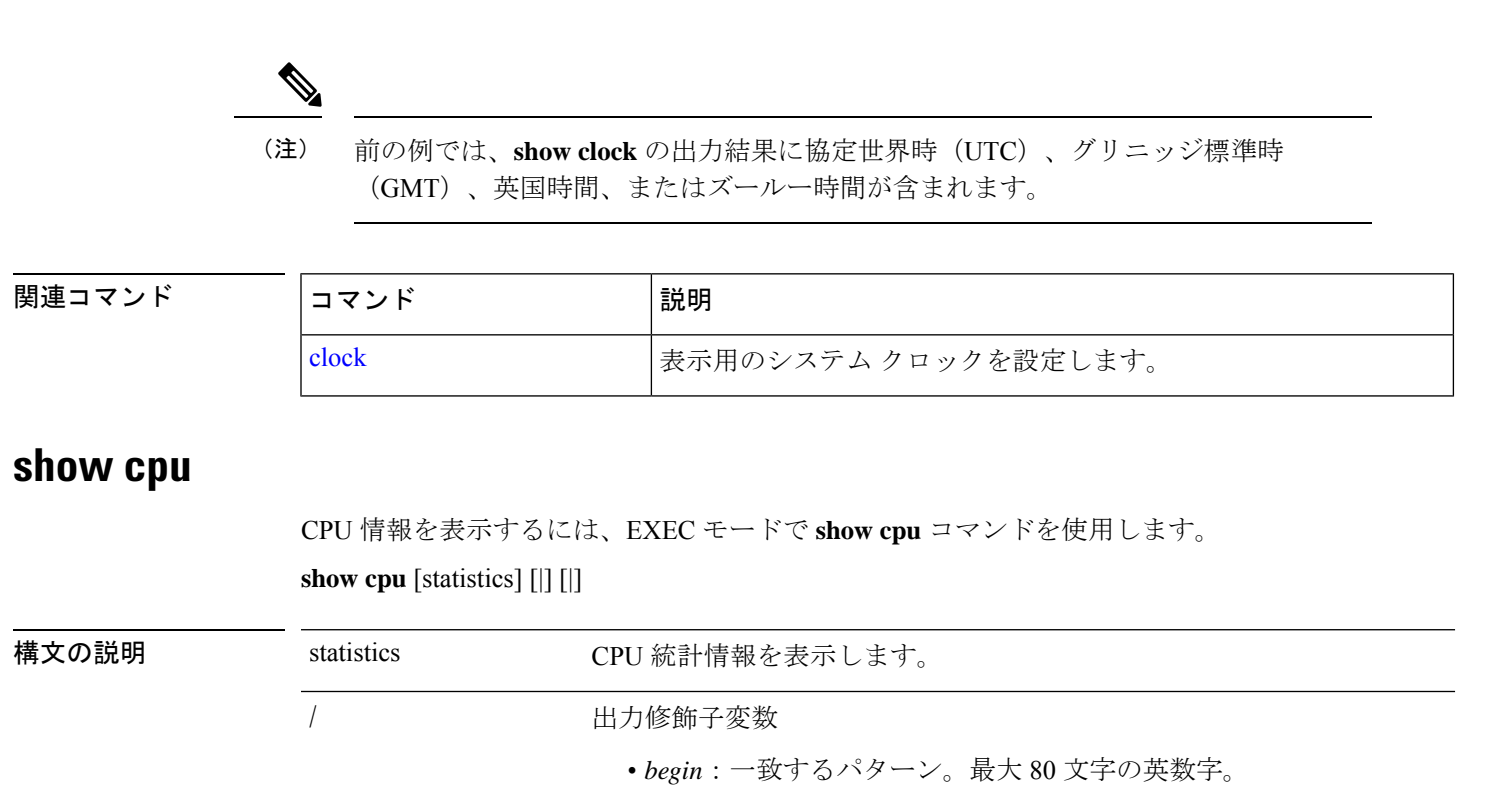

- *count*:出力の行数をカウントします。単語 *count* の後に数字を追加 します。
- |:出力修飾子変数。
- *end*:一致する行で終了します。最大 80 文字の英数字。
- *exclude*:一致する行を除外します。最大 80 文字の英数字。
- *include*:一致する行を含めます。最大 80 文字の英数字。
- *last*:出力の最後の数行を表示します。単語*last*の後に数字を追加し ます。80 行まで表示できます。デフォルトは 10 です。
- |:出力修飾子変数。

コマンド デフォルトの動作や値はありません。

 $\neg$   $\neg$   $\neg$   $\neg$   $\vee$   $\vee$   $\vee$   $\vee$   $\vee$   $\vee$   $\vee$   $\vee$   $\vee$   $\vee$   $\vee$   $\vee$   $\vee$   $\vee$   $\vee$   $\vee$   $\vee$   $\vee$   $\vee$   $\vee$   $\vee$   $\vee$   $\vee$   $\vee$   $\vee$   $\vee$   $\vee$   $\vee$   $\vee$   $\vee$   $\vee$   $\vee$   $\vee$   $\ve$ 

例 **1**

ncs/admin# **show cpu**

```
processor : 0
model : Intel(R) Xeon(R) CPU E5320 @ 1.86GHz
speed(MHz): 1861.914
cache size: 4096 KB
```
ncs/admin#

#### 例 **2**

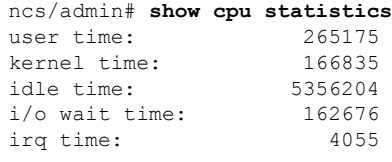

ncs/admin#

#### 関連コマンド

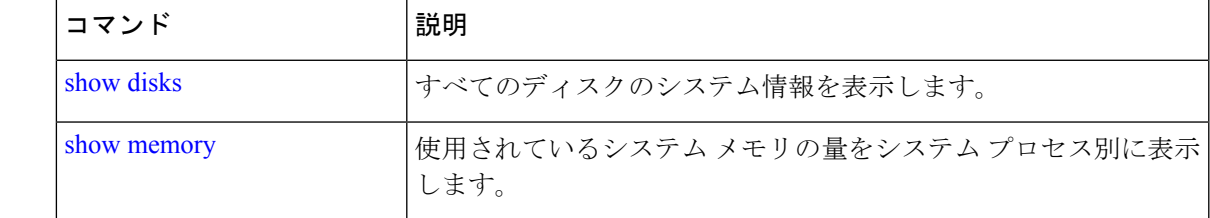

## **show disks**

ディスクのファイルシステム情報を表示するには、EXEC モードで **show disks** コマンドを使用 します。

#### **show disks** [|] [|]

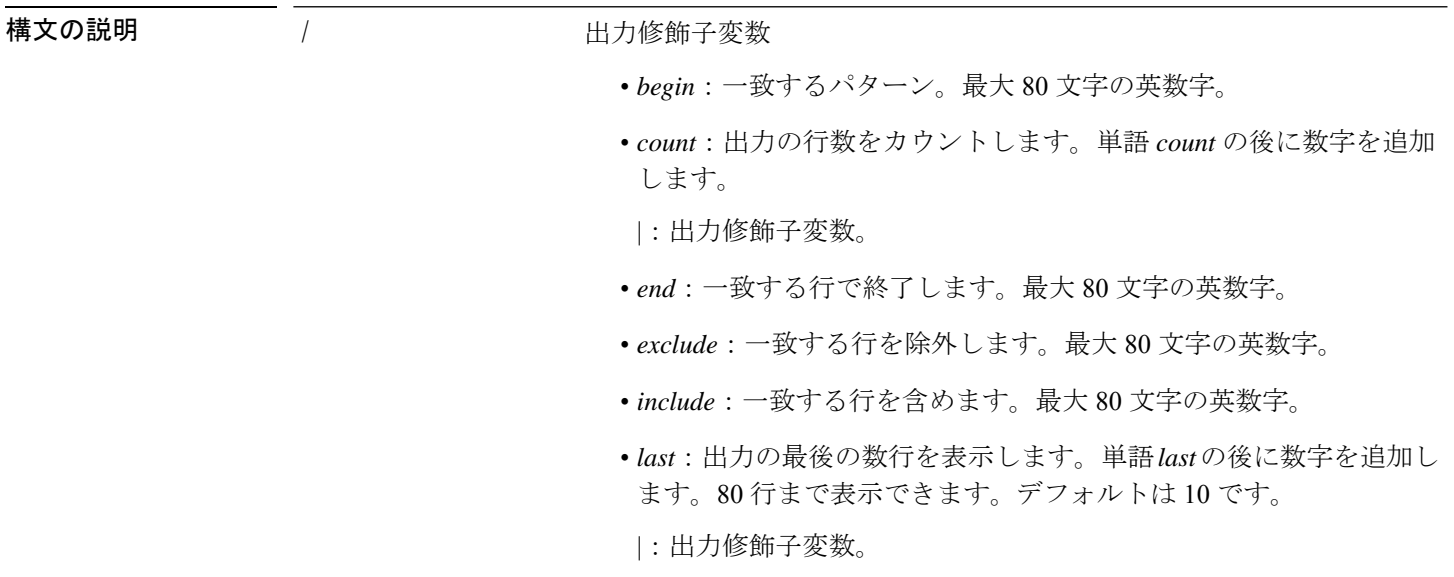

**コマンド デフォルト** デフォルトの動作や値はありません。

 $\overline{\mathsf{u} \cdot \mathsf{v}}$  EXEC

**Cisco Evolved Programmable Network Manager 7.1** コマンドリファレンスガイド

使用上のガイドライン **show disks** コマンドは、ディスクファイルシステムを備えたプラットフォームでのみサポート されます。

```
ncs/admin# show disks
temp. space 2% used (17828 of 988116)
disk: 3% used (143280 of 5944440)
Internal filesystems:
 all internal filesystems have sufficient free space
ncs/admin#
```
関連コマンド

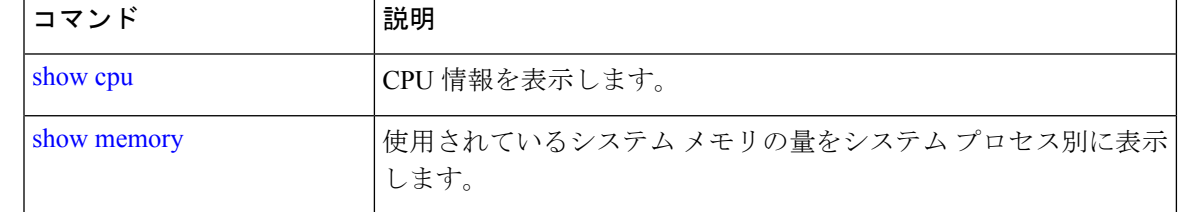

## **show icmp\_status**

Internet Control Message Protocol エコー応答のコンフィギュレーション情報を表示するには、 EXEC モードで **show icmp\_status** コマンドを使用します。

**show icmp\_status** {> file | |}

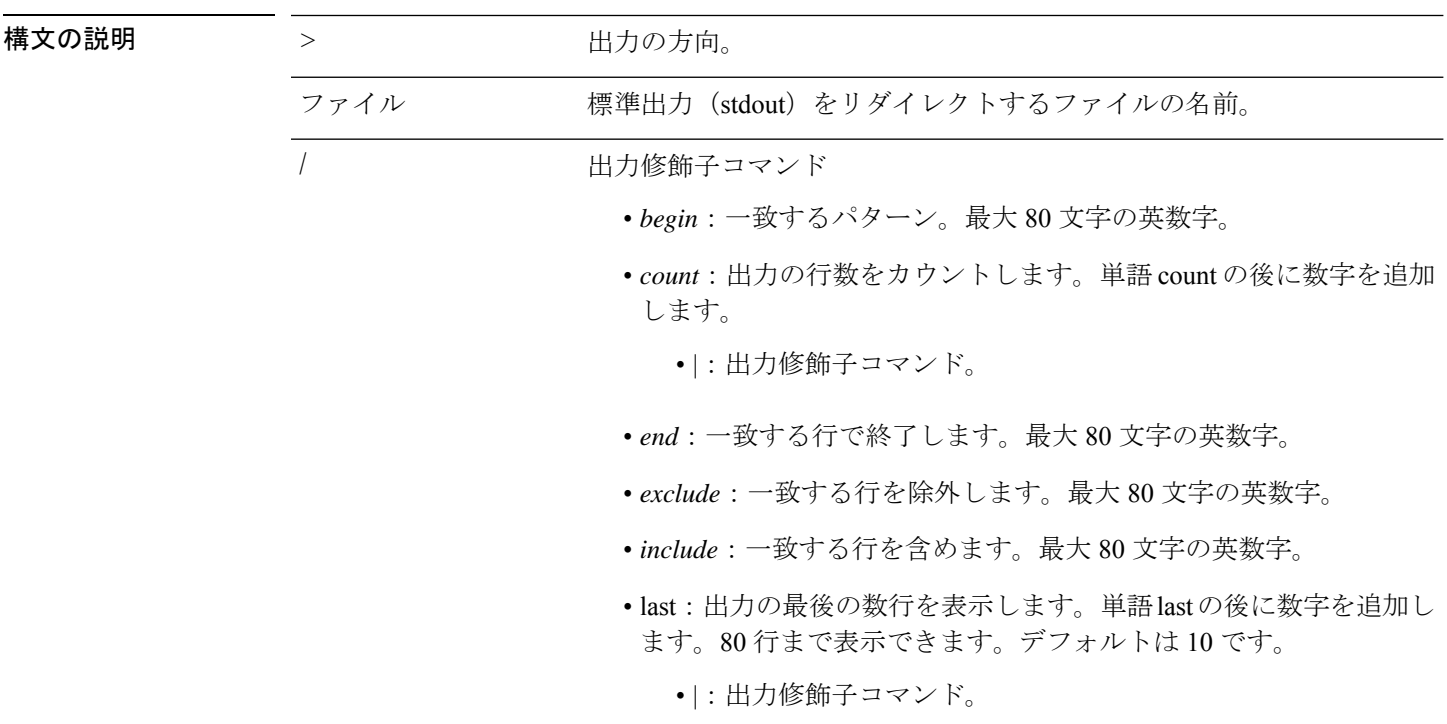

コマンドデフォルト デフォルトの動作や値はありません。

 $\overline{\mathsf{I}(\mathsf{I}(\mathsf{I})\mathsf{I}(\mathsf{I})\mathsf{I}(\mathsf{I})\mathsf{I}(\mathsf{I})\mathsf{I}(\mathsf{I})\mathsf{I}(\mathsf{I})}}$  EXEC

#### 例 **1**

ncs/admin# **show icmp\_status** icmp echo response is turned on ncs/admin#

#### 例 **2**

ncs/admin# **show icmp\_status** icmp echo response is turned off ncs/admin#

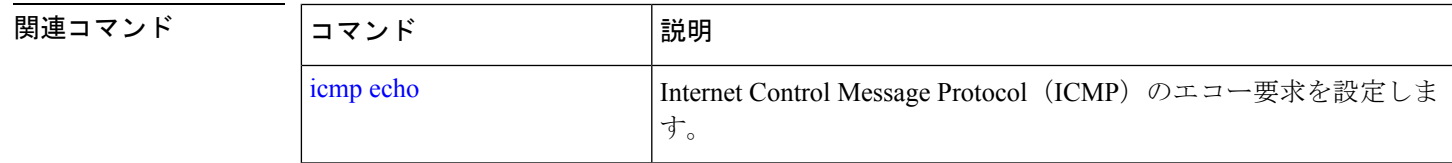

## **show ip route**

アプリケーションの IP ルートの詳細を表示するには、EXEC モードで **show ip route** コマンド を使用します。

**show ip route** {**| |}**

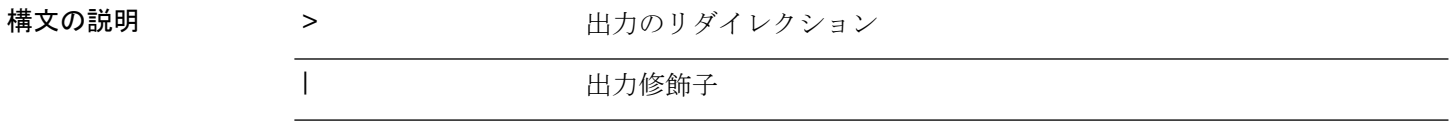

**コマンド デフォルト** デフォルトの動作はありません。

 $\overline{\mathsf{u} \cdot \mathsf{v}}$  EXEC

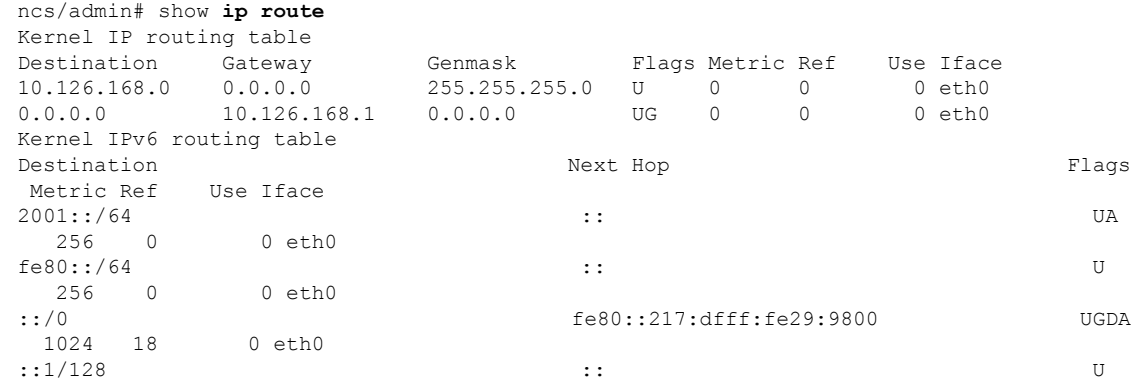

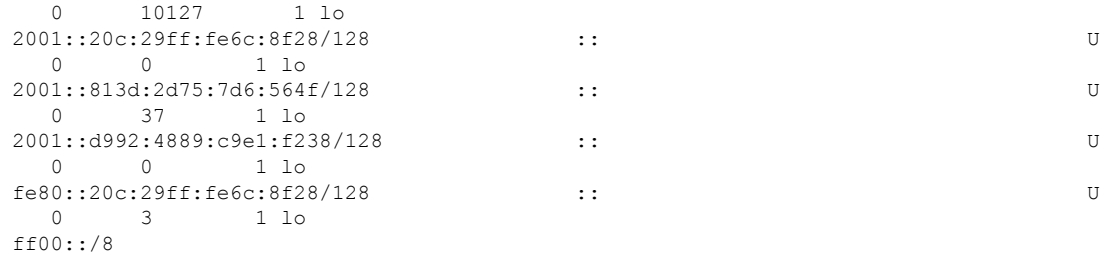

### **show interface**

IP に設定されているインターフェイスのユーザービリティステータスを表示するには、EXEC モードで **show interface** コマンドを使用します。

**show interface** [GigabitEthernet | Team]

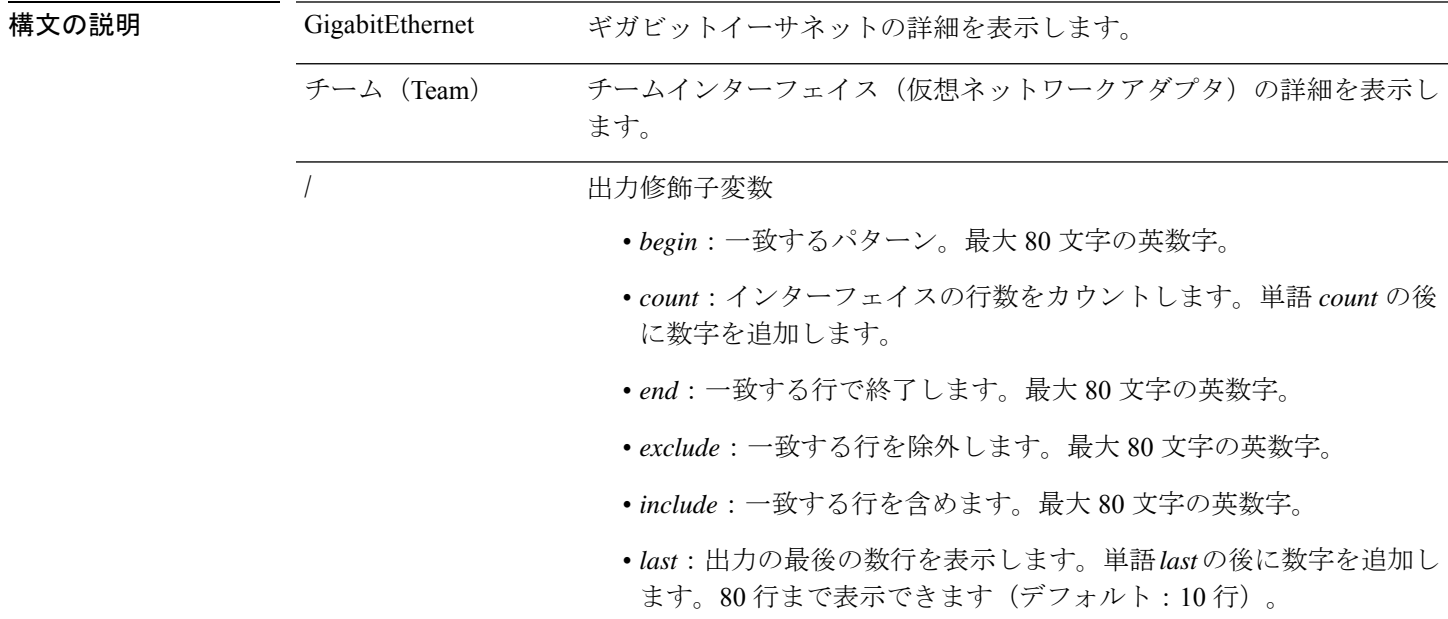

コマンド デフォルト デフォルトの動作や値はありません。

- $\overline{\mathsf{I} \mathsf{I} \mathsf{I} \mathsf{I} \mathsf{I} \mathsf{I} \mathsf{I} \mathsf{I} \mathsf{I} \mathsf{I} \mathsf{I} \mathsf{I}}$  EXEC
- 使用上のガイドライン **show interface** の出力では、インターフェイスに 3 つの IPv6 アドレスがあることがわかりま す。最初のインターネットアドレス (3ffe 以降)は、ステートレス自動設定を使用した結果で す。ステートレス自動設定が機能するには、そのサブネットで IPv6 ルートアドバタイズメン トが有効になっている必要があります。次のアドレス (fe80以降)は、ホストの外部にスコー プが存在しないリンク ローカル アドレスです。IPv6 自動設定または DHCPv6 設定に関係なく リンク ローカル アドレスが常に表示されます。最後のアドレス (2001 以降)は、IPv6 DHCP サーバーから取得した結果です。

#### 例 **1**

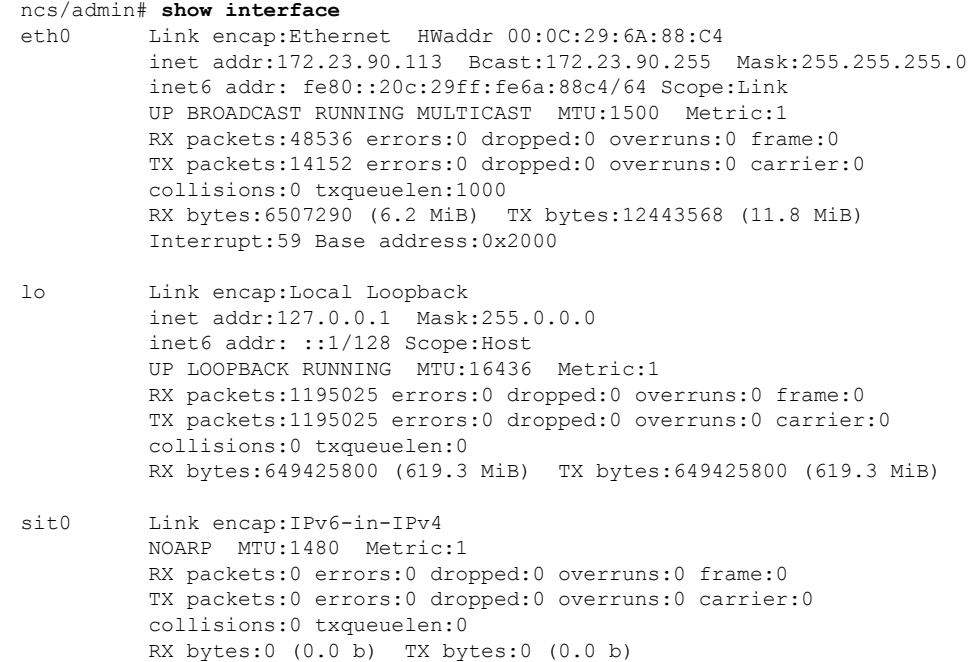

ncs/admin#

#### 例 **2**

```
ncs/admin# show interface GigabitEthernet 0
eth0 Link encap:Ethernet HWaddr 00:0C:29:AF:DA:05
          inet addr:172.23.90.116 Bcast:172.23.90.255 Mask:255.255.255.0
          inet6 addr: 3ffe:302:11:2:20c:29ff:feaf:da05/64 Scope:Global
         inet6 addr: fe80::20c:29ff:feaf:da05/64 Scope:Link
         inet6 addr: 2001:558:ff10:870:8000:29ff:fe36:200/64 Scope:Global
         UP BROADCAST RUNNING MULTICAST MTU:1500 Metric:1
         RX packets:77848 errors:0 dropped:0 overruns:0 frame:0
         TX packets:23131 errors:0 dropped:0 overruns:0 carrier:0
          collisions:0 txqueuelen:1000
         RX bytes:10699801 (10.2 MiB) TX bytes:3448374 (3.2 MiB)
          Interrupt:59 Base address:0x2000
```
#### 関連コマンド

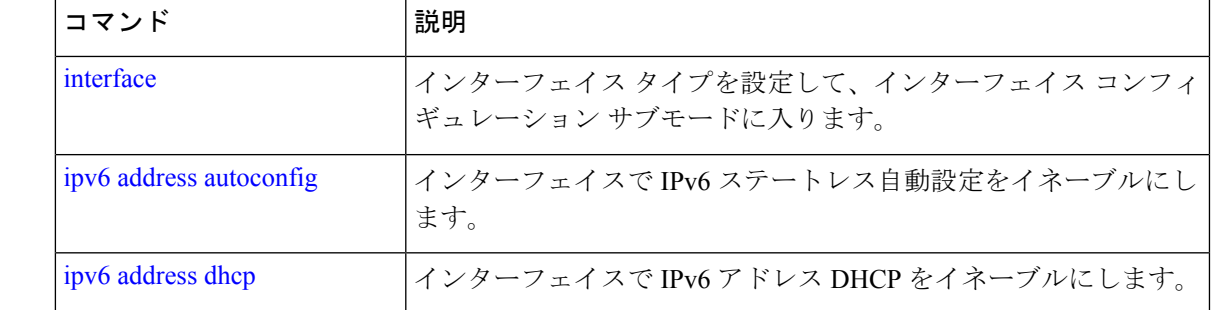

## **show inventory**

Cisco EPNM アプライアンスモデルやシリアル番号など、ハードウェアインベントリに関する 情報を表示するには、EXEC モードで **show inventory** コマンドを使用します。

**show inventory** |

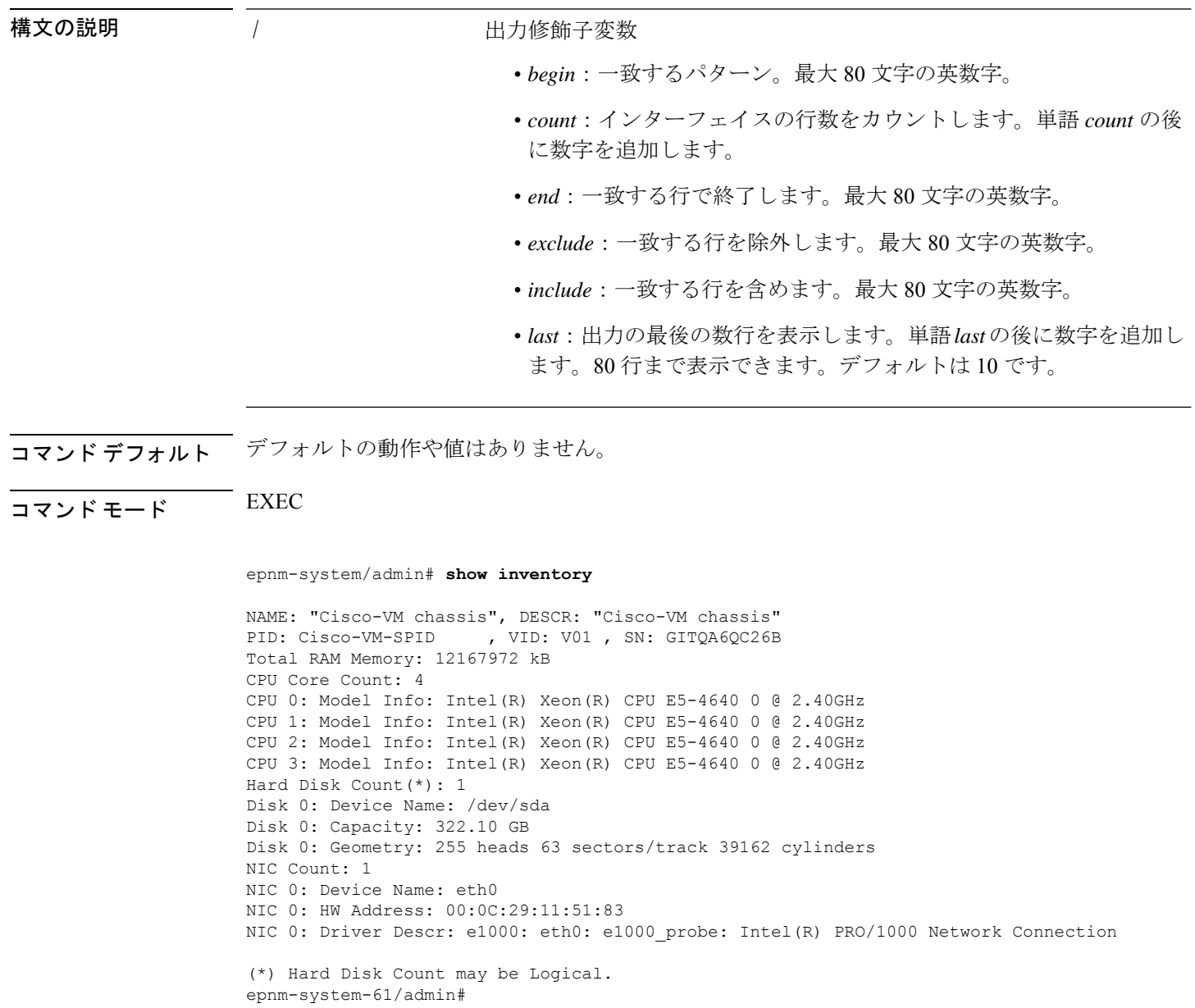

## **show logging**

システムロギング (syslog) の状態および標準のシステムロギングバッファの内容を表示する には、EXEC モードで **show logging** コマンドを使用します。

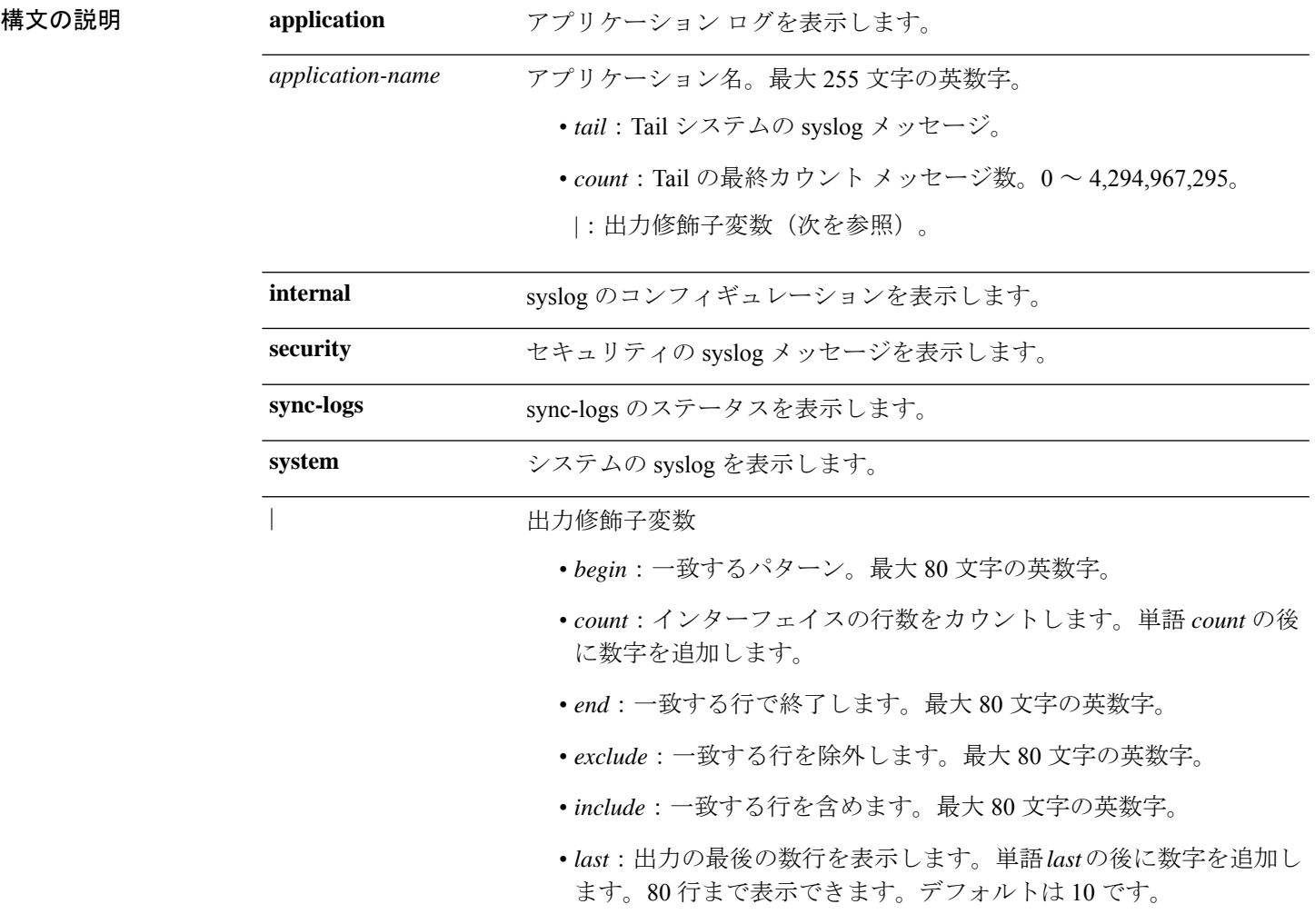

**show logging** {**application** [*application-name*]} {**internal**} {**system**} |

**コマンド デフォルト** デフォルトの動作や値はありません。

 $\overline{\mathsf{J7V}}$   $\overline{\mathsf{F}}$   $\overline{\mathsf{F}}$   $\over$ 

使用上のガイドライン このコマンドは、syslogエラーおよびイベントロギングの状態を表示します。この状態には、 ホストアドレス、ロギングがイネーブルになっているロギングの宛先(コンソール、モニタ、 バッファ、またはホスト)が含まれます。

#### 例 **1**

ncs/admin# **show logging system** ADEOS Platform log: -----------------

Aug 5 10:44:32 localhost debugd[1943]: [16618]: config:network: main.c[252] [setup]: Setup is complete

Aug 5 10:45:02 localhost debugd[1943]: [17291]: application:install cars\_install.c[242] [setup]: Install initiated with bundle - ncs.tar.gz, repo - SystemDefaultPkgRepos Aug 5 10:45:02 localhost debugd[1943]: [17291]: application:install cars\_install.c[256] [setup]: Stage area - /storeddata/Installing/.1281030 302 Aug 5 10:45:02 localhost debugd[1943]: [17291]: application:install cars\_install.c[260] [setup]: Getting bundle to local machine Aug 5 10:45:03 localhost debugd[1943]: [17291]: transfer: cars\_xfer.c[58] [setup]: local copy in of ncs.tar.gz requested Aug 5 10:45:46 localhost debugd[1943]: [17291]: application:install cars\_install.c[269] [setup]: Got bundle at - /storeddata/Installing/.1281 030302/ncs.tar.gz Aug 5 10:45:46 localhost debugd[1943]: [17291]: application:install cars\_install.c[279] [setup]: Unbundling package ncs.tar.gz Aug 5 10:47:06 localhost debugd[1943]: [17291]: application:install cars\_install.c[291] [setup]: Unbundling done. Verifying input parameters. .. Aug 5 10:47:06 localhost debugd[1943]: [17291]: application:install cars\_install.c[313] [setup]: Manifest file is at - /storeddata/Installing /.1281030302/manifest.xml Aug 5 10:47:07 localhost debugd[1943]: [17291]: application:install cars\_install.c[323] [setup]: Manifest file appname - ncs Aug 5 10:47:09 localhost debugd[1943]: [17291]: application:install cars\_install.c[386] [setup]: Manifest file pkgtype - CARS Aug 5 10:47:09 localhost debugd[1943]: [17291]: application:install cars\_install.c[398] [setup]: Verify dependency list - Aug 5 10:47:09 localhost debugd[1943]: [17291]: application:install cars\_install.c[410] [setup]: Verify app license Aug 5 10:47:09 localhost debugd[1943]: [17291]: application:install cars\_install.c[420] [setup]: Verify app RPM's Aug 5 10:47:09 localhost debugd[1943]: [17291]: application:install cars\_install.c[428] [setup]: No of RPM's - 9 Aug 5 10:47:09 localhost debugd[1943]: [17291]: application:install cars\_install.c[439] [setup]: Disk - 50 Aug 5 10:47:09 localhost debugd[1943]: [17291]: application:install ci\_util.c[325] [setup]: Disk requested = 51200 KB Aug 5 10:47:09 localhost debugd[1943]: [17291]: application:install ci\_util.c[345] [setup]: More disk found Free =  $40550400$ , req disk =  $51200$ Aug 5 10:47:09 localhost debugd[1943]: [17291]: application:install cars install.c[450] [setup]: Mem requested by app - 100 Aug 5 10:47:09 localhost debugd[1943]: [17291]: application:install ci\_util.c[369] [setup]: Mem requested = 102400 Aug 5 10:47:09 localhost debugd[1943]: [17291]: application:install ci\_util.c[384] [setup]: Found MemFree = MemFree: 13028 kB Aug 5 10:47:09 localhost debugd[1943]: [17291]: application:install ci\_util.c[390] [setup]: Found MemFree value = 13028 Aug 5 10:47:09 localhost debugd[1943]: [17291]: application:install ci\_util.c[393] [setup]: Found Inactive = Inactive: 948148 kB Aug 5 10:47:09 localhost debugd[1943]: [17291]: application:install ci\_util.c[399] [setup]: Found Inactive MemFree value = 948148 Aug 5 10:47:09 localhost debugd[1943]: [17291]: application:install ci\_util.c[409] [setup]: Sufficient mem found Aug 5 10:47:09 localhost debugd[1943]: [17291]: application:install ci\_util.c[415] [setup]: Done checking memory... Aug 5 10:47:09 localhost debugd[1943]: [17291]: application:install cars install.c[461] [setup]: Verifying RPM's... --More-- (press Spacebar to continue)

#### 例 **2**

ncs/admin# **show logging internal**

log server: localhost<br>Global loglevel: 6 Global loglevel: 6 Status: Enabled ncs/admin#

#### 例 **3**

ncs/admin# **show logging internal**

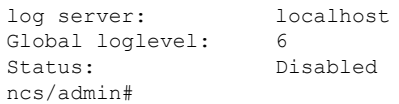

## **show logins**

システムログインの状態を表示するには、EXECモードで**showlogins**コマンドを使用します。

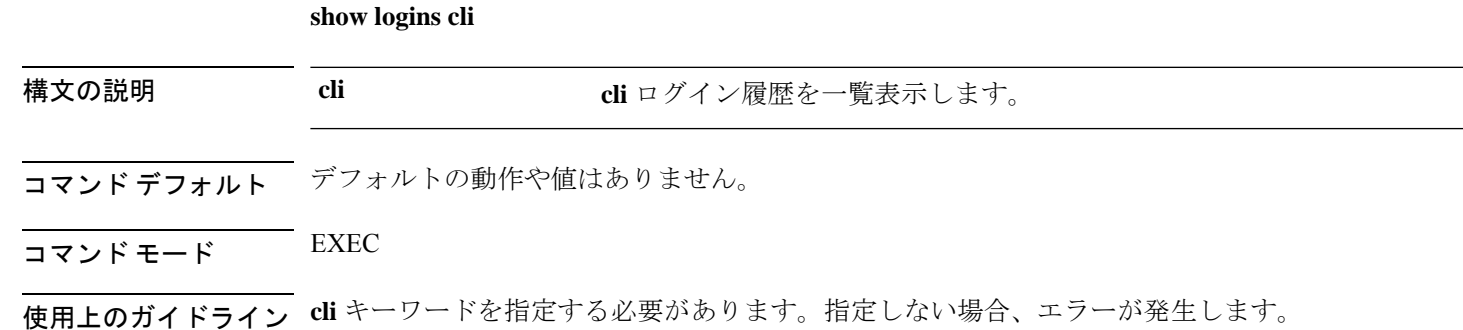

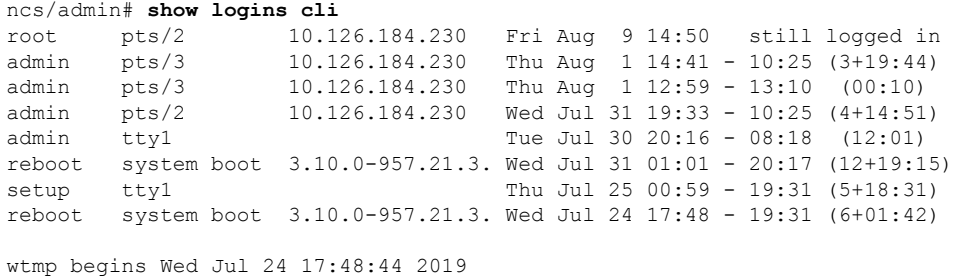

### **show memory**

すべての実行プロセスのメモリ使用量を表示するには、EXEC モードで **show memory** コマン ドを使用します。

#### **show memory**

構文の説明 このコマンドには引数またはキーワードはありません。

**| コマンド デフォルト** デフォルトの動作や値はありません。

### $\overline{\mathsf{J7V}}$   $\overline{\mathsf{F}}$   $\overline{\mathsf{F}}$   $\over$

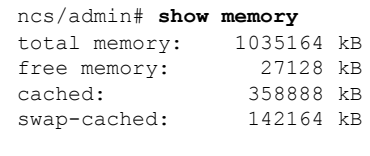

ncs/admin#

### **show netstat**

ネットワーク接続に関する統計情報を表示するには、EXEC モードで **show netstat** コマンドを 使用します。

**show netstat{ > | | }**

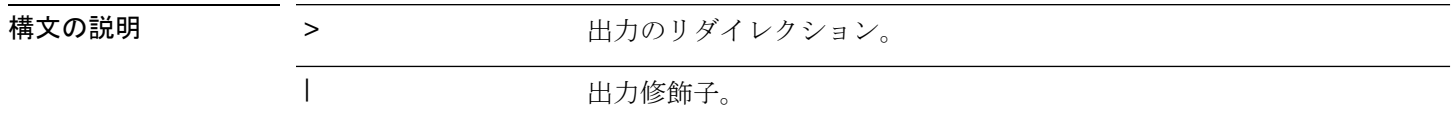

コマンド デフォルト デフォルトの動作はありません。

 $\overline{\mathsf{u} \cdot \mathsf{v}}$  EXEC

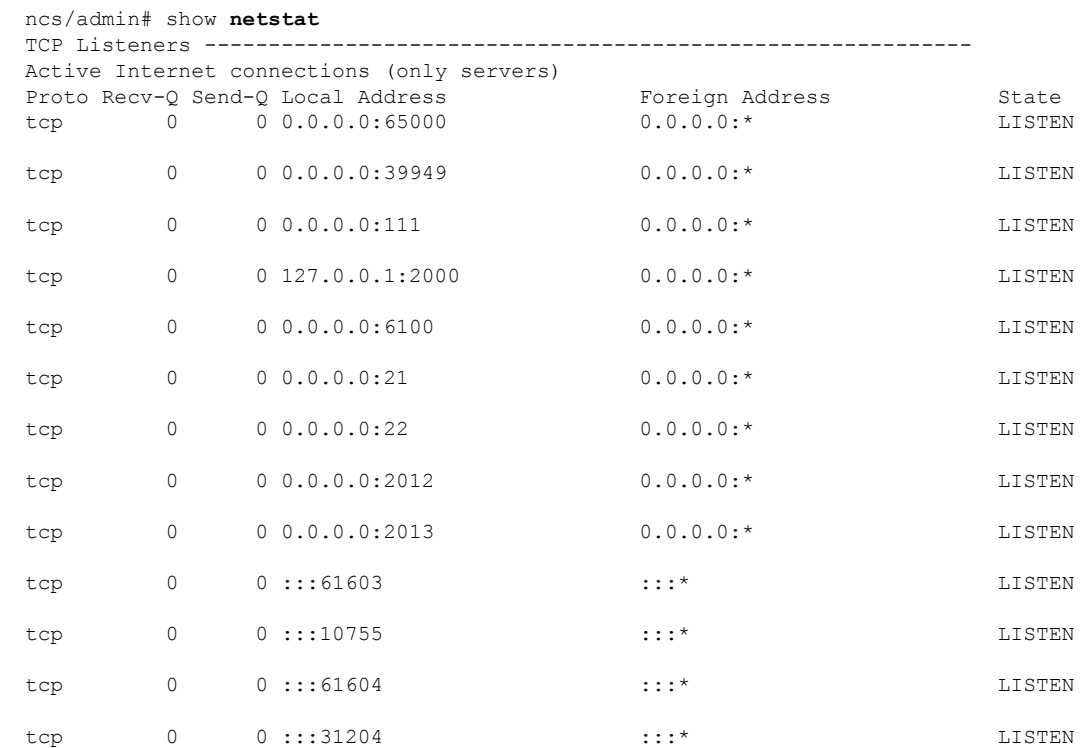

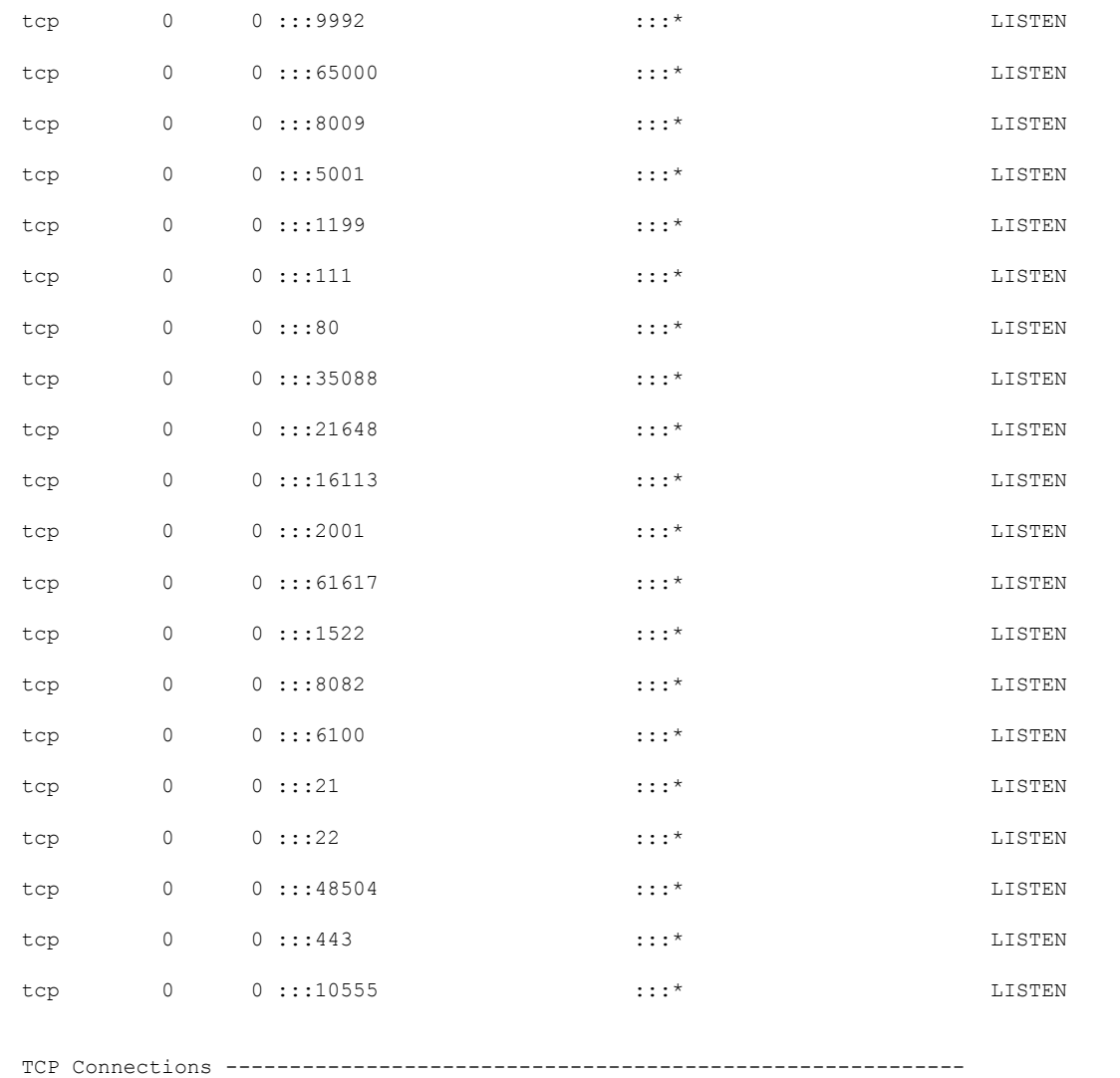

## **show ntp**

NTP関連付けのステータスを表示するには、EXECモードで**showntp**コマンドを使用します。

Proto Recv-Q Send-Q Local Address Foreign Address State tcp 0 0 10.126.168.61:22 10.65.57.243:55027 ESTABLISHED

#### **show ntp**

構文の説明 このコマンドには引数またはキーワードはありません。

Active Internet connections (w/o servers)

#### コマンドデフォルト デフォルトの動作や値はありません。

 $\overline{\mathsf{I}^{\mathsf{I}}$   $\mathsf{I}^{\mathsf{I}}$   $\mathsf{I}^{\mathsf{I}}$   $\mathsf{I}^{\mathsf{I}}$   $\mathsf{I}^{\mathsf{I}}$   $\mathsf{I}^{\mathsf{I}}$   $\mathsf{I}^{\mathsf{I}}$   $\mathsf{I}^{\mathsf{I}}$   $\mathsf{I}^{\mathsf{I}}$   $\mathsf{I}^{\mathsf{I}}$   $\mathsf{I}^{\mathsf{I}}$   $\mathsf{I}^{\mathsf{I}}$   $\mathsf{I}^{\mathsf{I}}$   $\mathsf{I}^{\math$ 

関連コマンド

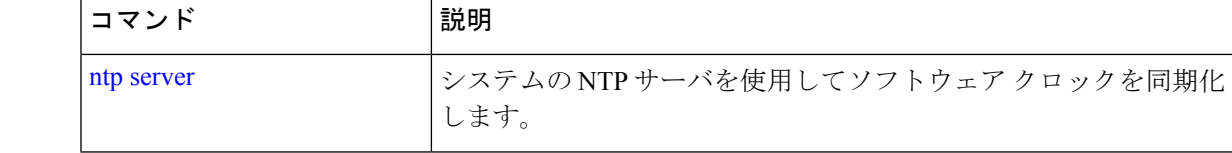

### **show ports**

アクティブなポートでリッスンするすべてのプロセスに関する情報を表示するには、EXEC モードで **show ports** コマンドを使用します。

**show ports** [|] [|]

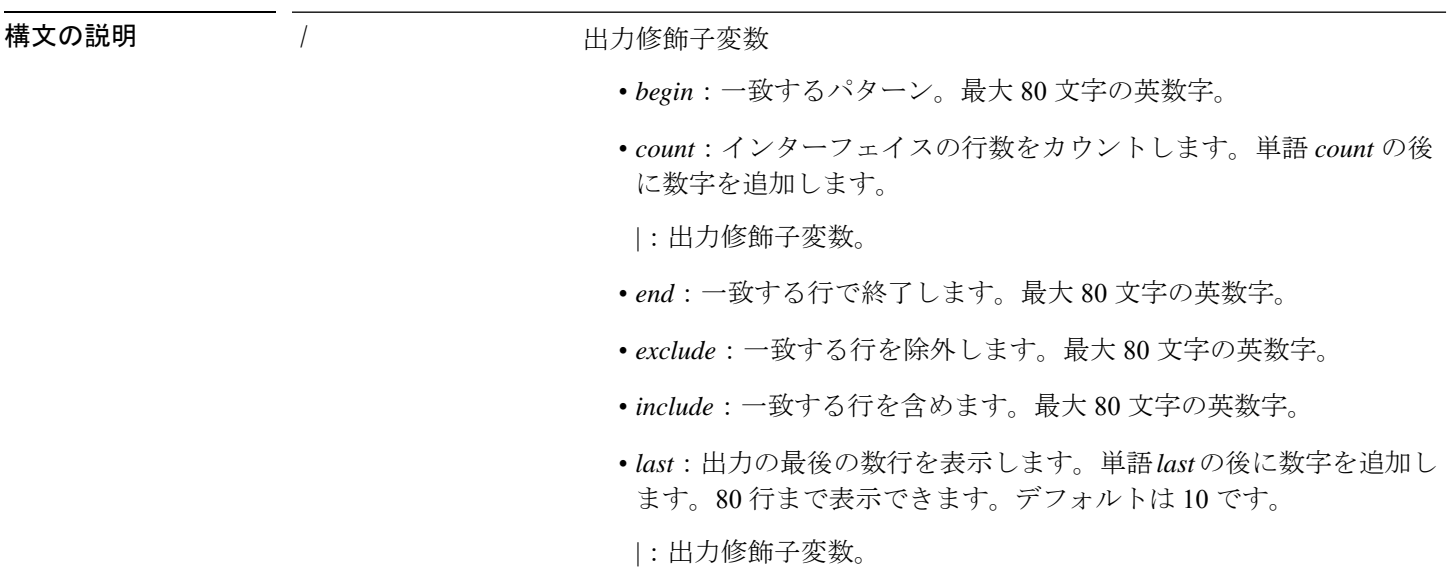

コマンドデフォルト<sup>デフォルトの動作や値はありません。</sup>

 $\overline{\mathsf{u} \cdot \mathsf{v}}$  EXEC

使用上のガイドライン **show ports** コマンドを実行する場合、ポートがアクティブなセッションに関連付けられている 必要があります。

```
ncs/admin# show ports
Process : timestensubd (21372)
    tcp: 127.0.0.1:11298
Process : timestenorad (21609)
    tcp: 127.0.0.1:51715
     udp: ::1:28314, ::1:59055, ::1:45113, ::1:49082, ::1:64737, ::1:62570, ::1:19577,
::1:29821
Process : ttcserver (21382)
    tcp: 127.0.0.1:16612, 0.0.0.0:53385
Process : timestenrepd (21579)
    tcp: 127.0.0.1:62504, 0.0.0.0:18047
    udp: ::1:51436
Process : timestend (21365)
```

```
tcp: 0.0.0.0:53384
Process : rpc.statd (2387)
    tcp: 0.0.0.0:873
     udp: 0.0.0.0:867, 0.0.0.0:870
Process : timestensubd (21373)
    tcp: 127.0.0.1:43407
Process : portmap (2350)
     tcp: 0.0.0.0:111
     udp: 0.0.0.0:111
Process : Decap_main (21468)
    tcp: 0.0.0.0:2000
     udp: 0.0.0.0:9993
Process : timestensubd (21369)
    tcp: 127.0.0.1:37648
Process : timestensubd (21374)
    tcp: 127.0.0.1:64211
Process : sshd (2734)
     tcp: 172.23.90.113:22
Process : java (21432)
     tcp: 127.0.0.1:8888, :::2080, :::2020, ::ffff:127.0.0.1:8005, :::8009, :::8905,
:::8010, :::2090, :::1099, :::9999, :::61616, :::8080, ::
:80, :::60628, :::8443, :::443
     udp: 0.0.0.0:1812, 0.0.0.0:1813, 0.0.0.0:1700, 0.0.0.0:10414, 0.0.0.0:3799,
0.0.0.0:1645, 0.0.0.0:1646, :::8905, :::8906
Process : monit (21531)
    tcp: 127.0.0.1:2812
Process : java (21524)
    tcp: :::62627
Process : java (21494)
     tcp: ::ffff:127.0.0.1:20515
    udp: 0.0.0.0:20514
Process : tnslsnr (21096)
     tcp: :::1521
Process : ora_d000_ncs1 (21222)
     tcp: :::26456
    udp: ::1:63198
Process : ntpd (2715)
    udp: 172.23.90.113:123, 127.0.0.1:123, 0.0.0.0:123, ::1:123, fe80::20c:29ff:fe6a:123,
 :::123
Process : ora pmon ncs1 (21190)
    udp: ::1:51994
Process : ora mmon ncs1 (21218)
    udp: :::38941
Process : ora_s000_ncs1 (21224)
     udp: ::1:49864
ncs/admin#
```
### **show process**

アクティブなプロセスに関する情報を表示するには、EXEC モードで **show process** コマンドを 使用します。

**show process** |

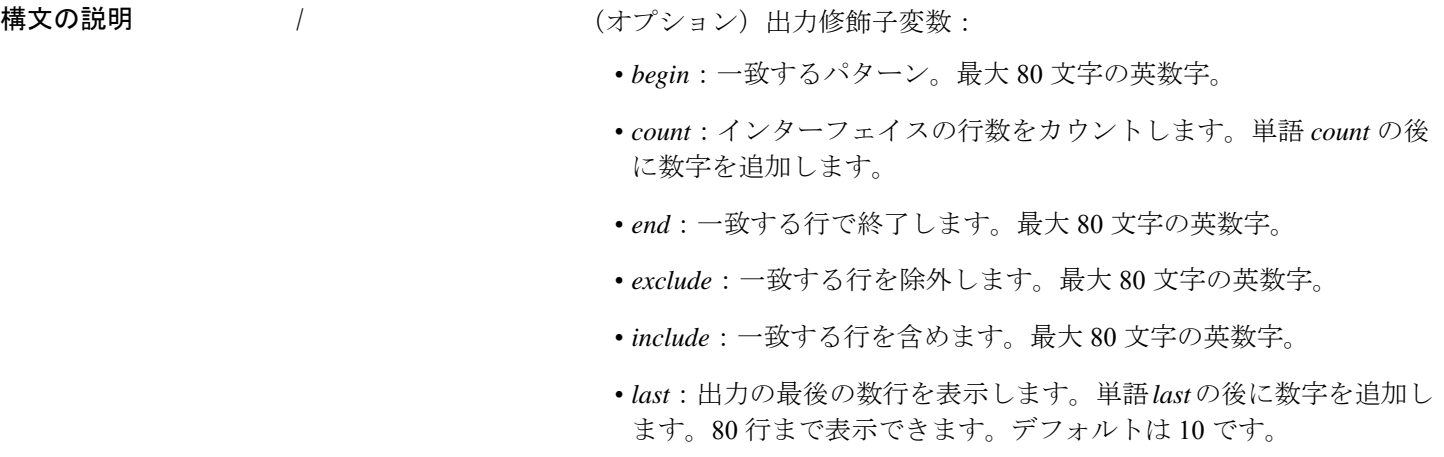

- コマンドデフォルト デフォルトの動作や値はありません。
- コマンド モード EXEC

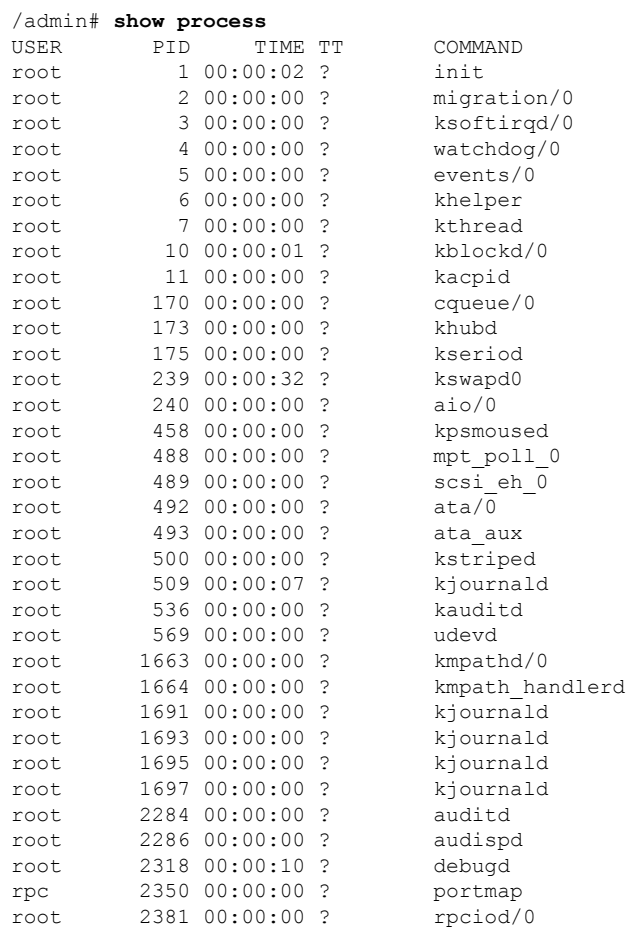

epnm-admin/admin#

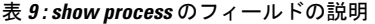

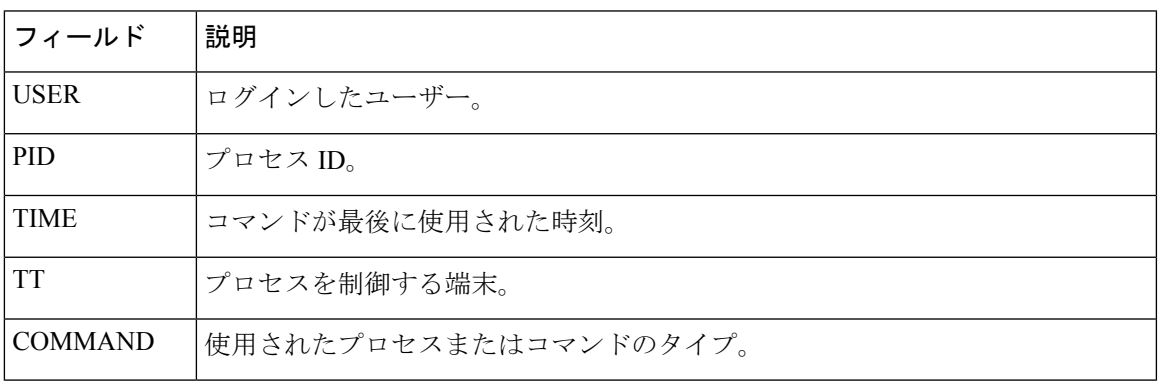

## **show repository**

リポジトリのファイルの内容を表示するには、EXECモードで**show repository**コマンドを使用 します。

**show repository** repository-name

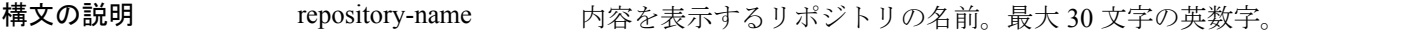

コマンド デフォルトの動作や値はありません。

 $\overline{\mathsf{I}^{\mathsf{I}}$   $\mathsf{I}^{\mathsf{I}}$   $\mathsf{I}^{\mathsf{I}}$   $\mathsf{I}^{\mathsf{I}}$   $\mathsf{I}^{\mathsf{I}}$   $\mathsf{I}^{\mathsf{I}}$   $\mathsf{I}^{\mathsf{I}}$   $\mathsf{I}^{\mathsf{I}}$   $\mathsf{I}^{\mathsf{I}}$   $\mathsf{I}^{\mathsf{I}}$   $\mathsf{I}^{\mathsf{I}}$   $\mathsf{I}^{\mathsf{I}}$   $\mathsf{I}^{\mathsf{I}}$   $\mathsf{I}^{\math$ 

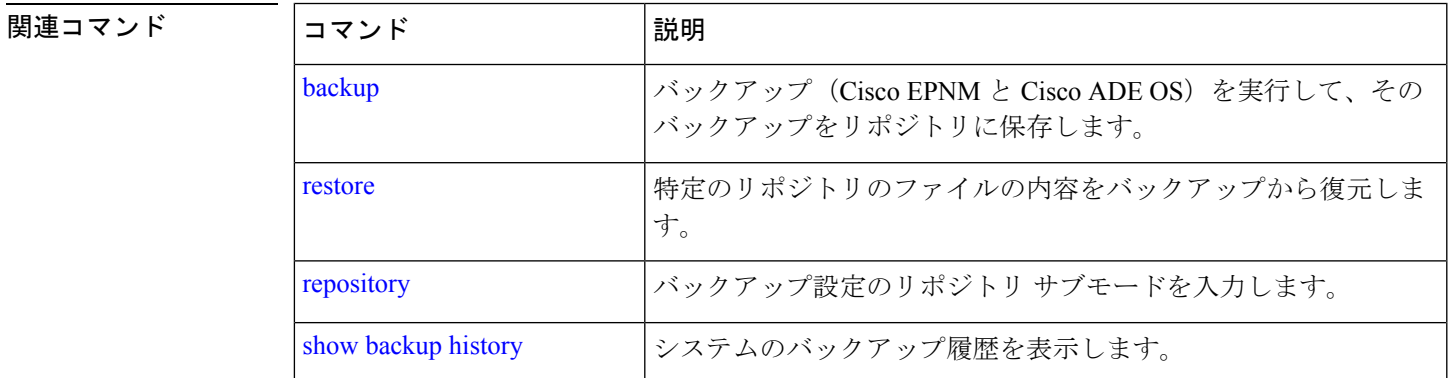

### **show restore**

復元履歴を表示するには、EXEC モードで **show restore** コマンドを使用します。

**show restore** {**history**}

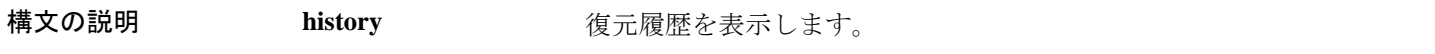

コマンド デフォルトの動作や値はありません。

#### $\overline{\mathsf{u} \cdot \mathsf{v}}$  EXEC

epnm-system-176/admin# show restore history Wed Dec 2 21:55:39 IST 2020: restore iol-epnm-discovery-191113- 0832\_\_VER3.7.0.0.159\_BKSZ18G\_CPU16\_MEM3G\_RAM15G\_SWAP15G\_APP\_CK2443318487.tar.gpg from repository test: success epnm-system-176/admin#

#### 関連コマンド

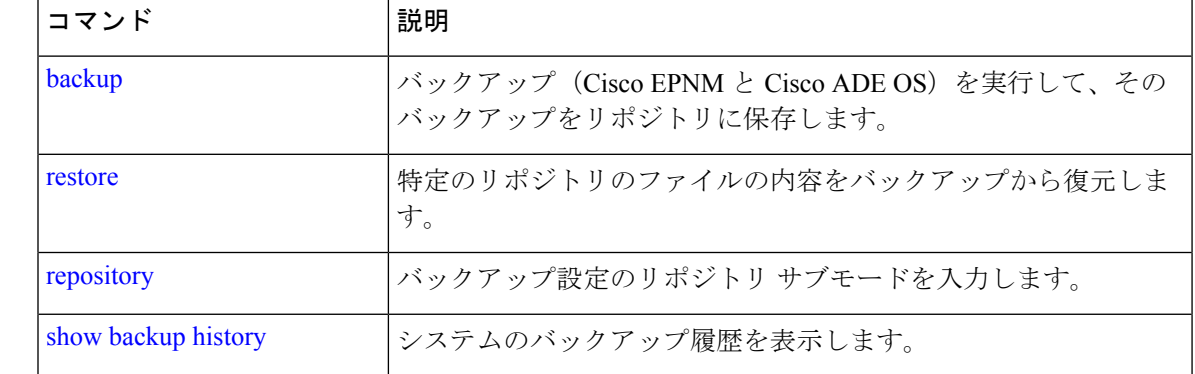

### **show restore log**

自動ログアウトコンソールの場合に最後の復元操作を表示するには、EXEC モードで **show restore log** コマンドを使用します。復元操作や正常な復元操作の実行中にもこのコマンドを実 行できます。

#### **show restore log**

- 構文の説明 このコマンドには引数またはキーワードはありません。
- コマンドデフォルト デフォルトの動作や値はありません。
- $\neg$   $\neg$   $\neg$   $\neg$   $\vee$   $\vee$   $\vee$   $\vee$   $\vee$   $\vee$   $\vee$   $\vee$   $\vee$   $\vee$   $\vee$   $\vee$   $\vee$   $\vee$   $\vee$   $\vee$   $\vee$   $\vee$   $\vee$   $\vee$   $\vee$   $\vee$   $\vee$   $\vee$   $\vee$   $\vee$   $\vee$   $\vee$   $\vee$   $\vee$   $\vee$   $\vee$   $\vee$   $\ve$

#### 例 **1**

```
epnm-system/admin# show restore log
Started at : Thu Aug 1 14:48:08 2019
Initiating restore. Please wait...
 Restore Started at 08/01/19 14:48:08
 Stage 1 of 9: Transferring backup file ...
 -- completed at 08/01/19 14:48:56
 Stage 2 of 9: Decrypting backup file ...
  -- completed at 08/01/19 14:50:16
  Stage 3 of 9: Unpacking backup file ...
  -- completed at 08/01/19 14:50:19
  Stopping EPNM server ...
 Stage 4 of 9: Decompressing backup ...
  -- completed at 08/01/19 14:52:12
```
Stage 5 of 9: Restoring Support Files ... -- completed at 08/01/19 14:52:21 Stage 6 of 9: Restoring Database Files ... -- completed at 08/01/19 14:53:04 Stage 7 of 9: Recovering Database ... -- completed at 08/01/19 15:21:01 Stage 8 of 9: Updating Database Schema ... This could take long time based on the existing data size. -- completed at 08/01/19 16:10:50 Stage 9 of 9: Re-enabling Database Settings ... -- completed at 08/01/19 16:49:13 Total Restore duration is: 02h:01m:05s INFO: Restore completed successfully. Starting Evolved Programmable Network Manager... This may take a while (10 minutes or more) ... Evolved Programmable Network Manager started successfully. Completed in 1477 seconds Finished at : Thu Aug 1 17:14:13 2019

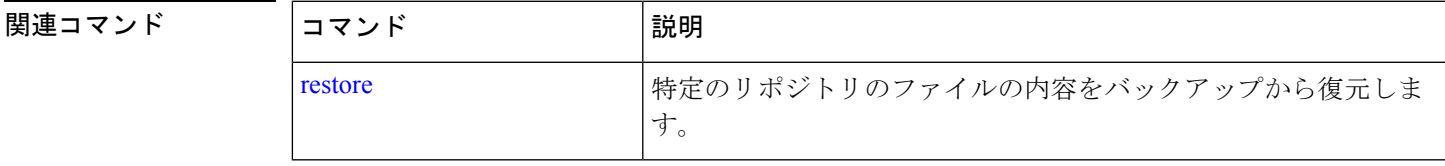

### **show running-config**

現在の実行コンフィギュレーションファイルまたはコンフィギュレーションの内容を表示する には、EXEC モードで **show running-config** コマンドを使用します。

#### **show running-config**

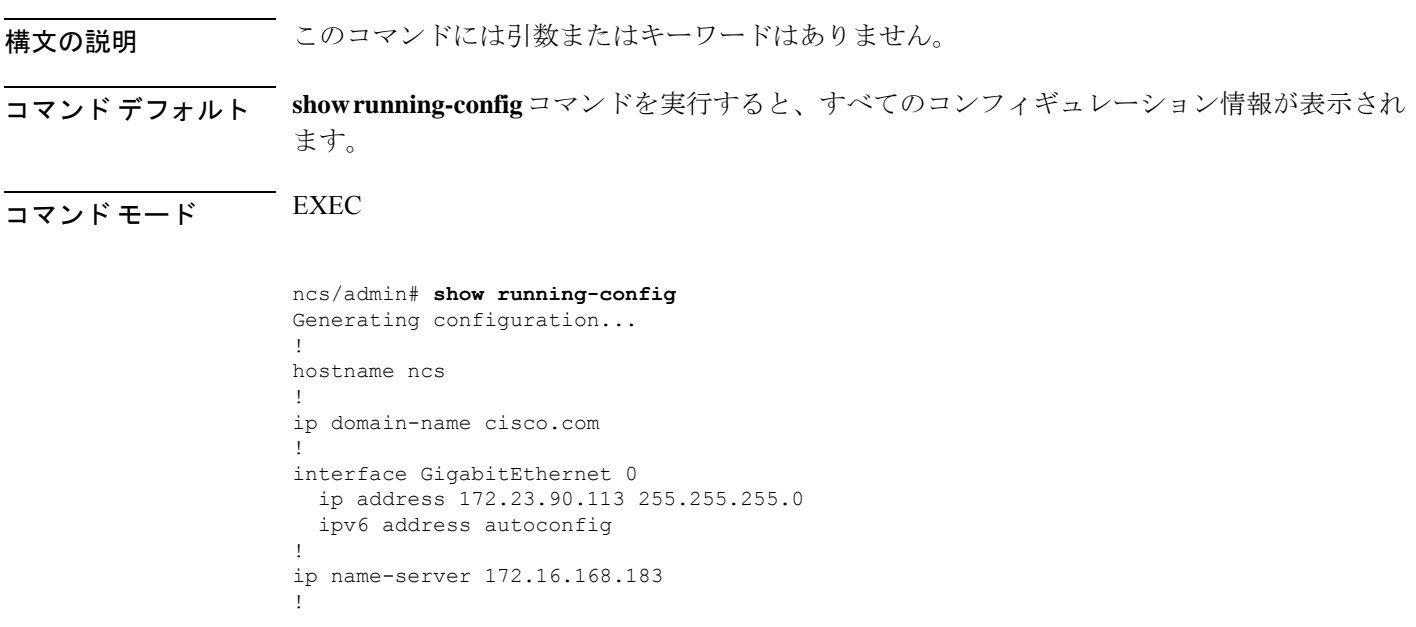

```
ip default-gateway 172.23.90.1
!
clock timezone UTC
!
ntp server time.nist.gov
!
username admin password hash $1$JbbHvKVG$xMZ/XL4tH15Knf.FfcZZr. role admin
!
service sshd
!
password-policy
 lower-case-required
 upper-case-required
 digit-required
 no-username
 disable-cisco-passwords
 min-password-length 6
!
logging localhost
logging loglevel 6
!
cdp timer 60
cdp holdtime 180
cdp run GigabitEthernet 0
!
icmp echo on
!
```

```
関連コマンド
```
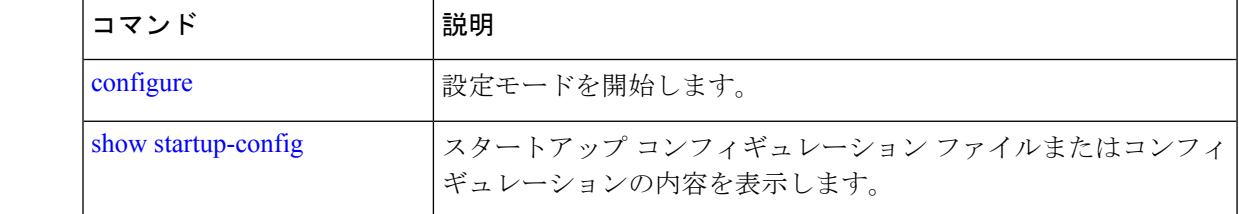

### **show startup-config**

スタートアップ コンフィギュレーション ファイルまたはコンフィギュレーションの内容を表 示するには、EXEC モードで **show startup-config** コマンドを使用します。

#### **show startup-config**

ncs/admin#

構文の説明 このコマンドには引数またはキーワードはありません。

コマンド デフォルト **show startup-config** コマンドは、すべてのスタートアップ コンフィギュレーション情報を表示 します。

 $\overline{\mathsf{I} \mathsf{I} \mathsf{I} \mathsf{I} \mathsf{I} \mathsf{I} \mathsf{I} \mathsf{I} \mathsf{I} \mathsf{I}}$  EXEC

ncs/admin# **show startup-config** ! hostname ncs

```
!
ip domain-name cisco.com
!
interface GigabitEthernet 0
 ip address 172.23.90.113 255.255.255.0
 ipv6 address autoconfig
!
ip name-server 172.16.168.183
!
ip default-gateway 172.23.90.1
!
clock timezone UTC
!
ntp server time.nist.gov
!
username admin password hash $1$JbbHvKVG$xMZ/XL4tH15Knf.FfcZZr. role admin
!
service sshd
!
password-policy
 lower-case-required
 upper-case-required
 digit-required
 no-username
 disable-cisco-passwords
 min-password-length 6
!
logging localhost
logging loglevel 6
!
cdp timer 60
cdp holdtime 180
cdp run GigabitEthernet 0
!
icmp echo on
!
ncs/admin#
```
関連コマンド

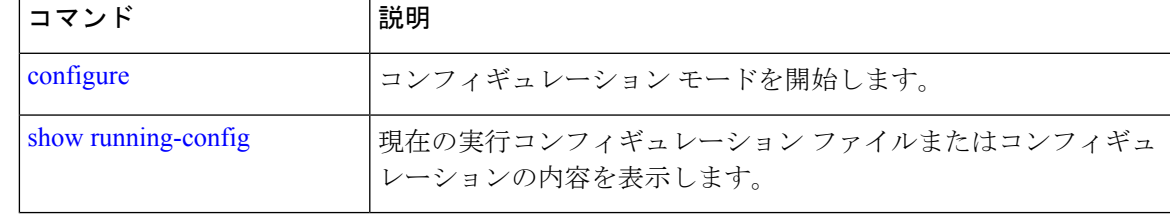

## **show security-status**

セキュリティ関連の設定情報を表示するには、EXEC モードで **show security-status** コマンドを 使用します。

#### **show security-status**

**| 本文の説明 スペントランドには引数またはキーワードはありません。** 

コマンドデフォルト デフォルトの動作や値はありません。

 $\overline{\mathsf{u} \cdot \mathsf{v}}$  EXEC 例 epnm-system/admin# show security-status Open TCP Ports : 21 22 80 443 1522 8078 8080 8082 8087 9992 20828 61617 Open UDP Ports : 69 162 514 9991 FIPS Mode : disabled SSH Legacy Algorithms : enabled TFTP Service : enabled FTP Service : enabled JMS port(61617) : enabled Root Access : enabled Certificate validation settings for pubnet Cert check : enabled OCSP check : disabled Auto CA update : enabled Certificate validation settings for system Cert check : trust-on-first-use OCSP check : disabled Auto CA update : disabled Certificate validation settings for devicemgmt Cert check : enabled OCSP check : disabled Auto CA update : enabled Certificate validation settings for user Cert check : enabled OCSP check : disabled Auto CA update : disabled Algorithm settings enabled for SSH service KexAlgorithms : diffie-hellman-group16-sha512,diffie-hellman-group14-sha256,ecdh-sha2-nistp521,ecdh-sha2-nistp384,ecdh-s ha2-nistp256,diffie-hellman-group18-sha512,diffie-hellman-group14-sha1,diffie-hellman-group-exchange-sha256,diffie-hellman -group-exchange-sha1,diffie-hellman-group1-sha1 MACs : hmac-sha2-512, hmac-sha2-256, hmac-sha1 Ciphers aes128-gcm@openssh.com,aes128-ctr,chacha20-poly1305@openssh.com,aes256-ctr,aes256-gcm@openssh.com,aes192 -ctr,3des-cbc,aes128-cbc,aes256-cbc TLS versions : TLSv1.2 TLS ciphers : tls-ecdhe-shal Note : Shows currently configured values Changes made after last system start if any, will be effective after next restart

### **show tech-support**

電子メールなどのテクニカルサポート情報を表示するには、EXEC モードで **show tech-support** コマンドを使用します。

 $\mathbf I$ 

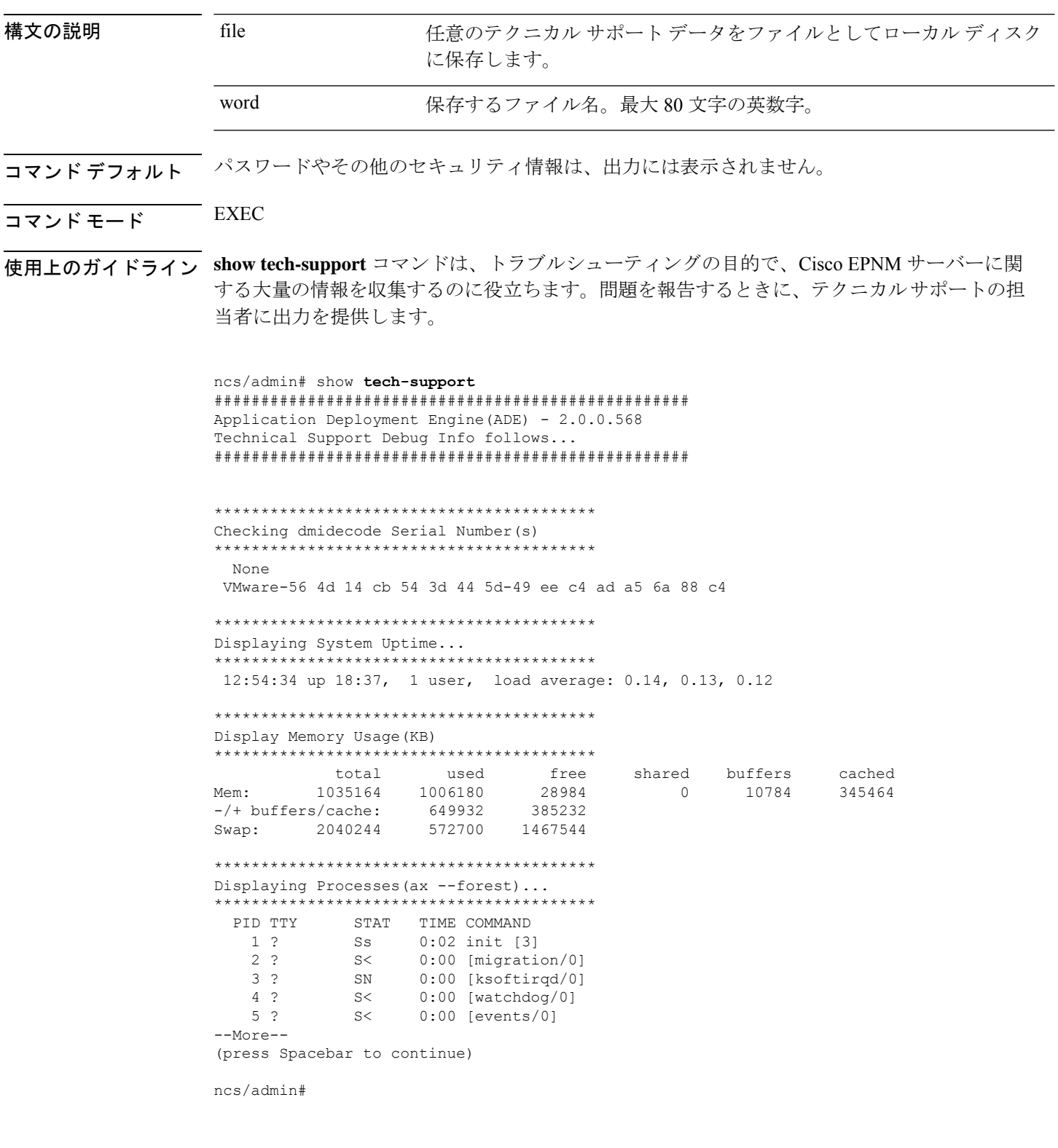

**show tech-support file** [word]

#### 関連コマンド

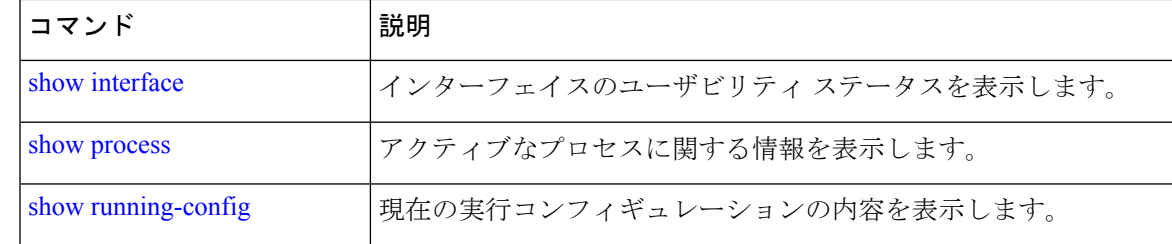

### **show terminal**

端末コンフィギュレーションパラメータの設定に関する情報を取得するには、EXECモードで **show terminal** コマンドを使用します。

#### **show terminal**

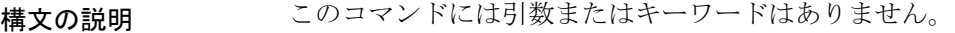

- コマンドデフォルト デフォルトの動作や値はありません。
- $\overline{\mathsf{J7V}}$   $\overline{\mathsf{F}}$   $\overline{\mathsf{F}}$   $\over$

```
ncs/admin# show terminal
TTY: /dev/pts/0 Type: "vt100"
Length: 27 lines, Width: 80 columns
Session Timeout: 30 minutes
ncs/admin#
```
**show terminal** により、 **show terminal** の出力フィールドの説明が表示されます。

表 **10 : show terminal** のフィールドの説明

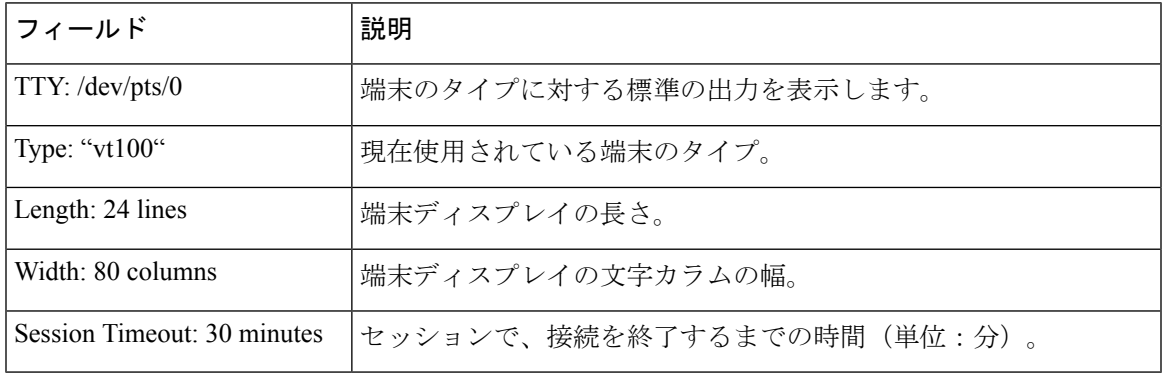

### **show timezone**

システムに設定されているタイムゾーンを表示するには、EXEC モードで **show timezone** コマ ンドを使用します。

#### **show timezone**

構文の説明 このコマンドには引数またはキーワードはありません。

コマンド デフォルトの動作や値はありません。

 $\overline{\mathsf{I}^{\mathsf{I}}$   $\mathsf{I}^{\mathsf{I}}$   $\mathsf{I}^{\mathsf{I}}$   $\mathsf{I}^{\mathsf{I}}$   $\mathsf{I}^{\mathsf{I}}$   $\mathsf{I}^{\mathsf{I}}$   $\mathsf{I}^{\mathsf{I}}$   $\mathsf{I}^{\mathsf{I}}$   $\mathsf{I}^{\mathsf{I}}$   $\mathsf{I}^{\mathsf{I}}$   $\mathsf{I}^{\mathsf{I}}$   $\mathsf{I}^{\mathsf{I}}$   $\mathsf{I}^{\mathsf{I}}$   $\mathsf{I}^{\math$ 

epnm-system/admin# **show timezone** Asia/Kolkata epnm-system/admin#

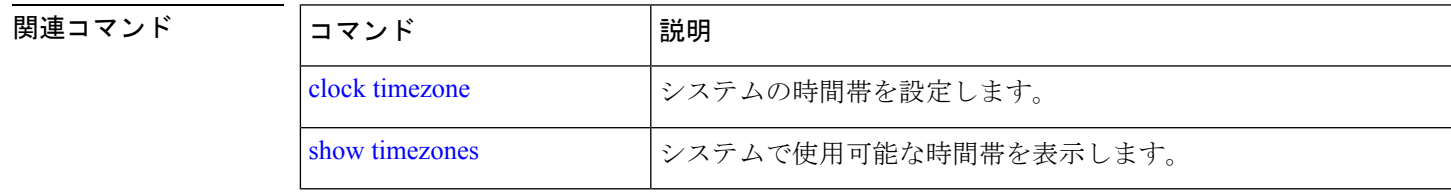

### **show timezones**

選択可能な時間帯のリストを取得するには、EXEC モードで **show timezones** コマンドを使用し ます。

#### **show timezones**

構文の説明 このコマンドには引数またはキーワードはありません。

**コマンド デフォルト** デフォルトの動作や値はありません。

 $\overline{\mathsf{I} \mathsf{I} \mathsf{I} \mathsf{I} \mathsf{I} \mathsf{I} \mathsf{I} \mathsf{I} \mathsf{I} \mathsf{I} \mathsf{I} \mathsf{I}}$  EXEC

**使用上のガイドライン** Cisco EPNM サーバーで使用可能なタイムゾーンの例については、「clock timezone」コマンド を参照してください。

> ncs/admin# **show timezones** Africa/Blantyre Africa/Dar\_es\_Salaam Africa/Dakar Africa/Maputo Africa/Accra Africa/Kigali Africa/Tunis Africa/Nouakchott Africa/Ouagadougou Africa/Windhoek Africa/Douala Africa/Johannesburg Africa/Luanda Africa/Lagos Africa/Djibouti

Africa/Khartoum Africa/Monrovia Africa/Bujumbura Africa/Porto-Novo Africa/Malabo Africa/Ceuta Africa/Banjul Africa/Cairo Africa/Mogadishu Africa/Brazzaville Africa/Kampala Africa/Sao\_Tome Africa/Algiers Africa/Addis\_Ababa Africa/Ndjamena Africa/Gaborone Africa/Bamako Africa/Freetown --More-- (press Spacebar to continue)

ncs/admin#

#### 関連コマンド

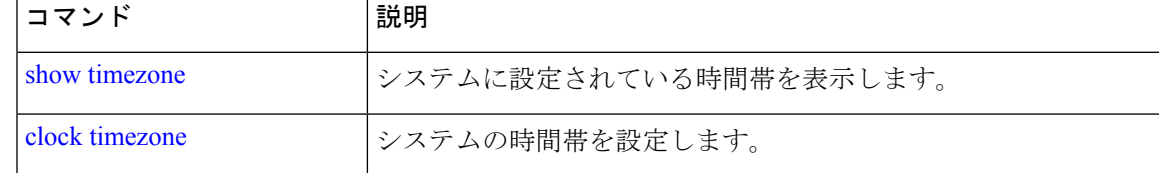

### **show udi**

Cisco EPNM アプライアンスの UDI に関する情報を表示するには、EXEC モードで **show udi** コ マンドを使用します。

#### **show udi**

- 構文の説明 このコマンドには引数またはキーワードはありません。
- **コマンド デフォルト** デフォルトの動作や値はありません。

#### $\overline{\mathsf{I}(\mathsf{I}(\mathsf{I})\mathsf{I}(\mathsf{I})\mathsf{I}(\mathsf{I})\mathsf{I}(\mathsf{I})\mathsf{I}(\mathsf{I})}}$  EXEC

**Gen 2** アプライアンスサーバーで **show udi** コマンドを実行したときの出力例を以下に 示します。

#### 例 **1**

epnm-system/admin# **sh udi** PID: EPNM-UCS-APL-K9 VPID: A0 Serial: FCH1842V1EH

epnm-system-117/admin#

## **show uptime**

Cisco EPNM サーバーにログインしてから経過した時間を表示するには、EXEC モードで **show uptime** コマンドを使用します。

**show uptime** |

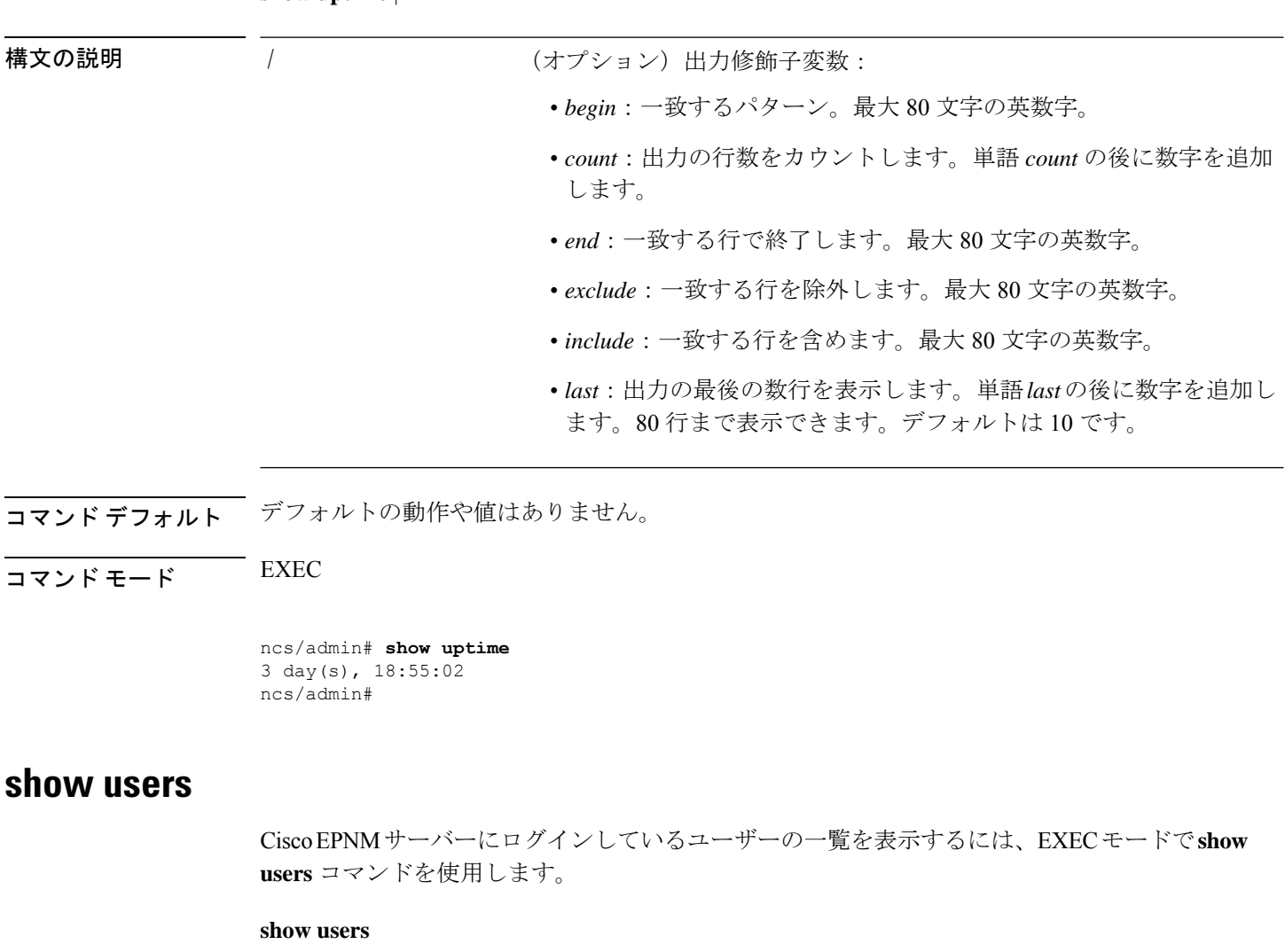

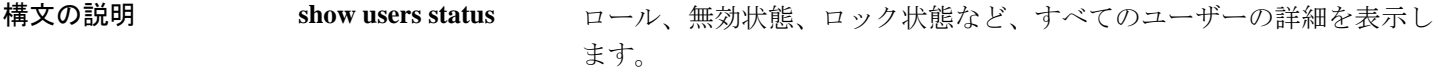

コマンド デフォルト デフォルトの動作や値はありません。

 $\overline{\mathsf{I} \mathsf{I} \mathsf{I} \mathsf{I} \mathsf{I} \mathsf{I} \mathsf{I} \mathsf{I} \mathsf{I} \mathsf{I} \mathsf{I}}$  EXEC

ncs/admin# show users USERNAME ROLE HOST TTY LOGIN DATETIME<br>admin Admin 10.77.137.60 pts/0 Fri0000 Aug 6 09:49 admin Admin 10.77.137.60 pts/0 Fri0000 Aug 6 09:45:47 2019 ncs/admin#

### **show version**

システムのソフトウェアバージョンに関する情報を表示するには、EXECモードで**showversion** コマンドを使用します。

#### **show version**

- 構文の説明 このコマンドには引数またはキーワードはありません。
- コマンド デフォルトの動作や値はありません。
- $\overline{\mathsf{I}^{\mathsf{I}}$ コマンド モード EXEC

#### 使用上のガイドライン

このコマンドを実行すると、Cisco EPNMサーバーで稼働しているCisco ADE-OSソフトウェア のバージョン情報と Cisco EPNM のバージョンが表示されます。

Cisco Application Deployment Engine OS Release: 6.7 ADE-OS Build Version: 6.7.9.001 ADE-OS System Architecture: x86\_64

Copyright (c) 2009-2020 by Cisco Systems, Inc. All rights reserved. Hostname: erez-esxi-12-vm6

Version information of installed applications ---------------------------------------------

Cisco EPN Manager \*\*\*\*\*\*\*\*\*\*\*\*\*\*\*\*\*\*\*\*\*\*\*\*\*\*\*\*\*\*\*\*\*\*\*\*\*\*\*\*\*\*\*\*\*\*\*\*\*\*\*\*\*\*\*\* Version : 6.0.0 [FIPS not Enabled] Build : 6.0.0.0.000

# コンフィギュレーション コマンド

ここでは、コンフィギュレーションコマンドとその使い方の簡単な説明、コマンドのデフォル ト、コマンド シンタックス、コマンド モード、使用上のガイドライン、コマンド例、および 該当する場合の関連コマンドを示します。

コンフィギュレーション コマンドには **interface** と **repository** が含まれます。

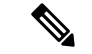

一部のコンフィギュレーション コマンドでは、コマンド コンフィギュレーションを完了する ために、コンフィギュレーション サブモードを開始する必要があります。 (注)

コンフィギュレーション モードにアクセスするには、EXEC モードで **configure** コマンドを使 用する必要があります。

### **aaa authentication**

外部認証を設定するには、コンフィギュレーション モードで **aaa authentication** コマンドを使 用します。

**aaa authentication tacacs+ server** *TACACS server address* **key plain** *shared-key*

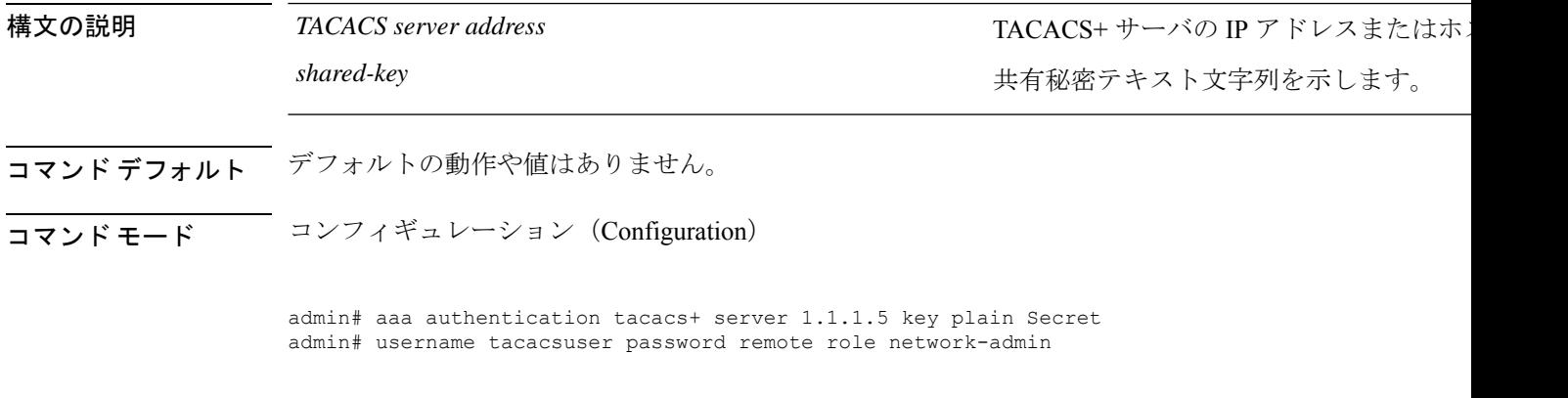

TACACS+サーバーにCiscoEPNMサーバーと同じユーザー名が設定されており、Cisco EPNM サーバーと TACACS+ サーバーが正しく統合されていることを確認します。

### **backup-staging-url**

パーティションのディスク容量が少なく、バックアップを取得できない場合に、このオプショ ン使用して Cisco EPNM でネットワーク ファイルシステム (NFS) 共有を設定できます。これ を行うには、コンフィギュレーション モードで **backup-staging-url** コマンドを使用します。

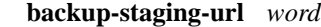

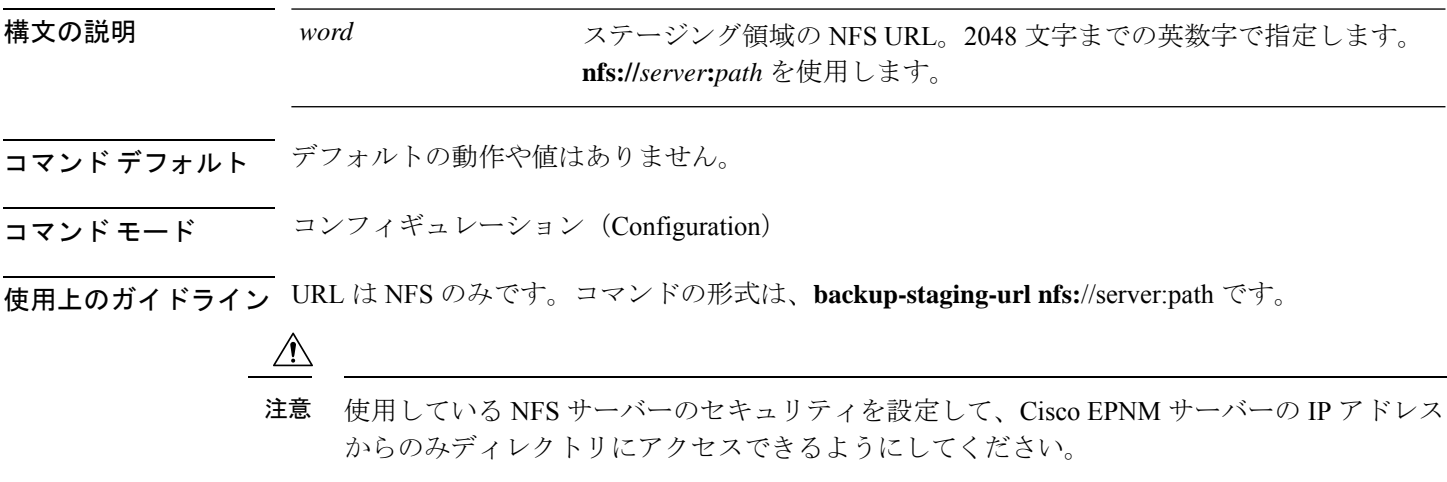

 $\mathbf l$ 

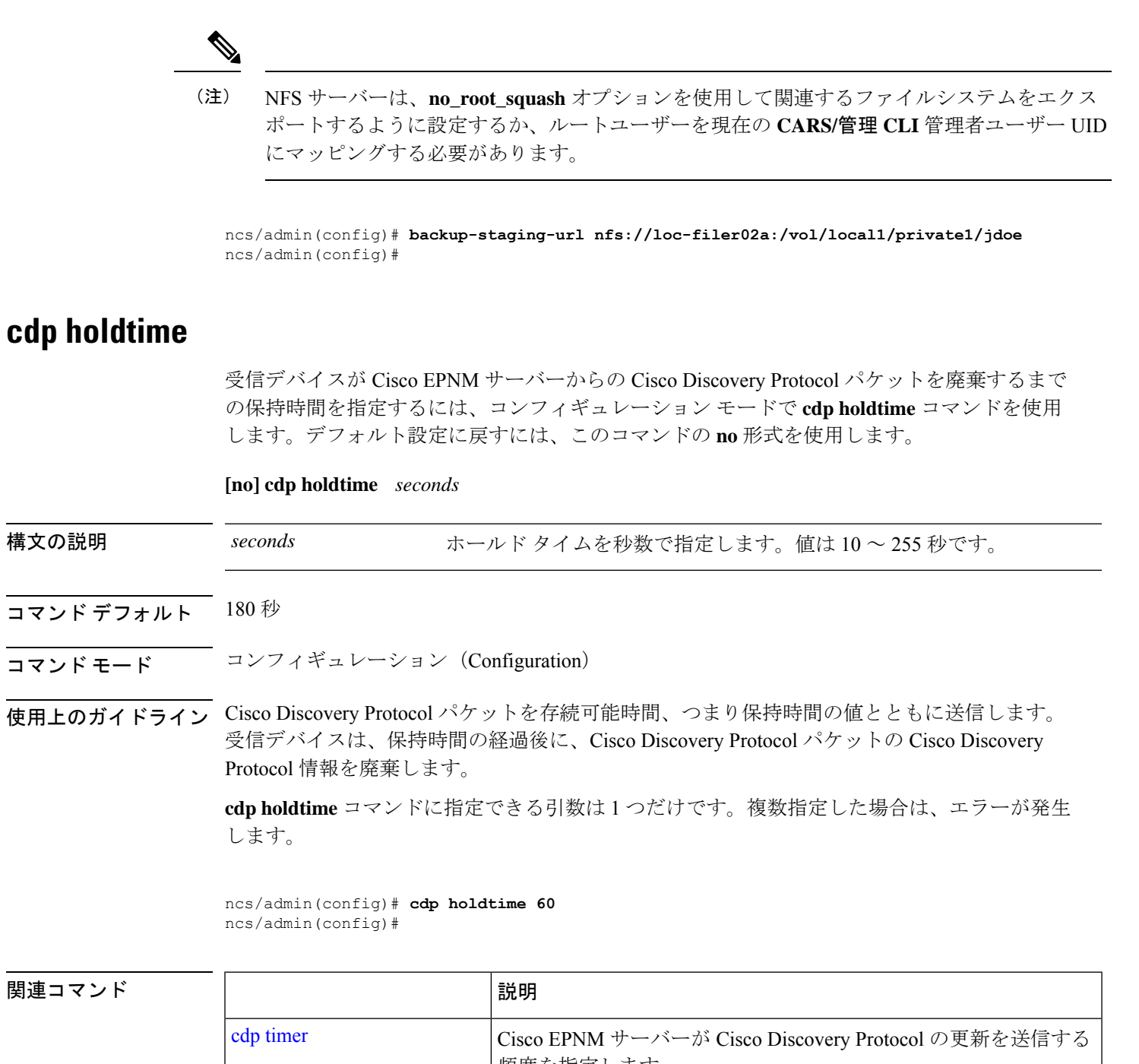

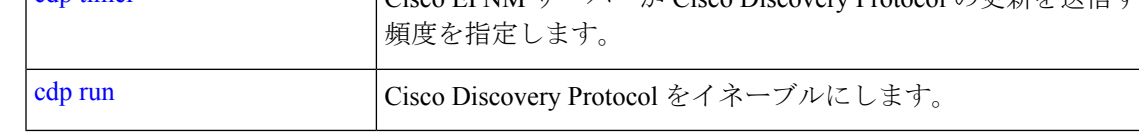

### **cdp run**

Cisco Discovery Protocol を有効にするには、コンフィギュレーション モードで **cdp run** コマン ドを使用します。Cisco DiscoveryProtocol を無効にするには、このコマンドの **no** 形式を使用し ます。

**[no] cdp run** *[GigabitEthernet | Team]*

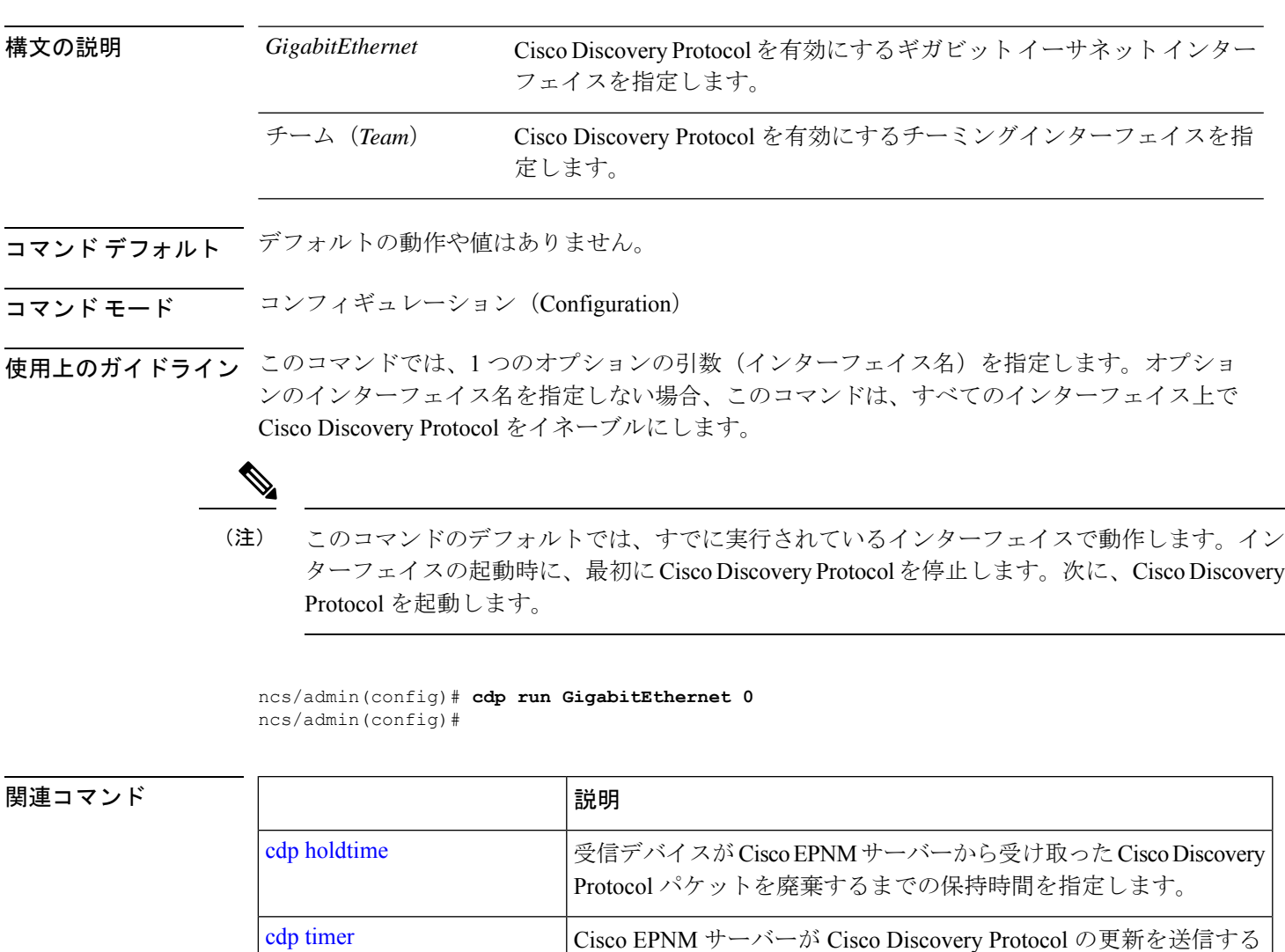

## **cdp timer**

Cisco EPNMサーバーがCisco DiscoveryProtocolアップデートを送信する頻度を指定するには、 コンフィギュレーション モードで **cdp timer** コマンドを使用します。デフォルト設定に戻すに は、このコマンドの **no** 形式を使用します。

頻度を指定します。

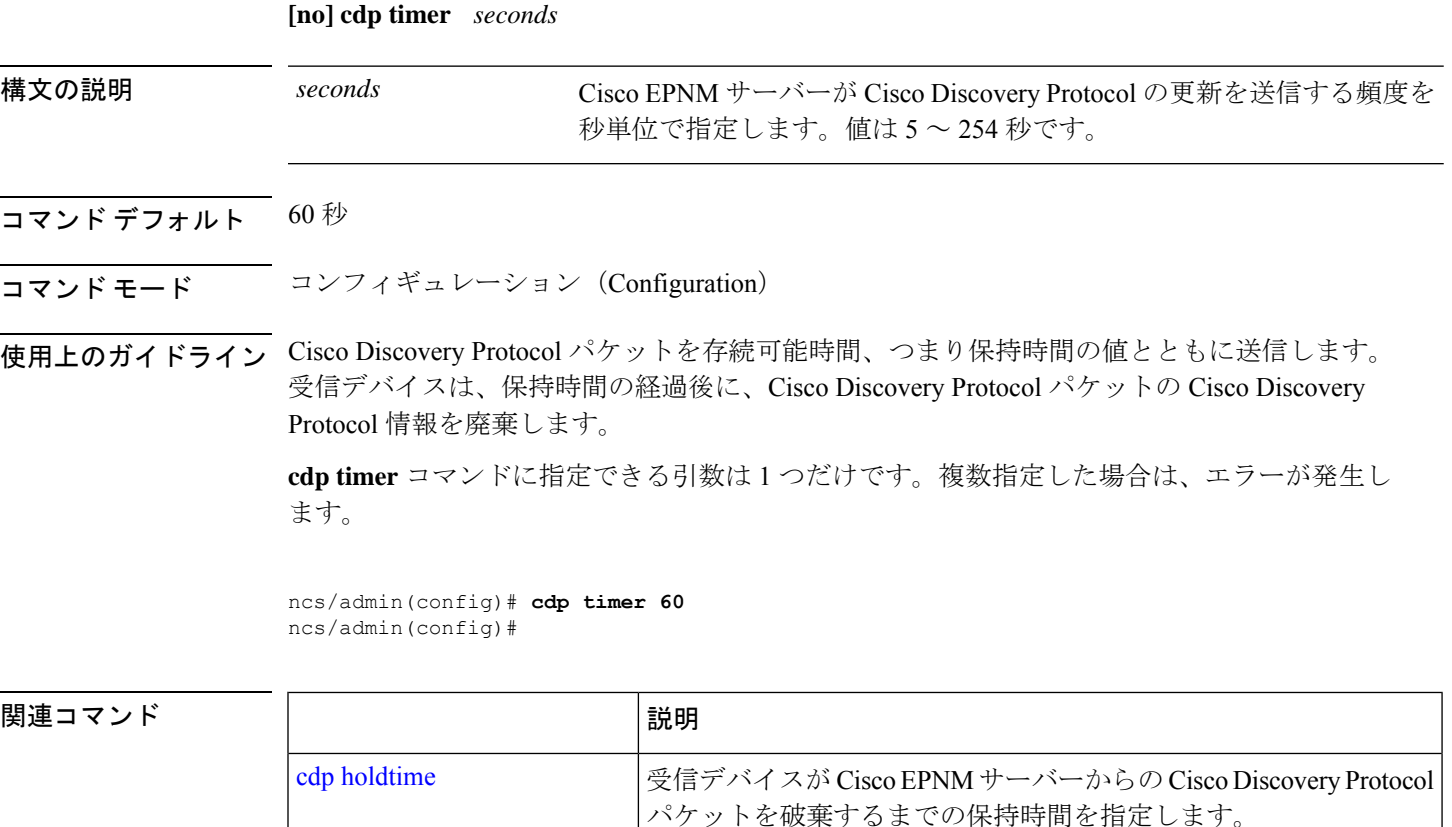

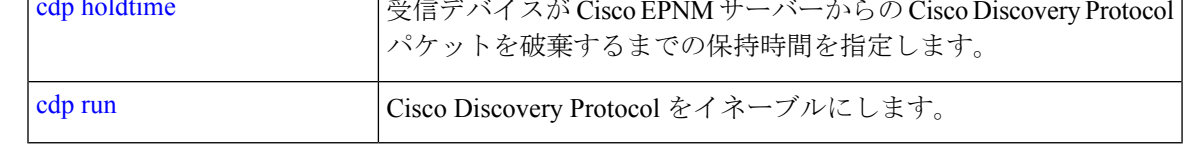

### **clock timezone**

時間帯を設定するには、コンフィギュレーション モードで **clocktimezone** コマンドを実行しま す。この機能を無効にするには、このコマンドの **no** 形式を使用します。

#### **clock timezone** *timezone*

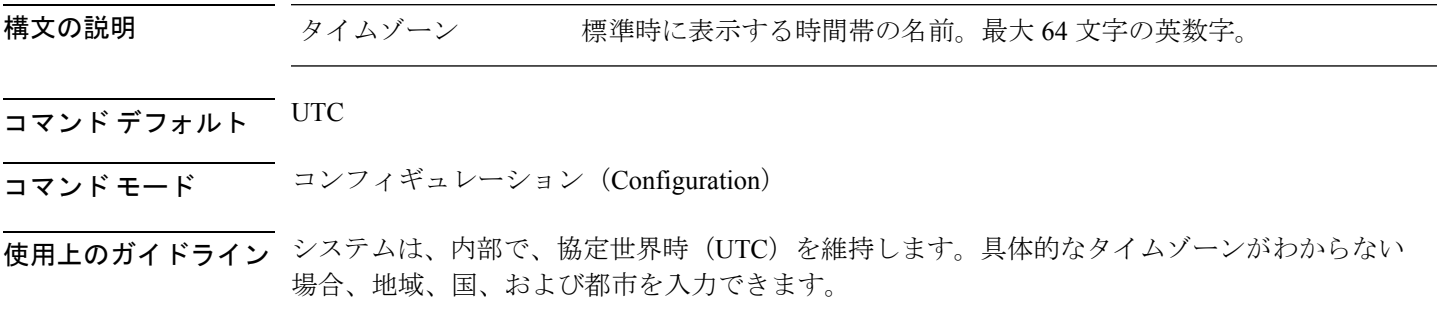

#### 表 **<sup>11</sup> :** 共通の時間帯

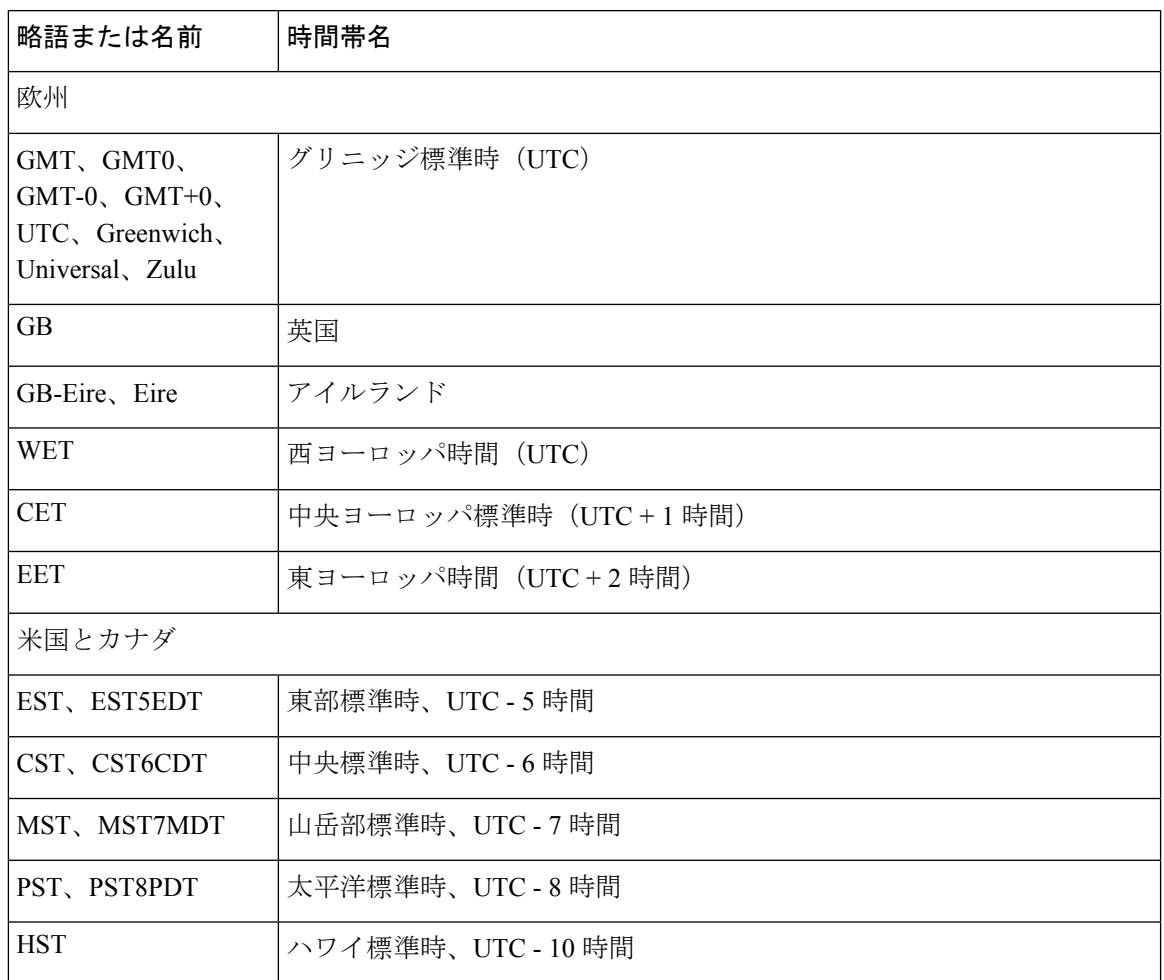

表 **12 :** オーストラリアのタイム ゾーン

 $\Gamma$ 

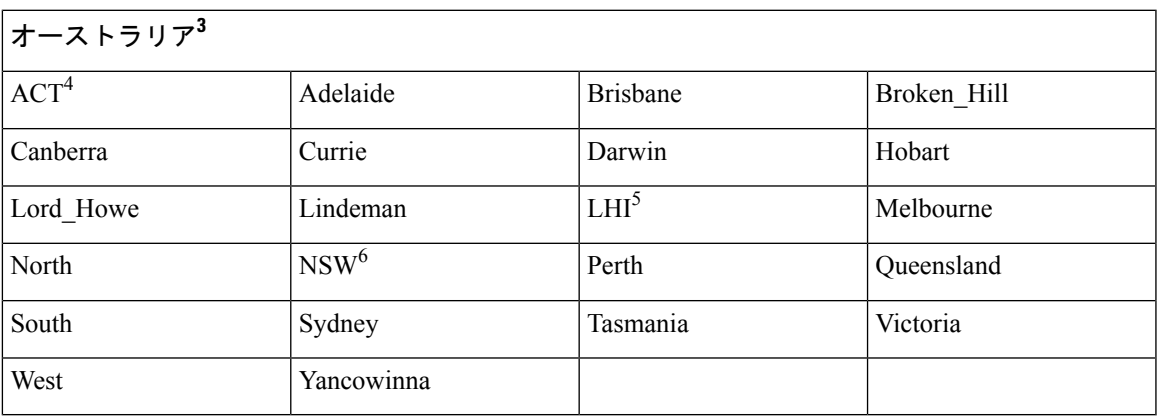

3 (1) 国と都市をスラッシュ (/) で区切って入力します (例: Australia/Currie)。

 $(2)$  ACT = オーストラリア首都特別地域

- 5 (3) LHI = ロードハウ島
- (4) NSW = ニューサウスウェールズ

#### 表 **13 :** アジアのタイム ゾーン

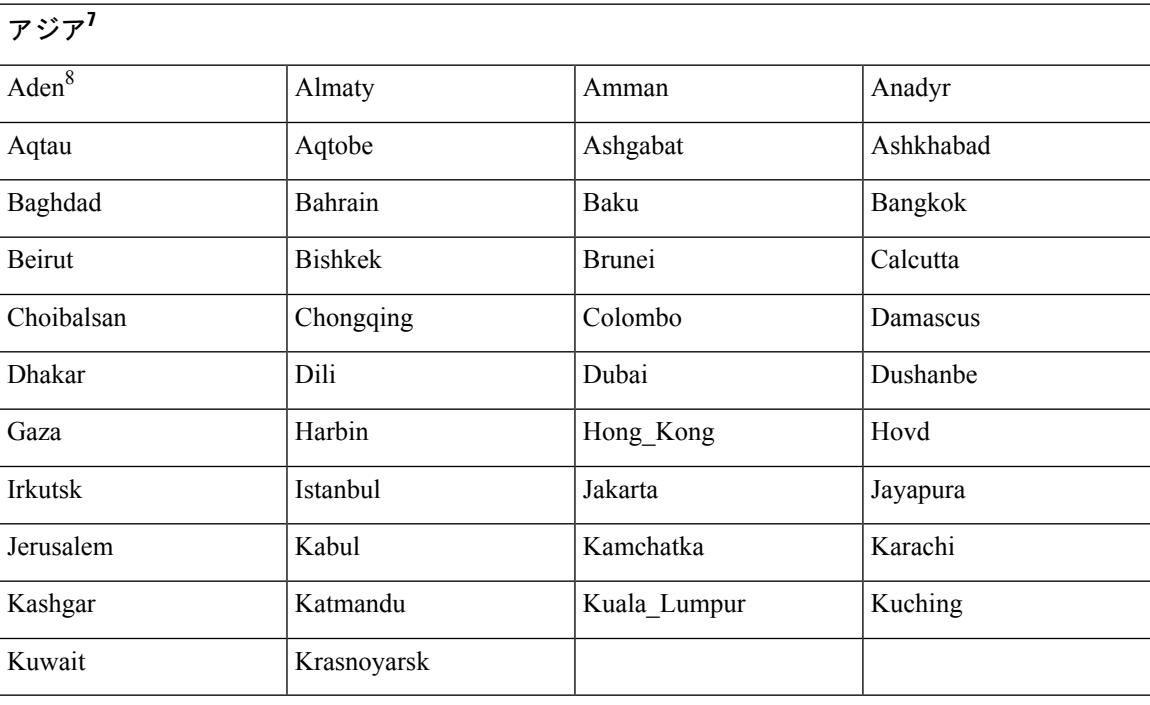

7 (1) アジアの時間帯には、東アジア、南アジア、東南アジア、西アジア、および中央ア ジアがあります。

8 (2) 地域と都市または国をスラッシュ (/) で区切って入力します (例: Asia/Aden)。

これ以外にも使用可能な時間帯がいくつかあります。CiscoEPNMサーバーで、**show timezones** コマンド を入力します。Cisco EPNM サーバーで使用可能なすべてのタイムゾーンのリストが 表示されます。該当地域の時間帯に最も適した時間帯を選択します。 (注)

```
epnm-admin/admin(config)# conf t
Enter configuration commands, one per line. End with CNTL/Z.
epnm-admin/admin(config)# clock timezone Asia/Kolkata
epnm-admin/admin(config)#
```
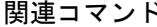

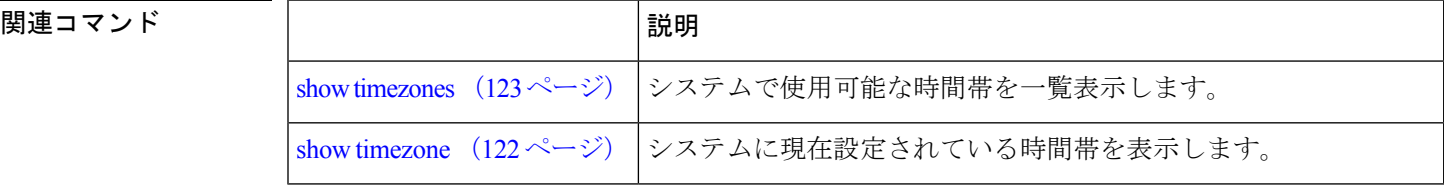
コンフィギュレーション モードまたは任意のコンフィギュレーション サブモードから EXEC レベルのコマンドを実行するには、任意のコンフィギュレーション モードで **do** コマンドを使 用します。

**do**

構文の説明 このコマンドには引数またはキーワードはありません。

表 **<sup>14</sup> : Do** コマンドのコマンド オプション

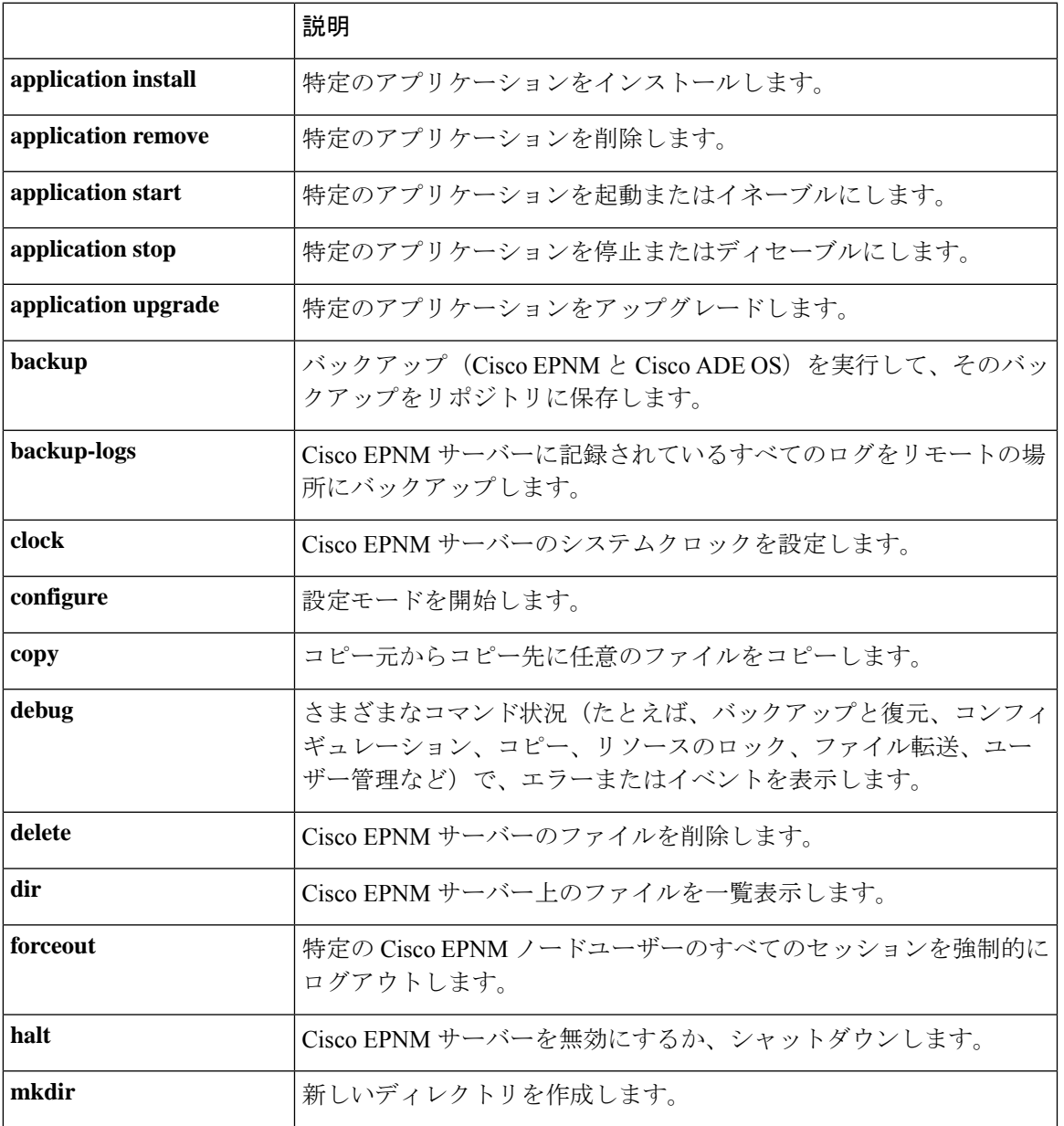

I

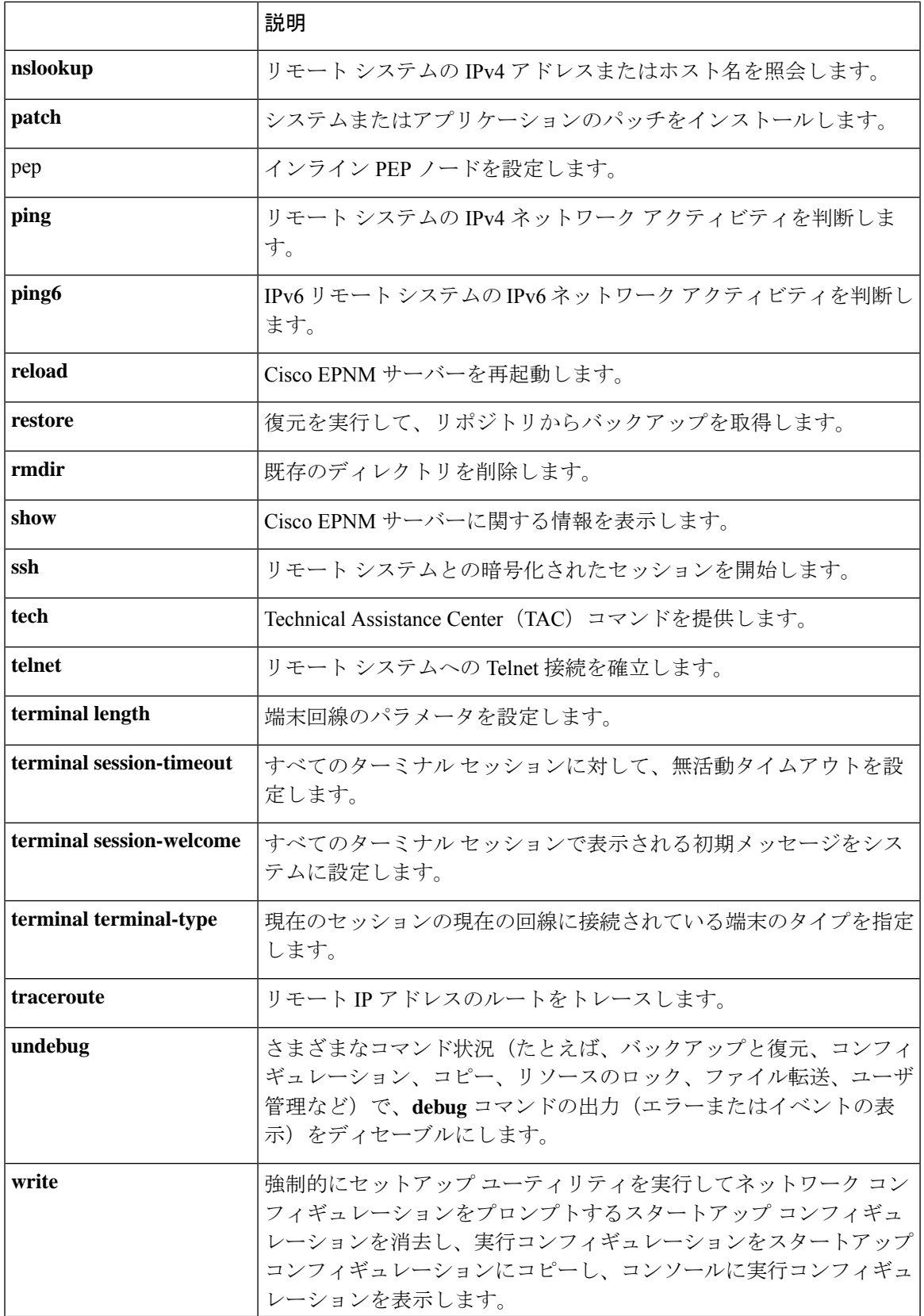

コマンドデフォルト デフォルトの動作や値はありません。

コマンド モード コンフィギュレーション(Configuration)

使用上のガイドライン このコマンドは、サーバーの設定中に、EXECコマンド(**show**、**clear**、**debug**コマンドなど) を実行する場合に使用します。EXEC コマンドの実行後、システムは使用していたコンフィ ギュレーション モードに戻ります。

```
ncs/admin(config)# do show run
Generating configuration...
!
hostname ncs
!
ip domain-name cisco.com
!
interface GigabitEthernet 0
  ip address 172.23.90.113 255.255.255.0
  ipv6 address autoconfig
!
ip name-server 172.16.168.183
!
ip default-gateway 172.23.90.1
!
clock timezone EST
!
ntp server time.nist.gov
!
username admin password hash $1$JbbHvKVG$xMZ/XL4tH15Knf.FfcZZr. role admin
!
service sshd
!
backup-staging-url nfs://loc-filer02a:/vol/local1/private1/jdoe
!
password-policy
  lower-case-required
 upper-case-required
 digit-required
 no-username
  disable-cisco-passwords
 min-password-length 6
!
logging localhost
logging loglevel 6
!
--More--
```
## **end**

現在のコンフィギュレーション セッションを終了して、EXEC モードに戻るには、コンフィ ギュレーション モードで **end** コマンドを使用します。

#### **end**

構文の説明 このコマンドには引数またはキーワードはありません。

ncs/admin(config)#

コマンド デフォルトの動作や値はありません。

コマンド モード コンフィギュレーション(Configuration)

使用上のガイドライン このコマンドは、現在のコンフィギュレーション モードやサブモードにかかわらず、EXEC モードに移行します。

> このコマンドは、システム設定を終了し、EXECモードに戻って、検証手順を実行する場合に 使用します。

ncs/admin(config)# **end** ncs/admin#

関連コマンド

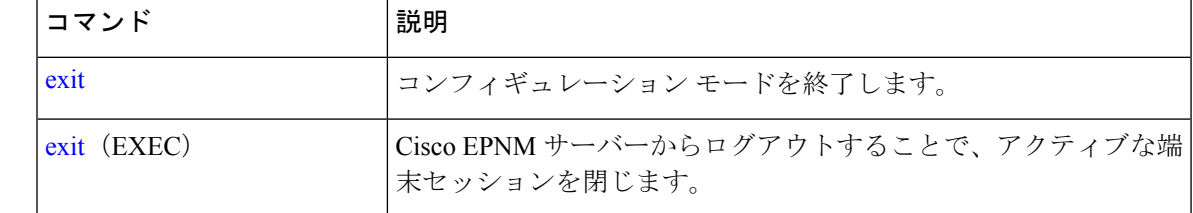

# **exit**

コンフィギュレーション モードを終了して、CLI モード階層で次に高いモードに移行するに は、コンフィギュレーション モードで **exit** コマンドを使用します。

**exit**

- 構文の説明 このコマンドには引数またはキーワードはありません。
- コマンド デフォルト デフォルトの動作や値はありません。
- ーーー<br>コマンド モード コンフィギュレーション(Configuration)
- 使用上のガイドライン **exit**コマンドは、CiscoEPNMサーバーで現在のコマンドモードを終了して、CLIモード階層の 次に高いコマンドモードに移行する場合に使用します。

たとえば、EXECモードに戻るには、コンフィギュレーションモードで**exit**コマンドを使用し ます。コンフィギュレーション サブモードで **exit** コマンドを使用すると、コンフィギュレー ション モードに戻ります。最上位の EXEC モードで **exit** コマンドを使用すると、EXEC モー ドが終了し、Cisco EPNM サーバーから切断されます(**exit**(EXEC)コマンドについては、 「exit」を参照してください)。

ncs/admin(config)# **exit** ncs/admin#

### 関連コマンド

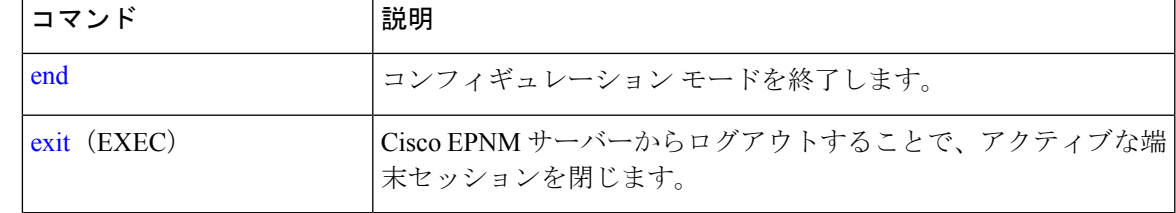

# **hostname**

システムのホスト名を設定するには、コンフィギュレーション モードで **hostname** コマンドを 使用します。システムからホスト名を削除するには、このコマンドの **no** 形式を使用します。 これで、システムのホスト名が localhost にリセットされます。

### **[no] hostname** word

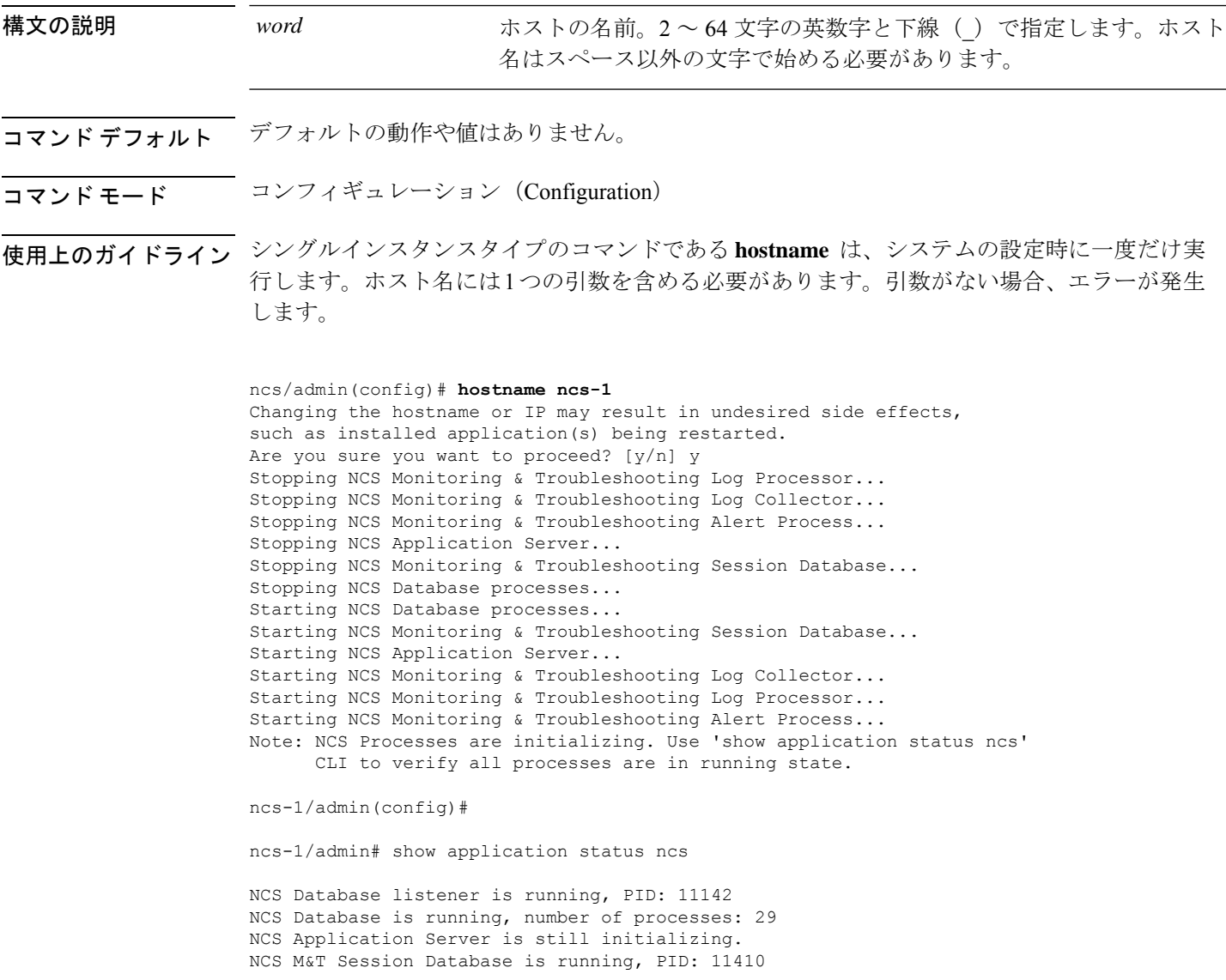

```
NCS M&T Log Collector is running, PID: 11532
NCS M&T Log Processor is running, PID: 11555
NCS M&T Alert Process is running, PID: 11623
ncs-1/admin#
```
# **icmp echo**

インターネット制御メッセージプロトコル(ICMP)のエコー応答を設定するには、コンフィ ギュレーション モードで **icmp echo** コマンドを使用します。

**icmp echo** {off | on}

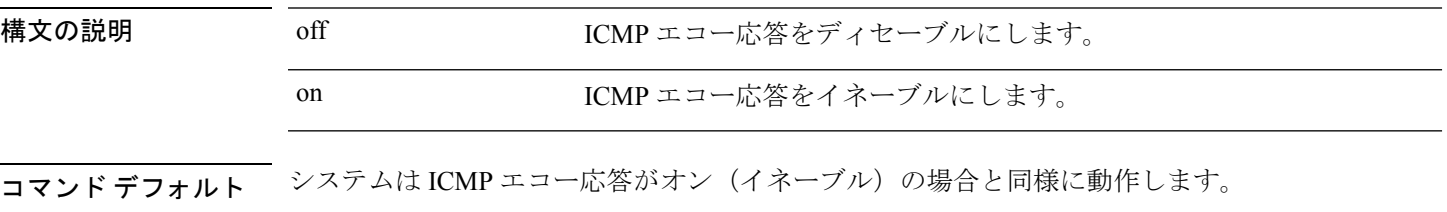

コマンド モード コンフィギュレーション(Configuration)

ncs/admin(config)# **icmp echo off** ncs/admin(config)#

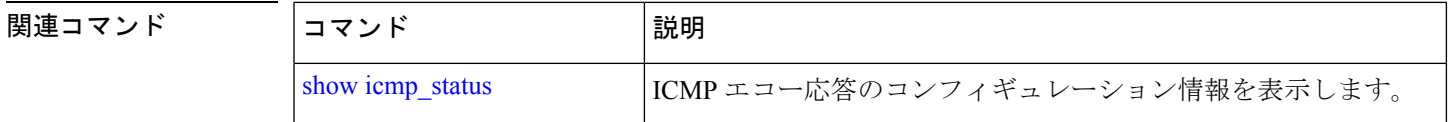

# **interface**

インターフェイスタイプを設定し、インターフェイス コンフィギュレーション モードを開始 するには、**interface** コマンドをコンフィギュレーション モードで使用します。

VMware 仮想マシンには、使用可能なインターフェイスが複数あることがあります。これは、 仮想マシンに追加されたネットワーク インターフェイス(NIC)の数によって異なります。 (注)

### **interface GigabitEthernet** ip-address

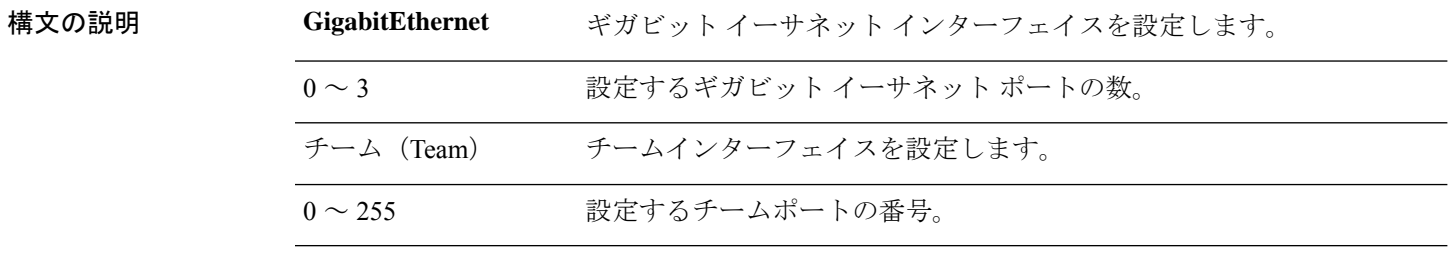

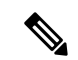

**interface**コマンドでギガビットイーサネットポートの番号を入力すると、config-GigabitEthernet コンフィギュレーション サブモードが開始されます(次のシンタックスの説明を参照)。 (注)

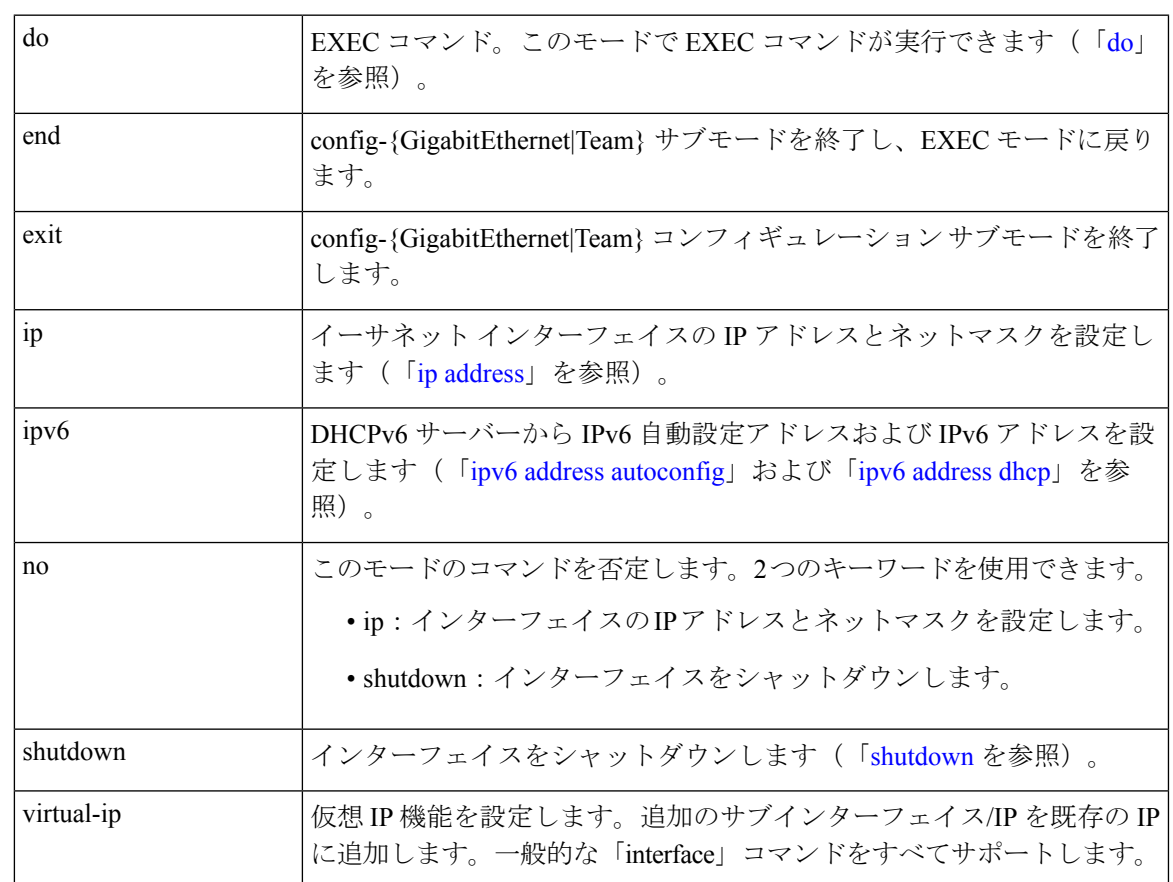

**コマンド デフォルト** デフォルトの動作や値はありません。

コマンド モード コンフィギュレーション(Configuration)

使用上のガイドライン **interface**コマンドは、さまざまな要件をサポートするサブインターフェイスを設定するために 使用します。

> ncs/admin(config)# **interface GigabitEthernet 0** ncs/admin(config-GigabitEthernet)#

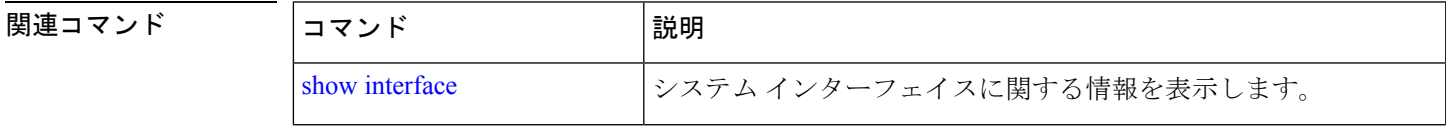

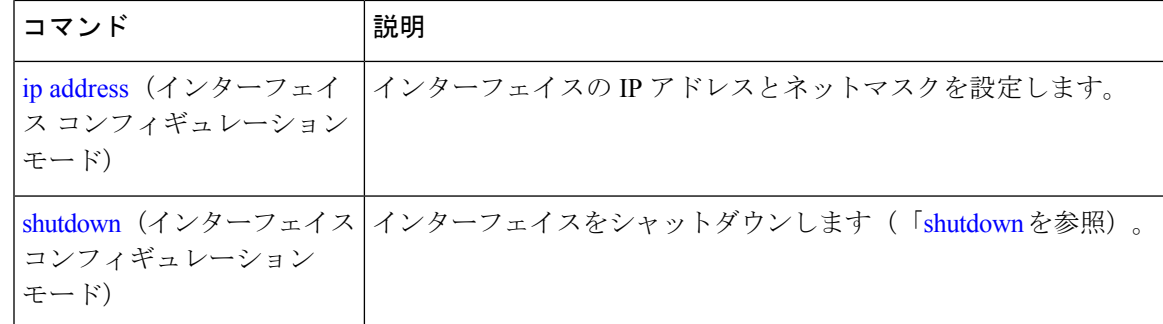

# **ipv6 address autoconfig**

IPv6ステートレス自動設定を有効にするには、インターフェイスコンフィギュレーションモー ドで **ipv6 address autoconfig** コマンドを使用します。インターフェイスからアドレスを削除す るには、このコマンドの **no** 形式を使用します。

**[no] ipv6 address autoconfig [default]**[0]

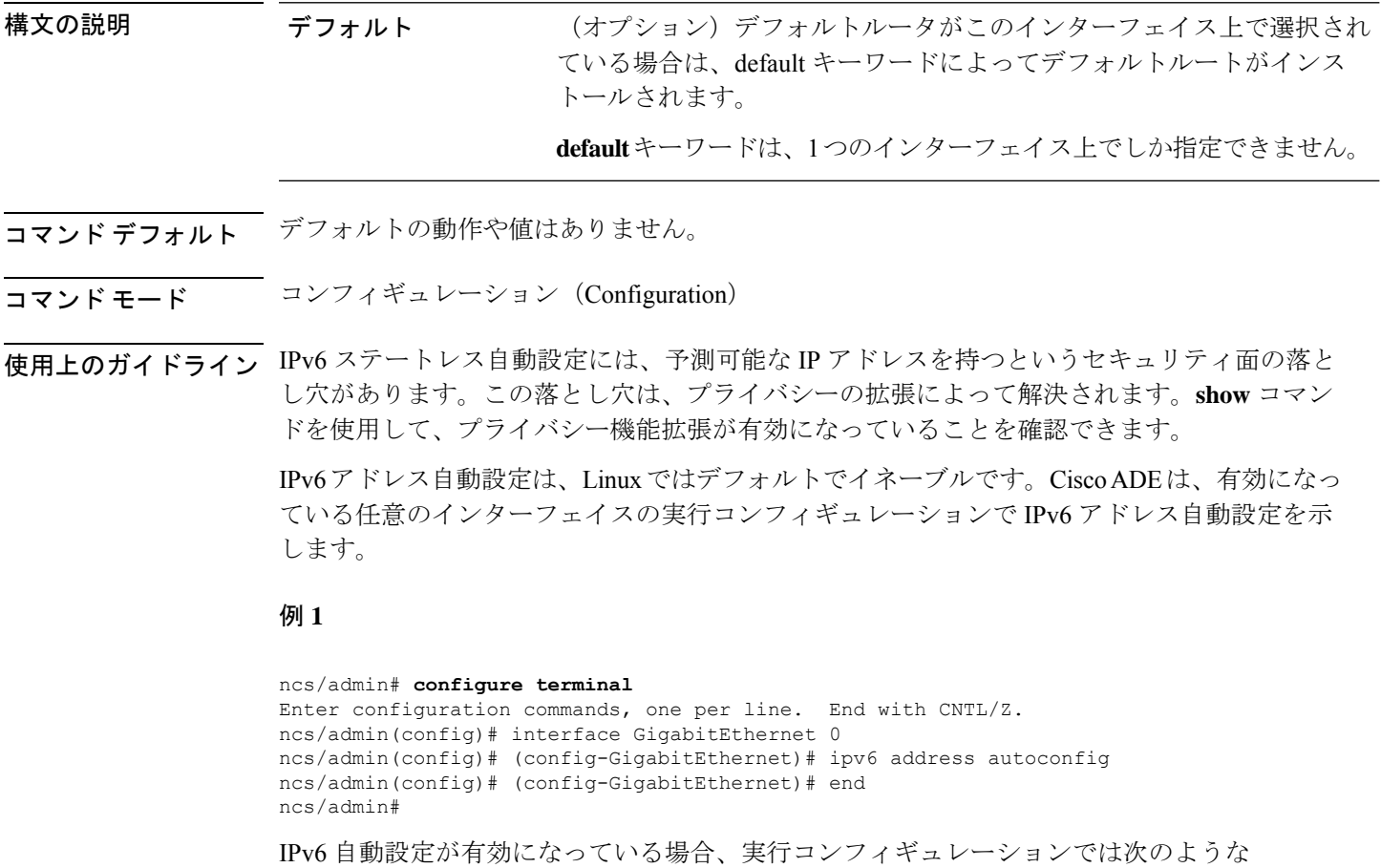

インターフェイス設定の出力が表示されます。

!

```
interface GigabitEthernet 0
  ip address 172.23.90.116 255.255.255.0
  ipv6 address autoconfig
!
```
インターフェイス設定を表示するには、**show interface** コマンドを使用できます。例 2 では、インターフェイスには 3 個の IPv6 アドレスが設定されていることがわかりま す。最初のアドレス(3ffe以降)は、ステートレス自動設定を使用して取得されます。 ステートレス自動設定が機能するには、そのサブネットでIPv6ルートアドバタイズメ ントがイネーブルになっている必要があります。次のアドレス(fe80 以降)は、ホス トの外部にスコープが存在しないリンクローカルアドレスです。IPv6自動設定または DHCPv6 設定に関係なくリンクローカル アドレスが常に表示されます。最後のアドレ ス (2001 以降) は、IPv6 DHCP サーバーから取得されます。

#### 例 **2**

#### ncs/admin# **show interface GigabitEthernet 0**

eth0 Link encap:Ethernet HWaddr 00:0C:29:AF:DA:05 inet addr:172.23.90.116 Bcast:172.23.90.255 Mask:255.255.255.0 inet6 addr: 3ffe:302:11:2:20c:29ff:feaf:da05/64 Scope:Global inet6 addr: fe80::20c:29ff:feaf:da05/64 Scope:Link inet6 addr: 2001:558:ff10:870:8000:29ff:fe36:200/64 Scope:Global UP BROADCAST RUNNING MULTICAST MTU:1500 Metric:1 RX packets:77848 errors:0 dropped:0 overruns:0 frame:0 TX packets:23131 errors:0 dropped:0 overruns:0 carrier:0 collisions:0 txqueuelen:1000 RX bytes:10699801 (10.2 MiB) TX bytes:3448374 (3.2 MiB) Interrupt:59 Base address:0x2000

ncs/admin#

**show interface**コマンドを使用して、プライバシー機能拡張が有効になっていることを 確認できます。2 つの自動設定アドレスが表示されます。1 つのアドレスはプライバ シー拡張なしで、もう 1 つのアドレスはプライバシー拡張ありです。

次の例 3 では MAC は 3ffe:302:11:2:20c:29ff:feaf:da05/64 で非 RFC3041 アドレスには MACが含まれています。プライバシー拡張アドレスは302:11:2:9d65:e608:59a9:d4b9/64 です。

表示される出力は、次の例に示されています。

#### 例 **3**

```
ncs/admin# show interface GigabitEthernet 0
eth0 Link encap:Ethernet HWaddr 00:0C:29:AF:DA:05
          inet addr:172.23.90.116 Bcast:172.23.90.255 Mask:255.255.255.0
          inet6 addr: 3ffe:302:11:2:9d65:e608:59a9:d4b9/64 Scope:Global
          inet6 addr: 3ffe:302:11:2:20c:29ff:feaf:da05/64 Scope:Global
         inet6 addr: fe80::20c:29ff:feaf:da05/64 Scope:Link
         UP BROADCAST RUNNING MULTICAST MTU:1500 Metric:1
         RX packets:60606 errors:0 dropped:0 overruns:0 frame:0
         TX packets:2771 errors:0 dropped:0 overruns:0 carrier:0
          collisions:0 txqueuelen:1000
          RX bytes:9430102 (8.9 MiB) TX bytes:466204 (455.2 KiB)
          Interrupt:59 Base address:0x2000
```
ncs/admin#

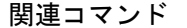

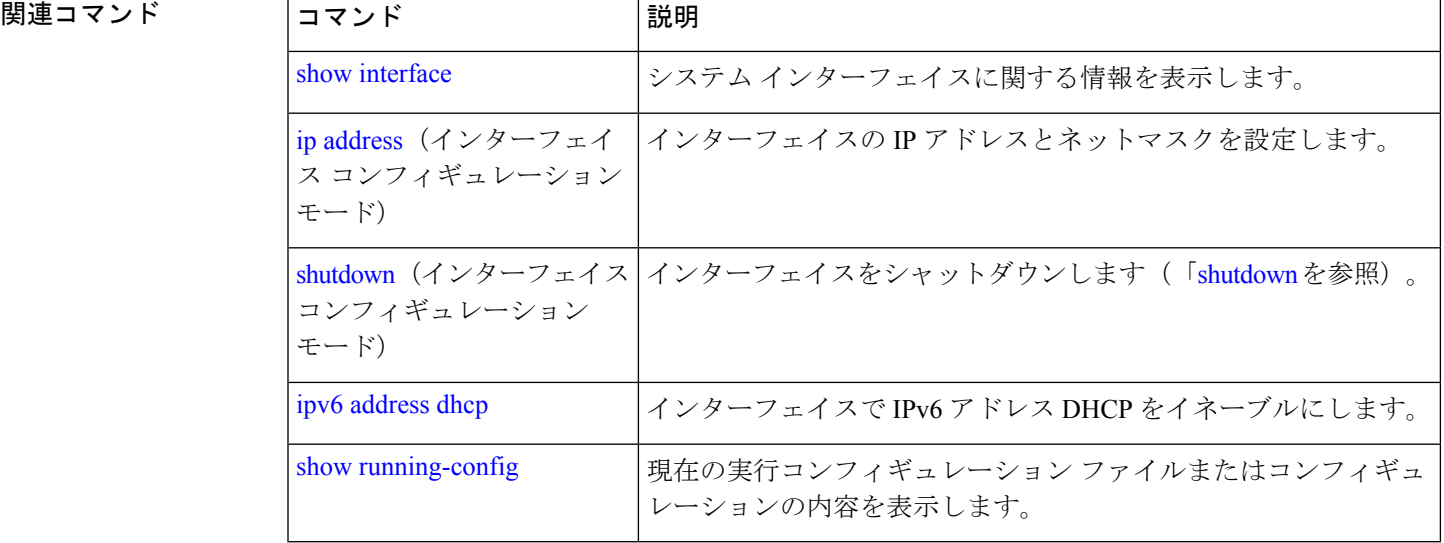

# **ipv6 address dhcp**

IPv6 アドレス DHCP を有効にするには、コンフィギュレーション モードで **ipv6 address dhcp** コマンドを使用します。インターフェイスからアドレスを削除するには、このコマンドの **no** 形式を使用します。

**[no] ipv6 address dhcp [rapid-commit]** [0]

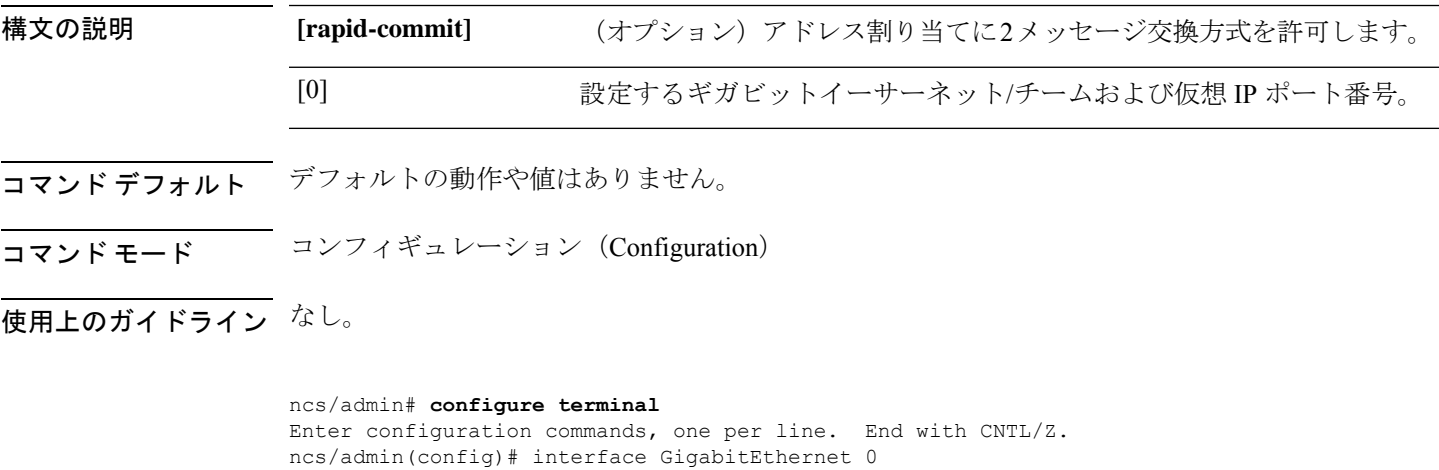

ncs/admin(config-GigabitEthernet)# ipv6 address dhcp ncs/admin(config-GigabitEthernet)# end ncs/admin#

DHCPv6IPv6がイネーブルの場合、実行コンフィギュレーションは次のようなインター フェイス設定を表示します。

! interface GigabitEthernet 0 ip address 172.23.90.116 255.255.255.0 ipv6 address dhcp

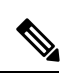

!

IPv6 ステートレス自動設定および IPv6 アドレス DHCP は相互に排他的ではありませ ん。同じインターフェイスに IPv6 ステートレス自動設定および IPv6 アドレス DHCP の両方を指定できます。どのIPv6アドレスが特定のインターフェイスで使用されてい るかを表示するには、**show interface** コマンドを使用します。 (注)

IPv6 ステートレス自動設定および IPv6 アドレス DHCP の両方がイネーブルの場合、 実行コンフィギュレーションは次のようなインターフェイス設定を表示します。

```
!
interface GigabitEthernet 0
  ip address 172.23.90.116 255.255.255.0
  ipv6 address dhcp
!
```
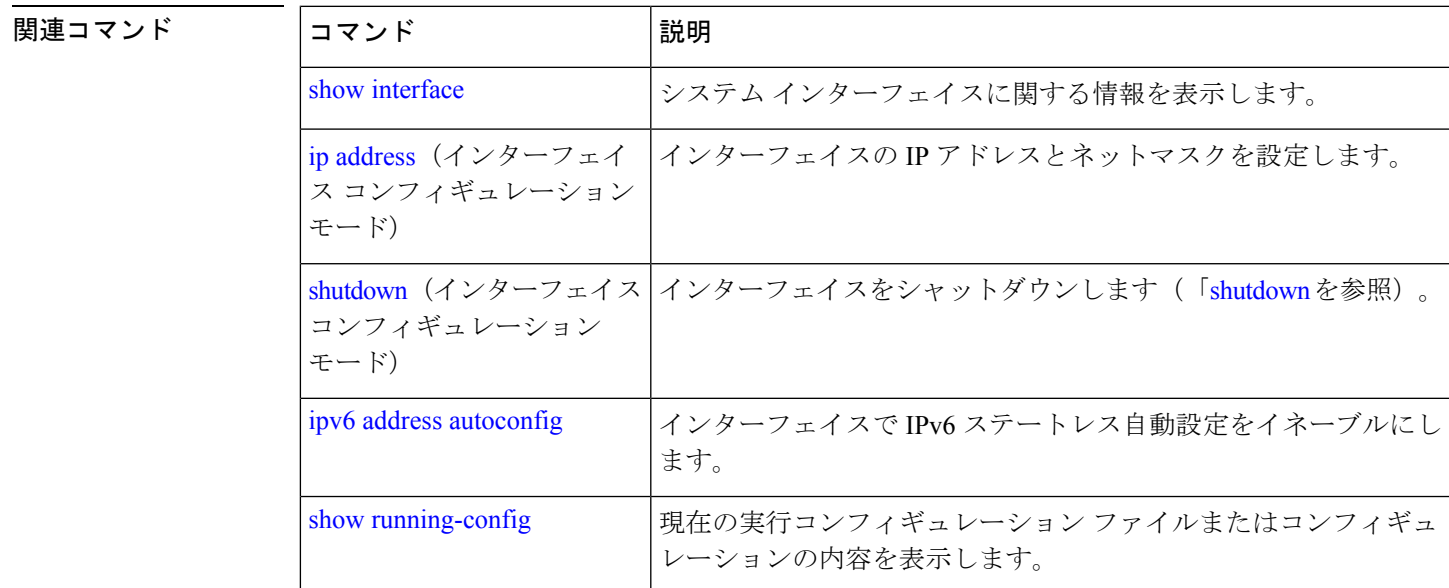

# **ipv6 address static**

静的 IPv6 アドレスを割り当てるには、コンフィギュレーション モードで **ipv6 address static** コ マンドを使用します。インターフェイスからアドレスを削除するには、このコマンドの **no** 形 式を使用します。

**ipv6 address static [ipv6 address]** [0]

コマンドデフォルト デフォルトの動作や値はありません。

### コマンド モード コンフィギュレーション(Configuration)

### 使用上のガイドライン なし。

admin(config-GigabitEthernet)# ipv6 address static 0:0:0:0:0:ffff:a7e:a9d2 admin(config-GigabitEthernet)# ipv6 default-gateway 0:0:0:0:0:ffff:ffff:ffe0

#### 関連コマンド

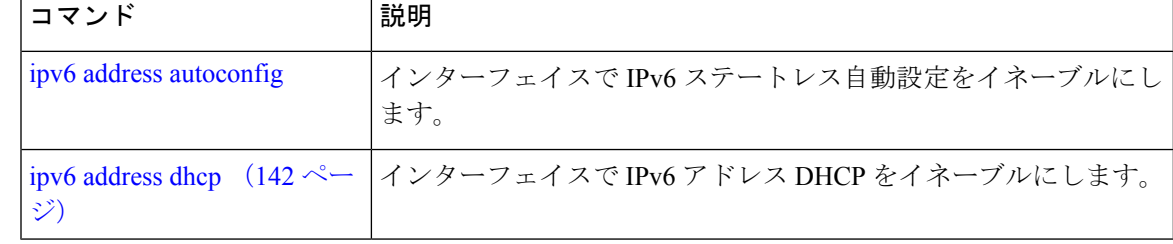

# **ip address**

インターフェイスの IP アドレスとネットマスクを設定するには、インターフェイス コンフィ ギュレーション モードで **ip address** コマンドを使用します。IP アドレスを削除するか、IP プ ロセシングを無効にするには、このコマンドの **no** 形式を使用します。

**[no] ip address** ip-address netmask

複数のインターフェイスで、同じ IP アドレスを設定できます。この設定により、2 つのイン ターフェイス間の切り替えに必要なコンフィギュレーション手順を制限できます。 (注) 構文の説明 ip-address IPv4 バージョンの IP アドレス。 netmask 関連付けられた IP サブネットのマスク。 コマンド デフォルト 有効。 コマンド モード インターフェイス コンフィギュレーション 使用上のガイドライン アドレスとネットマスクを必ず1つずつ指定する必要があります。指定しない場合、エラーが 発生します。 ncs/admin(config)# **interface GigabitEthernet 1** ncs/admin(config-GigabitEthernet)# **ip address 209.165.200.227 255.255.255.224** Changing the hostname or IP may result in undesired side effects, such as installed application(s) being restarted. ........

To verify that NCS processes are running, use the

'show application status ncs' command. ncs/admin(config-GigabitEthernet)#

関連コマンド

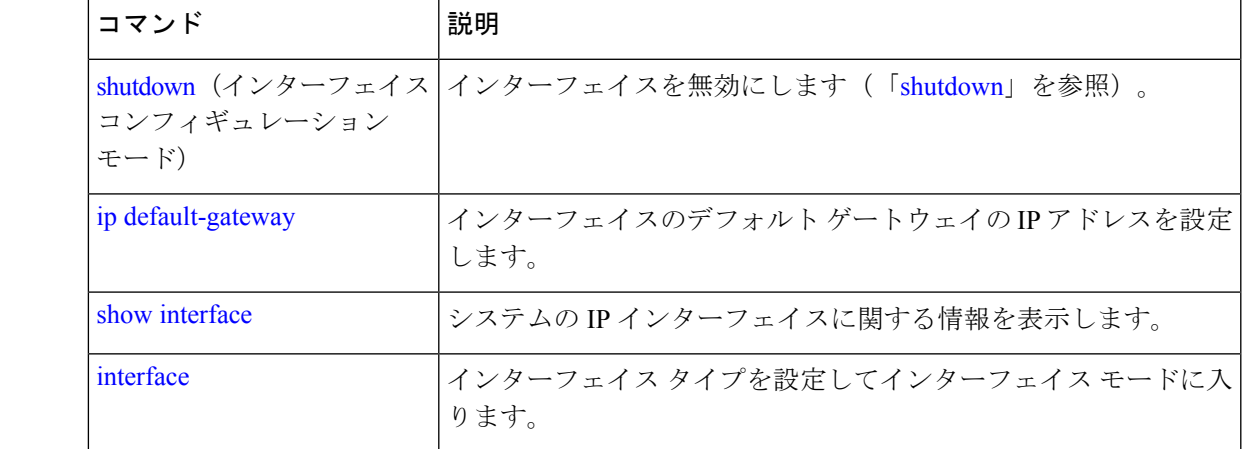

# **ip default-gateway**

IPアドレスを指定してデフォルトゲートウェイを定義または設定するには、コンフィギュレー ション モードで **ip default-gateway** コマンドを使用します。この機能を無効にするには、この コマンドの **no** 形式を使用します。

**[no] ip default-gateway** ip-address

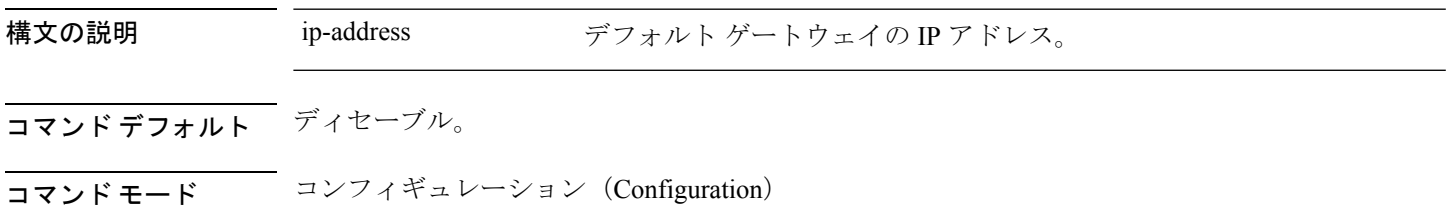

使用上のガイドライン 複数の引数を指定した場合、または引数を指定していない場合はエラーが発生します。

ncs/admin(config)# **ip default-gateway 209.165.202.129** ncs/admin(config)#

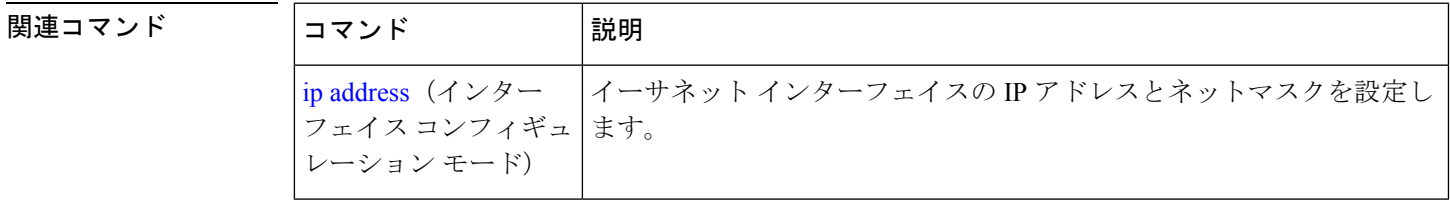

# **ip domain-name**

Cisco EPNM サーバーがホスト名を完成させるために使用するデフォルトのドメイン名を定義 するには、コンフィギュレーション モードで **ip domain-name** コマンドを使用します。この機 能を無効にするには、このコマンドの **no** 形式を使用します。

#### **[no] ip domain-name** word

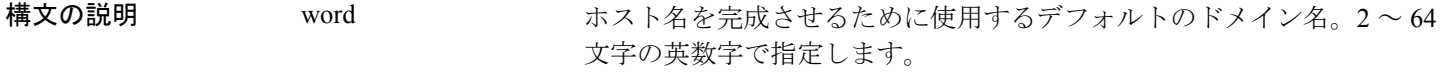

- コマンド デフォルト イネーブル。
- コマンド モード 。 設定 (Configuration)

使用上のガイドライン 入力した引数が多すぎる場合または不足している場合、エラーが発生します。

ncs/admin(config)# **ip domain-name cisco.com** ncs/admin(config)#

関連コマン

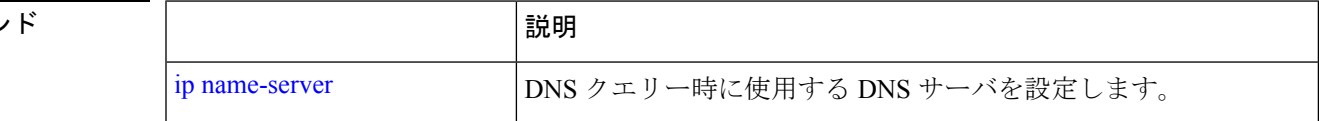

# **ip name-server**

ドメインネームサーバー(DNS)クエリの実行時に使用する DNS サーバーを設定するには、 コンフィギュレーションモードで **ipname-server**コマンドを使用します。1~3台のDNSサー バーを設定できます。この機能を無効にするには、このコマンドの **no** 形式を使用します。

このコマンドの **no** 形式を使用すると、設定からすべてのネームサーバーが削除されます。こ のコマンドの **no** 形式と IP 名の 1 つを使用すると、その IP ネームサーバーだけが削除されま す。 (注)

**[no] ip name-server** *ip-address [ip-address\*]*}

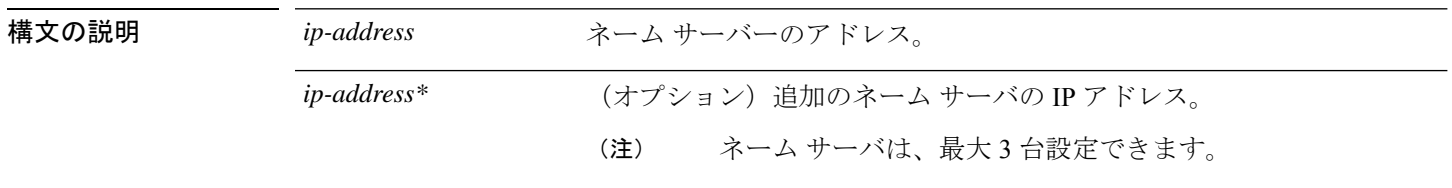

コマンドデフォルトデフォルトの動作や値はありません。

コマンド モード コンフィギュレーション(Configuration)

### 使用上のガイドライン **ip name-server** コマンドを使用して追加された最初のネームサーバーは最初の位置に配置され ます。システムはそのサーバーを最初に使用して、IP アドレスを解決します。

ネームサーバは、最大数(3台)に達するまで、一度に1台またはすべてをシステムに追加で きます。システムにすでに3台のネームサーバが設定されている場合、少なくとも1台を削除 するまでネーム サーバを追加できません。

1 台のネームサーバーを最初の位置に配置して、サブシステムがまずそのサーバーを使用する ようにするには、このコマンドの **no** 形式を使用してすべてのネームサーバーを削除してから 処理を進める必要があります。

ncs/admin(config)# **ip name-server 209.165.201.1**

To verify that NCS processes are running, use the 'show application status ncs' command. ncs/admin(config)#

CiscoEPNMサーバーを再起動しないように選択できますが、それでも変更は有効にな ります。

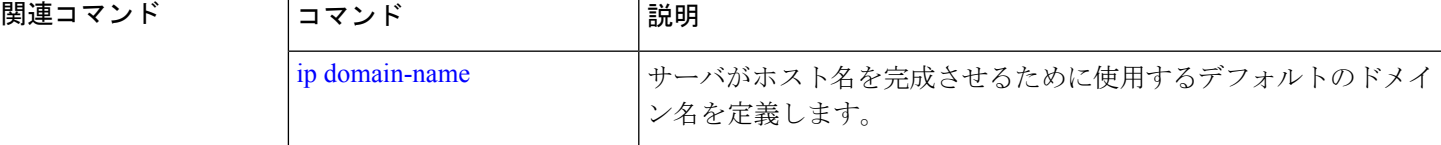

# **ip route**

スタティックルートを設定するには、コンフィギュレーション モードで **iproute** コマンドを使 用します。スタティック ルートを削除するには、このコマンドの **no** 形式を使用します。

**ip route** prefix mask **gateway** ip-address

**no ip route** prefix mask

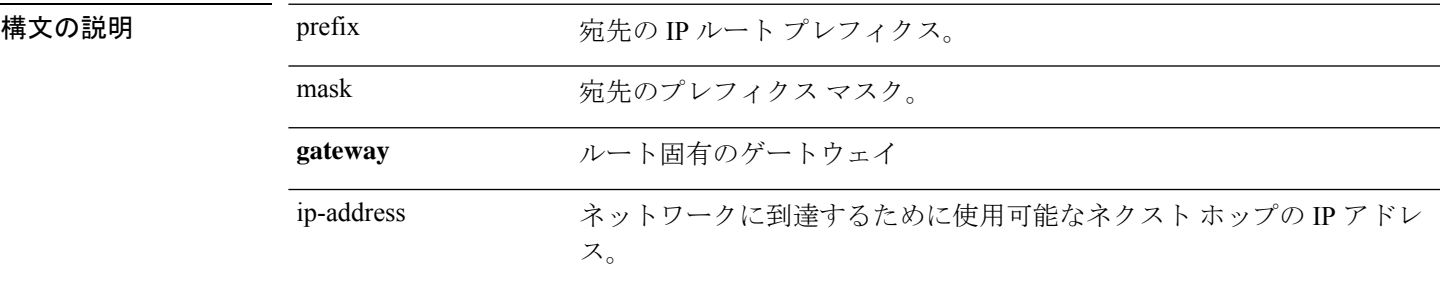

コマンドデフォルト<sup>デフォルトの動作や値はありません。</sup>

コンフィギュレーション(Configuration)

使用上のガイドライン スタティックルートは手動で設定されます。これによって、柔軟性が低くなります(ネット ワークトポロジの変更に動的に適応できません)が、安定性は非常に高くなります。スタティッ クルートでは、維持するためにルーティングの更新を送信される必要がないため、帯域幅使用 率が最適化されます。また、ルーティング ポリシーの実施が容易になります。

> ncs/admin(config)# **ip route 192.168.0.0 255.255.0.0 gateway 172.23.90.2** ncs/admin(config)#

# **logging**

システムによるリモートシステムへのログの転送や、ログレベルの設定を有効にするには、コ ンフィギュレーション モードで **logging** コマンドを使用します。この機能を無効にするには、 このコマンドの **no** 形式を使用します。

**[no] logging** *{ip-address | hostname}* {**loglevel** *level*}

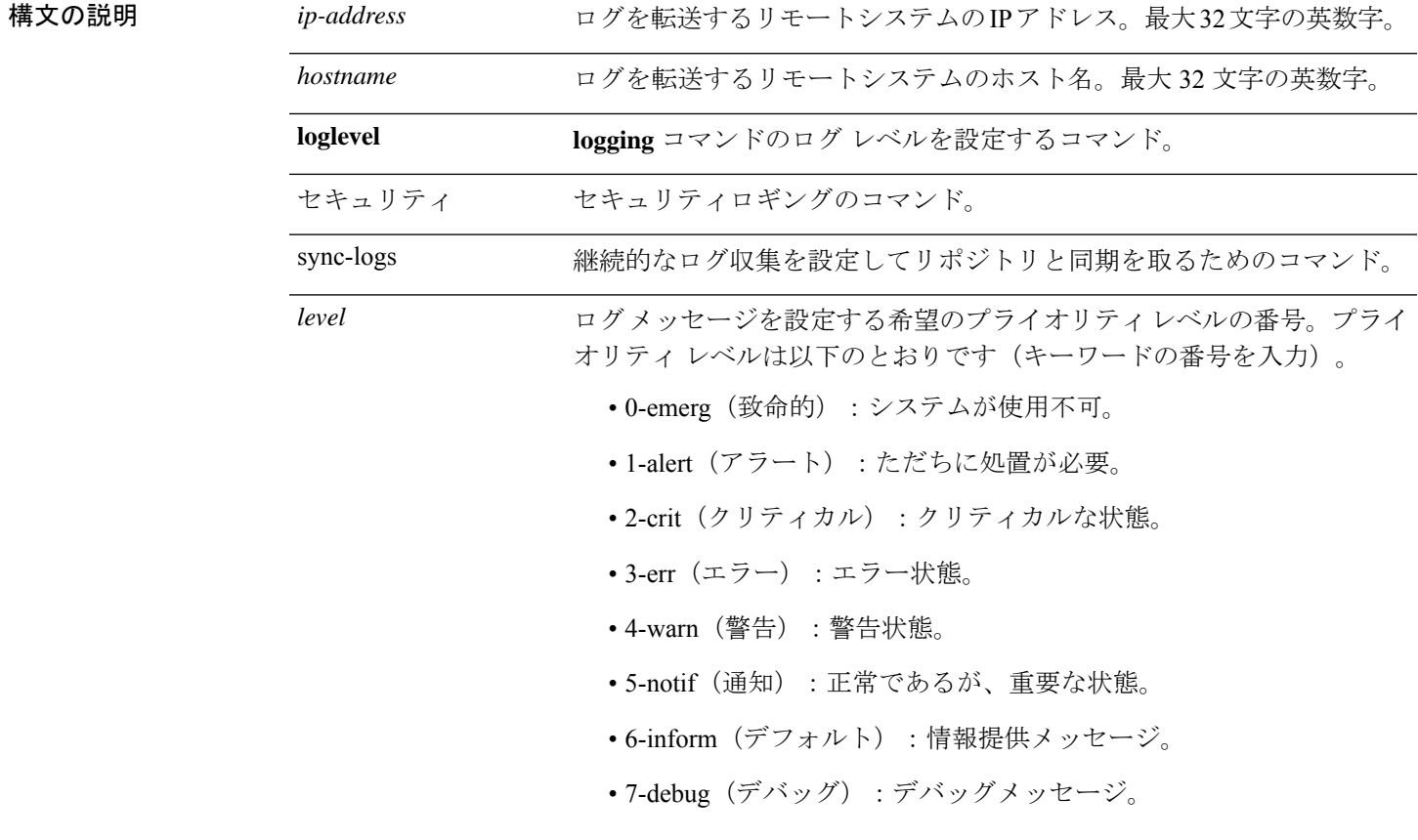

コマンドデフォルト デフォルトの動作や値はありません。

### コマンド モード コンフィギュレーション(Configuration)

使用上のガイドライン このコマンドでは、IP アドレス、ホスト名、**loglevel** キーワードのいずれかを指定する必要が あります。これらの引数を複数指定するとエラーが発生します。

### 例 **1**

ncs/admin(config)# **logging 209.165.200.225** ncs/admin(config)#

### 例 **2**

ncs/admin(config)# **logging loglevel 0** ncs/admin(config)#

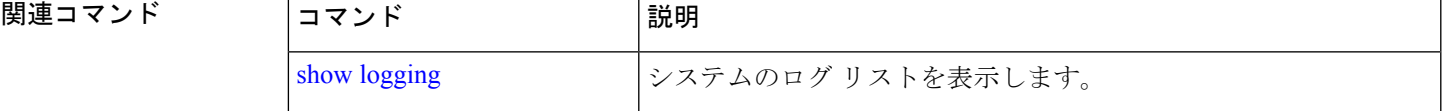

### **ntp server**

NTP サーバーによるシステムのソフトウェアクロックの同期を許可するには、コンフィギュ レーション モードで **ntp server** コマンドを使用します。最大 5 台のサーバーを許可します。

#### **ntp server** *{ntp-server}*

認証されていない NTP サーバでは、次のコマンドを使用します。

**ntp server** *{ntp-server}*

構文の説明 http-server | 持計の同期を提供するサーバの IP アドレスまたはホスト名。引数は 255 文字までの英数字で指定します。 *intp-server* |

- コマンドデフォルト デフォルトで設定されているサーバはありません。
- コマンド モード コンフィギュレーション(Configuration)

使用上のガイドライン このコマンドを使用すると、システムを指定したサーバと同期できるようになります。

(注) 同期プロセスは、完了までに最大 20 分かかることがあります。

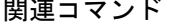

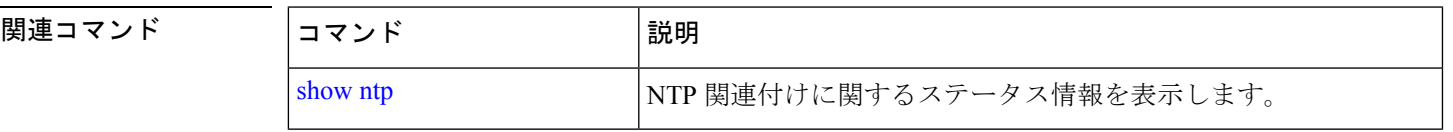

### 例:**NTP** サーバの追加

ncs/admin(config)# **ntp server 192.0.2.1 10 plain password** ncs/admin(config)# **ntp server 192.0.2.2 20 plain pass123**

#### 例:**NTP** サーバの初期化

```
ncs/admin# sh ntp
epnm-ha-test-237-75/admin# sh ntp
NTP Server 1 : 192.0.2.1 : keyid=10
NTP Server 2 : 192.0.2.2
NTP Server 3 : 192.0.2.3 : keyid=10
```
unsynchronised time server re-starting polling server every 64 s

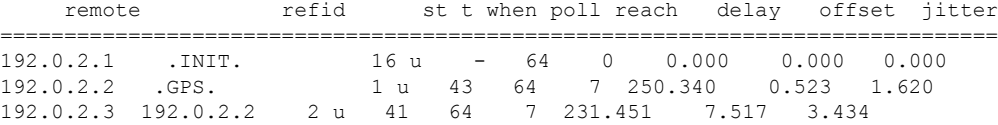

### 例:**NTP** の同期

```
ncs/admin# sh ntp
NTP Server 1 : 192.0.2.1 : keyid=10
NTP Server 2 : 192.0.2.2
NTP Server 3 : 192.0.2.3 : keyid=10
synchronised to NTP server (10.81.254.131) at stratum 2
  time correct to within 569 ms
  polling server every 64 s
   remote refid st t when poll reach delay offset jitter
==============================================================================
192.0.2.1 .INIT. 16 u - 64 0 0.000 0.000 0.000
*192.0.2.2 .GPS. 1 u 12 64 37 243.863 3.605 4.240
192.0.2.3 192.0.2.2 2 u 8 64 37 231.451 7.517 3.784
```
Warning: Output results may conflict during periods of changing synchronization.

# **password-policy**

システムに対するパスワードをイネーブル化または設定するには、コンフィギュレーション モードで **password-policy** コマンドを使用します。この機能を無効にするには、このコマンド の **no** 形式を使用します。

**[no] password-policy** オプション

**password-policy** コマンドには、ポリシー オプションが必要です(「構文の説明」を参照)。 **password-expiration-enabled** コマンドは、他の password-expiration コマンドの前に入力する必 要があります。 (注)

### 構文の説明 option さまざまなコマンド オプション。

# $\mathscr{D}$

- (注)
- **password-policy** コマンドを入力すると、config-password-policy コンフィギュレーション サブ モードに入ります。

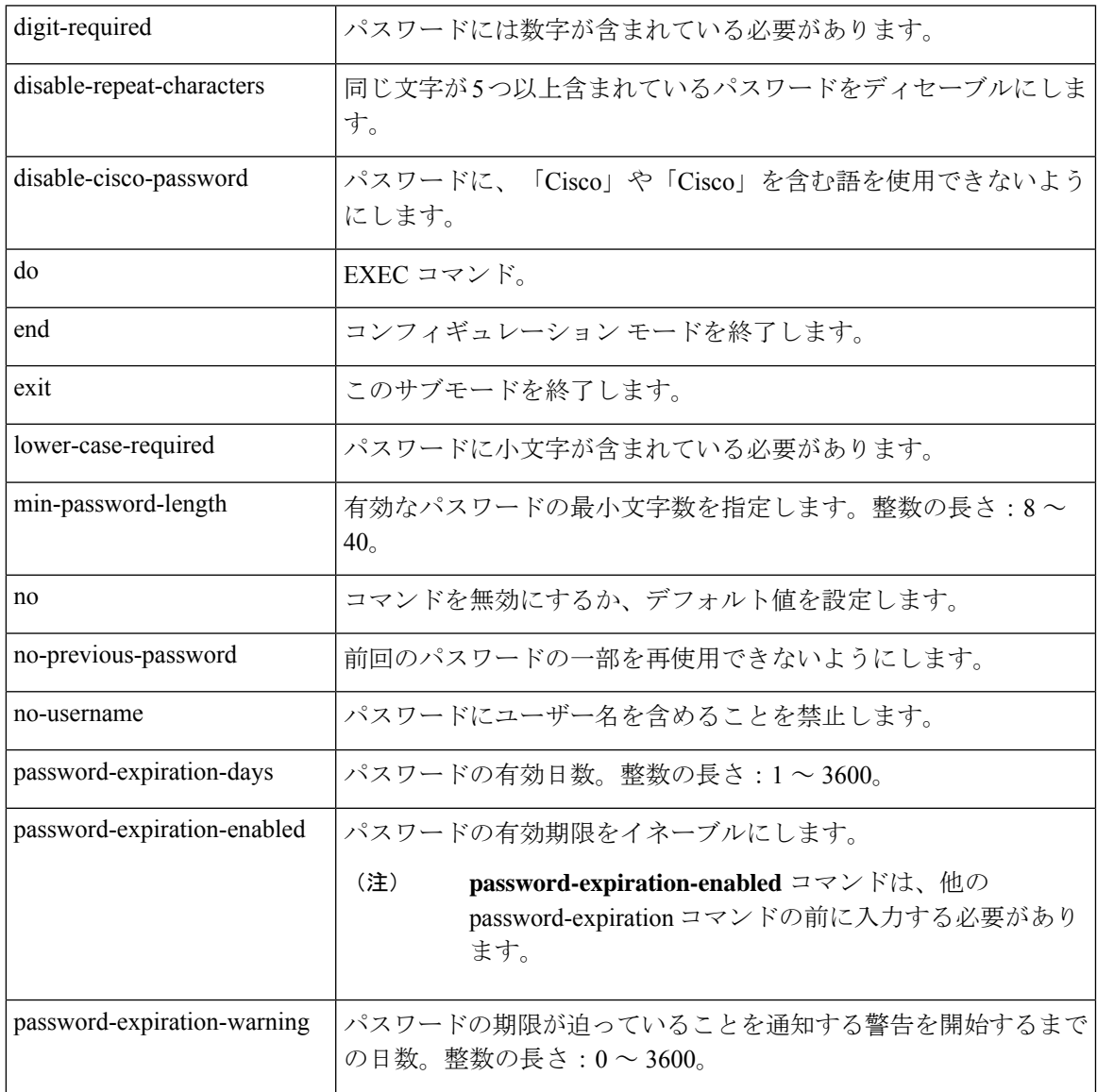

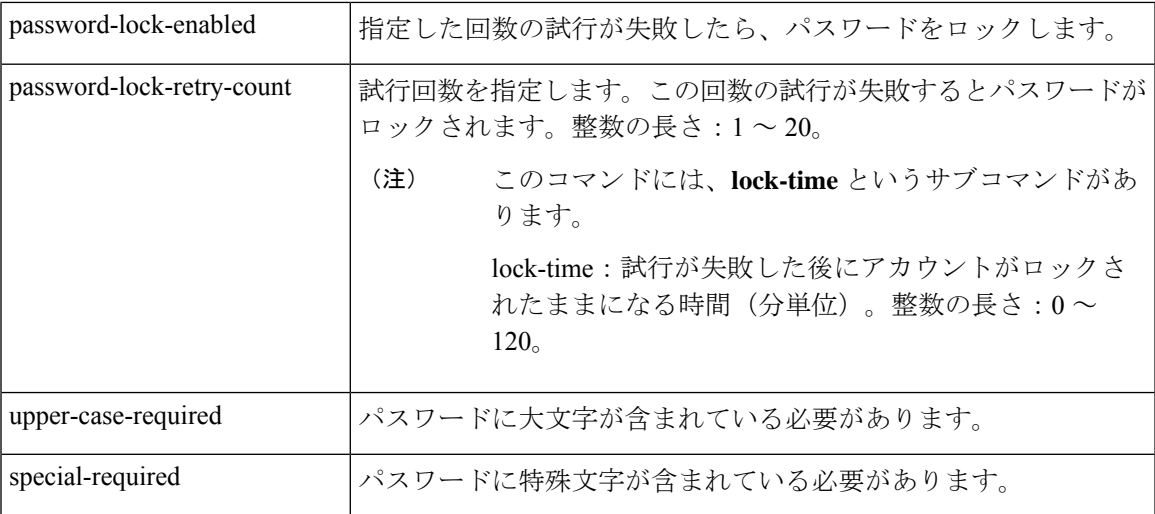

```
コマンド デフォルト デフォルトの動作や値はありません。
```

```
コマンドモード 設定
```

```
ncs/admin(config)# password-policy
ncs/admin(config-password-policy)# password-expiration-days 30
ncs/admin(config-password-policy)# exit
ncs/admin(config)#
```
# **repository**

バックアップを設定するためにリポジトリサブモードを開始するには、コンフィギュレーショ ン モードで **repository** コマンドを使用します。

**repository***repository-name*

構文の説明 *repository-name* リポジトリの名前。最大 80 文字の英数字。

**repository**コマンドでリポジトリの名前を入力すると、リポジトリコンフィギュレーションサ ブモードに切り替わります。 (注)

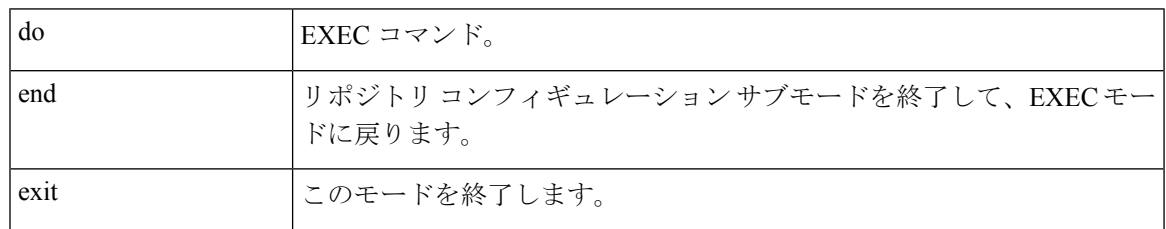

I

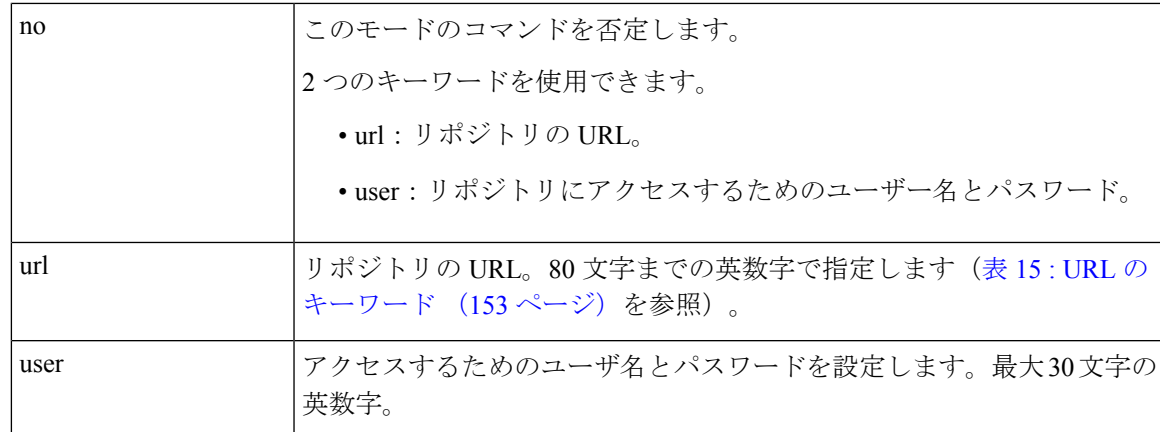

### 表 **15 : URL** のキーワード

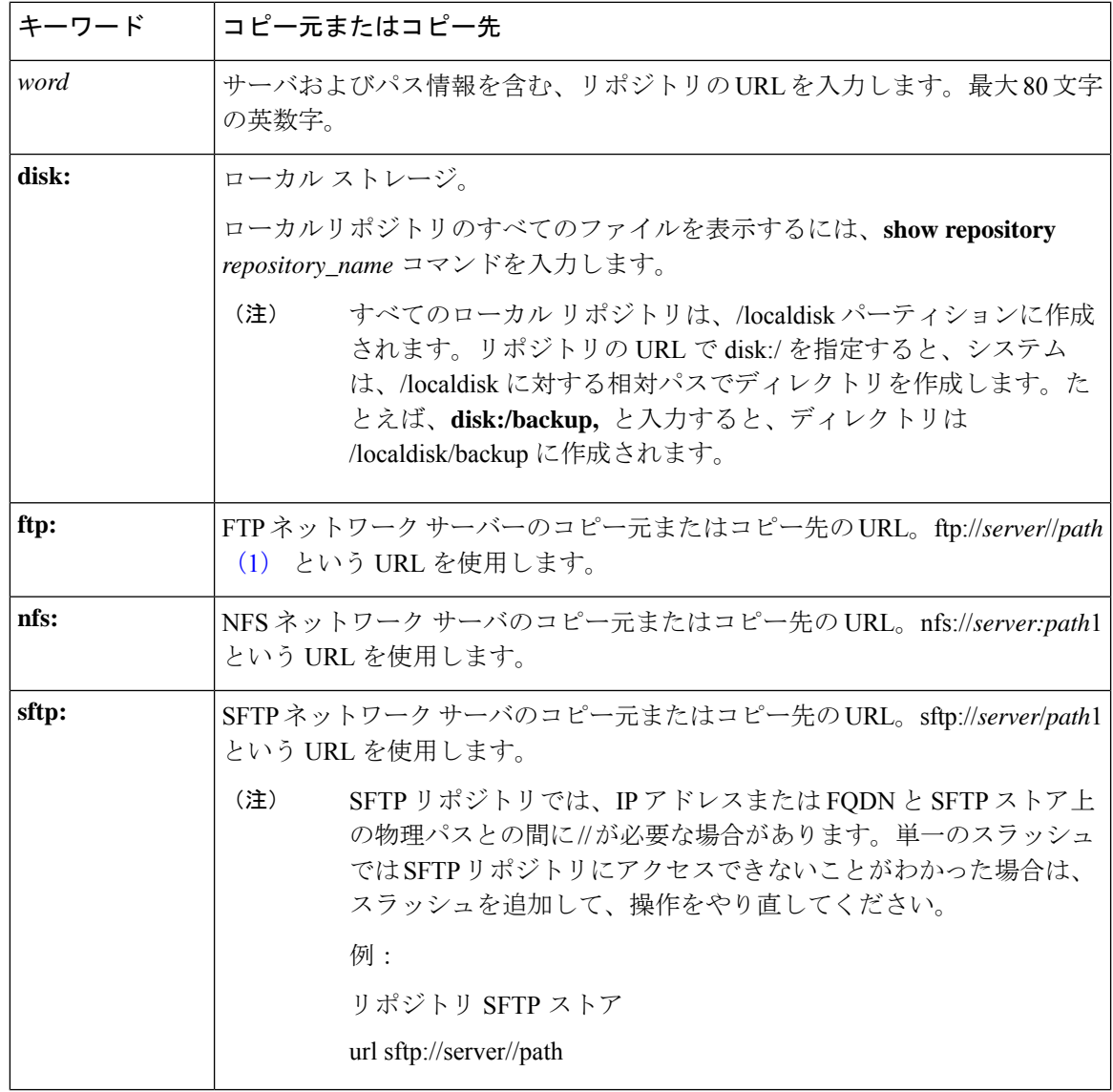

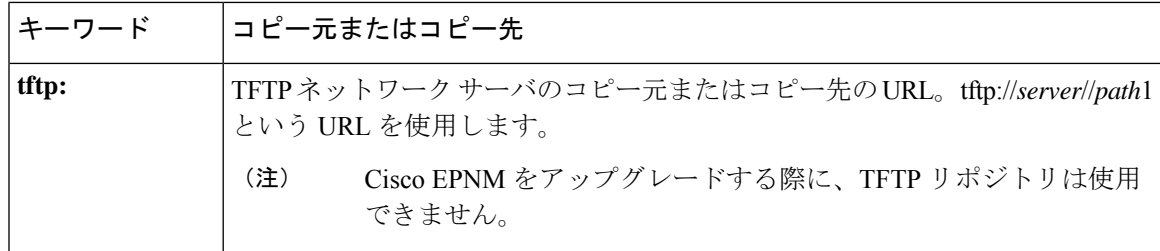

コマンドデフォルト デフォルトの動作や値はありません。

コマンド モード コンフィギュレーション(Configuration)

### 例 **1**

```
ncs/admin#
ncs/admin(config)# repository myrepository
ncs/admin(config-Repository)# url sftp://example.com//repository//system1
ncs/admin(config-Repository)# user abcd password plain example
ncs/admin(config-Repository)# exit
ncs/admin(config)# exit
ncs/admin#
```
### 例 **2**

```
ncs/admin# configure termainal
ncs/admin(config)# repository myrepository
ncs/admin(config-Repository)# url disk:/
ncs/admin(config-Repository)# exit
ncs/admin(config)# exit
```
### 関連コマンド

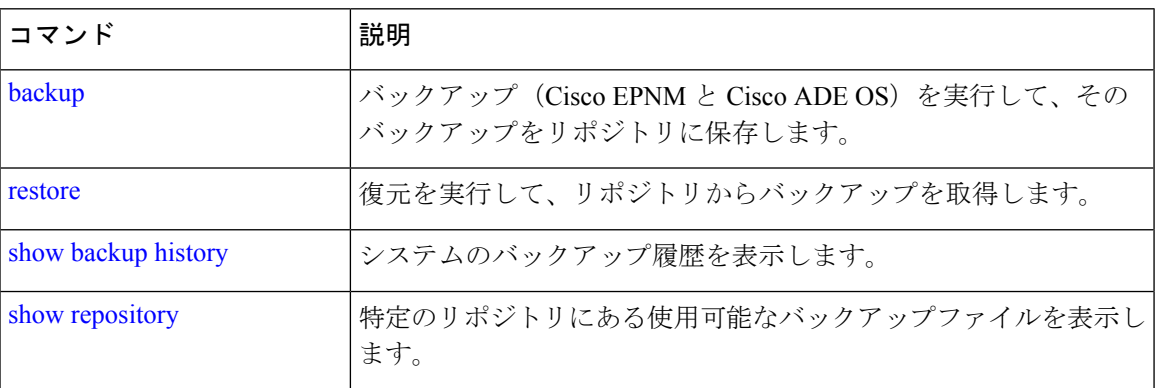

# **service**

特定のサービスを管理するには、コンフィギュレーション モードで **service** コマンドを使用し ます。この機能を無効にするには、このコマンドの **no** 形式を使用します。

### **[no] service** sshd

I

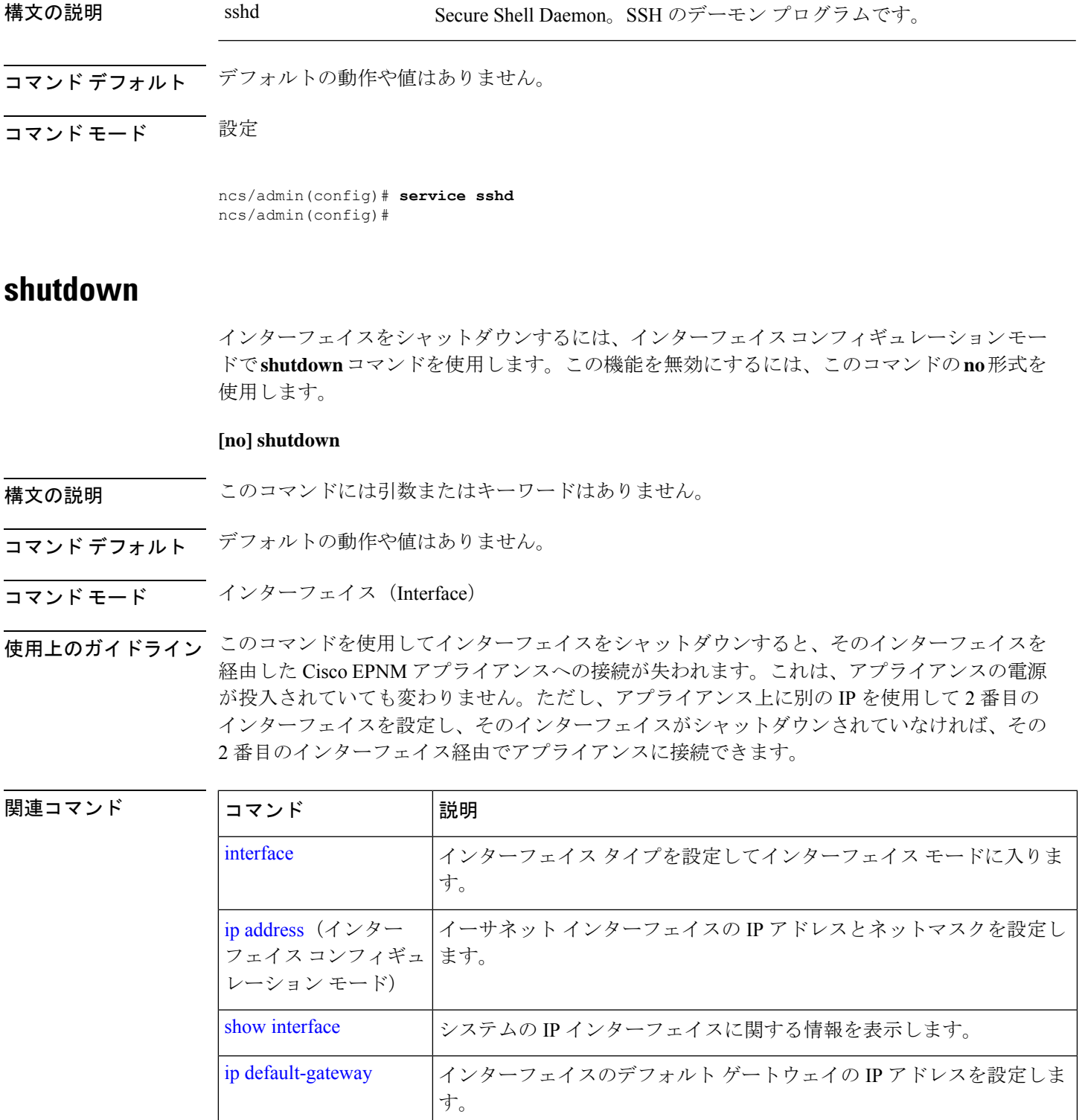

# **snmp-server community**

簡易ネットワーク管理プロトコル(SNMP)へのアクセスを許可するコミュニティアクセスス トリングを設定するには、コンフィギュレーションモードで**snmp-server community**コマンド を使用します。この機能を無効にするには、このコマンドの **no** 形式を使用します。

### **[no] snmp-server community** *word* **ro**

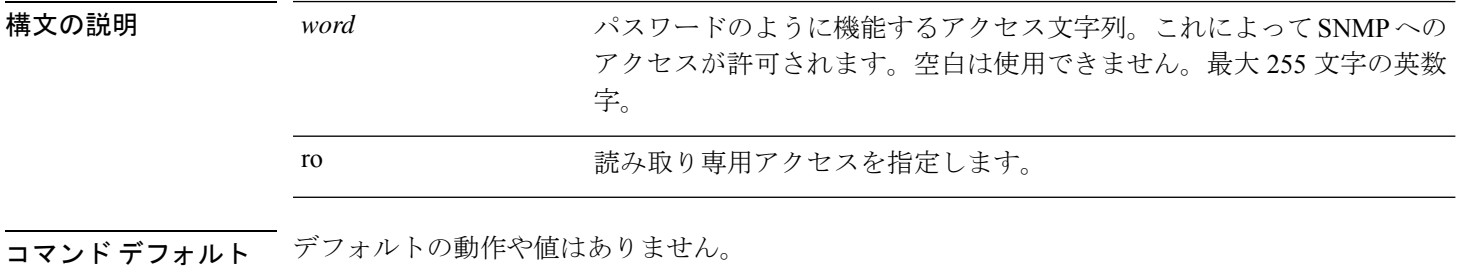

- 
- コマンド モード コンフィギュレーション(Configuration)
- 使用上のガイドライン **snmp-server community** コマンドでは、コミュニティストリングと引数 **ro** を指定する必要があ ります。指定しない場合、エラーが発生します。

ncs/admin(config)# **snmp-server community new ro** ncs/admin(config)#

### 関連コマンド

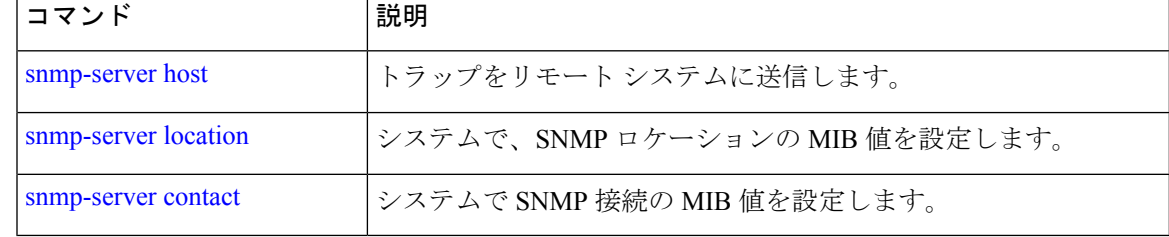

### **snmp-server contact**

SNMP接続の管理情報ベース (MIB) 値をシステムに設定するには、コンフィギュレーション モードで**snmp-server contact**コマンドを使用します。システム連絡先情報を削除するには、こ のコマンドの **no** 形式を使用します。

#### **[no] snmp-server contact** *word*

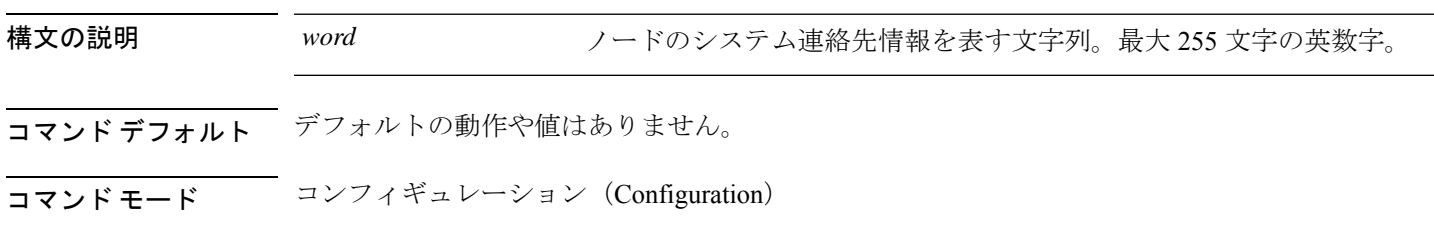

# 使用上のガイドライン なし。

ncs/admin(config)# **snmp-server contact Abcd** ncs/admin(config)#

### 関連コマンド

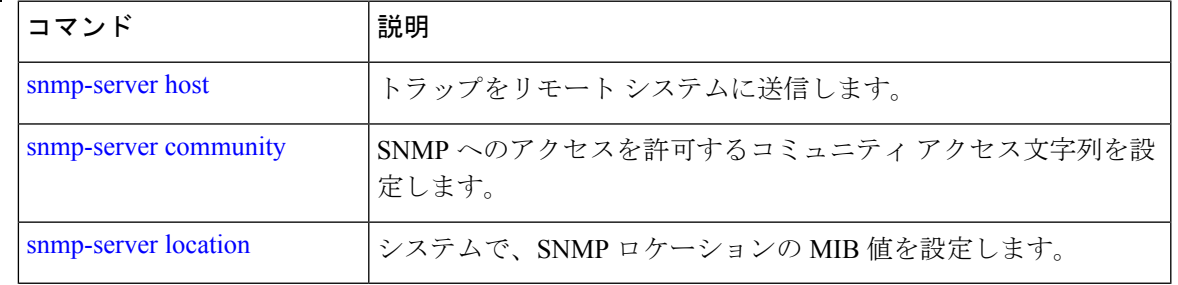

# **snmp-server host**

SNMP トラップをリモートユーザーに送信するには、コンフィギュレーション モードで **snmp-serverhost**コマンドを使用します。トラップ転送を削除するには、このコマンドの**no**形 式を使用します。

**[no] snmp-server host** {*ip-address | hostname*} **version** {1 | 2c} *community*

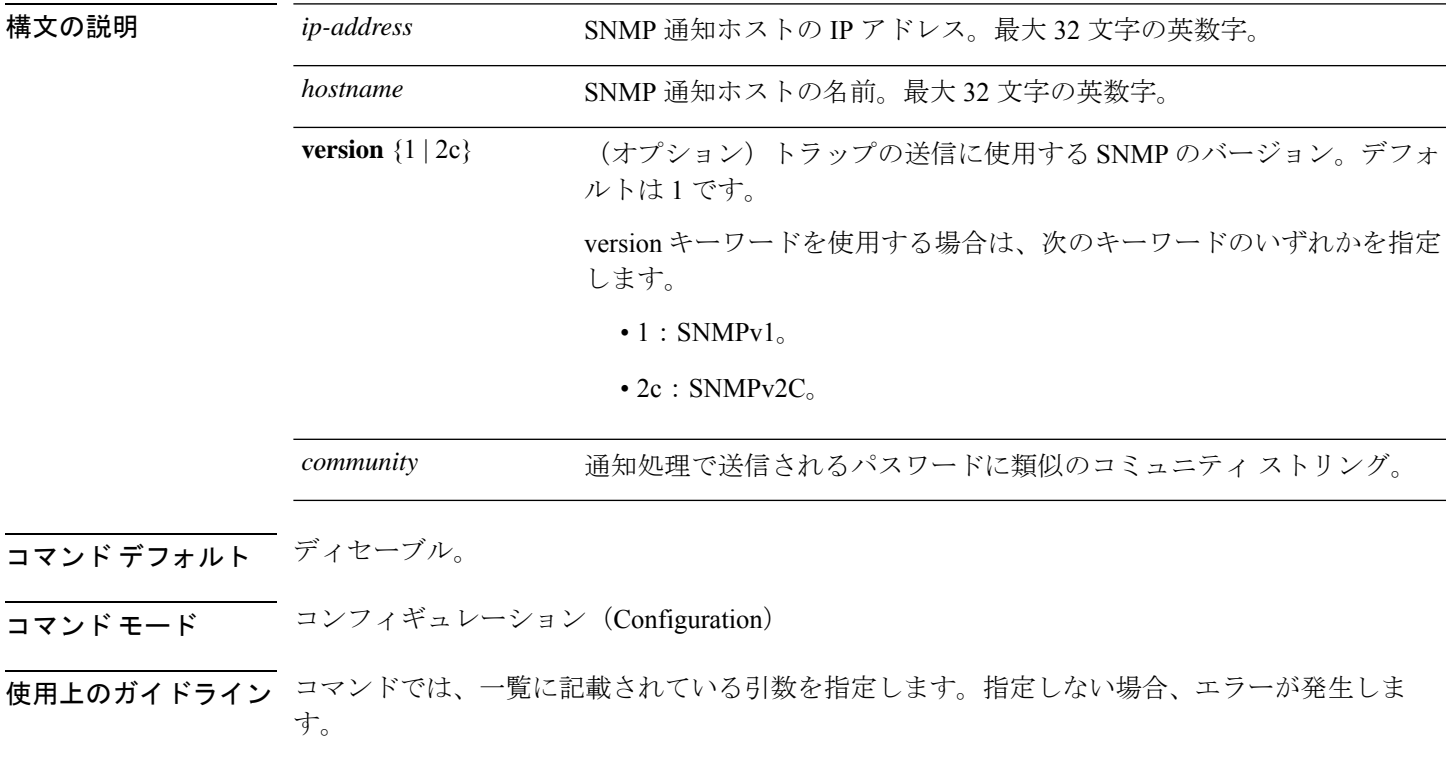

ncs/admin(config)# **snmp-server community new ro**

ncs/admin(config)# **snmp-server host 209.165.202.129 version 1 password** ncs/admin(config)#

### 関連コマンド

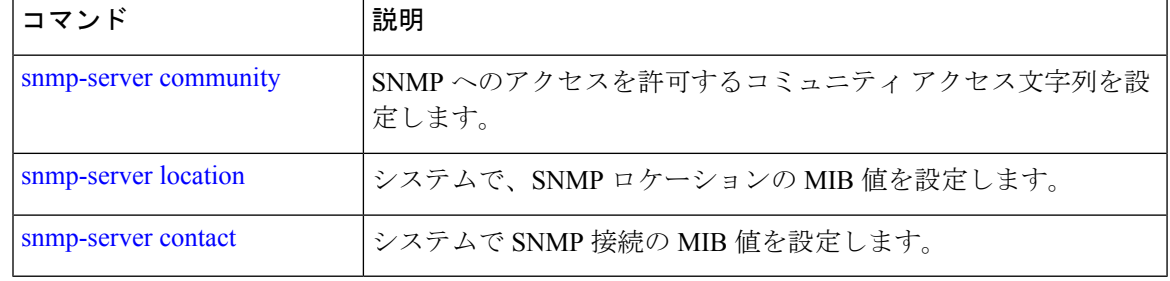

# **snmp-server location**

SNMP ロケーションの MIB 値をシステムに設定するには、コンフィギュレーション モードで **snmp-server location**コマンドを使用します。システムロケーション情報を削除するには、この コマンドの **no** 形式を使用します。

**[no] snmp-server location** *word*

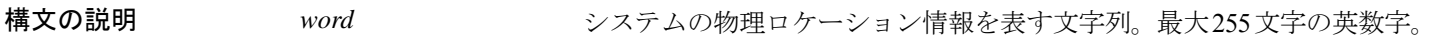

- コマンドデフォルト<sup>デフォルトの動作や値はありません。</sup>
- コマンド モード コンフィギュレーション(Configuration)
- 使用上のガイドライン *word*文字列では、単語の間にアンダスコア(\_)またはハイフン(-)を使用することをお勧め します。*word* 文字列で単語の間に空白を使用する場合、文字列を二重引用符(")で囲む必要 があります。

### 例 **1**

ncs/admin(config)# **snmp-server location Building\_3/Room\_214** ncs/admin(config)#

### 例 **2**

ncs/admin(config)# **snmp-server location "Building 3/Room 214"** ncs/admin(config)#

### 関連コマンド

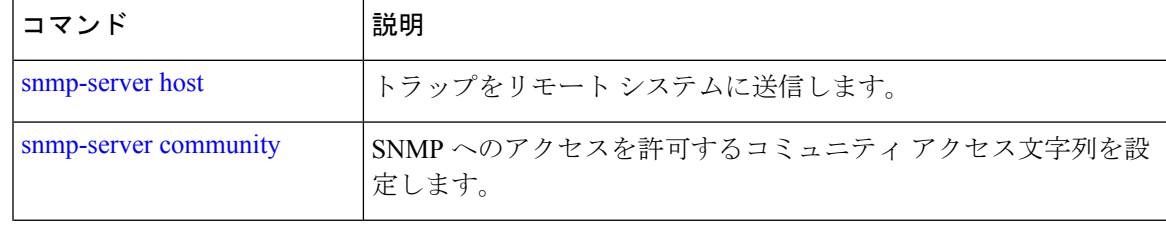

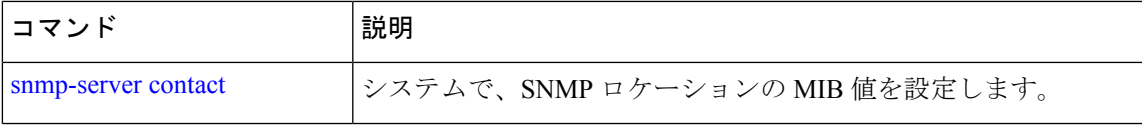

### **username**

SSH を使用して Cisco EPNM にアクセスできるユーザーを追加するには、コンフィギュレー ション モードで **username** コマンドを使用します。ユーザーがすでに存在する場合は、このコ マンドを使用してパスワード、特権レベル、または両方を変更します。システムからユーザー を削除するには、このコマンドの **no** 形式を使用します。

**[no] username** *username* **password** {**hash** | **plain**} *password* **role** {**user** | **network-admin** | **security-admin**} [**disabled** [**email** email-address]] [**email** email-address]

既存のユーザーに対しては、次のコマンド オプションを使用します。

**username** username **password role** {**user** | **network-admin** | **security-admin**} password

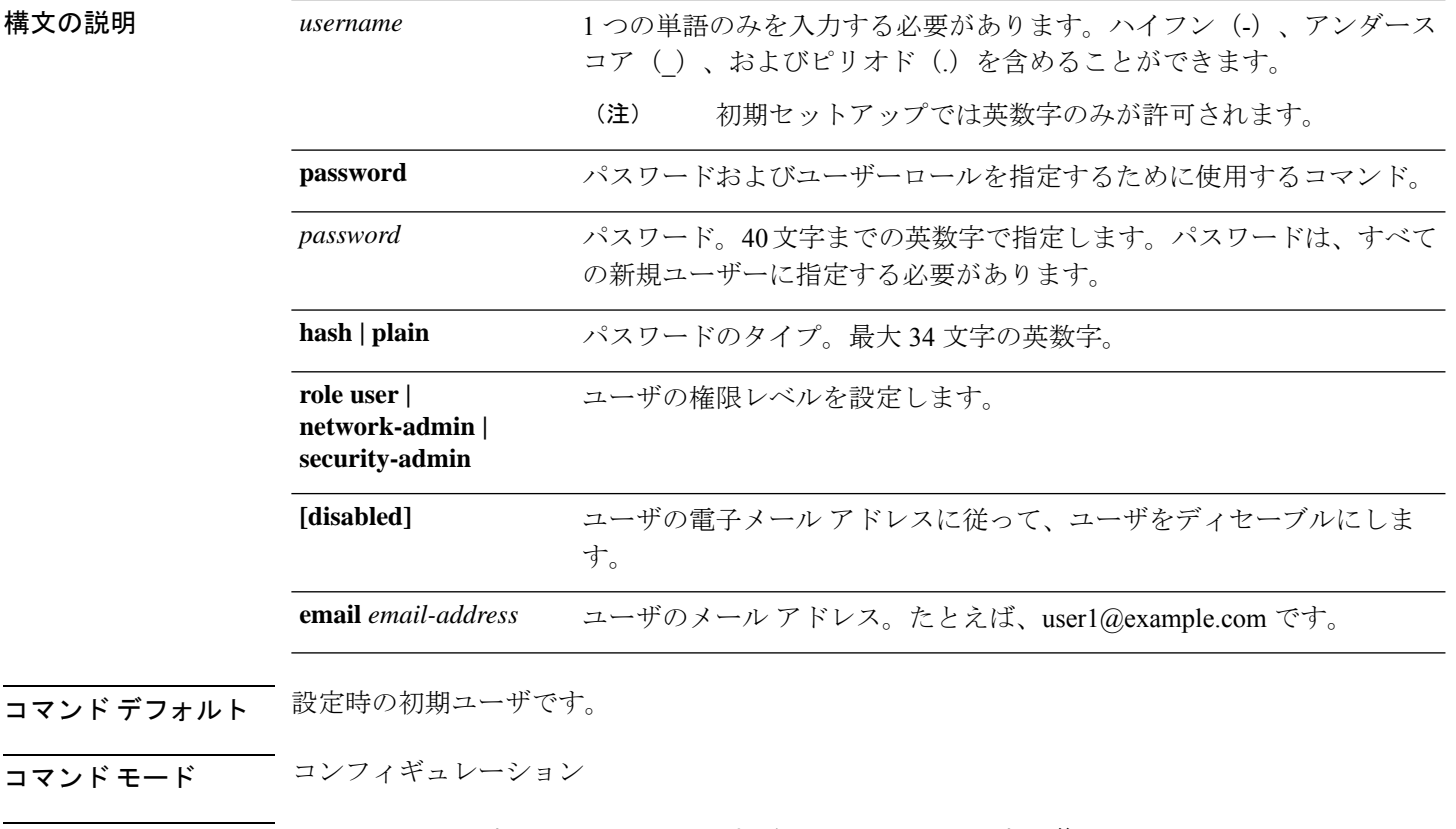

使用上のガイドライン **username** コマンドでは、username および password キーワードの後に、hash *|* plain and the admin *|* user オプションを指定する必要があります。

例 **1**

ncs/admin(config)# **username testuser password hash ###### role network-admin** ncs/admin(config)#

### 例 **2**

ncs/admin(config)# **username testuser password plain Secr3tp@swd role network-admin** ncs/admin(config)#

#### 例 **3**

ncs/admin(config)# **username testuser password plain Secr3tp@swd role network-admin email admin123@example.com** ncs/admin(config)#

関連コマンド **Description**

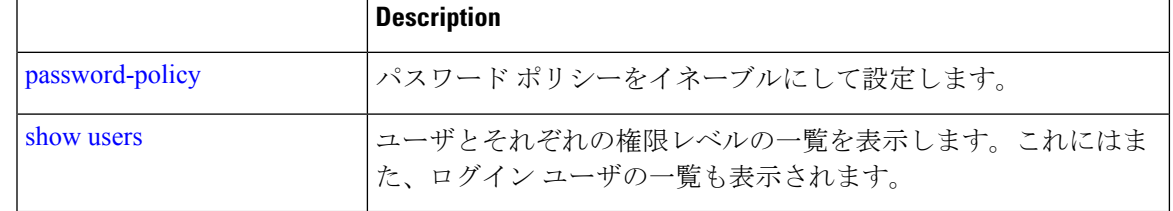

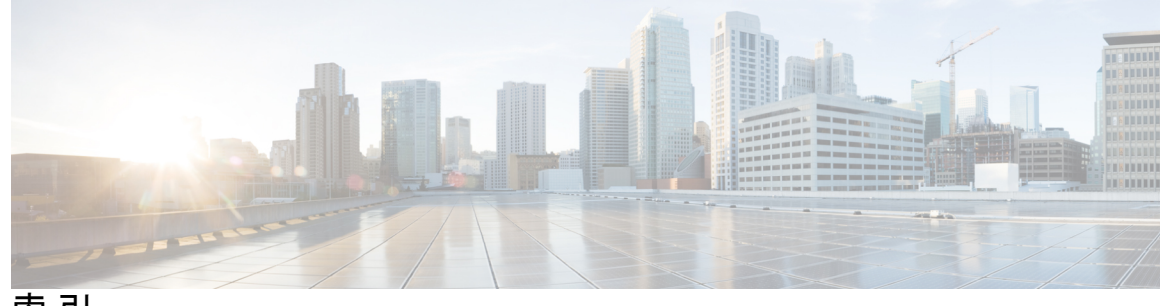

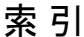

# **C**

CLI **12, 23** アクセス **12** コマンド、使用方法 **23**

# **E**

EXEC commands **4, 27**

## **S**

show コマンド **6**

## あ

アカウント、ユーザ **3** アクセス、CLI **12, 16** SSH **16** 概要 **16** 前提条件 **12** ハードウェアの設置 **12**

# こ

command **4, 6, 8, 19** 種類 **4** モード **4, 6, 8, 19** EXEC **4, 6** 設定: **8** 説明 **19** コマンド **6, 28–31, 33–37, 40, 44–51, 55, 62–66, 68, 70–72, 75–80, 82, 84, 87–92, 95–104, 106, 109–113, 115–120, 122–130, 133, 135– 138, 140, 142–150, 152, 154–159** EXEC **28–31, 33, 35–37, 40, 44–48, 75, 77–80, 82, 87–92, 95** application install **28** application remove **28** application reset-config **29** application start **29** application stop **30** application upgrade **31** backup-logs **33**

コマンド *(*続き*)* EXEC *(*続き*)* clock **35** copy **37** debug **40** dir **45** exit **46** forceout **46** halt **47** mkdir **48** nslookup **75** ping **77–78** reload **79** restore **80** rmdir **82** show **95** ssh **87** tech **88** telnet **89** terminal length **89** terminal session-timeout **90** terminal session-welcome **90** terminal terminal-type **91** traceroute **91** undebug **92** write **95** delete **44** 設定 **36** バックアップ **31** ncs ha **55** monitor interface add **55** monitor interface del **55** ノースバウンド インターフェイス **55** ncs run client-auth **62** ncs run csrf **63, 72** ncs run gen-sec-pwd **64** ncs run jms **64** ncs run livelogs **65–66** ncs run **63, 68, 70–72** custom-subject-oid-type **63** custom-subject-oid-type-regex **63** ocsp-responder **68** ssh-server-single-legacy-algorithm **70** sshclient-nonfips-ciphers **71**

コマンド *(*続き*)* ncs run *(*続き*)* tls-server-ciphers **72** ncs **64** run **64** リスト **64** show **6, 76, 84, 95–104, 106, 109–113, 115–120, 122–126** ip route **103** netstat **110** ocsp **76** rsakey **84** show banner pre-login **97** show restore log **116** show security-status **119** show application **95** show backup history **96** show cdp **98** show clock **99** show cpu **100** show disks **101** show icmp-status **102** show interface **104** show inventory **106** show logging **106** show logins **109** show memory **109** show ntp **111** show ports **112** show process **113** show repository **115** show restore **115** show running-configuration **117** show startup-configuration **118** show tech-support **120** show terminal **122** show timezone **122** show timezones **123** show udi **124** show uptime **125** show users **125** show version **126** 設定: **34, 49–51, 68, 127–130, 133, 135–138, 140, 142–150, 152, 154–159** aaa authentication **127** backup-staging-url **127** banner install pre-login **34** cdp holdtime **128** cdp run **129** cdp timer **129** clock timezone **130** do **133** exit **136** hostname **137** icmp echo **138** ip address **144**

コマンド *(*続き*)* 設定: *(*続き*)* ip default-gateway **145** ip domain-name **146** ip name-server **146** ip route **147** ipv6 static **143** ipv6 autoconfig **140** ipv6 dhcp **142** ncs certvalidation **49–51** ncs run reset db **68** ntp server **149** password-policy **150** repository **152** shutdown **155** snmp-server community **156** snmp-server contact **156** snmp-server host **157** snmp-server location **158** interface **138** サービス **154** end **135** username **159** ロギング **148** パスワード **34** パスワードの変更 **34** コマンドの default 形式、使用 **23** コマンドの no 形式、使用 **23** コマンドの種類 **4** コマンドライン **24** 編集、キー **24** コンソール ポート **2** コンフィギュレーション コマンド **8, 126**

# し

使用 **16–17** PC のローカルな **17** SSH **16** 使用方法、コマンド **23**

## せ

セットアップ ユーティリティ **3, 13**

# ひ

規則 **24–25** more プロンプト **25** コマンドライン、コンプリート機能 **25** コマンドライン、編集 **24**

### へ

 $\mathbf I$ 

ヘルプ、表示 **23**

# ま

Ι

マニュアル:構成 **x** マニュアル:関連;関連資料 **xi** マニュアル:使用 **ix** マニュアル:対象読者;対象読者 **ix** マニュアル:表記法;表記法:マニュアル **x**

# も

```
mode 3, 19–21
  EXEC 19
  概要 3
  コンフィギュレーション、サブモード 21
  設定: 20
```
## ゆ

```
ユーザー 3
  アカウント 3
  モード 3
ユーティリティ、セットアップ 13
```
索引

Г

 $\mathbf I$ 

翻訳について

このドキュメントは、米国シスコ発行ドキュメントの参考和訳です。リンク情報につきましては 、日本語版掲載時点で、英語版にアップデートがあり、リンク先のページが移動/変更されている 場合がありますことをご了承ください。あくまでも参考和訳となりますので、正式な内容につい ては米国サイトのドキュメントを参照ください。